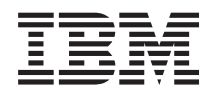

IBM Systems - iSeries i5/OS y software relacionado Instalar, actualizar o suprimir i5/OS y software relacionado

*Versión 5 Release 4*

SC10-3116-09

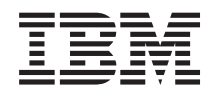

IBM Systems - iSeries i5/OS y software relacionado Instalar, actualizar o suprimir i5/OS y software relacionado

*Versión 5 Release 4*

SC10-3116-09

#### **Nota**

Antes de utilizar esta información y el producto al que da soporte, lea la información de ["Avisos",](#page-254-0) en la [página](#page-254-0) 247.

#### **Tercera Edición (Febrero 2006)**

Esta edición es aplicable a la versión 5, release 4, modificación 0 de IBM i5/OS (número de producto 5722-SS1) y a todos los releases y modificaciones subsiguientes hasta que se indique lo contrario en nuevas ediciones. Esta versión no se ejecuta en todos los modelos de sistema con conjunto reducido de instrucciones (RISC) ni se ejecuta en modelos CISC.

Esta edición sustituye a SC10-3116-08 (SC41-5120-08).

Este documento puede contener referencias al código interno bajo licencia (LIC). El código interno bajo licencia (LIC) es código máquina y se licencia bajo los términos del Acuerdo de licencia de IBM para Código máquina.

**© Copyright International Business Machines Corporation 2004, 2006. Reservados todos los derechos.**

# **Contenido**

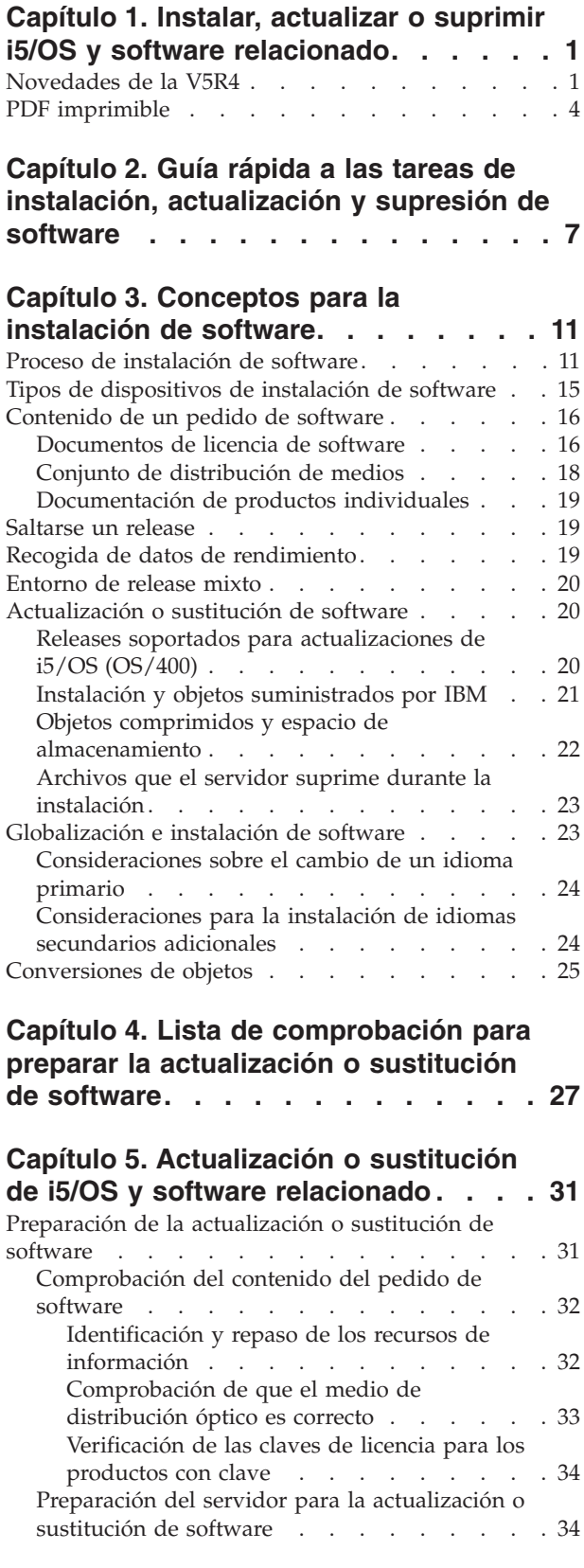

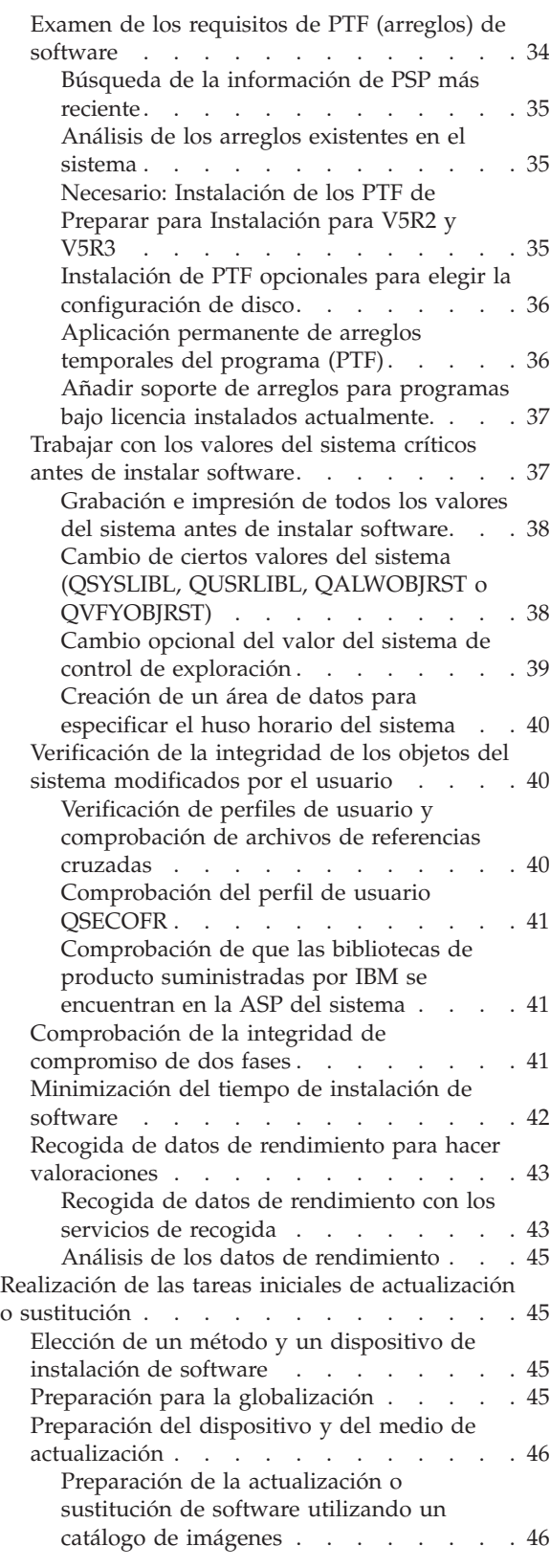

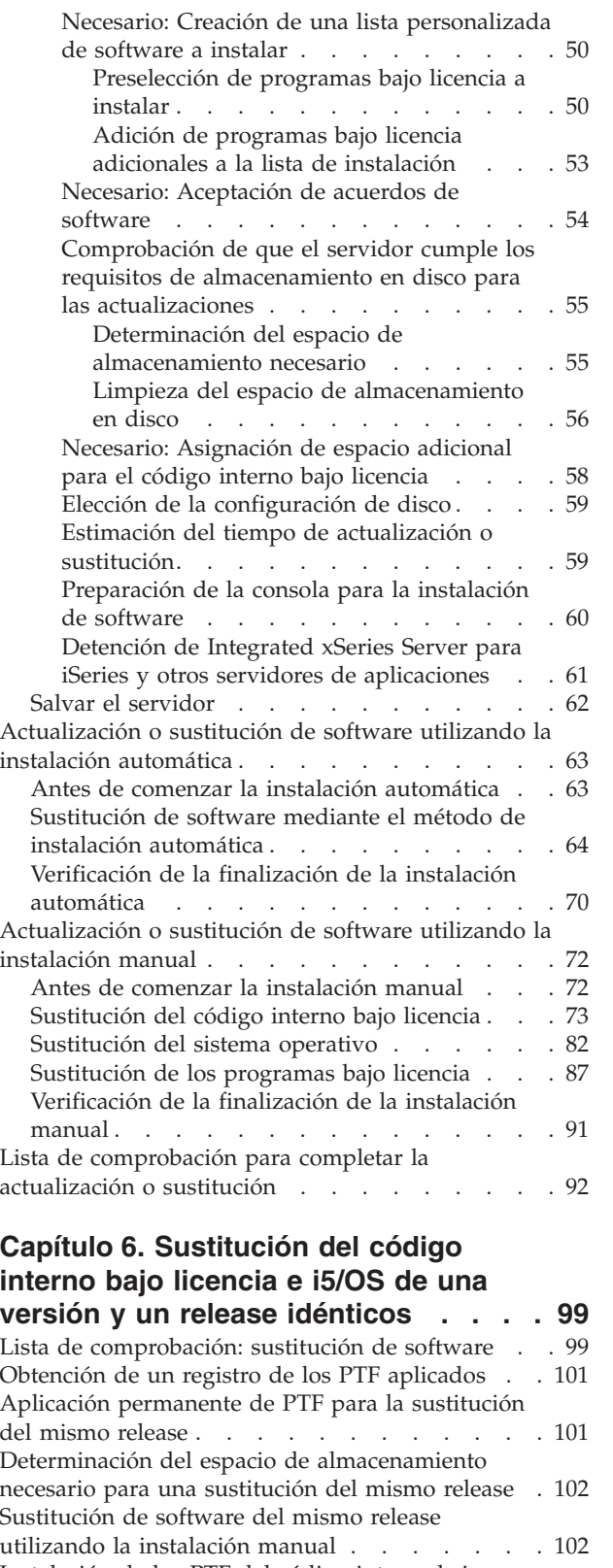

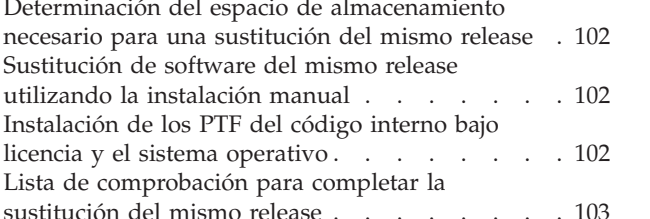

#### **Capítulo 7. Lista de [comprobación](#page-114-0) para preparar la [instalación](#page-114-0) de [software](#page-114-0) . . . . . . . . . . . . . [107](#page-114-0) Capítulo 8. [Instalación](#page-116-0) de i5/OS y software [relacionado](#page-116-0) en un servidor o una [partición](#page-116-0) lógica nuevos . . . . . [109](#page-116-0)** [Preparación](#page-116-0) de la instalación del release de i5/OS [109](#page-116-0) [Comprobación](#page-116-0) del contenido del pedido de [software](#page-116-0) . . . . . . . . . . . . . [109](#page-116-0) [Identificación](#page-117-0) y repaso de los recursos de [información](#page-117-0) . . . . . . . . . . . . [110](#page-117-0) [Comprobación](#page-117-0) de que el medio de [distribución](#page-117-0) óptico es correcto . . . . . [110](#page-117-0) [Verificación](#page-117-0) de las claves de licencia para los [productos](#page-117-0) con clave . . . . . . . . [110](#page-117-0) [Realización](#page-118-0) de las tareas iniciales de instalación [111](#page-118-0) [Comprobación](#page-118-0) de disponibilidad de la [información](#page-118-0) más reciente . . . . . . . [111](#page-118-0) [Determinación](#page-118-0) del espacio de [almacenamiento](#page-118-0) en disco necesario . . . . [111](#page-118-0) [Estimación](#page-119-0) del tiempo de instalación . . . [112](#page-119-0) [Preparación](#page-119-0) de la consola para la instalación de [software](#page-119-0) . . . . . . . . . . . . [112](#page-119-0) [Preparación](#page-121-0) del dispositivo y del medio de [instalación](#page-121-0) . . . . . . . . . . . . [114](#page-121-0) [Instalación](#page-121-0) del release de i5/OS . . . . . . [114](#page-121-0) [Instalación](#page-121-0) del código interno bajo licencia en una [partición](#page-121-0) lógica nueva . . . . . . . . [114](#page-121-0) Antes de [comenzar](#page-121-0) a instalar el código interno bajo licencia en una [partición](#page-121-0) lógica . [114](#page-121-0) [Instalación](#page-122-0) del código interno bajo licencia en la nueva [partición](#page-122-0) lógica. . . . . . . [115](#page-122-0) [Instalación](#page-129-0) de software en un servidor o una partición lógica nuevos (sin i5/OS [instalado\)](#page-129-0) . . [122](#page-129-0) Antes de comenzar la [instalación](#page-129-0) de software en un servidor o una [partición](#page-129-0) lógica nuevos . [122](#page-129-0) [Instalación](#page-130-0) de i5/OS en un servidor o una [partición](#page-130-0) lógica nuevos . . . . . . . [123](#page-130-0) [Instalación](#page-140-0) de software en un servidor nuevo (con i5/OS [instalado\).](#page-140-0) . . . . . . . . . [133](#page-140-0) Antes de comenzar la [instalación](#page-140-0) de software en un [servidor](#page-140-0) nuevo. . . . . . . . [133](#page-140-0) [Realización](#page-141-0) de la carga del programa inicial [\(IPL\)](#page-141-0) . . . . . . . . . . . . . . [134](#page-141-0) Instalación de programas bajo licencia [adicionales](#page-144-0) [137](#page-144-0) Antes de comenzar a instalar [programas](#page-144-0) bajo licencia [adicionales](#page-144-0) . . . . . . . . . . [137](#page-144-0) [Utilización](#page-145-0) del menú Trabajar con Programas bajo licencia para instalar [programas](#page-145-0) bajo [licencia](#page-145-0) de IBM. . . . . . . . . . . . [138](#page-145-0) [Utilización](#page-151-0) del mandato Restaurar programas bajo licencia para instalar [programas](#page-151-0) bajo licencia IBM o de [terceros.](#page-151-0) . . . . . . . [144](#page-151-0) Instalación de un idioma [secundario](#page-152-0) . . . . [145](#page-152-0)

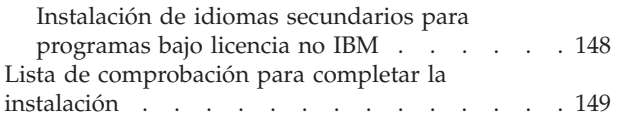

### **Capítulo 9. [Cambiar](#page-162-0) el idioma primario**

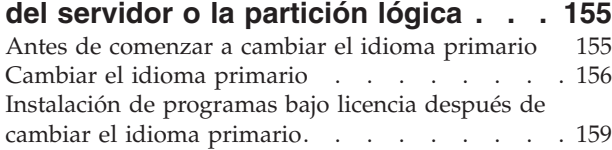

### **Capítulo 10. [Supresión](#page-170-0) de software**

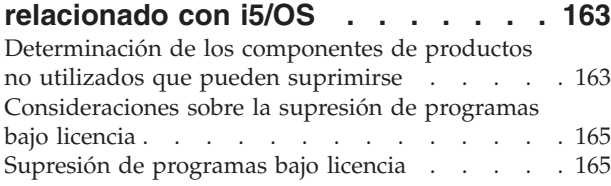

# **Capítulo 11. [Resolución](#page-174-0) de problemas**

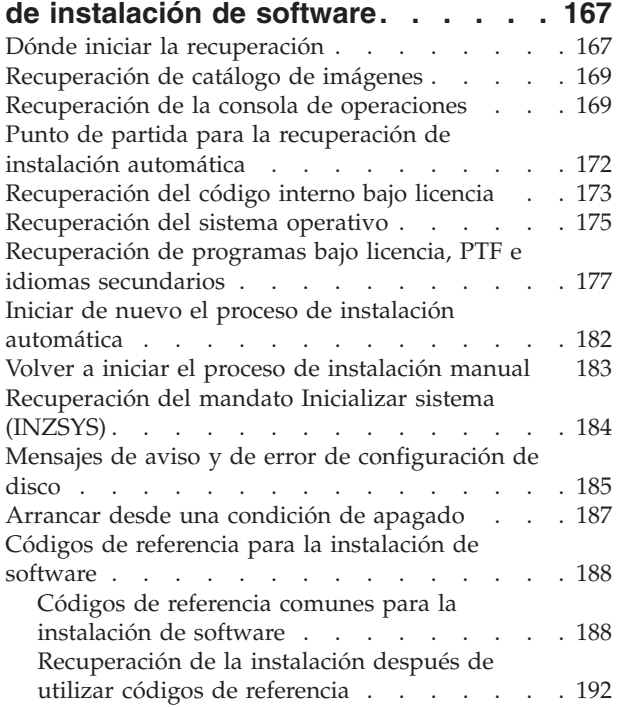

# **Capítulo 12. [Información](#page-202-0) de consulta**

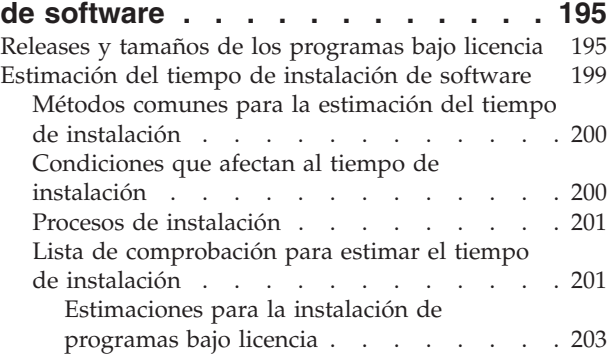

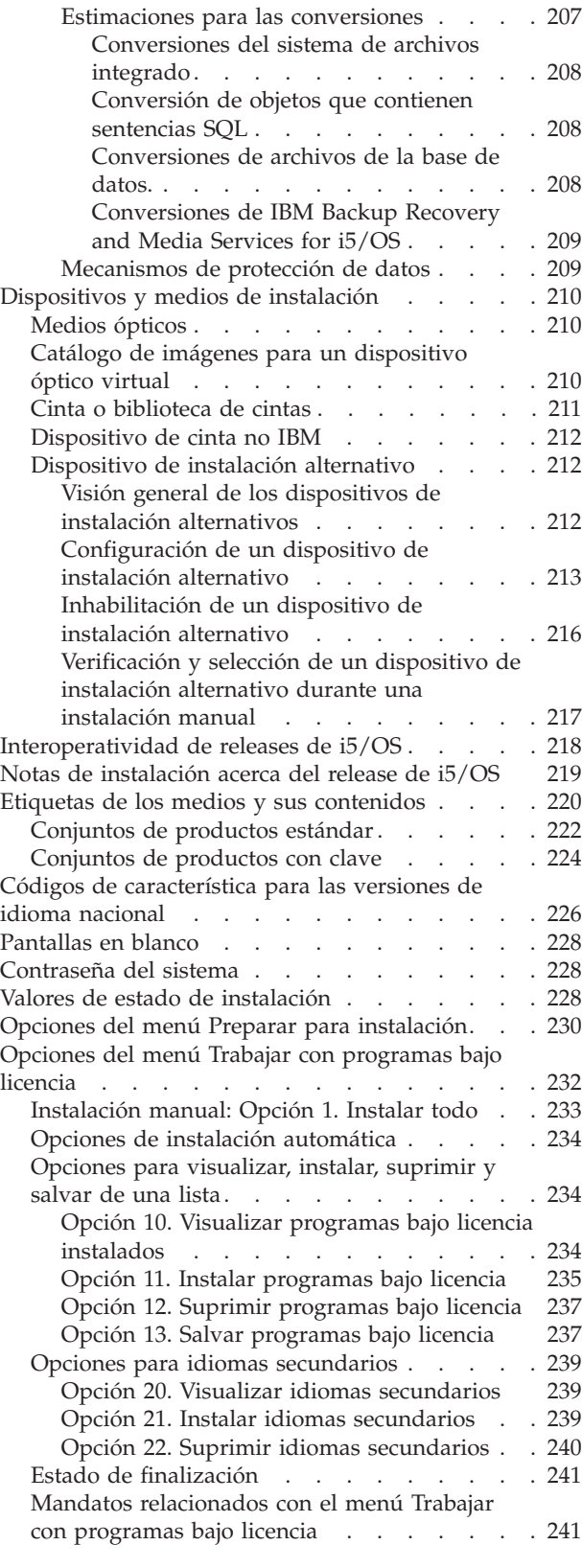

### **Capítulo 13. [Información](#page-250-0) relacionada con la [instalación](#page-250-0) de software . . . . [243](#page-250-0)**

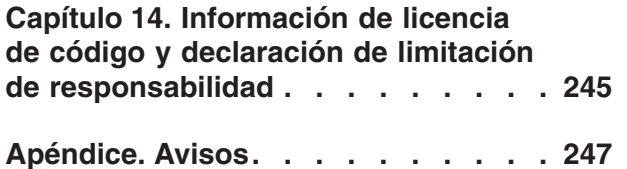

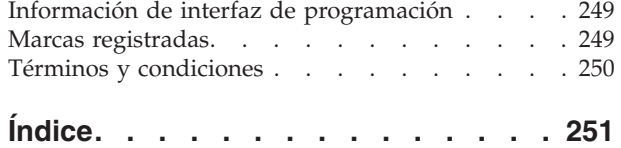

## <span id="page-8-0"></span>**Capítulo 1. Instalar, actualizar o suprimir i5/OS y software relacionado**

Utilice esta información para instalar el release de i5/OS, que formsa parte del release i5/OS o de los programas bajo licencia relacionados con i5/OS en los modelos IBM eServer e IBM Systems i5 y p5. Si instala software como parte de una actualización de hardware, primero debe consultar el tema Ampliaciones de iSeries Information Center (**Migración** → **Ampliaciones**). Si va a consultar esta información en una copia impresa, las referencias a otros temas, como éste del Information Center, se muestran con una vía de navegación.

Si piensa arrancar en i5/OS desde la unidad de discos de origen de carga que se ha conectado a través del procesador de E/S 2847. asegúrese de que consulta el IBM Redbook, iSeries and TotalStorage: A Guide to [Implementing](http://www.redbooks.ibm.com/abstracts/sg247120.html) External Disk on

eServer i5; [SG24-7120](http://www.redbooks.ibm.com/abstracts/sg247120.html)<sup>-2</sup> para conocer consideraciones importantes sobre la planificación e implementación.

**Nota:** Por medio de los códigos de ejemplo está de acuerdo con los términos de Capítulo 14, ["Información](#page-252-0) de licencia de código y declaración de limitación de [responsabilidad",](#page-252-0) en la página 245.

### **Novedades de la V5R4**

Este tema resalta los cambios de la V5R4 en la información de actualización, instalación y supresión de i5/OS y software relacionado.

#### **Requisitos antes de instalar V5R4**

Si tiene un sistema IBM System i5, System p5, o IBM eServer i5 o p5 gestionado mediante una consola de gestión de hardware (HMC), el firmware del servidor debe tener el nivel SF235\_xxx para poder soportar V5R4.

#### **Requisitos antes de instalar el código interno bajo licencia V5R4**

El código interno bajo licencia V5R4 requiere más espacio de almacenamiento en la unidad de discos de origen de carga que el código interno bajo licencia V5R2M0 o V5R3M0. (La unidad de discos de origen de carga tiene suficiente almacenamiento si tiene instalado el código interno bajo licencia V5R3M5.) Para actualizar al código interno bajo licencia V5R4, debe tener una unidad de discos de origen de carga de 17 GB o más. Los pasos para determinar si tiene suficiente espacio de almacenamiento se incluyen en el tema ["Preparación](#page-38-0) de la actualización o [sustitución](#page-38-0) de software" en la página 31.

Además, todos los servidores con V5R2 o V5R3 instalado necesitan un almacenamiento reservado de aproximadamente 4 gigabytes antes de instalar V5R4. La actualización se detendrá durante la instalación del código interno bajo licencia si no tiene este espacio. Los pasos para determinar el espacio de almacenamiento y la asignación de almacenamiento se incluyen en el tema ["Preparación](#page-38-0) de la actualización o sustitución de software" en la página 31.

#### **Información sobre conversiones**

El número y tipo de conversiones que pueden producirse durante una actualización de software o durante las operaciones normales después de una actualización se muestran en un mismo tema, ["Estimaciones](#page-214-0) para las conversiones" en la [página](#page-214-0) 207. Repase esta información para determinar los efectos que puede causar las conversiones en el sistema. Los temas son ["Conversiones](#page-215-0) del sistema de archivos [integrado"](#page-215-0) en la página 208, ["Conversión](#page-215-0) de objetos que contienen [sentencias](#page-215-0) SQL" en la página 208, ["Conversiones](#page-215-0) de archivos de la base de datos." en la [página](#page-215-0) 208 y ["Conversiones](#page-216-0) de IBM Backup Recovery and Media Services for [i5/OS"](#page-216-0) en la página 209.

#### **Entrega electrónica de software**

Puede recibir software de IBM i5/OS en línea a través de la entrega electrónica de software. El sistema operativo IBM i5/OS y muchos programas bajo licencia relacionados soportan este nuevo método de entrega.

Cuando realiza el pedido de programas bajo licencia i5/OS puede seleccionar la entrega electrónica de software como método de entrega. Si selecciona la entrega electrónica de software, recibirá información sobre cómo acceder a los programas

bajo licencia pedidos en el sitio Web Soporte de software con [titularidad](http://www.ibm.com/eserver/ess)<sup>-2</sup>1. En este sitio Web también están disponibles publicaciones asociadas y otra documentación.

Las instrucciones sobre cómo descargar y preparar la instalación del software están

disponibles en el sitio Web Entrega [electrónica](http://www.ibm.com/servers/eserver/support/software/delivery/en_US/downloadinfo.html) de software

(www.ibm.com/servers/eserver/support/software/delivery/en\_US/downloadinfo.html).

#### **Claves de software disponibles en línea**

Puede ver, imprimir o descargar las claves de licencia de software desde el sitio

Web Soporte de software de [titularidad](http://www.ibm.com/eserver/ess)<sup>12</sup> (http://www.ibm.com/eserver/ess). Ya no se envían copias impresas de las claves de software con el pedido de i5/OS. Necesitará tener un número de cliente y su número de pedido o número de sistema que figura en la lista de envío de software disponible. Si desea obtener más instrucciones sobre cómo acceder a las claves de licencia de software en línea, consulte el Aviso al cliente que se incluye en el pedido de software.

#### **Procedimientos de sustitución del código interno bajo licencia e i5/OS de una versión y un release idénticos**

Si solicita el código de característica 2693, siga este procedimiento para instalar una nueva modificación del código interno bajo licencia y una actualización más reciente de i5/OS para dar soporte a nuevo hardware. Los procedimientos se encuentran en el tema Capítulo 6, ["Sustitución](#page-106-0) del código interno bajo licencia e i5/OS de una versión y un release [idénticos",](#page-106-0) en la página 99.

#### **Novedades de la actualización de V5R2 a V5R4**

**Requisito de aceptación de los acuerdos de software de los programas bajo licencia antes de su instalación**

Si va a actualizar de V5R2 al release V5R4, la información relativa a los acuerdos de software es nueva. En el caso de los programas bajo licencia de IBM que tengan un acuerdo de software en línea para V5R4, deberá aceptar el acuerdo en el menú Preparar para instalación antes de poder actualizar los programas. Debe instalar un PTF (encontrará los pasos para hacerlo en el tema ["Necesario:](#page-42-0) Instalación de los PTF de Preparar para [Instalación](#page-42-0) para V5R2 y V5R3" en la página 35) para poder aceptar los acuerdos de software del código interno bajo licencia y el sistema operativo i5/OS. No podrá continuar la actualización de i5/OS si no acepta estos acuerdos de software.

Si no acepta los acuerdos de los demás programas bajo licencia, éstos no se instalarán automáticamente durante la actualización. También puede aceptar nuevos programas bajo licencia antes de realizar una actualización. En ["Necesario:](#page-61-0) [Aceptación](#page-61-0) de acuerdos de software" en la página 54 se describe cómo se aceptan los acuerdos para una actualización.

En el tema Mantener y gestionar i5/OS y software relacionado en el iSeries Information Center (**i5/OS y software relacionado** → **Mantener y gestionar i5/OS y software relacionado**) se describe cómo utilizar, gestionar y generar acuerdos de software.

#### **Paquete de PTF acumulativo no incluido en los pedidos de software**

El paquete de PTF acumulativo no se incluye en los pedidos de software. Aproximadamente una o dos semanas antes de la actualización, pida el paquete de PTF acumulativo más reciente y también los grupos de PTF pertenecientes a su entorno. Estas tareas se describen en el tema "Examen de los [requisitos](#page-41-0) de PTF (arreglos) de [software"](#page-41-0) en la página 34.

#### **Valor de modalidad de consola y opciones de toma de control de la consola**

Como el valor de modalidad de consola se configura para las instalaciones de V5R3, o posterior, debe comprobar que se haya establecido correctamente antes de la actualización. Un valor de cero significa que la modalidad de consola no está establecida y puede interferir en proceso de instalación automática. Asimismo, puede permitir que otra consola tome el control de una consola de LAN o la Consola de gestión de hardware de i5/OS en caso de desconectarse la consola. Si se activa esta opción, el sistema no se detiene en caso de anomalía sino que sigue ejecutándose sin interrupciones. Los pasos para la verificación del valor de la modalidad de consola se incluyen en las tareas de actualización e instalación. Para obtener más información sobre la opción de toma de control de consola, consulte el tema Toma de control de consola y recuperación en el IBM Systems Hardware Information Center (**Gestión de consolas, interfaces y terminales** → **Gestión de consolas i5/OS** → **Gestión de la consola de operaciones** → **Conceptos, consideraciones y requisitos** → **Toma de control de consola y recuperación**).

#### **Posibilidad de solicitar varios idiomas primario**

Para V5R4, puede solicitar medios adicionales de idioma primario (característica 82xx) y recibirá el conjunto estándar y el conjunto con clave para cada uno de esos idiomas. Los idiomas secundarios, si se piden, vienen en medios ópticos distintos.

#### **Firmware de servidor**

En el caso de los modelos IBM System i5, System p5 e IBM eServer i5 y p5, el nivel del firmware del servidor debe gestionarse. El *firmware de servidor* es el código que reside en la memoria flash del sistema, que incluye una serie de subcomponentes, como por ejemplo un código de control de alimentación y el firmware de partición

<span id="page-11-0"></span>lógica que se carga en las particiones lógicas AIX o Linux. El firmware de servidor se instala en el sistema como parte del código interno bajo licencia. Si el sistema se define como partición de servicio y el servidor no se gestiona mediante una Consola de gestión de hardware (HMC), se utiliza el nivel del firmware de servidor que se encuentra en la partición de servicio. Una *partición de servicio* es una partición de un servidor que debe configurarse para que informe del estado del hardware y de los errores de software a IBM. La instalación de un nuevo nivel de código interno bajo licencia puede cambiar el nivel del firmware del servidor y puede ser necesario efectuar una IPL del servidor. Una *IPL de servidor* es una carga del programa inicial en la que todas las particiones lógicas de un servidor se apagan y se reinician al mismo tiempo.

Si el sistema se gestiona mediante una HMC, el nivel del firmware de servidor que forma parte del código interno bajo licencia de la partición de servicio no se utiliza. El nivel del firmware del servidor lo gestiona la HMC. Hallará más información acerca de los arreglos y la HMC en el tema Arreglos en el IBM Systems Hardware Information Center (**Servicio al cliente, soporte y resolución de problemas** → **Arreglos**).

#### **Versión impresa de este PDF**

Este PDF está disponible en línea como se indica en "PDF imprimible". También se puede pedir una versión impresa de este PDF (SC10-3116; código de característica 8006) con el software de i5/OS. pedidos de actualización o pedidos de hardware nuevo Por omisión se recibe este código de característica con el pedido.

#### **Cómo visualizar las novedades o cambios**

Para buscar más información acerca de las novedades o cambios de este release, consulte el Memorándum para los usuarios.

### **PDF imprimible**

Utilice esta función para ver e imprimir un PDF de esta información.

Para ver o bajar la versión PDF de este documento, seleccione Instalar, actualizar o suprimir i5/OS y software relacionado (aproximadamente 2786 KB). Se puede pedir una versión impresa de este PDF (SC10-3116; código de característica 8006) con el software de i5/OS. pedidos de actualización o pedidos de hardware nuevo

En el Capítulo 4, "Lista de [comprobación](#page-34-0) para preparar la actualización o [sustitución](#page-34-0) de software", en la página 27, el apartado "Lista de [comprobación:](#page-106-0) [sustitución](#page-106-0) de software" en la página 99 o el Capítulo 7, "Lista de [comprobación](#page-114-0) para preparar la [instalación](#page-114-0) de software", en la página 107 de este tema encontrará un resumen de las principales categorías de tareas que deben realizarse antes de actualizar o instalar software. Puede imprimir estas listas de comprobación mediante la función de impresión del navegador.

Puede ver o bajar estos temas relacionados:

- v Operaciones básicas del sistema (aproximadamente 230 KB) contiene información sobre operaciones básicas de iSeries y conceptos de i5/OS.
- v El tema Mantener y gestionar i5/OS y software relacionado (aproximadamente 224 KB) de Information Center indica cómo gestionar y mantener arreglos y programas bajo licencia en la red.
- v El tema Distribuir software (aproximadamente 334 KB) del Information Center incluye tareas distribuir software a otros sistemas o particiones lógicas.
- v La categoría Copia de seguridad y recuperación contiene los siguientes temas:
	- Cómo planificar una estrategia de copia de seguridad y recuperación.
	- El conector Servicios BRMS de iSeries Navigator.
	- Cómo realizar una copia de seguridad y una recuperación del servidor.
	- Cómo controlar la conclusión del sistema en caso de anomalía.
	- Cómo evitar la finalización de forma anómala de las funciones del servidor en el caso de una pérdida de alimentación

El manual relacionado con el tema de copia de seguridad y recuperación, Backup

and Recovery , proporciona información general sobre las opciones de recuperación y disponibilidad del servidor. Describe las opciones disponibles en el sistema, las compara y las contrasta, e indica dónde puede encontrarse más información sobre ellas.

### **Guardar archivos PDF**

Con el fin de guardar un archivo PDF en la estación de trabajo para verlo o imprimirlo, siga estos pasos:

- 1. Pulse el botón derecho sobre el PDF en su navegador (pulse el botón derecho del ratón sobre el enlace anterior).
- 2. Pulse la opción que guarda el PDF localmente.
- 3. Desplácese al directorio en el que desea guardar el archivo PDF.
- 4. Pulse **Guardar**.

#### **Bajar Adobe Reader**

Necesita tener Adobe Reader instalado en el sistema para ver o imprimir estos PDF. Puede bajar una copia gratuita del sitio Web de [Adobe](http://www.adobe.com/products/acrobat/readstep.html)

(www.adobe.com/products/acrobat/readstep.html) .

IBM Systems - iSeries: i5/OS y software relacionado Instalar, actualizar o suprimir i5/OS y software relacionado

# <span id="page-14-0"></span>**Capítulo 2. Guía rápida a las tareas de instalación, actualización y supresión de software**

Utilice esta información como acceso directo a la ayuda para determinar el grupo de tareas que debe realizar en su instalación o actualización concreta.

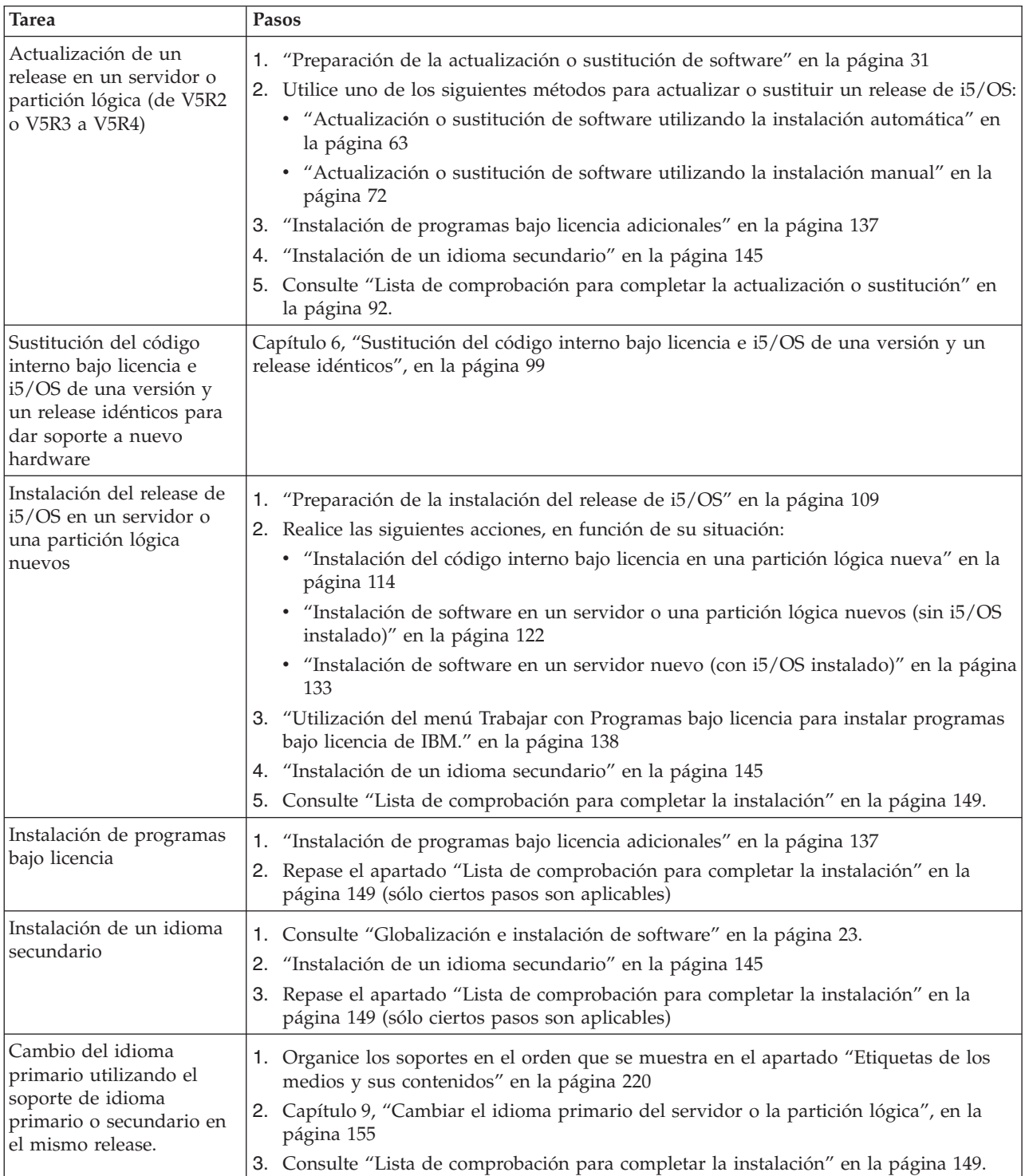

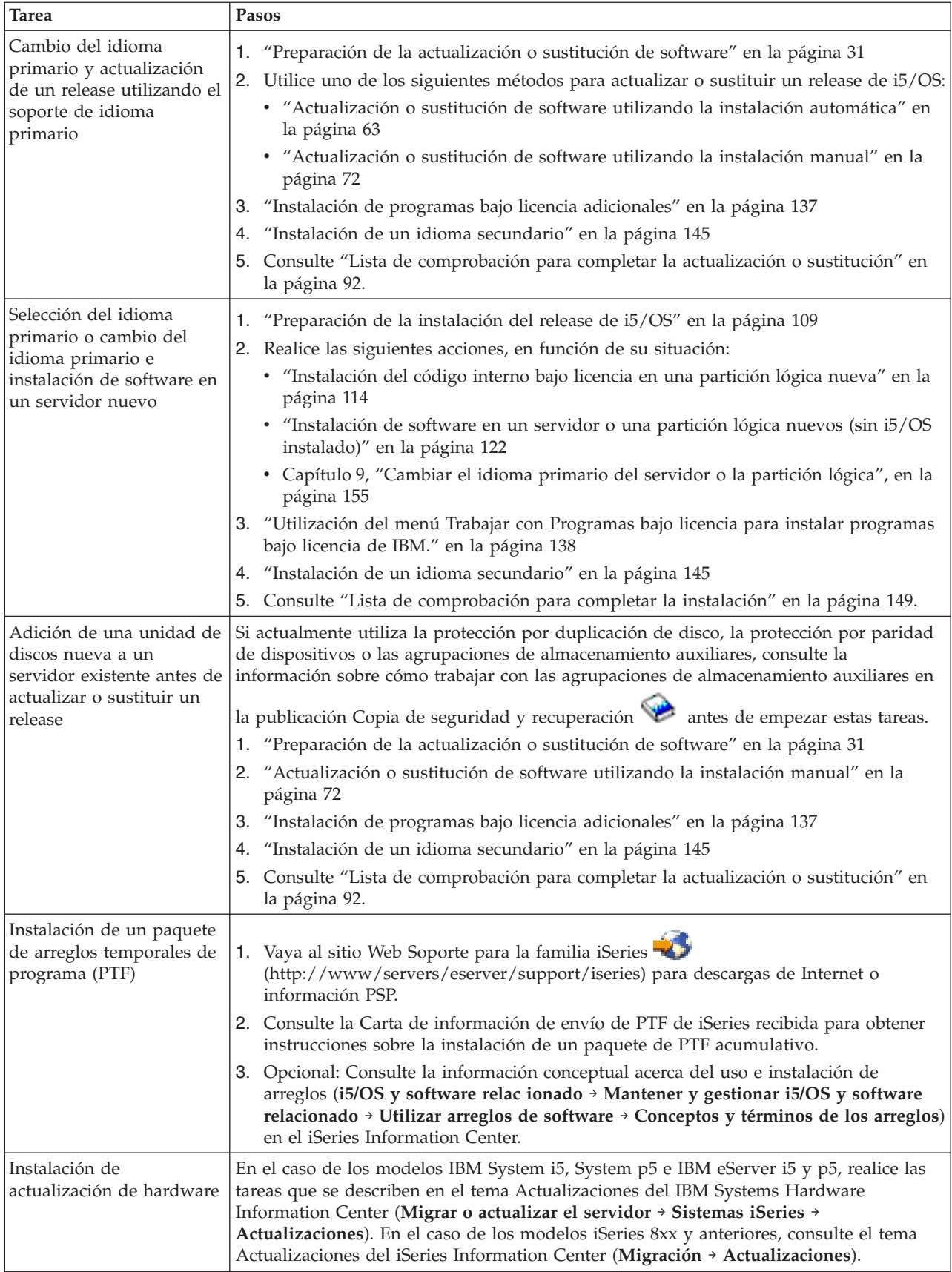

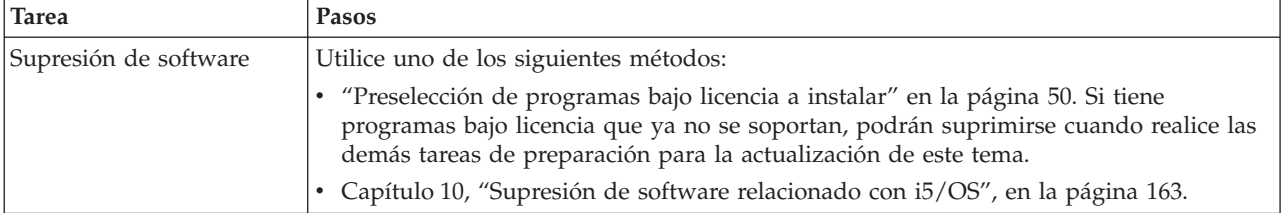

# <span id="page-18-0"></span>**Capítulo 3. Conceptos para la instalación de software**

Usted e IBM gestionan juntos la utilización, documentación y transferencia de programas bajo licencia de i5/OS.

Conozca los fundamentos de la instalación de software de i5/OS: el pedido de software, qué hacer cuando se salta un release, casos prácticos de instalación de software, tipos de dispositivos que se utilizan en la instalación, consideraciones sobre la globalización y cómo pueden afectar algunas conversiones al tiempo de instalación. A continuación se ofrece una visión general de los conceptos de la instalación de software de i5/OS.

### **Proceso de instalación de software**

El proceso de instalación de software tiene tres fases: actividades de preinstalación, instalación principal y actividades de posinstalación.

1. **Actividades de preinstalación:**

Puede llevar a cabo estas actividades con algunos días e incluso algunas semanas de antelación. Para planificar y preparar el servidor antes de instalar el software, utilice los temas de planificación y preparación adecuados como guía por las actividades que debe realizar.

- v Actualización a V5R4 de V5R2 o V5R3: Capítulo 4, "Lista de [comprobación](#page-34-0) para preparar la [actualización](#page-34-0) o sustitución de software", en la página 27
- v Sustitución del código interno bajo licencia e i5/OS de una versión y un release idénticos para dar soporte a nuevo hardware: ["Lista](#page-106-0) de [comprobación:](#page-106-0) sustitución de software" en la página 99
- Instalación de V5R4 en un servidor o una partición lógica nuevos: [Capítulo](#page-114-0) 7, "Lista de [comprobación](#page-114-0) para preparar la instalación de software", en la [página](#page-114-0) 107

Estas actividades incluyen verificar el pedido, comprobar el espacio de disco disponible, realizar una copia de seguridad del servidor y limpiar el dispositivo de medios. En una actualización o sustitución de software, algunas de las tareas son necesarias. Si no realiza estas tareas necesarias, estará obligado a reiniciar la instalación.

2. **Proceso de instalación:**

El proceso de instalación comienza al empezar a ejecutar las instrucciones de uno de los temas de procedimientos. Por ejemplo, para actualizar al nuevo release, puede que haya elegido la instalación automática. El proceso de instalación automática instala el código interno bajo licencia, el sistema operativo (i5/OS) y los programas bajo licencia. Tendrá una interacción mínima con el sistema, excepto para cargar los medios de distribución ópticos y para supervisar el sistema.

La única actividad de instalación puede ser el cambio de idioma primario o la instalación de programas bajo licencia adicionales. También puede realizar estas actividades después de una instalación manual o automática.

#### 3. **Actividades de posinstalación:**

El último paso de cada procedimiento le indica que utilice una lista de comprobación de finalización. Puede que tenga que efectuar pasos adicionales, como por ejemplo salvar el sistema y realizar actividades de instalación en estaciones de trabajo para productos IBM eServer iSeries Access Family. Otras

actividades podrían consistir en personalizar el sistema o establecer límites de utilización para productos cuyo precio se basa en el número de usuarios. Antes de iniciar el trabajo de producción en el sistema, asegúrese de proteger el sistema de forma adecuada contra la utilización no autorizada.

En la siguiente figura se muestra un ejemplo de uno de los tipos de instalación de software. (Su instalación particular quizás no incluya todos los temas que se muestran en esta figura.)

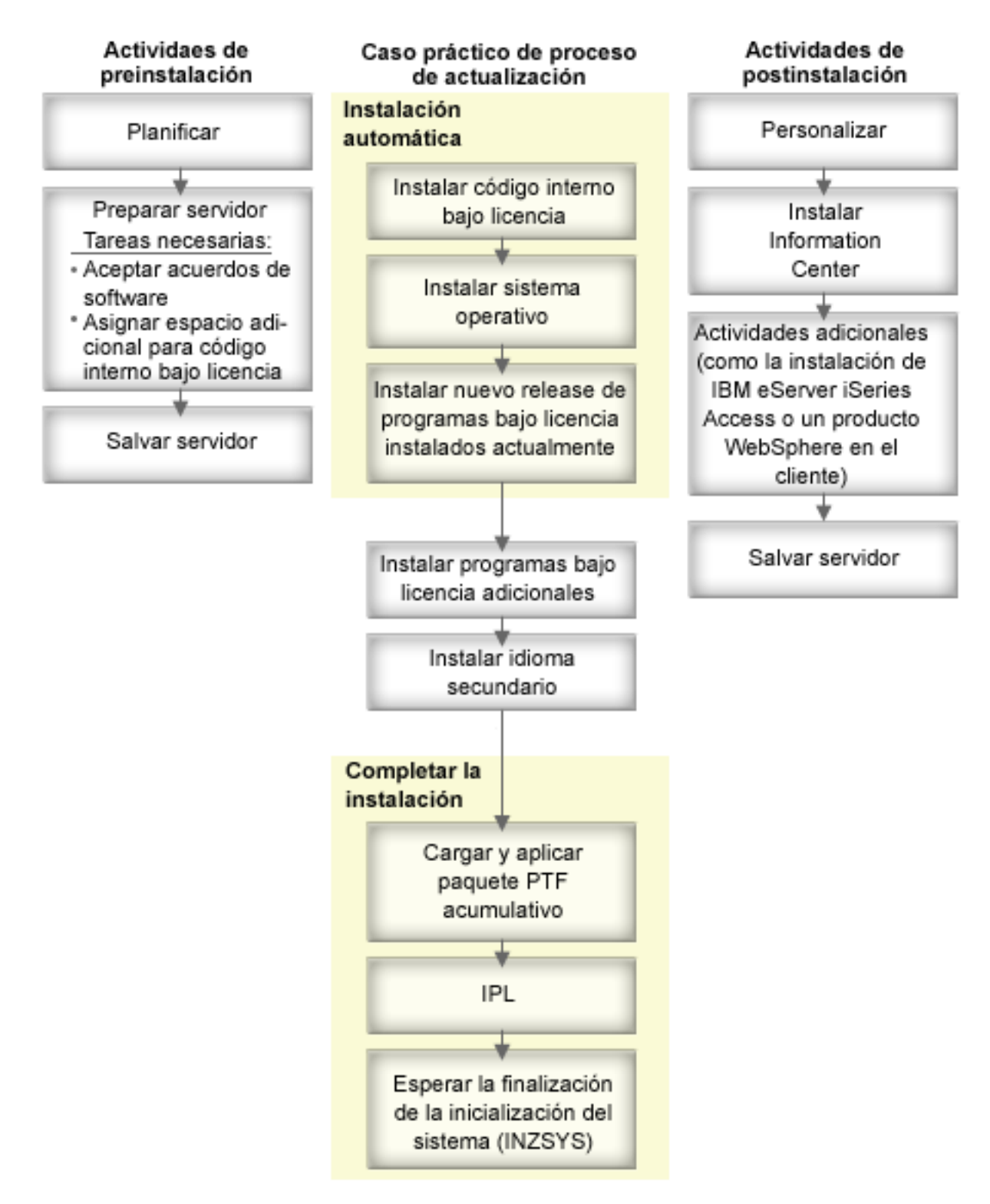

*Figura 1. Visión general del proceso de instalación*

El procedimiento que utilice para la instalación de software dependerá de lo que tenga previsto instalar.

#### **Instalación de software en un servidor nuevo**

Si acaba de recibir un servidor nuevo, puede que el sistema operativo y otros programas bajo licencia estén instalados o no lo estén.

#### **Actualizar o sustituir software existente**

Si actualiza o sustituye software de OS/400 o i5/OS existente, utilice el método de instalación automática o manual.

#### **Instalación automática**

Esta operación sustituye el release actual con la mínima interacción del usuario. El código de característica de idioma del medio de distribución se instala como el idioma principal del servidor. El proceso de instalación automática mantiene el entorno actual y los valores del sistema. El proceso puede añadir todas las unidades de disco no configuradas a la agrupación de almacenamiento auxiliar (ASP) del sistema y conserva la configuración de ASP de unidades de disco configuradas anteriormente. El proceso de instalación automática está recomendado para la mayoría de servidores.

#### **Instalación manual**

Esta operación sustituye interactivamente el release existente utilizando el menú Trabajar con programas bajo licencia. En la consola aparecen pantallas que requieren una respuesta. Durante una instalación manual puede cambiar las opciones de instalación. Utilice el proceso de instalación manual si va a realizar alguno de los siguientes procedimientos de instalación:

- v Añadir una unidad de disco utilizando protección por duplicación de disco, protección por paridad de dispositivos o agrupaciones de almacenamiento auxiliar de usuario.
- v Cambiar el entorno (i5/OS o Sistema/36), los valores del sistema, el código de característica de idioma o los valores de configuración.
- v Planificar la utilización de un dispositivo de instalación alternativo para la actualización.
- v Crear particiones lógicas durante el proceso de instalación.
- v Utilizar cintas creadas con el mandato Salvar sistema (SAVSYS). (El mandato SAVSYS crea cintas para ser utilizadas en la recuperación.)

#### **Añadir programas bajo licencia**

Cuando añade programas bajo licencia adicionales (además de los que ya ha añadido en los métodos anteriores) o componentes opcionales de programas bajo licencia, utiliza el método de la opción 11 (Instalar programas bajo licencia) del menú Trabajar con programas bajo licencia (LICPGM). Habitualmente se utiliza la opción 11 cuando se necesita instalar un nuevo programa bajo licencia o sustituir un solo programa bajo licencia.

#### **Añadir o cambiar el soporte de globalización**

Al añadir un idioma secundario se añaden objetos de idioma adicionales para los programas bajo licencia que están instalados en el sistema.

Al cambiar el idioma primario se sustituyen los objetos de idioma existentes. Dependiendo del procedimiento utilizado, también puede sustituir objetos de programa.

Si se produce una anomalía durante el proceso de instalación, [Capítulo](#page-174-0) 11, ["Resolución](#page-174-0) de problemas de instalación de software", en la página 167 contiene información que puede ayudarle a determinar el problema y los pasos de recuperación necesarios.

### <span id="page-22-0"></span>**Tipos de dispositivos de instalación de software**

Esta información identifica los dispositivos que puede emplear para instalar o actualizar un release de i5/OS en el servidor.

#### **Dispositivos ópticos**

El medio de distribución de software que se entrega a los clientes es un medio óptico (CD-ROM). Este medio de CD-ROM puede utilizarse en dispositivos CD-ROM, DVD-ROM o DVD-RAM. Los medios ópticos también pueden crearse a partir de archivos que haya descargado a través de la entrega electrónica de software.

#### **Dispositivos ópticos virtuales**

Puede utilizar un catálogo de imágenes para realizar una actualización de software, para instalar PTF (arreglos), para instalar programas bajo licencia individuales que reciba en un medio o crearlos a partir de archivos recibidos mediante la entrega electrónica de software. La instalación con un catálogo de imágenes ofrece muchas ventajas si desea realizar las siguientes tareas:

- v Validar el medio óptico antes de instalar el release.
- v Ejecute las tareas de Preparar para instalación con el medio óptico virtual y automatice la parte de manejo de medios.
- v Eliminar el manejo de los distintos medios durante la instalación (instalaciones no atendidas).
- v Actualizar software a partir de una imagen de instalación entregada desde una red o generada desde un medio de CD-ROM suministrado por IBM.

#### **Dispositivos de cinta**

Puede haber ocasiones en que se utilice el medio de cinta para realizar instalaciones. Por ejemplo, la creación de medios de distribución o ciertos casos prácticos de copia de seguridad y recuperación.

#### **Dispositivos de cinta virtuales**

Puede utilizar un catálogo de imágenes de cinta y un dispositivo de cintas virtual para instaslar PTF o para instalar programas bajo licencia únicos.

**Nota:** No puede utilizar un catálogo de imágenes de cintas para instalar o actualizar un release de i5/OS.

#### **Dispositivos de instalación alternativos**

Puede realizar procedimientos de instalación y recuperación utilizando el dispositivo de instalación primario junto con un dispositivo de instalación alternativo que defina. El dispositivo de instalación alternativo puede ser un dispositivo de cinta o un dispositivo óptico. Algunos servidores, normalmente los que tienen dispositivos más rápidos, pueden experimentar una mejora en el rendimiento al utilizar un dispositivo de instalación alternativo.

En la siguiente tabla se muestra los convenios de denominación de los dispositivos que se pueden utilizar para la IPL alternativa (IPL de tipo D). La unidad óptica es el dispositivo de instalación para el medio de distribución de software. Los ejemplos de esta documentación utilizan OPT01 para el dispositivo óptico (clase de medio óptico). Se trata del convenio de denominación normal de i5/OS. Se podría configurar el sistema para que utilizara el convenio de denominación de Sistema/36. Utilice la tabla siguiente para seleccionar el nombre de dispositivo correcto para el dispositivo de instalación del servidor o utilice el nombre que haya <span id="page-23-0"></span>seleccionado.

| Tipo de medio                                                                         | Nombres de<br>Sistema/36 | Nombres normales de <i>i</i> 5/OS |
|---------------------------------------------------------------------------------------|--------------------------|-----------------------------------|
| Medio óptico (CD, DVD o<br>imágenes ópticas virtuales)                                | <b>OPTxx</b>             | <b>OPTxx</b>                      |
| Cartucho                                                                              | TC.                      | <b>TAPxx</b>                      |
| <b>Bobina</b>                                                                         | T1                       | <b>TAPxx</b>                      |
| Dispositivo de biblioteca de medios<br>creado mediante la configuración<br>automática |                          | <b>TAPMLBxx</b>                   |

*Tabla 1. Convenios de denominación de los dispositivos*

En el tema "Preparación del dispositivo y del medio de [actualización"](#page-53-0) en la página [46](#page-53-0) encontrará más información sobre las tareas que deben realizarse con los medios antes de instalar un release.

### **Contenido de un pedido de software**

En esta información se describe lo que debe recibir con los pedidos de software y cómo deben utilizarse los materiales.

Cuando pide software de IBM, recibe el conjunto de distribución de medios CD-ROM. Las claves de licencia de software y los derechos de software que se crean para los programas bajo licencia están disponibles en línea.

### **Documentos de licencia de software**

Esta información describe los documentos que recibirá con el pedido de release de software. Pueden ser documentos impresos o en línea.

Estos documentos contienen información importante relativa a la utilización, gestión y transferencia de programas bajo licencia. Los documentos de licencia de los programas bajo licencia de IBM que reciba pueden estar impresos o estar en línea en el servidor. El Aviso para el cliente que se incluye en el pedido de software describe cómo puede acceder a los documentos en línea.

Para instalar automáticamente los programas bajo licencia de IBM que tengan acuerdos de software en línea, deberá aceptar el acuerdo en el menú Preparar para instalación antes de poder instalar los programas. Las actualizaciones del código interno bajo licencia y del sistema operativo i5/OS se detendrán si no se aceptan los acuerdos. En el tema ["Necesario:](#page-61-0) Aceptación de acuerdos de software" en la [página](#page-61-0) 54 se describe cómo se aceptan los acuerdos.

Asegúrese de que lee y comprende todos los acuerdos de licencia de software y documentos antes de utilizar los programas.

Guarde los acuerdos y documentos impresos en un lugar seguro. Los acuerdos impresos y en línea deben pasarse al nuevo propietario cuando transfiera un programa.

#### **Prueba de titularidad**

La prueba de titularidad (POE) es la evidencia de la autorización que tiene el propietario para utilizar el programa y es el registro oficial del derecho. Es la evidencia que se necesita para tener derecho a futuras actualizaciones de versión y release bajo los servicios de garantía, subscripciones de software, futuros precios de programa actualizados (si se anuncian) y oportunidades de promoción o especiales potenciales. Se crea una POE para los pedidos nuevos de los clientes o cuando se adquieren derechos adicionales.

Una POE electrónica para la actualización de software de i5/OS sustituye a la POE impresa que antes se entregaba con los productos de software. Si desea obtener instrucciones sobre cómo acceder a las claves de licencia de software y las POE electrónicas, consulte el Aviso al cliente que se incluye en el pedido de software. Las POE impresas deben destruirse tras verificar la existencia y el contenido de las POE electrónicas.

#### **Acuerdo internacional de licencia de programa**

El Acuerdo internacional de licencia de programa (IPLA) proporciona una licencia no exclusiva para utilizar un producto de software que tenga garantía.

#### **Acuerdo internacional de licencia para programas sin garantía**

Este acuerdo es similar al IPLA, pero se utiliza para programas bajo licencia de IBM que no tienen garantía.

#### **Acuerdo internacional de licencia para la evaluación de programas**

La evaluación de programas proporciona una licencia no exclusiva y no transferible para utilizar un programa sólo a efectos de evaluación interna, prueba o demostración, bajo el principio de ″probar y comprar″.

#### **Documento de información sobre licencia**

El Documento de información sobre licencia (LID) contiene información de licencia específica y restricciones adicionales para un producto.

#### **Claves de licencia de software**

Para cada producto con clave de IBM u opción de producto con clave de IBM que se solicita, se crea una clave de licencia de software. Esto es aplicable al software tanto nuevo como actualizado. Puede ver, imprimir o descargar las claves de licencia de software desde el sitio Web [Soporte](http://www.ibm.com/eserver/ess) de

software de [titularidad](http://www.ibm.com/eserver/ess)<sup>-2</sup>1 (http://www.ibm.com/eserver/ess). Necesitará tener un número de cliente y su número de pedido o número de sistema que figura en la lista de envío de software disponible. Si desea obtener más instrucciones sobre cómo acceder a las claves de licencia de software en línea, consulte el Aviso al cliente que se incluye en el pedido de software.

En el sitio Web Soporte de software de [titularidad](http://www.ibm.com/eserver/ess)<sup>-</sup> también encontrará más información sobre la gestión de claves de licencia de software IBM.

Hallará una descripción general de cómo se utilizan las claves de licencia de software en el tema Trabajar con acuerdos y licencias de software en el iSeries Information Center (**i5/OS y software relacionado** → **Mantener y gestionar i5/OS y software relacionado** → **Trabajar con acuerdos y licencias de software**). Para las aplicaciones de licencias exclusivas relativas a las particiones lógicas en modelos iSeries 8xx o anteriores, consulte el tema Licencias de software y programas bajo licencia para particiones lógicas en el iSeries Information Center (**Gestión de sistemas** → **Particiones lógicas** → **Particiones en un servidor iSeries** → **Conceptos de las particiones lógicas** → **Licencias de software y programas bajo licencia para particiones lógicas**). En el caso de los sistemas IBM System i5, System p5, e IBM eServer i5 y p5, consulte el tema Consideraciones sobre los acuerdos de licencia de i5/OS en el IBM Systems Hardware Information Center (**Particionamiento del**

**servidor** → **Conceptos del particionamiento del servidor** → **Recursos de hardware físicos y virtuales** → **Procesadores** → **Procesadores compartidos** → **Consideraciones sobre los acuerdos de licencia de i5/OS**).

### <span id="page-25-0"></span>**Conjunto de distribución de medios**

Los productos de software que recibe para el release se agrupa en distintos conjuntos de medios.

Los programas bajo licencia del conjunto estándar y del conjunto con clave vienen en el idioma primario. Si solicita idiomas primarios adicionales (código de característica 80xx), recibirá el conjunto estándar y el conjunto con clave para esos idiomas. Los idiomas secundarios, si se piden, vienen en medios ópticos distintos.

Los demás programas bajo licencia, adicionales a los del conjunto estándar y el conjunto con clave, vienen en sus medios aparte, si se piden. En este caso, todos los idiomas soportados, no sólo un idioma secundario, vienen en este mismo medio.

#### **Conjunto estándar**

El conjunto estándar de productos se incluye en cada pedido de software de servidor o actualización. Contiene los componentes de hardware y software necesarios para su instalación en el servidor. Incluye el código interno bajo licencia, i5/OS, sus opciones sin cargo y los programas bajo licencia y opciones sin cargo. El sistema operativo i5/OS tiene todas las aplicaciones necesarias para las operaciones básicas del servidor. Además, puede contener más programas de los deseados. Puede optar por no instalar algunos de estos programas.

#### **Conjunto con clave**

El conjunto de productos con clave viene con el conjunto estándar. Contiene productos con clave y opciones de programa. Puede evaluar estos programas durante un período de prueba de 70 días. Antes de estos 70 días debe solicitar claves de licencia para que los programas sigan siendo operativos. Una vez adquiere el uso de un programa bajo licencia y carga la clave de licencia, el programa bajo licencia seguirá en funcionamiento para su uso continuo.

#### **Productos individuales (si se han pedido)**

Cuando se piden específicamente, los programas bajo licencia que no forman parte del conjunto estándar y del conjunto con clave, vienen en medios aparte con el pedido del software. Puede instalar estos programas bajo licencia utilizando el procedimiento de instalación automática. Algunos de estos programas bajo licencia pueden venir con sus propias instrucciones de instalación, y algunos pueden tener un soporte limitado de idioma.

#### **Idiomas secundarios (si se piden)**

Puede pedir idiomas secundarios aparte del idioma primario. Cada idioma viene en un medio óptico aparte o como un conjunto de medios ópticos. El idioma secundario se especifica durante el procedimiento de instalación.

#### **Conjunto de información**

IBM proporciona información técnica y de instalación en medio óptico con el pedido de software. Esta información incluye iSeries Information Center y las versiones PDF de manuales de iSeries.

### <span id="page-26-0"></span>**Documentación de productos individuales**

Con el pedido de software se puede enviar material adicional con información específica para la instalación de un producto determinado en el servidor.

Puede haber recibido cartas adicionales para los usuarios de productos individuales. Este material puede contener información exclusiva de dicho producto que puede afectar a su instalación. Asegúrese de consultar estas fuentes adicionales. Al instalar un producto por primera vez, quizá deba personalizar el producto o completar acciones adicionales para que el producto funcione. Busque este tipo de información en el pedido del producto.

### **Saltarse un release**

Si tiene previsto saltar un release, como por ejemplo realizar una actualización de V5R2 a V5R4 y saltarse V5R3, deberá tener en cuenta los cambios de versión y release saltado que pueden afectar a las operaciones de los programas y del sistema.

Si se salta un nivel de release de i5/OS, debe repasar el *Memorándum para los usuarios* correspondiente al release que se va a saltar. De este modo se asegurará de que conoce los cambios de software que se han producido en el release omitido que pueden afectar también a sus programas y operaciones del sistema.

Si se salta un release se producen más conversiones de objeto. Debe considerar tanto las conversiones del release omitido como las del release nuevo. En el tema ["Estimaciones](#page-214-0) para las conversiones" en la página 207 encontrará más información sobre el impacto de V5R4 en el servidor.

### **Recogida de datos de rendimiento**

En cualquier release de software, el soporte de las funciones nuevas puede provocar un cambio incremental (aumento o disminución) en el rendimiento de algunas cargas de trabajo.

IBM hace un gran esfuerzo para minimizar los efectos negativos, y en muchos casos no se observa ningún cambio en el rendimiento. No obstante, en una actualización con salto de release, existe una mayor probabilidad de que el efecto compuesto de las diferencias incrementales de rendimiento sí se observe.

Para conocer las características de rendimiento de una actualización, recoja datos de rendimiento antes y después de completar la actualización. A continuación se indican dos recogidas de rendimiento recomendadas:

- v Recoja datos de rendimiento generales durante uno o dos días por medio de los servicios de recogida. El tema "Recogida de datos de [rendimiento](#page-50-0) para hacer [valoraciones"](#page-50-0) en la página 43 contiene más información sobre cómo iniciar los servicios de recogida.
- v Recoja datos de perfil específicos durante una hora aproximadamente ejecutando el siguiente programa en un trabajo de proceso por lotes durante un período de alta actividad en el servidor. Para llamar a este programa, especifique el mandato CALL SYSPROF PARM(PEXDTAVxRy) donde *x* e *y* indican los números de versión y release de i5/OS.
	- **Nota:** No puede almacenar datos PEX de dos releases diferentes en la misma biblioteca.

```
SYSPROF: PGM PARM(&LIB)
DCL VAR(&LIB) TYPE(*CHAR) LEN(10) /* Biblioteca donde almacenar los datos */
/* Crear definición PEX para recoger datos de perfil. */
ADDPEXDFN DFN(SYSPROF) TYPE(*TRACE) JOB((*ALL)) +
                         TASK(*ALL) MAXSTG(1000000) INTERVAL(5) +
                         TRCTYPE(*PRFDTA)
/* Si la definición ya existe, asumir que está bien. */MONMSG MSGID(CPFAF10)
STRPEX SSNID(SYSPROFILE) DFN(SYSPROF)
DLYJOB 3600
ENDPEX SSNID(SYSPROFILE) DTALIB(&LIB)
ENDPGM
```
Guarde los datos de las dos recogidas para su consulta posterior.

### **Entorno de release mixto**

Los programas bajo licencia o sus opciones no siempre tienen el mismo release que el sistema operativo i5/OS.

Al hecho de que los programas bajo licencia no siempre tengan el mismo release, se suma la circunstancia de que pueden estar empaquetados de modo que las opciones del producto no tengan el mismo release que su base. Esto se conoce como entorno de release mixto. Por estas razones, los medios de V5R4 pueden contener programas bajo licencia y opciones que tengan un release distinto al V5R4. Los productos que no tienen ninguna función nueva para este release no se reempaquetan y, por tanto, pueden tener un release anterior a V5R4. En el tema "Releases y tamaños de los [programas](#page-202-0) bajo licencia" en la página 195 encontrará información sobre el nivel de versión, release y modificación de los productos de los conjuntos estándar y con clave. También puede consultar la información sobre el producto para determinar los releases de OS/400 y i5/OS que se soportan.

### **Actualización o sustitución de software**

Utilice esta información para comprender las consideraciones especiales del servidor y su software al actualizar o sustituir un release.

#### **Releases soportados para actualizaciones de i5/OS (OS/400)**

Las actualizaciones a los releases actuales requieren tener un cierto nivel de software. Esta información muestra las combinaciones soportadas de los releases origen y destino actuales.

Para poder realizar una actualización o una sustitución del release V5R4 i5/OS, la versión actual del sistema operativo debe ser V5R4, V5R3 o V5R2. Si el release destino es V5R3 o V5R2, utilice la información de instalación de software de OS/400 correspondiente a la versión de OS/400 que es el release destino.

Si tiene previsto utilizar particiones lógicas y desea conocer los releases soportados en las particiones lógicas, consulte el tema Licencias de software y programas bajo licencia para particiones lógicas en el iSeries Information Center (**Gestión de sistemas** → **Particiones lógicas** → **Crear particiones con un servidor iSeries** → **Conceptos de las particiones lógicas** → **Licencias de software y programas bajo licencia para particiones lógicas**) para los modelos iSeries 8xx y anteriores. En el caso de los sistemas IBM System i5, System p5, e IBM eServer i5 y p5, consulte el tema Consideraciones para los acuerdos de licencia de i5/OS en el IBM Systems

<span id="page-28-0"></span>Hardware Information Center (**Crear particiones en el servidor** → **Conceptos para las particiones de servidor** → **Recursos de hardware físicos y virtuales** → **Procesadores** → **Procesadores compartidos** → **Consideraciones para los acuerdos de licencia de i5/OS**).

En el tema Tabla 2 se muestran las combinaciones de releases origen y destino que se soportan actualmente.Puede que algunos releases destino que se muestran en esta tabla ya no estén disponibles. Si el release que tiene instalado actualmente es anterior a los aquí listados, primero debe actualizar el servidor a V5R3 o V5R2 para poder actualizar a V5R4.

| Release (origen) instalado<br>actualmente | Releases destino válidos      |
|-------------------------------------------|-------------------------------|
| V5R4                                      | V <sub>5</sub> R <sub>4</sub> |
| V5R3                                      | V5R3 o V5R4                   |
| <b>V5R2</b>                               | V5R2, V5R3 o V5R4             |

*Tabla 2. Releases soportados para actualizaciones de OS/400 (i5/OS)*

No podrá instalar V5R4 en los siguientes modelos AS/400 o iSeries:

| 150        | 170        | 250             | 400             | 40S             |
|------------|------------|-----------------|-----------------|-----------------|
| 436        | 53S        | 500             | 510 (AS/400)    | 530             |
| 50S        | 600        | 620             | 640             | 650             |
| 720        | 730        | 740             | S <sub>10</sub> | S <sub>20</sub> |
| <b>S30</b> | <b>S40</b> | S <sub>B1</sub> |                 |                 |

*Tabla 3. Modelos no soportados para actualizaciones de OS/400 (i5/OS)*

Hallará más información sobre la planificación de las actualizaciones de hardware

del sistema en el sitio Web iSeries Support [Planning](http://www.ibm.com/servers/eserver/support/iseries/planning/) (http://www.ibm.com/servers/eserver/support/iseries/planning/).

### **Instalación y objetos suministrados por IBM**

Cuando se sustituye el software por el nuevo release, por omisión el servidor conserva los cambios que se han efectuado en algunos objetos suministrados por IBM.

Ciertas descripciones de trabajo y descripciones de subsistema se restauran durante el proceso de instalación. El proceso de instalación crea las siguientes bibliotecas (si ya no existen):

**QINSYS OINMEDIA** QINPRIOR

El sistema copia las descripciones personalizadas actuales de la biblioteca QSYS a la biblioteca QINSYS. Las descripciones se instalan desde el medio de instalación a la biblioteca QSYS. El sistema compara los valores con los de las descripciones de la biblioteca QINSYS. Si hay diferencias, el sistema utiliza el valor personalizado de QINSYS para actualizar la versión de QSYS. Si existen conflictos en ciertos valores, el sistema utiliza el valor del medio de instalación y el valor conflictivo permanece en QINSYS. QINMEDIA contiene la descripción del medio de

<span id="page-29-0"></span>instalación. QINPRIOR contiene las descripciones del nivel de release anterior para poder comparar las descripciones de release actual y anterior.

Utilice el mandato PRTSYSINF antes de realizar la actualización para tener una copia de los objetos suministrados por IBM. Tras la actualización podrá cambiar los objetos y devolverlos a su configuración personalizada anterior.

#### **Objetos suministrados por IBM que conservan información personalizada**

Si ha efectuado cambios en alguna de las descripciones suministradas por IBM que figuran en la siguiente tabla, el sistema conserva opcionalmente esos cambios.

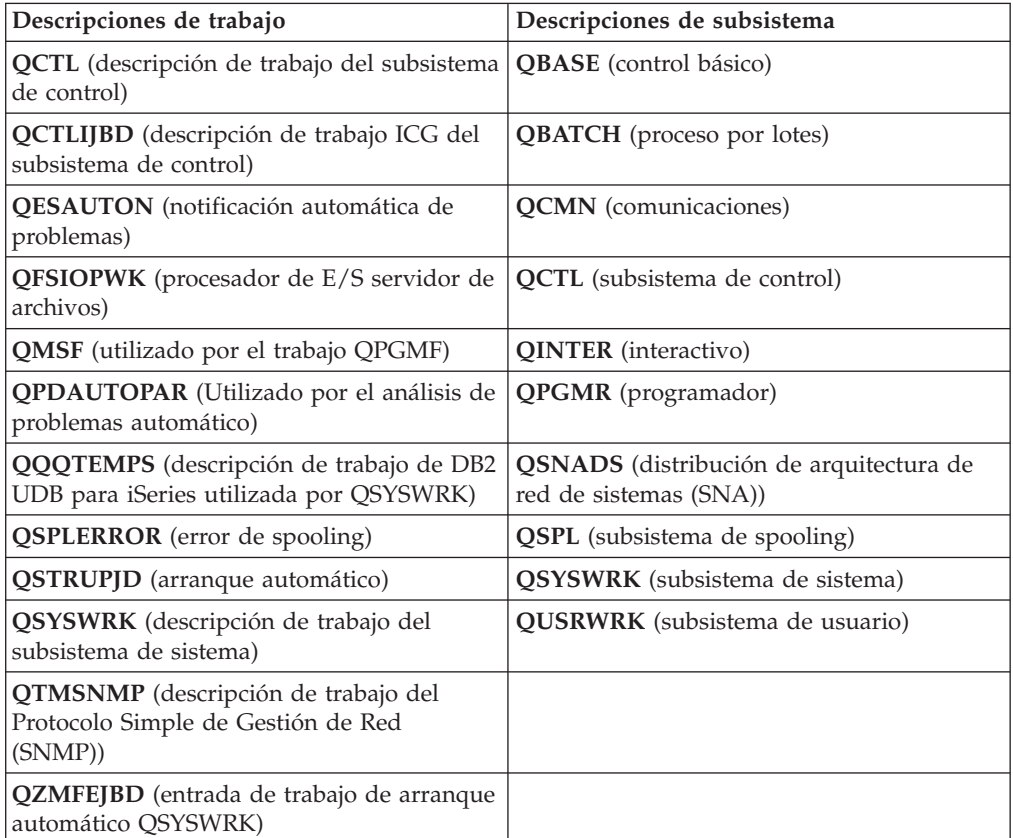

### **Objetos comprimidos y espacio de almacenamiento**

Todos los programas bajo licencia y algunos objetos del sistema operativo se entregan en un formato comprimido. De este modo se necesita menos espacio de almacenamiento en el servidor. El servidor descomprime los objetos siguiendo unos criterios, que pueden afectar al rendimiento del servidor.

Los trabajos del sistema (QDCPOBJ*x*, donde x es un número) descomprimen automáticamente esos objetos durante el proceso de instalación si el sistema tiene suficiente almacenamiento en disco no utilizado. Si no hay disponible suficiente espacio de almacenamiento, el sistema descomprime los objetos cuando los utiliza, lo que puede afectar al rendimiento del sistema.

El servidor descomprime los objetos en función de los siguientes criterios:

v Más de 750 MB de almacenamiento disponible

<span id="page-30-0"></span>El sistema somete los trabajos para descomprimir todos los objetos de sistema que se acaban de instalar.

• Entre 250 y 750 MB de almacenamiento disponible

El servidor descomprime automáticamente sólo los objetos que se utilizan con más frecuencia. Se utiliza la información de utilización de objeto (el número de días que se ha utilizado un objeto y la fecha de última utilización) para identificar los objetos que se utilizan con más frecuencia. El servidor descomprime todos los objetos que se hayan utilizado como mínimo cinco veces y cuya última utilización se haya producido en los últimos 14 días. El servidor deja los restantes objetos de utilización baja en formato comprimido.

- Aquí no se incluye la descompresión de objetos que se incluyen en el sistema operativo y en la biblioteca QSYS. El sistema restablece la información de utilización de dichos objetos durante el proceso de instalación. En todos los demás programas bajo licencia, la información de utilización de objetos se conserva durante el proceso de instalación.
- Una llamada a un programa del sistema no actualiza su información de utilización; el sistema no descomprime automáticamente los programas en modalidad de almacenamiento restringido. No obstante, los programas de alta utilización se entregan en formato descomprimido y no se consideran susceptibles de estar comprimidos.
- v Menos de 250 MB de almacenamiento disponible

El sistema no somete los trabajos de descompresión, y descomprime los objetos según los va utilizando.

**Nota:** Los trabajos del sistema QDCPOBJ*x* pueden ejecutarse durante un tiempo después de finalizar el proceso de instalación.

### **Archivos que el servidor suprime durante la instalación**

Si ha creado archivos lógicos de archivos físicos de QSYS suministrados por IBM, los archivos lógicos se suprimirán durante el proceso de instalación.

### **Globalización e instalación de software**

Utilice esta información para entender los conceptos básicos de instalación y actualización de los idiomas nacionales en el servidor.

El **idioma primario** es el idioma nacional que se instala en el sistema como idioma por omisiónque se utiliza para mostrar e imprimir información. El idioma primario también se utiliza para dar servicio al sistema.

Si tiene previsto cambiar sólo el idioma primario y no actualizar al mismo tiempo, utilice el proceso de instalación manual. Para determinar qué proceso de instalación se adaptará mejor a su situación, compare los argumentos que se exponen en el tema "Proceso de [instalación](#page-18-0) de software" en la página 11.

Si el idioma primario es Inglés mayúsculas (2938 o 2950), deberá teclear caracteres en mayúsculas al responder a los mensajes del sistema.

Los **idiomas secundarios** son uno o varios idiomas que se pueden instalar en el sistema para mostrar e imprimir información.

Para V5R4, puede solicitar medios adicionales de idioma primario (característica 82xx) y recibirá el conjunto estándar y el conjunto con clave para cada uno de esos idiomas. Los idiomas secundarios, si se piden, vienen en medios ópticos distintos.

<span id="page-31-0"></span>En el tema iSeries Information Center Globalización de i5/OS (**Programación** → **Globalización de i5/OS**) encontrará más información acerca de la planificación y uso de idiomas nacionales en el servidor.

En el tema "Códigos de [característica](#page-233-0) para las versiones de idioma nacional" en la [página](#page-233-0) 226 figuran los códigos de los idiomas primario y secundario.

### **Consideraciones sobre el cambio de un idioma primario**

Esta información describe los requisitos para cambiar el idioma primario.

- Puede cambiar el idioma primario del sistema de las siguientes dos maneras:
- v Utilizando un medio de idioma secundario para sustituir los objetos de idioma.
- v Mientras sustituye un release utilizando el proceso de instalación manual.

No puede cambiar el idioma primario por un idioma que tenga instalado actualmente como idioma secundario en el sistema. Debe suprimir el idioma secundario para cambiarlo a idioma primario. Utilice la opción 22 del menú Trabajar con programas bajo licencia para suprimir un idioma secundario.

Si realiza las tareas que figuran en el Capítulo 9, ["Cambiar](#page-162-0) el idioma primario del servidor o la [partición](#page-162-0) lógica", en la página 155, el release y la modificación del sistema deben ser los mismos que el release y la modificación del medio de idioma secundario.Necesita tanto el medio que contiene i5/OS (B29xx\_01) como el medio que contiene el idioma secundario (N29xx).

Al cambiar el idioma primario de un juego de caracteres de byte único (SBCS) a un juego de caracteres de doble byte (DBCS) o de un DBCS a un SBCS, debe consultar el tema Globalización de i5/OS en el iSeries Information Center. Si cambia el juego de caracteres del idioma primario como parte de una actualización de release, el tiempo de instalación puede ser mayor.

Asegúrese de que configura el dispositivo de consola para que soporte la página de códigos por omisión del idioma primario que va a instalar. Si tiene previsto utilizar una emulación 5250 en la Consola de gestión de hardware, no todos los idiomas se soportan. Cambie el dispositivo de consola por uno que soporte la página de códigos del nuevo idioma primario antes de instalar un nuevo release.

### **Consideraciones para la instalación de idiomas secundarios adicionales**

Esta información describe los requisitos para instalar un idioma secundario.

El proceso de añadir un idioma secundario sólo instala un idioma secundario a la vez. Si necesita añadir más de un idioma secundario, deberá realizar el procedimiento para instalar un idioma secundario varias veces. ["Instalación](#page-152-0) de un idioma [secundario"](#page-152-0) en la página 145 contiene los dos procedimientos siguientes para instalar idiomas secundarios:

- El procedimiento de ["Instalación](#page-152-0) de idiomas secundarios para programas bajo [licencia](#page-152-0) IBM" en la página 145 muestra cómo instalar objetos de idioma secundario para i5/OS y programas bajo licencia. Utilice este procedimiento cuando instale un idioma secundario después de instalar el nuevo release o cuando añada idiomas secundarios adicionales al sistema.
- El procedimiento de ["Instalación](#page-155-0) de idiomas secundarios para programas bajo [licencia](#page-155-0) no IBM" en la página 148 muestra cómo restaurar un idioma secundario para un programa bajo licencia o componente opcional.Utilice este

<span id="page-32-0"></span>procedimiento cuando desee restaurar un idioma secundario sólo para un programa bajo licencia y cuando instale objetos de idioma secundario para programas bajo licencia que haya instalado mediante el mandato RSTLICPGM.

Solamente se instalan los objetos de idioma secundario para los programas bajo licencia instalados. Si añade un programa bajo licencia o un componente opcional tras instalar el idioma secundario, no tendrá los objetos de idioma secundario para los programas bajo licencia que añada posteriormente. Para tener los nuevos objetos de idioma, instale el idioma secundario del programa bajo licencia añadido.

Si tiene previsto instalar un idioma secundario, considere lo siguiente:

- v Para ahorrar espacio de almacenamiento, suprima los idiomas secundarios que no necesite. Si desea suprimir un idioma secundario para todos los programas bajo licencia instalados en el sistema, utilice la opción 22 del menú Trabajar con programa bajo licencia. Si desea suprimir un idioma secundario para un solo programa bajo licencia, utilice el mandato Suprimir programa bajo licencia (DLTLICPGM).
- v El perfil de usuario QSECOFR no puede tener una biblioteca de idioma secundario en un release anterior de su lista de bibliotecas al instalar un release nuevo. Si tiene un programa inicial en el perfil de usuario QSECOFR, asegúrese de que no añade una biblioteca de idioma secundario a la lista de bibliotecas del sistema. La tarea [Comprobar](#page-48-0) el perfil de usuario QSECOFR se asegura de ello.
- v Si ha añadido una biblioteca de idioma secundario (QSYS29xx) a los valores del sistema QSYSLIBL o QUSRLIBL, utilice el mandato WRKSYSVAL para eliminar la biblioteca de la lista de bibliotecas antes de instalar un release nuevo. Si realiza los pasos que encontrará en el tema ["Cambio](#page-45-0) de ciertos valores del sistema (QSYSLIBL, QUSRLIBL, QALWOBJRST o [QVFYOBJRST\)"](#page-45-0) en la página [38,](#page-45-0) se asegurará de ello. El tema sobre i5/OS globalización también contiene más información acerca de las bibliotecas de idioma secundario en los perfiles de usuario.

### **Conversiones de objetos**

Al instalar el sistema operativo, deberá planificar el tiempo para ciertas conversiones de objetos de releases anteriores. El tiempo necesario puede ser mayor, dependiendo del número y tamaño de los tipos de objeto que tenga en el servidor.

Las conversiones de objetos que se producen al instalar un release nuevo proporcionan un mejor rendimiento, fiabilidad y soporte. El número y tipo de conversiones que se realizan puede influir significativamente sobre el tiempo de instalación y los requisitos de almacenamiento. Antes de instalar un release nuevo, quizá deba recopilar información acerca de tipos de objeto específicos en el servidor.

Si se salta un release se producen más conversiones. Debe considerar tanto las conversiones del release que se salta como las del release nuevo.

En el tema ["Estimaciones](#page-214-0) para las conversiones" en la página 207 se describe la información específica sobre cómo pueden afectar las conversiones al tiempo de instalación o las operaciones normales posteriores a una actualización. Puede sufrir un impacto en las siguientes áreas:

- v ["Conversiones](#page-215-0) del sistema de archivos integrado" en la página 208
- v ["Conversión](#page-215-0) de objetos que contienen sentencias SQL" en la página 208
- v ["Conversiones](#page-215-0) de archivos de la base de datos." en la página 208
- v ["Conversiones](#page-216-0) de IBM Backup Recovery and Media Services for i5/OS" en la [página](#page-216-0) 209

# <span id="page-34-0"></span>**Capítulo 4. Lista de comprobación para preparar la actualización o sustitución de software**

Utilice esta lista de comprobación como ayuda para consolidar y verificar que ha realizado todas las tareas de preparación de una actualización de software.

A continuación encontrará una resumen de las principales categorías de tareas que debe realizar antes de empezar a actualizar o sustituir el software.

#### **Antes de comenzar**

1. Compruebe que el modelo de servidor cumple los requisitos para soportar el nuevo release. Esta información se encuentra en la publicación IBM [eServer](http://www.redbooks.ibm.com/redpieces/abstracts/ga195486.html) i5

and iSeries System [Handbook](http://www.redbooks.ibm.com/redpieces/abstracts/ga195486.html) i5/OS Version<sup>-2</sup> en el siguiente sitio Web: http://publib-b.boulder.ibm.com/cgi-bin/ searchsite.cgi?query=iseries+AND+handbook. Utilice esta página Web para buscar la versión correcta.

- 2. Debe conocer la estrategia actual para conectar una consola al servidor o partición lógica.La estrategia actual de conexión influye mucho en las actividades de planificación. Hallará información sobre las consolas twinaxiales y la consola de operaciones en el tema Conexión con iSeriesen el iSeries Information Center. Si desea obtener información acerca de la gestión de sistemas con la Consola de gestión de hardware, consulte el tema Gestión del servidor utilizando la Consola de gestión de hardware en el IBM Systems Hardware Information Center (**Gestión del servidor y los dispositivos** → **Gestión del servidor utilizando la Consola de gestión de hardware**).
- 3. En el caso de los modelos IBM System i5, System p5, e IBM eServer i5 y p5, planifique un tiempo adicional tras la actualización para realizar una IPL de servidor. Esta es una de las tareas que se describen en el tema ["Lista](#page-99-0) de [comprobación](#page-99-0) para completar la actualización o sustitución" en la página 92.
- 4. Deberá conocer las tareas de administración de servidores (operaciones básicas del sistema).Para realizar tareas de instalación de software, debe poder reiniciar el servidor, iniciar y finalizar una sesión, utilizar la interfaz de mandatos, instalar arreglos, cambiar la modalidad de operación del sistema y el origen de la carga inicial de programa (IPL) en el panel de control de la unidad del sistema y analizar problemas del servidor.
- 5. Deberá conocer los distintos "Tipos de [dispositivos](#page-22-0) de instalación de software" en la [página](#page-22-0) 15.Las tareas de instalación son diferentes, en función del tipo de dispositivo y del tipo de medio que utilice.

#### **Tareas de preactualización o sustitución de software**

En la siguiente lista de comprobación, realice las tareas adecuadas para su servidor. Se indican los pasos que son necesarios. Si va a consultar esta información en una copia impresa, utilice esta lista de comprobación como una guía de los pasos en las páginas que encontrará a continuación.

- 1. ["Comprobación](#page-39-0) del contenido del pedido de software" en la página 32
	- a. ["Identificación](#page-39-0) y repaso de los recursos de información" en la página 32
	- b. ["Comprobación](#page-40-0) de que el medio de distribución óptico es correcto" en la [página](#page-40-0) 33
- c. ["Verificación](#page-41-0) de las claves de licencia para los productos con clave" en la [página](#page-41-0) 34
- 2. ["Preparación](#page-41-0) del servidor para la actualización o sustitución de software" en la [página](#page-41-0) 34
	- a. "Examen de los [requisitos](#page-41-0) de PTF (arreglos) de software" en la página 34
		- 1) "Búsqueda de la [información](#page-42-0) de PSP más reciente" en la página 35
		- 2) "Análisis de los arreglos [existentes](#page-42-0) en el sistema" en la página 35
		- 3) **["Necesario:](#page-42-0) Instalación de los PTF de Preparar para Instalación para V5R2 y V5R3" en la [página](#page-42-0) 35**
		- 4) "Instalación de PTF opcionales para elegir la [configuración](#page-43-0) de disco" en la [página](#page-43-0) 36
		- 5) "Aplicación [permanente](#page-43-0) de arreglos temporales del programa (PTF)" en la [página](#page-43-0) 36
		- 6) "Añadir soporte de arreglos para [programas](#page-44-0) bajo licencia instalados [actualmente."](#page-44-0) en la página 37
	- b. "Trabajar con los valores del sistema críticos antes de instalar [software"](#page-44-0) en la [página](#page-44-0) 37
		- 1) ["Grabación](#page-45-0) e impresión de todos los valores del sistema antes de instalar [software"](#page-45-0) en la página 38
		- 2) "Cambio de ciertos valores del sistema [\(QSYSLIBL,](#page-45-0) QUSRLIBL, QALWOBJRST o [QVFYOBJRST\)"](#page-45-0) en la página 38
		- 3) "Cambio opcional del valor del sistema de control de [exploración"](#page-46-0) en la [página](#page-46-0) 39
		- 4) "Creación de un área de datos para [especificar](#page-47-0) el huso horario del [sistema"](#page-47-0) en la página 40
	- c. ["Verificación](#page-47-0) de la integridad de los objetos del sistema modificados por el [usuario"](#page-47-0) en la página 40
		- 1) "Verificación de perfiles de usuario y [comprobación](#page-47-0) de archivos de [referencias](#page-47-0) cruzadas" en la página 40
		- 2) ["Comprobación](#page-48-0) del perfil de usuario QSECOFR" en la página 41
		- 3) ["Comprobación](#page-48-0) de que las bibliotecas de producto suministradas por IBM se [encuentran](#page-48-0) en la ASP del sistema" en la página 41
	- d. ["Comprobación](#page-48-0) de la integridad de compromiso de dos fases" en la página [41](#page-48-0)
	- e. ["Minimización](#page-49-0) del tiempo de instalación de software" en la página 42
	- f. "Recogida de datos de rendimiento para hacer [valoraciones"](#page-50-0) en la página 43
		- 1) "Recogida de datos de [rendimiento](#page-50-0) con los servicios de recogida" en la [página](#page-50-0) 43
		- 2) "Análisis de los datos de [rendimiento"](#page-52-0) en la página 45
- 3. "Realización de las tareas iniciales de [actualización](#page-52-0) o sustitución" en la página [45](#page-52-0)
	- a. "Elección de un método y un [dispositivo](#page-52-0) de instalación de software" en la [página](#page-52-0) 45
	- b. "Preparación para la [globalización"](#page-52-0) en la página 45
	- c. "Preparación del dispositivo y del medio de [actualización"](#page-53-0) en la página 46
		- 1) ["Preparación](#page-53-0) de la actualización o sustitución de software utilizando un catálogo de [imágenes"](#page-53-0) en la página 46
			- a) "Determinación de los requisitos de [almacenamiento](#page-53-0) para la [instalación](#page-53-0) de catálogo de imagen" en la página 46
- b) ["Liberación](#page-54-0) de espacio en la unidad de discos de origen de carga para un catálogo de [imágenes"](#page-54-0) en la página 47
- c) "Caso práctico: Preparación de la [actualización](#page-55-0) o sustitución de software utilizando un catálogo de [imágenes"](#page-55-0) en la página 48
- d. **"Necesario: Creación de una lista [personalizada](#page-57-0) de software a instalar" en la [página](#page-57-0) 50**
	- 1) ["Preselección](#page-57-0) de programas bajo licencia a instalar" en la página 50
	- 2) "Adición de programas bajo licencia adicionales a la lista de [instalación"](#page-60-0) en la [página](#page-60-0) 53
- e. **["Necesario:](#page-61-0) Aceptación de acuerdos de software" en la página 54**
- f. "Comprobación de que el servidor cumple los requisitos de [almacenamiento](#page-62-0) en disco para las [actualizaciones"](#page-62-0) en la página 55
	- 1) "Determinación del espacio de [almacenamiento](#page-62-0) necesario" en la página [55](#page-62-0)
	- 2) "Limpieza del espacio de [almacenamiento](#page-63-0) en disco" en la página 56
- g. **["Necesario:](#page-65-0) Asignación de espacio adicional para el código interno bajo [licencia"](#page-65-0) en la página 58**
- h. "Elección de la [configuración](#page-66-0) de disco" en la página 59
- i. "Estimación del tiempo de [actualización](#page-66-0) o sustitución" en la página 59
- j. ["Preparación](#page-67-0) de la consola para la instalación de software" en la página 60
- k. ["Detención](#page-68-0) de Integrated xSeries Server para iSeries y otros servidores de [aplicaciones"](#page-68-0) en la página 61
- 4. "Salvar el [servidor"](#page-69-0) en la página 62

## **Una vez haya finalizado**

Tras realizar las tareas de la lista de comprobación anterior y finalizar la actualización, considere las siguientes tareas.

- 1. Desarrolle una estrategia para la gestión y mantenimiento del software. Si desea obtener información acerca de arreglos de software (o arreglos temporales de programa, PTF), licencias de software y claves de licencia, consulte el tema Mantener y gestionar i5/OS y software relacionado (**i5/OS y software relacionado** → **Mantener y gestionar i5/OS y software relacionado**) en el iSeries Information Center.
- 2. Si desea obtener información acerca de la distribución de software de los productos soportados, consulte el tema Distribuir software (**i5/OS y software relacionado** → **Distribuir software**).

# <span id="page-38-0"></span>**Capítulo 5. Actualización o sustitución de i5/OS y software relacionado**

Siga estos procedimientos para actualizar o sustituir software, que incluyen la preparación de la actualización o sustitución, la instalación de software mediante una instalación manual o automática y la realización de la lista de comprobación final.

Esta información contiene instrucciones orientadas a tareas para actualizar o sustituir i5/OS y su software relacionado en un sistema que utiliza medios de distribución ópticos o en cinta. Debe tener V5R2, V5R3 o V5R4 actualmente instalado en el servidor para poder actualizarlo a V5R4 o sustituirlo por esta versión y release. Si desea instalar una actualización más reciente de la misma versión y release como, por ejemplo, para dar soporte a nuevo hardware con el release actual, vaya al Capítulo 6, ["Sustitución](#page-106-0) del código interno bajo licencia e i5/OS de una versión y un release [idénticos",](#page-106-0) en la página 99. De lo contrario, continúe con el Capítulo 5, "Actualización o sustitución de i5/OS y software relacionado".

## **Preparación de la actualización o sustitución de software**

Realice estas tareas preparatorias, algunas de las cuales son obligatorias, antes de planificar la instalación.

Una preparación temprana, cuidadosa y completa ahorra una cantidad de tiempo considerable y facilita la ejecución de la actualización de release de software en el sistema. Para realizar las tareas de este tema, deberá iniciar una sesión como responsable de seguridad (perfil de usuario QSECOFR). Deje tiempo suficiente (varias semanas o días antes de la instalación) para realizar estas tareas antes de llevar a cabo las tareas de instalación reales.

Si va a configurar particiones lógicas, debe planificar la instalación con antelación y tener un conocimiento básico de las particiones lógicas, así como de los requisitos del software y hardware. En el caso de los modelos iSeries 8xx o anteriores, consulte el tema Planificar particiones lógicas en el iSeries Information Center (**Gestión de sistemas** → **Particiones lógicas** → **Particionamiento con un servidor iSeries** → **Planificar particiones lógicas**). En el caso de los modelos IBM System i5, System p5 e IBM eServer i5 y p5, consulte el tema Planificar particiones lógicas en el IBM Systems Hardware Information Center (**Particionamiento del servidor** → **Particionamiento con una HMC** → **Particionamiento para i5/OS** → **Planificación de particiones lógicas**). También puede tener distintos niveles de release en diferentes particiones. Si desea obtener información sobre cómo hacerlo correctamente, consulte el tema Gestionar particiones lógicas en el iSeries Information Center (**Gestión de sistemas** → **Particiones lógicas** → **Particionamiento con un servidor iSeries** → **Gestionar particiones lógicas**) para los modelos iSeries 8xx o anteriores. En el caso de los sistemas IBM System i5, System p5 e IBM eServer i5 y p5, consulte el tema Gestión de particiones lógicas de i5/OS en el IBM Systems Hardware Information Center (**Particionamiento del servidor** → **Particionamiento con una HMC** → **Particionamiento para i5/OS** → **Gestión de particiones lógicas de i5/OS**).

Los siguientes temas hacen referencia a las tareas de preparación para la actualización o sustitución de software.

# **Comprobación del contenido del pedido de software**

Con el fin de ahorrar tiempo y evitar frustraciones, compruebe que el contenido del pedido de software es correcto antes de empezar la instalación.

## **Identificación y repaso de los recursos de información**

Utilice estos documentos para planificar el proceso de instalación.

Muchos de estos recursos se entregan con el medio de distribución del pedido de software. Lea el material que ataña a su servidor.

v **Memorándum para los usuarios** (en el iSeries Information Center)

El *Memorándum a los usuarios* describe los cambios significativos en el nuevo release que podrían afectar potencialmente a los programas o a las operaciones del sistema.Utilice el *Memorándum para los usuarios* para preparar los cambios en el release y para utilizar el nuevo release.Asegúrese de que lee todos los apartados relativos a los programas bajo licencia que tiene instalados actualmente o tiene previsto instalar en el servidor.

Además del Memorándum para los usuarios del iSeries Information Center, puede acceder al Memorándum para los usuarios del sitio Web [Soporte](http://www.ibm.com/eserver/support/iseries) para la

[familia](http://www.ibm.com/eserver/support/iseries) iSeries (http://www.ibm.com/eserver/support/iseries).

En el sitio Web, siga este camino:

- 1. Bases de datos técnicas
- 2. Planificación de Servicio Preventivo PSP
- 3. Todos los documentos de Planificación de Servicio Preventivo por release
- 4. R540
- 5. SF98016: iSeries Memorándum para los usuarios

El *Memorándum para los usuarios* también está disponible para los usuarios que utilicen el soporte electrónico al cliente (ECS). Puede pedir este documento para V5R4 por medio del mandato Enviar pedido de PTF (SNDPTFORD) y especificando el número de arreglo temporal del programa (PTF) SF98016. Si va a saltarse un nivel de release de i5/OS, también debe repasar el Memorándum para los usuarios correspondiente al release que se va a saltar. De este modo se asegurará de que conoce los cambios de software que se han producido en el release saltado que pueden afectar también a los programas y a las operaciones del sistema. El mandato para pedir la versión PTF del Memorándum para los usuarios V5R3 es SNDPTFORD SF98086. La misma

versión también está disponible en el V5R3 iSeries [Information](http://www.ibm.com/eserver/iseries/infocenter) Center (www.ibm.com/eserver/iseries/infocenter) y a través de la información de Planificación de Servicio Preventivo del sitio Web [Soporte](http://www.ibm.com/eserver/support/iseries) para la familia iSeries

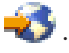

#### v **CD-ROM Instalación y operaciones**

Con cada pedido que incluya la consola de operaciones, recibirá el CD-ROM *iSeries Instalación y operaciones*, SK3T-7768. Este CD-ROM contiene IBM eServer iSeries Access para Windows y el asistente EZ-Setup.

#### v **CD-ROM iSeries Information Center**

Este CD-ROM, *iSeries Information Center*, SK3T-7769, se entrega con el pedido de actualización de software de IBM i5/OS.

### v **Información PSP**

Para estar informado con la información más reciente sobre las condiciones que pueden impedir la instalación de software, es necesario tener la edición más reciente de la Planificación de Servicio Preventivo (PSP). Si desea obtener información sobre cómo utilizar la planificación del servicio preventivo, consulte el tema Información de planificación de servicio preventivo en el iSeries Information Center (**i5/OS y software relacionado** → **Mantener y gestionar i5/OS y software relacionado** → **Utilizar arreglos de software** → **Conceptos y términos de los arreglos** → **Dónde encontrar información acerca de arreglos** → **Información de planificación de servicio preventivo**).

v **Carta de información de envío de PTF de iSeries**

Esta carta contiene las instrucciones para la instalación del paquete de arreglos temporales de programa (PTF). IBM recomienda encarecidamente solicitar el paquete de PTF acumulativo una o dos semanas antes de la instalación de i5/OS y, a continuación, instalar el paquete como parte de las tareas de finalización. Si desea obtener información acerca del paquete acumulativo más reciente, puede consultar el tema Pedido de arreglosen el iSeries Information Center (**i5/OS y software relacionado** → **Mantener y gestionar i5/OS y software relacionado** → **Utilizar arreglos de software** → **Pedido de arreglos**).

## **Comprobación de que el medio de distribución óptico es correcto**

Si tiene previsto realizar una actualización completa de release de software, asegúrese de que tiene el medio correcto para las siguientes tareas.

1. Localice el medio de distribución de software. Compruebe que los medios ópticos del código interno bajo licencia y el sistema operativo son para V5R4 y que sus identificadores (situados a la izquierda de la etiqueta del CD-ROM) coinciden.

Cuando reciba el software de un release nuevo, recibirá el medio óptico como mínimo para el código interno bajo licencia, el sistema operativo y los programas bajo licencia.

**Nota:** Si sustituye software de una versión y un release idénticos, solo necesitará tres CD-ROM: I\_BASE\_01, B29xx\_01 y B29xx\_02. Los identificadores de los medios B29xx\_01 y B29xx\_02 (por ejemplo, RS 540-xx para V5R4) deben coincidir. Verifique también que B29xx\_01 y B29xx\_02 tengan el idioma primario correcto.

También debe recibir medios ópticos para los idiomas secundarios y otros tipos de productos de software, como por ejemplo solicitudes de oferta de precio para programación (PRPQ) y ofertas de programa bajo licencia (LPO).

En las tablas de producto (productos del conjunto estándar, productos del conjunto con clave y releases y tamaños de los programas bajo licencia) del tema Capítulo 12, ["Información](#page-202-0) de consulta de software", en la página 195 encontrará los nombres y los identificadores de producto de los programas bajo licencia que ha pedido.

- 2. Compruebe que el medio que ha recibido se encuentra en los idiomas primario y secundario correctos. Efectúe lo siguiente para determinar el número de característica de la versión de idioma nacional (NLV) del idioma primario del sistema y de los idiomas secundarios:
	- a. En el menú del mandato Trabajar con programas bajo licencia (teclee GO LICPGM y pulse Intro),seleccione la opción 20 (Visualizar idiomas secundarios).

b. Aparece la pantalla Visualizar idiomas secundarios instalados. Esta pantalla identifica el idioma primario del sistema y los idiomas secundarios instalados.

Compare la etiqueta del medio de i5/OS con el idioma primario del sistema. Si el sistema utiliza idiomas secundarios, compare el medio de idioma secundario que ha recibido, con el de los idiomas secundarios que figuran en el sistema.

- c. Pulse dos veces la tecla F3 (Salir).
- **Nota:** Si las particiones lógicas del servidor tienen idiomas primarios distintos, asegúrese de que tiene el medio para cada idioma primario.

### **Verificación de las claves de licencia para los productos con clave**

Para los productos IBM con clave o las opciones de productos IBM con clave que haya solicitado, revise las claves de licencia de software creadas para el servidor en línea.

Consulte el Aviso para el cliente que se incluye en el pedido de software para obtener información sobre cómo acceder a las claves de licencia del software. Para acceder en línea se necesita realizar lo siguiente:

- Registrarse en IBM.
- v Utilizar la lista de envío de cliente del pedido de software para obtener los siguientes números:
	- Número de cliente que se ha utilizado para el pedido.
	- Número de pedido de software que se ha utilizado para procesar el pedido.

Tras realizar estos pasos, puede ver, imprimir o descargar claves de licencia de software a su servidor. Si tiene más dudas, consulte la información del Aviso para el cliente, donde encontrará los detalles sobre cómo ponerse en contacto con el Centro de claves de licencias de software de IBM.

Para obtener información general sobre las claves con licencia, consulte el tema Claves de licencia de software en el iSeries Information Center (**i5/OS y software relacionado** → **Mantener y gestionar i5/OS y software relacionado** → **Trabajar con acuerdos de software y licencias** → **Conceptos de las licencias y acuerdos de software** → **Claves de licencia de software**).

Si desea obtener una lista de productos, consulte el tema ["Releases](#page-202-0) y tamaños de los [programas](#page-202-0) bajo licencia" en la página 195.

## **Preparación del servidor para la actualización o sustitución de software**

Para preparar el servidor para la instalación de software, consulte y realice las tareas de preparación relativas al servidor.

### **Examen de los requisitos de PTF (arreglos) de software**

Antes de empezar el proceso de instalación, asegúrese de que el servidor está preparado examinando los requisitos de arreglos temporales de programa (PTF).

Para este release, por ejemplo, es necesario aplicar temporalmente un PTF para la aceptación de los acuerdos de software en línea del código interno bajo licencia y del sistema operativo i5/OS antes de realizar la actualización. Si actualiza a V5R4, <span id="page-42-0"></span>también puede ser necesario un PTF para asignar especio adicional para el código interno bajo licencia (LIC) antes de realizar la actualización.

#### **Búsqueda de la información de PSP más reciente:**

Manténgase informado de la información más reciente acerca de las condiciones que pueden impedir el proceso de instalación de software.

Si utiliza catálogos de imágenes para la actualización, por ejemplo, se requieren determinados PTF. Si utiliza un catálogo de imágenes para instalar una actualización más reciente del mismo release de i5/OS, por ejemplo, quizás deba cargar y aplicar un cierto PTF. Esta información se facilita en los pasos del tema ["Preparación](#page-53-0) de la actualización o sustitución de software utilizando un catálogo de [imágenes"](#page-53-0) en la página 46. Algunos de estos pasos deben realizarse al menos un día antes de instalar el software para asegurarse de que el medio de instalación está preparado para el uso.

Si desea obtener información sobre cómo utilizar la planificación del servicio preventivo, consulte el tema Información de planificación de servicio preventivo en el iSeries Information Center (**i5/OS y software relacionado** → **Mantener y gestionar i5/OS y software relacionado** → **Utilizar arreglos de software** → **Conceptos y términos de los arreglos** → **Dónde encontrar información acerca de arreglos** → **Información de planificación de servicio preventivo**).

#### **Análisis de los arreglos existentes en el sistema:**

Una lista de resumen de referencias cruzadas de arreglos permite analizar los arreglos temporales del programa (PTF) y los arreglos del código interno bajo licencia que están instalados en el sistema.

Con esta información puede determinar los arreglos que debe pedir para mantener el mismo nivel o superior de los arreglos de PTF y código interno bajo licencia cuando actualice al nuevo nivel de software. Estos resúmenes se actualizan cada día laborable con la información más reciente, a medida que se publican nuevos arreglos de PTF y código interno bajo licencia.

Para obtener información acerca de cómo solicitar una lista de resumende referencias cruzadas, consulte el tema Pedido de arreglos en eliSeries Information Center (**i5/OS y software relacionado** → **Mantener y gestionar i5/OS y software relacionado** → **Utilizar arreglos de software** → **Pedido de arreglos** ).

#### **Necesario: Instalación de los PTF de Preparar para Instalación para V5R2 y V5R3:**

En algunas situaciones, pueden necesitarse arreglos temporales del programa (PTF) específicos antes de poder instalar un nuevo release.

Antes de poder instalar V5R4, debe aplicar temporalmente los PTF del CD-ROM *Prepare for install PTFs for V5R1, V5R2, and V5R3*, SK3T-8163, para poder aceptar los acuerdos de software en línea para los programas bajo licencia V5R3 y asignar el espacio adicional necesario para V5R4.

**Importante:** Es necesario aceptar los acuerdos con licencia del código interno bajo licencia y el sistema operativo antes de poder efectuar la actualización. Si no acepta los acuerdos, no se permitirá la continuación de la instalación del código interno bajo licencia.

<span id="page-43-0"></span>El CD-ROM *Prepare for install PTFs for V5R2, and V5R3* se incluye con el medio de software V5R4. Deberá aplicar temporalmente el PTF adecuado al release actual, antes de realizar la actualización.

Para instalar los PTF de Preparar para Instalación para V5R2 y V5R3, siga estos pasos:

- 1. Localice el CD-ROM con el nombre *Prepare for install PTFs for V5R1, V5R2, and V5R3*.
- 2. Cargue el CD-ROM en el dispositivo óptico.
- 3. Teclee el mandato siguiente y pulse Intro: INSPTF LICPGM(\*ALL) DEV(OPTxx) INSTYP(\*IMMDLY)

Para V5R2, el servidor aplica 5722999 MF33218, MF33218, MF36351, MF36329 y MF36330; 5722SS1 SI18930 y los PTF asociados a los idiomas nacionales instalados en el release actual.

Para V5R3, el servidor aplica 5722999 MF33150, MF36276 y MF36280; 5722SS1 SI19058 y SI14190 junto con sus PTF asociados para los idiomas nacionales instalados del release actual.

Los pasos para utilizar las funciones del PTF se incluyen en el proceso de preparación en los temas ["Necesario:](#page-61-0) Aceptación de acuerdos de software" en la [página](#page-61-0) 54 y ["Necesario:](#page-65-0) Asignación de espacio adicional para el código interno bajo [licencia"](#page-65-0) en la página 58.

**Nota:** Puede que tenga que realizar una carga del programa inicial (IPL) del sistema tras instalar los PTF MF36351 o MF36276. Compruebe el estado de estos PTF para verificar si necesita realizar una IPL.

#### **Instalación de PTF opcionales para elegir la configuración de disco:**

Actualmente, en el proceso de instalación automática, todas las unidades de discos no configuradas se añaden a la agrupación de almacenamiento auxiliar (ASP) del sistema. Si utiliza la instalación automática para la actualización desde V5R2 y no desea añadir unidades de discos no configuradas, hay disponibles PTF.

Estos PTF permiten establecer una opción de configuración de disco. Si va a actualizar desde V5R2, se requiere una IPL adicional para que esto ocurra.

Si desea cambiar la configuración de disco actual y está actualizando desde V5R2, siga las instrucciones para descargar y aplicar el PTF SI08897. Se incluyen los PTF de prerrequisito para el código interno bajo licencia. También se incluyen las instrucciones para cambiar la configuración de disco. Debe iniciar una sesión como responsable de seguridad (perfil de usuario QSECOFR) para utilizar estos PTF con el fin de cambiar la opción de configuración de disco.

Si actualmente utiliza sistemas V5R3 o V5R4, ya ha instalado uno de los PTF de configuración de disco antes de actualizar a V5R3 y va a sustituir el sistema operativo, siga las instrucciones del tema "Elección de la [configuración](#page-66-0) de disco" en la [página](#page-66-0) 59.

#### **Aplicación permanente de arreglos temporales del programa (PTF):**

Los PTF aplicados temporalmente requieren una cantidad considerable de espacio de almacenamiento en disco. Utilícelos solamente para productos y PTF aplicados temporalmente que haya verificado en el sistema.

Cuando se instala un release nuevo, el proceso de instalación sobrescribe los PTF aplicados en el release anterior. Los PTF del release anterior dejan de estar aplicados, pero puede que haya objetos asociados que permanezcan en el sistema y ocupen espacio de almacenamiento en disco. Cuando utiliza Operational Assistant y elige limpiar los diarios de sistema y las anotaciones del sistema, los archivos de salvar de PTF de los releases anteriores se suprimen del sistema. No obstante, en los sistemas que tienen instalado el programa bajo licencia System Manager para iSeries, los archivos de salvar de PTF no se suprimen.

#### **Notas:**

- v El tema Aplicar arreglos en el iSeries Information Center (**i5/OS y software relacionado** → **Mantener y gestionar i5/OS y software relacionado** → **Utilizar arreglos de software** → **Instalar arreglos** → **Procedimientos avanzados para la instalación de arreglos** → **Aplicar arreglos**) contiene información sobre la aplicación de PTF inmediatos de manera temporal o permanente.
- v No aplique permanentemente PTF para los programas bajo licencia que no tenga previsto actualizar.
- v Si tiene instalado el programa bajo licencia System Manager para iSeries (57xx-SM1) en el sistema, utilice las instrucciones de la publicación

System Manager Use para gestionar los PTF en el sistema.

#### **Añadir soporte de arreglos para programas bajo licencia instalados actualmente.:**

Los programas bajo licencia de IBM instalados en el sistema no se soportan automáticamente después de una actualización a un nuevo release.

Si quiere conservar los archivos de salvar de PTF para que los programas bajo licencia instalados actualmente continúen después de la actualización, añada el soporte de arreglos para estos programas bajo licencia antes de la actualización.

Para añadir soporte, consulte el tema Añadir soporte de arreglos para un producto de software en el iSeries Information Center (**i5/OS y software relacionado** → **Mantener y gestionar i5/OS y software relacionado** → **Utilizar arreglos de software** → **Instalar arreglos** → **Paso 3. Elija su caso práctico de instalación de arreglos.** → **Distribuir arreglos a múltiples servidores con iSeries Navigator** → **Enviar y instalar arreglos** → **Añadir soporte de arreglos para un producto de software**).

### **Trabajar con los valores del sistema críticos antes de instalar software**

Anote e imprima los valores del sistema. Compruebe los valores del sistema QSYSLIBL, QUSRLIBL, QALWOBJRST y QVFYOBJRST.

Los valores del sistema son objetos suministrados por IBM cuyos valores se pueden modificar para adaptar ciertos aspectos del sistema operativo al entorno. El programa de instalación de software recubrirá estos objetos del sistema con los valores suministrados en el medio de instalación.

IBM también recomienda que primero cree un área de datos para [especificar](#page-47-0) el huso horario del [sistema](#page-47-0) antes de actualizar a V5R4. Esta área de datos se utiliza en la actualización para establecer el valor del sistema de huso horario. De este modo, el huso horario que utiliza el sistema se establece inmediatamente.

#### **Grabación e impresión de todos los valores del sistema antes de instalar software:**

IBM recomienda grabar o imprimir los valores del sistema antes de efectuar la actualización.

Para ello, utilice el mandato Trabajar con valores del sistema. En la línea de mandatos de i5/OS, teclee WRKSYSVAL OUTPUT(\*PRINT) . Esto ayuda a asegurarse de que el proceso de actualización no sufrirá ninguna anomalía debida a una modificación anterior de algún valor del sistema. Asimismo, le ayudará a restablecer los valores tras realizar la actualización.

#### **Cambio de ciertos valores del sistema (QSYSLIBL, QUSRLIBL, QALWOBJRST o QVFYOBJRST):**

Para asegurarse de que la ejecución de la instalación se lleva a cabo correctamente, compruebe los valores del sistema de la lista de bibliotecas del sistema (QSYSLIBL), la lista de bibliotecas de usuario (QUSRLIBL), permitir la restauración de objetos sensibles a la seguridad (QALWOBJRST) y verificar firmas de objeto durante la restauración (QVFYOBJRST).

Siga estos pasos:

- 1. Teclee el mandato de Trabajar con valores del sistema, WRKSYSVAL y pulse Intro.Aparece la pantalla Trabajar con valores del sistema.
- 2. Teclee 2 (Cambiar) en la columna *Opción* situada junto al valor del sistema que desea cambiar y pulse Intro. Aparecerá la pantalla Cambiar valor del sistema.
- 3. Compruebe los valores del sistema según se describe en la siguiente tabla.
- 4. Anote los valores actuales de QALWOBJRST y QVFYOBJRST, así como los nombres de biblioteca que se muestren para QSYSLIBL y QUSRLIBL.

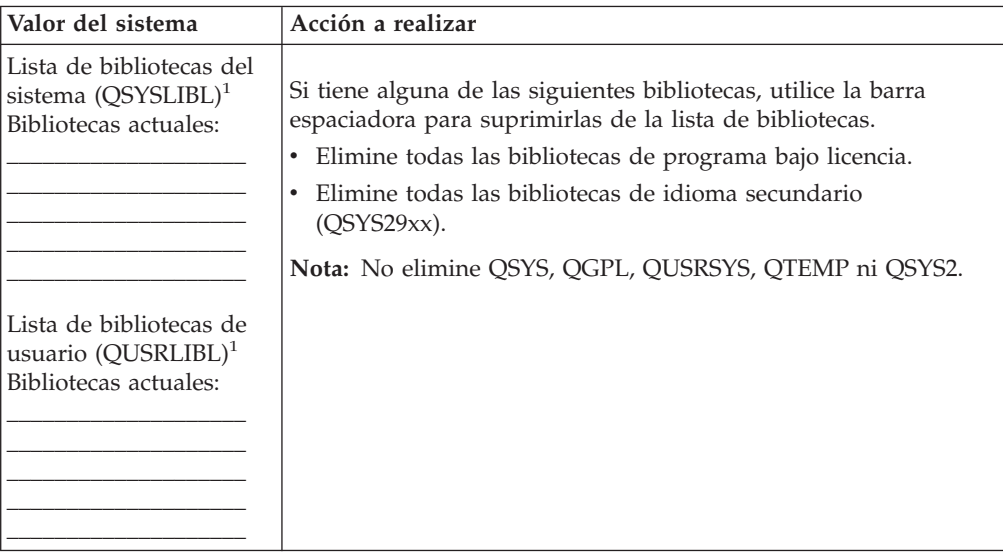

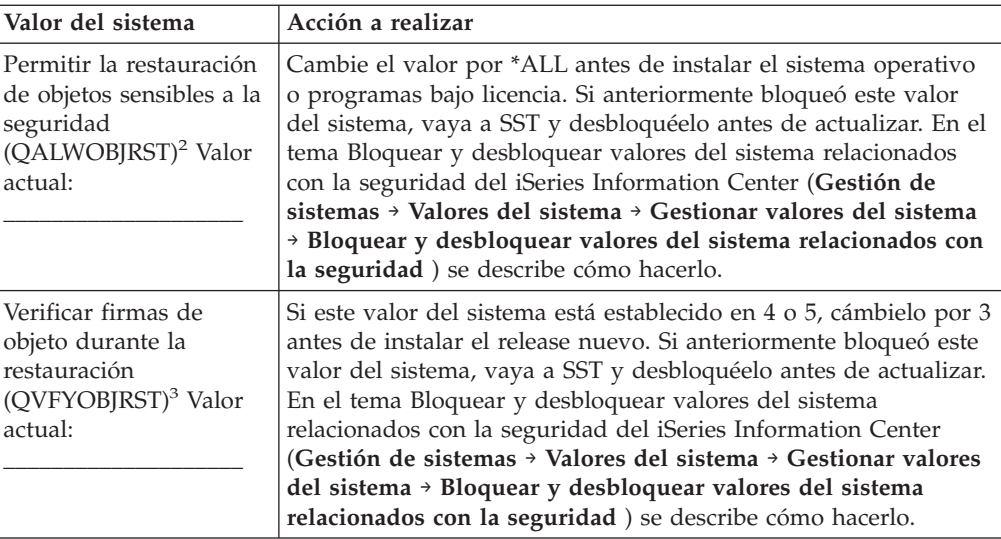

#### **Notas:**

- 1. Tener bibliotecas de programa bajo licencia o bibliotecas de idioma secundario en estas listas de bibliotecas puede provocar errores al instalar o suprimir software.
- 2. El valor del sistema Permitir la restauración de objetos sensibles a la seguridad (QALWOBJRST) especifica si se pueden restaurar objetos con atributos sensibles a la seguridad. Es importante establecer este valor en \*ALL antes de llevar a cabo las siguientes actividades del sistema:
	- v Instalar un nuevo release del sistema operativo
	- v Instalar programas bajo licencia nuevos
	- v Aplicar arreglos temporales del programa (PTF)
	- v Recuperar el sistema

Estas actividades pueden fallar si el valor de QALWOBJRST no se establece en \*ALL. Para asegurar la seguridad del sistema, devuelva a QALWOBJRST el valor normal tras completar la actividad del sistema.

3. Una vez que haya actualizado el sistema operativo y la opción 34, puede restablecer el valor del sistema QVFYOBJRST en 4 o 5.

Tenga en cuenta que si desea tener los mismo valores tras completar el proceso de instalación, deberá restablecer los valores del sistema. Este paso se incluye en la lista de comprobación final tras la actualización.

También puede utilizar iSeries Navigator para establecer los valores del sistema. Hallará más información en valores de sistema del iSeries Information Center (**Gestión de sistemas** → **Valores de sistema**) de cómo utilizar y acceder a los valores del sistema desde iSeries Navigator.

#### **Cambio opcional del valor del sistema de control de exploración:**

Si actualmente tiene instalado V5R3 o posterior en el sistema, considere la posibilidad de especificar \*NOPOSTRST para el valor de sistema de control de exploración (QSCANFSCTL).

Esto ayuda a minimizar la exploración futura de algunos objetos que se restauran durante la instalación de programas bajo licencia. Hallará más información sobre la exploración y los valores del sistema en el tema Soporte para la exploración en el

<span id="page-47-0"></span>iSeries Information Center (**Archivos y sistemas de archivos** → **Sistema de archivos integrado** → **Conceptos de sistema de archivos integrado** → **Soporte de exploración**).

**Creación de un área de datos para especificar el huso horario del sistema:**

IBM recomienda especificar el huso horario del sistema antes de efectuar la actualización al release nuevo. De este modo se asegurará de que el tiempo de sistema se establece correctamente tan pronto como se completa la actualización.

La gestión del tiempo permite gestionar la hora en el servidor. En el componente de gestión del tiempo de iSeries Navigator, puede trabajar con el huso horario y las funciones de ajuste de la hora. Puede establecer el huso horario en el sistema antes de la actualización, durante una IPL atendida o después de una IPL. En el tema de iSeries Information Center Establecer el huso horario antes de actualizar (**Gestión de sistemas** → **Gestión del tiempo** → **Configurar la gestión del tiempo** → **Establecer el valor del sistema de huso horario (QTIMZON)** → **Establecer el huso horario antes de actualizar**) encontrará instrucciones para crear el área de datos antes de realizar la actualización.

## **Verificación de la integridad de los objetos del sistema modificados por el usuario**

Cuando se sustituye el software por el nuevo release, el sistema conserva los cambios que se han efectuado en algunos objetos suministrados por IBM.

Para garantizar una instalación correcta de todos los programas bajo licencia y aprovechar una serie de nuevas funciones, realice estas tareas relacionadas con los objetos del sistema antes de empezar.

#### **Verificación de perfiles de usuario y comprobación de archivos de referencias cruzadas:**

El proceso de instalación requiere la existencia de los perfiles de usuario QSECOFR y QLPINSTALL en el directorio de distribución del sistema. El proceso también requiere que todos los archivos de referencia cruzada de base de datos no tengan errores antes de empezar el proceso de instalación.

El siguiente procedimiento añade los perfiles de usuario QSECOFR y QLPINSTALL si los ha suprimido del directorio de distribución del sistema. También comprueba la existencia de errores en los archivos de referencias cruzadas de base de datos del sistema.

- 1. Teclee GO LICPGM en la línea de mandatos de i5/OS y pulse Intro. Aparece el menú Trabajar con Programas bajo Licencia.
- 2. Teclee 5 (Preparar para instalación) y pulse Intro.Aparece la pantalla Preparar para instalación.
- 3. Seleccione la opción para verificar los objetos del sistema y pulse Intro. El sistema verifica las entradas de directorio y añade los perfiles de usuario QSECOFR y QLPINSTALL si es necesario. Se comprueba la existencia de errores en los archivos de referencias cruzadas de base de datos.
- 4. Si los archivos de referencias cruzadas de base de datos tienen errores, verá el mensaje CPI3DA3. Siga las instrucciones de este mensaje para resolver los errores antes de continuar.
- 5. Si los archivos de referencias cruzadas de base de datos no tienen errores, verá un mensaje de terminación en la parte inferior de la pantalla. Pulse F3 (Salir) para regresar al menú Trabajar con programas bajo licencia.

#### **Comprobación del perfil de usuario QSECOFR:**

El perfil de usuario QSECOFR no puede tener una biblioteca de idioma secundario (QSYS29xx) en un release anterior de su lista de bibliotecas al instalar un release nuevo.

Si tiene un programa inicial para el programa de usuario QSECOFR, asegúrese de que no añade una biblioteca de idioma secundario a la lista de bibliotecas del sistema.

#### **Comprobación de que las bibliotecas de producto suministradas por IBM se encuentran en la ASP del sistema:**

Si ha pasado bibliotecas de producto suministradas por IBM a agrupaciones de almacenamiento auxiliar de usuario (ASP de usuario), los procedimientos de instalación no actualizarán las bibliotecas.

Para impedir este problema, asegúrese de que las bibliotecas de producto suministradas por IBM se encuentran en la ASP del sistema antes de iniciar los procedimientos de instalación. Las bibliotecas de producto deben permanecer en la ASP del sistema. Los PTF no se aplican en las bibliotecas de producto que no se encuentran en la ASP del sistema.

Si tiene bibliotecas de producto suministradas por IBM duplicadas, suprima las bibliotecas duplicadas antes de iniciar los procedimientos de actualización. El proceso de actualización fallará y el release nuevo no se instalará hasta que se supriman las bibliotecas suministradas por IBM duplicadas.

## **Comprobación de la integridad de compromiso de dos fases**

Complete o cancele todas las resincronizaciones pendientes de definiciones de control de compromiso antes de sustituir el software.

Debe realizar esta tarea sólo si se cumplen las dos condiciones siguientes:

- v El servidor está conectado a una red.
- v El sistema ejecuta aplicaciones que utilizan el soporte de compromiso de dos fases.

El soporte de compromiso de dos fases se utiliza cuando una aplicación actualiza archivos de base de datos en más de un sistema. El soporte de compromiso de dos fases garantiza que las bases de datos están sincronizadas. Si no está seguro de si el sistema utiliza el soporte de compromiso de dos fases, lleve a cabo los pasos [1](#page-49-0) en la [página](#page-49-0) 42 y 2 en la [página](#page-49-0) 42.Quizás deba continuar con el resto del procedimiento.

Recuerde que todas las acciones que emprenda en relación con una resincronización pendiente afectan a los demás sistemas que participen en la unidad lógica de trabajo (transacción) con el sistema. Por lo tanto, también será necesario manejar las resincronizaciones pendientes en los sistemas conectados antes de empezar el procedimiento de actualización.

Si realiza este procedimiento 1 o 2 días antes de instalar el release nuevo, deberá volver a comprobar las resincronizaciones antes de iniciar la instalación.

Para trabajar con las resincronizaciones pendientes en el sistema origen, efectúe lo siguiente:

- <span id="page-49-0"></span>1. Para visualizar todas las definiciones de compromiso que pueden requerir una resincronización, teclee el siguiente mandato Trabajar con definiciones de compromiso (WRKCMTDFN): WRKCMTDFN JOB(\*ALL) STATUS(\*RESYNC)
- 2. Si ve el mensaje No hay definiciones de compromiso activas, puede saltarse el resto de este procedimiento.
- 3. En la pantalla Trabajar con definiciones de compromiso, teclee 19 (Cancelar resincronización) en la columna Opción de cada definición de compromiso.Aparecerá la pantalla Cancelar resincronización.
- 4. Si el valor de la columna *Resincronización necesaria* es Sí para alguna ubicación remota de la lista, efectúe lo siguiente para dicha ubicación:
	- a. Intente una acción, como por ejemplo reiniciar las comunicaciones, y deje que finalice la resincronización.
	- b. Si no puede dejar que finalice la resincronización, especifique la opción 1 (seleccionar) para cancelar la resincronización en dicha ubicación remota.

Puede recibir el mensaje CPF83E4, que indica que la unidad lógica de trabajo se encuentra en un estado indeciso. Deberá tomar una decisión educada para forzar una operación de compromiso o una operación de retrotracción antes de poder cancelar satisfactoriamente la resincronización. Estas opciones están disponibles en la pantalla Trabajar con definiciones de compromiso.

Si cancela la resincronización, puede provocar que las bases de datos de los dos sistemas se encuentren en un estado incoherente. Tendrá la responsabilidad de determinar la acción a emprender en todas las ubicaciones que participen en esta unidad lógica de trabajo (LUW) y resincronizar los cambios en las bases de datos.

5. Renueve periódicamente la pantalla. Cuando la resincronización de una definición de compromiso finaliza o se cancela satisfactoriamente, el valor de la columna *Resincronización en progreso* será No.

La resincronización o la cancelación de una resincronización puede que no tenga lugar inmediatamente. Depende del estado de los demás sistemas que participan en la unidad lógica de trabajo.

Hallará más información sobre el control de compromiso y la resincronización en el tema Cuándo forzar compromisos y retrotracciones y cuándo cancelar la resincronización (**Base de datos** → **Control de compromiso** → **Resolución de problemas de transacciones y control de compromiso** → **Cuándo forzar compromisos y retrotracciones y cuándo cancelar la resincronización**) en el iSeries Information Center.

## **Minimización del tiempo de instalación de software**

Estas acciones permiten minimizar el tiempo necesario para instalar el sistema.

- v Utilice el proceso de instalación automática en lugar de realizar un proceso de instalación manual. En el tema "Proceso de [instalación](#page-18-0) de software" en la página [11](#page-18-0) encontrará información sobre los dos métodos.
- v Si no utiliza el proceso de instalación automática, asegúrese de establecer la cola de mensajes QSYSOPR en modalidad \*BREAK antes de iniciar el proceso de instalación.
- v Realice la instalación de programas bajo licencia con todos los subsistemas finalizados (ENDSBS \*ALL). Si va a realizar una instalación automática, opere en el entorno preferido. Este entorno proporciona los recursos del sistema máximos para el proceso de instalación y elimina ciertas funciones.

v Si tiene un gran número de archivos en spool en el sistema, establezca el atributo de comprimir tablas de trabajo de IPL en ninguna. Para ello, utilice el mandato Cambiar atributo de IPL: CHGIPLA CPRJOBTBL(\*NONE).

## **Recogida de datos de rendimiento para hacer valoraciones**

Establezca valoraciones del sistema antes de instalar una versión nueva del sistema operativo o efectuar un cambio importante de configuración del sistema, como por ejemplo añadir una aplicación de software nueva.

Las valoraciones de sistema exactas permiten comparar el rendimiento del sistema antes y después de la actualización. Una comparación válida permite evaluar con exactitud las mejoras de rendimiento, así como aislar los cambios en el sistema que pueden impedir un rendimiento óptimo.

Los Servicios de Recogida pueden recoger muestras de datos de una amplia gama de recursos del sistema. Los Servicios de Recogida almacenan las muestras de datos de rendimiento en un objeto de recogida (\*MGTCOL) en el sistema. Como mínimo, las valoraciones deben incluir datos de los objetos de recogida actuales y representativos. Esto puede requerir que los Servicios de Recogida se ejecuten durante un tiempo suficiente para recoger datos representativos. Los datos representativos deben incluir todos los períodos de actividad (tanto horas punta como el resto de horas), todas las aplicaciones y todas las actividades normales llevadas a cabo en un sistema. Además, quizás necesite más información de valoraciones detalladas para identificar cómo afectan los cambios de la configuración del sistema en las aplicaciones , transacciones y trabajos críticos.

Están disponibles varias herramientas para recoger información detallada del rendimiento de las aplicaciones. No obstante, estas Herramientas pueden requerir unos conocimientos técnicos especializados y pueden afectar negativamente al rendimiento del sistema. Encontrará los detalles acerca de la recogida de distintos tipos de datos de rendimiento en el tema Investigar un problema de rendimiento (**Gestión de sistemas** → **Rendimiento** → **Gestionar el rendimiento de iSeries** → **Investigar un problema de rendimiento**) en el iSeries Information Center.

#### **Recogida de datos de rendimiento con los servicios de recogida:**

Si no está ejecutando los Servicios de Recogida, o los objetos de recogida no son actuales, inicie los Servicios de Recogida de una de las siguientes formas:

- v Utilice la función Servicios de Recogida disponible en iSeries Navigator. Encontrará información específica sobre los servicios de recogida en iSeries Information Center en **Gestión de sistemas** → **Rendimiento** → **Aplicaciones para la gestión del rendimiento** → **Servicios de recogida**.
- v Utilice la API Iniciar recolector (QYPSSTRC) o el mandato Iniciar recogida de rendimiento (STRPFRCOL). Si no utiliza la función Management Central de iSeries Navigator, puede gestionar las recogidas con uno de los siguientes métodos:
	- API de Performance Management en el iSeries Information Center (**Programación** → **API** → **API por categoría** → **Performance Management**). Estas API inician, finalizan y cierran ciclos de recogidas, y cambian y recuperan parámetros del sistema para la recogida de datos.
	- Mandatos de la recogida de rendimiento: STRPFRCOL, Finalizar recogida de rendimiento (ENDPFRCOL), Configurar recogida de rendimiento (CFGPFRCOL) y Comprobar recogida de rendimiento (CHKPRFCOL). Estos mandatos inician, finalizan y cierran ciclos de recogidas de los datos recogidas.

v Si tiene instalado el programa bajo licencia Performance Tools (PT1), utilice la opción 2 del menú principal de Performance Tools. Consulte la publicación

Herramientas de rendimiento para iSeries para obtener información adicional sobre la recogida de datos de rendimiento con esta opción.

Active IBM Performance Management para eServer iSeries, que automatiza el inicio de los Servicios de Recogida y después crea los archivos de base de datos durante la recogida.

Asegúrese de que los Servicios de Recogida se han configurado para recoger los datos necesarios y de que se ejecutan durante un tiempo suficiente para representar con precisión el entorno operativo.

En el siguiente ejemplo se utilizan las API de recolector.

1. Ejecute los Servicios de Recogida como mínimo durante uno o dos días y asegúrese de que de que representan períodos punta y normales. Teclee el siguiente mandato:

CALL PGM(QYPSSTRC) PARM('\*PFR ' '\*STANDARDP' X'00000000')

Este mandato inicia los Servicios de Recogida y utiliza el **Protocolo plus estándar** para el perfil de recogida.Una vez ha iniciado los Servicios de Recogida con este mandato, recogerá datos de rendimiento y los almacenará en el objeto de recogida hasta que los detenga explícitamente o se reinicie el sistema. (Si la recogida se ejecuta durante más de un día, se creará más de un objeto de recogida.) Este perfil recoge todas las categorías de datos que normalmente necesitan las herramientas de Performance Tools para iSeries, incluidos los datos de los protocolos de comunicaciones. La configuración por omisión también inicia un trabajo de proceso por lotes CRTPFRDTA, que crea los archivos de base de datos de rendimiento.

- 2. Los Servicios de Recogida almacenan los datos en un tipo de objeto \*MGTCOL. Puede convertir este objeto en archivos de base de datos de rendimiento para su posterior análisis. Si desea conservar el objeto para su uso futuro, puede salvar los objetos en cinta o en un archivo de salvar (SAVF). Los Servicios de Recogida pueden suprimir objetos de recogida del servidor en cualquier momento tras caducar el período de retención. El período de retención por omisión es de 24 horas. Si no desea que los Servicios de Recogida supriman automáticamente los objetos de recogida, cambie el período de retención por uno de permanente (establezca el período de retención en \*PERM) como se muestra en el siguiente ejemplo.
	- **Nota:** El siguiente ejemplo de mandato muestra los valores por omisión de fábrica con la excepción del valor de período de retención. Un período de retención de \*PERM requiere un valor de 0. Es más, debe efectuar este cambio antes o durante la recogida de datos. El cambio no afecta a ningún objeto de recogida cuyo ciclo se haya cerrado.

Para cambiar el período de retención por medio de la API Cambiar atributos de los Servicios de Recogida, teclee el siguiente mandato:

**Nota:** Por medio del siguientes código de ejemplo está de acuerdo con los términos de Capítulo 14, ["Información](#page-252-0) de licencia de código y declaración de limitación de [responsabilidad",](#page-252-0) en la página 245.

CALL PGM(QYPSCSCA) PARM('\*PFR ' /\* recogida \*/

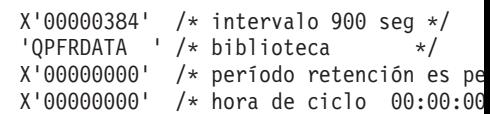

```
X'00000018' /* intervalo de ciclo 24
X'00000001' /* iniciar CRTPFRDTA */
'*STANDARDP' /* perfil por omisión *
X'00000000') /* código de retorno *
```
3. Si desea detener explícitamente el recolector una vez se han obtenido los datos deseados, teclee el siguiente mandato: CALL PGM(QYPSENDC) PARM('\*PFR ' X'00000000')

### **Análisis de los datos de rendimiento:**

Para analizar los datos de rendimiento, debe exportar los datos del objeto de recogida en los archivos de base de datos de rendimiento (si los Servicios de Recogida no lo han hecho ya) o convertir los archivos de base de datos creados con el release anterior al formato del release actual.

Hallará más información en el tema Crear archivos de base de datos desde un objeto de recogida de iSeries Information Center (**Gestión de sistemas** → **Rendimiento** → **Aplicaciones para la gestión del rendimiento** → **Servicios de recogida** → **Crear archivos de base de datos desde un objeto de recogida**) y también en el paso correspondiente a la conversión de los datos de rendimiento que se indica en el tema "Lista de [comprobación](#page-99-0) para completar la actualización o [sustitución"](#page-99-0) en la página 92.

Existen varias herramientas que puede utilizar para analizar los datos de los Servicios de Recogida. Hallará más información en el tema Aplicaciones para la gestión del rendimiento en iSeries Information Center (**Gestión de sistemas** → **Rendimiento** → **Aplicaciones para la gestión del rendimiento**). En concreto, el programa bajo licenciaPerformance Tools para iSeries resume estos datos en varios informes que puede utilizar para un análisis detallado.

# **Realización de las tareas iniciales de actualización o sustitución**

Complete las siguientes tareas iniciales de instalación, que incluyen la de salvar el servidor. Varias de estas tareas iniciales son obligatorias para una actualización de software satisfactoria.

## **Elección de un método y un dispositivo de instalación de software**

Si actualiza el sistema operativo y los programas bajo licencia al release nuevo, debe decidir qué método de instalación (manual o automático) y qué tipo de dispositivo va a utilizar para instalar el release nuevo.

Para obtener una visión general de los métodos de instalación, consulte el tema "Proceso de [instalación](#page-18-0) de software" en la página 11.

Para ayudarle a determinar el dispositivo que utilizará, consulte el tema ["Tipos](#page-22-0) de [dispositivos](#page-22-0) de instalación de software" en la página 15. ["Dispositivos](#page-217-0) y medios de [instalación"](#page-217-0) en la página 210 contiene información más detallada sobre los dispositivos y los medios disponibles.

## **Preparación para la globalización**

Si procede, prepare el cambio de idioma primario en el servidor o la instalación de idiomas secundarios adicionales.

<span id="page-53-0"></span>Si tiene previsto cambiar el idioma primario en el servidor o instalar idiomas secundarios adicionales, repase la información del tema ["Globalización](#page-30-0) e [instalación](#page-30-0) de software" en la página 23.

## **Preparación del dispositivo y del medio de actualización**

Puede preparar la instalación de software desde medio óptico, un catálogo de imágenes, dispositivos de cinta o bibliotecas de cintas, o dispositivos de instalación alternativos.

Si no está seguro de qué dispositivo de instalación debe utilizar para la actualización de software, consulte el tema "Tipos de [dispositivos](#page-22-0) de instalación de [software"](#page-22-0) en la página 15.El tema ["Dispositivos](#page-217-0) y medios de instalación" en la [página](#page-217-0) 210 contiene información más detallada sobre los dispositivos y los medios disponibles.

#### **Preparación de la actualización o sustitución de software utilizando un catálogo de imágenes:**

Puede utilizar un catálogo de imágenes para realizar una actualización de software, para instalar PTF (arreglos) o para instalar programas bajo licencia individuales que reciba en un medio.

Cuando utiliza un catálogo de imágenes, se precargan todos los medios de manera que no es necesario manejar los medios físicos cuando se realiza la instalación. Esto se consigue copiando las imágenes desde el medio físico o desde los archivos recibidos mediante la entrega de software electrónica a un archivo del sistema de archivos integrado y, a continuación, utilizar estas imágenes precargadas en la instalación. En el tema Almacenamiento óptico virtual en el iSeries Information Center (**Soluciones de almacenamiento** → **Almacenamiento óptico** → **Almacenamiento óptico virtual**) se describe mejor los conceptos y usos de los medios ópticos virtuales. En "Catálogo de imágenes para un [dispositivo](#page-217-0) óptico [virtual"](#page-217-0) en la página 210 se describen los requisitos para el uso de los catálogos de imágenes.

**Nota:** No puede utilizar un catálogo de imágenes de cintas virtual para instalar o actualizar un release de i5/OS.

*Determinación de los requisitos de almacenamiento para la instalación de catálogo de imagen:*

La instalación por catálogo de imágenes requiere espacio de almacenamiento adicional para contener las imágenes de instalación. La cantidad de almacenamiento de unidad de discos de sistema necesaria varía en función de las opciones que se van a instalar.

El conjunto de medios suministrado por IBM utiliza el siguiente almacenamiento.

| Medio     | Tamaño asignado (en megabytes) <sup>1</sup> |
|-----------|---------------------------------------------|
| I Base 01 | 578                                         |
| B29xx 01  | 570                                         |
| B29xx 02  | 513                                         |
| B29MM_03  | 661                                         |
| B29MM 04  | 660                                         |

*Tabla 4. Tamaños de almacenamiento para medios suministrados por IBM*

| Medio                                                         | Tamaño asignado (en megabytes) <sup>1</sup> |  |
|---------------------------------------------------------------|---------------------------------------------|--|
| D29xx 01                                                      | 395                                         |  |
| D29xx 02                                                      | 547                                         |  |
| D29xx_03                                                      | 214                                         |  |
| D29xx 04                                                      | 649                                         |  |
| $D29xx$ 05                                                    | 430                                         |  |
| $D29xx$ 06                                                    | 323                                         |  |
| $L29xx$ 01                                                    | 444                                         |  |
| L29xx 02                                                      | 563                                         |  |
| Total                                                         | 6452                                        |  |
| <sup>1</sup> Medios y tamaños en el momento de la publicación |                                             |  |

<span id="page-54-0"></span>*Tabla 4. Tamaños de almacenamiento para medios suministrados por IBM (continuación)*

Para calcular el tamaño de cualquier medio que no aparezca en esta tabla, haga lo siguiente:

- 1. Cargue el medio en un dispositivo óptico.
- 2. Especifique el mandato Trabajar con volúmenes ópticos (WRKOPTVOL).
- 3. Seleccione la opción 5. Utilice el valor de *Capacidad del volumen (bytes)* y añada 1 MB para obtener el tamaño aproximado asignado a dicho medio óptico.

*Liberación de espacio en la unidad de discos de origen de carga para un catálogo de imágenes:*

La instalación por catálogo de imágenes requiere como mínimo 1074 MB de espacio libre en la unidad de discos de origen de carga del servidor. Si utiliza un catálogo de imágenes para instalar software, efectúe los siguientes pasos para verificar cuánto espacio libre hay disponible.

- 1. Teclee el mandato Trabajar con estado de disco (WRKDSKSTS) para determinar si la unidad de discos de origen de carga (unidad 1) tiene como mínimo 1074 MB de espacio libre. Si tiene suficiente espacio libre, no necesita continuar con esta tarea. Si no tiene suficiente espacio libre, continúe con el paso 2.
- 2. Teclee el mandato Iniciar equilibrado de ASP (STRASPBAL) para finalizar la asignación de almacenamiento en la unidad de discos de origen de carga: STRASPBAL TYPE(\*ENDALC) UNIT(1)
- 3. Utilice el mandato Comprobar equilibrado de ASP (CHKASPBAL) para ver las finalizaciones anteriores de asignaciones y ver los siguientes mensajes:
	- v Se ha seleccionado la unidad 1 para finalizar la asignación.
	- v El equilibrado de ASP no está activo en la ASP 1.
- 4. Teclee el mandato STRASPBAL para sacar datos de la unidad de discos de origen de carga:

STRASPBAL TYPE(\*MOVDTA) TIMLMT(60)

5. Teclee el mandato WRKDSKSTS para supervisar el momento en que la unidad de discos tiene 1074 MB de espacio libre. Si no tiene suficiente espacio libre, utilice el mandato CHKASPBAL (paso 3) para determinar si la función de movimiento de datos sigue estando activa.

Una vez la actualización se haya realizado, entre el mandato Iniciar equilibrado de ASP(STRASPBAL) para reanudar la asignación de almacenamiento para la unidad de disco del origen de carga.

<span id="page-55-0"></span>**STRASPBAL** TYPE(\*RSMALC) UNIT(1) STRASPBAL TYPE(\*CAPACITY) ASP(1) TIMLMT(\*NOMAX)

*Caso práctico: Preparación de la actualización o sustitución de software utilizando un catálogo de imágenes:*

A continuación se ofrece un caso práctico de cómo crear un catálogo de imágenes y una entrada de catálogo de imágenes, añadir una entrada de catálogo de imágenes y cargar el catálogo de imágenes en la preparación de la actualización de software.

*Para realizar una actualización de V5R2 a V5R4* desde un catálogo de imágenes, cargue y aplique el PTF SI19886 V5R2. *Para realizar una actualización de software de V5R3 a V5R4* desde un catálogo de imágenes, cargue y aplique el PTF SI19888 V5R3. Tras aplicar cualquiera de estos PTF, siga estos pasos.

**Nota:** Para una sustitución de V5R4, compruebe que los medios suministrados por IBM B29xx\_01 y B29xx\_02 tienen identificadores coincidentes. El identificador de la etiqueta empieza con las letras *RS* y va seguido de una serie de números.

#### 1. **Crear un dispositivo óptico virtual**

Para crear una descripción de dispositivo, especifique lo siguiente: CRTDEVOPT DEVD(*nombre-dispositivo-virtual*) RSRCNAME(\*VRT)+ ONLINE(\*YES) TEXT(*descripción-texto*)

#### 2. **Activar el dispositivo óptico virtual**

Especifique lo siguiente: VRYCFG CFGOBJ(*nombre-dispositivo-virtual*) CFGTYPE(\*DEV) STATUS(\*ON)

#### 3. **Crear un catálogo de imágenes**

Cree un catálogo de imágenes para los programas bajo licencia que desea instalar. El mandato Crear catálogo de imágenes (CRTIMGCLG) asocia un catálogo de imágenes a un directorio destino donde se cargarán los archivos de la imagen óptica.

CRTIMGCLG IMGCLG(*nombre-catálogo*) DIR(*vía-acceso-catálogo*) CRTDIR(\*YES) TEXT(*texto-descriptivo*)

#### 4. **Añadir una entrada de catálogo de imágenes**

Añada una entrada de catálogo de imágenes para cada archivo de imagen óptica o medio físico que tenga. Deberá repetir este paso para cada volumen de medio. Debe añadir los archivos de imagen óptica o medio físico en el mismo orden que si fuera a realizar la instalación a partir de ellos. Empiece con el primer medio de la lista y continúe hasta que se hayan cargado todos los medios.

Puede añadir las entradas desde un dispositivo óptico o desde un archivo de imagen óptica existente. Seleccione una de las maneras siguientes:

Desde un archivo de imagen:

v (Esta es la forma más rápida.) Para añadir una entrada de imagen a un catálogo de imágenes desde un archivo del sistema de archivos integrado que ya se encuentra en el directorio del catálogo de imágenes, especifique lo siguiente:

```
ADDIMGCLGE
IMGCLG(nombre-catálogo)
FROMFILE(nombre-archivo)
TOFILE(*fromfile)
TEXT(descripción-texto)
```
v Para añadir una entrada a un catálogo de imágenes desde un archivo de imagen óptica del sistema de archivos integrado existente de un directorio distinto al del catálogo de imágenes, especifique lo siguiente:

ADDIMGCLGE IMGCLG(*nombre-catálogo*) FROMFILE(*/nombre-directorio/nombre-directorio/nombre-archivo*) TOFILE(*nombre-archivo* or \*FROMFILE) TEXT(*descripción-texto*)

Desde un dispositivo físico:

v Para añadir una entrada de catálogo de imágenes a un catálogo de imágenes desde un medio óptico físico utilizando un dispositivo óptico denominado OPT01, especifique lo siguiente:

```
ADDIMGCLGE
IMGCLG(nombre-catálogo) FROMDEV(OPT01)
 TOFILE(nombre-archivo or *GEN)
TEXT(descripción-texto)
```
**Nota:** Para generar un nombre para el parámetro TOFILE, especifique \*GEN. Para generar un texto descriptivo a partir del medio, especifique \*GEN.

#### 5. **Cargar el catálogo de imágenes**

Este paso asocia el dispositivo óptico virtual al catálogo de imágenes. Solamente se puede asociar un catálogo de imágenes a la vez con un dispositivo óptico virtual determinado. Para cargar el catálogo de imágenes, teclee el siguiente mandato:

LODIMGCLG IMGCLG(*nombre-catálogo*) DEV(*nombre-dispositivo-virtual*) OPTION(\*LOAD)

#### 6. **Verificar que las imágenes están en el orden correcto**

**Atención:** Si está consultando esta información porque está llevando a cabo los pasos del tema ["Preselección](#page-57-0) de programas bajo licencia a instalar" en la [página](#page-57-0) 50, no realice este paso en este momento.Se le indicará que lo realice más tarde.

Si está preparando una actualización, deberá verificar que los medios necesarios para una actualización existen y están ordenados en la secuencia correcta. También deberá verificar que los acuerdos de software se han aceptado, que tiene suficiente almacenamiento en el origen de carga y que tiene suficiente almacenamiento reservado para el código interno bajo licencia.

Especifique el siguiente mandato:

VFYIMGCLG IMGCLG(*nombre-catálogo*) TYPE(\*UPGRADE) SORT(\*YES)

Para verificar que se han añadido las imágenes, se podría especificar lo siguiente:

WRKIMGCLGE IMGCLG(*nombre-catálogo*)

A continuación, pulse PF7 para solicitar el mandato VFYIMGCLG. Especifique \*UPGRADE para el tipo y \*YES para el campo de clasificación.

El servidor coloca las imágenes en el orden correcto. (Si el proceso no es satisfactorio, consulte el apartado ["Recuperación](#page-176-0) de catálogo de imágenes" en la [página](#page-176-0) 169.) Por omisión, se monta el volumen con el índice más bajo. A continuación, se cargan todos los demás volúmenes. Para ver el orden de las imágenes, utilice el mandato Trabajar con entradas de catálogo de imágenes (WRKIMGCLGE):

WRKIMGCLGE IMGCLG(*nombre-catálogo*)

<span id="page-57-0"></span>Tras completar estos pasos, el catálogo de imágenes ya está preparado para su utilización.

## **Necesario: Creación de una lista personalizada de software a instalar**

Utilice la opción Preparar para instalación para crear una lista de instalación personalizada y preseleccionar los programas bajo licencia que desea instalar.

Antes de realizar estas tareas, debe llevar a cabo los pasos del tema ["Necesario:](#page-42-0) Instalación de los PTF de Preparar para [Instalación](#page-42-0) para V5R2 y V5R3" en la [página](#page-42-0) 35.

La opción Preparar para instalación compara los programas instalados en el servidor con los programas del medio. A continuación, genera una lista. Esta lista contiene programas preseleccionados que se sustituyen durante la instalación. Para personalizar esta lista, seleccione o deseleccione programas de esta lista de instalación, en función de los programas que desee instalar o sustituir. Debe verificar que todo lo que ha pedido se puede sustituir. Debe verificar que tiene todas las actualizaciones necesarias en el medio de instalación para completar la instalación automática. Deberá aceptar los acuerdos de software de estos programas bajo licencia más tarde en estas tareas de preparación.

Puede que algunos programas bajo licencia individuales no aparezcan en esta lista de instalación. Si en el servidor hay instalado actualmente un release anterior de estos programas bajo licencia, el nuevo release de estos programas bajo licencia se instala durante la actualización. Si estos programas bajo licencia son nuevos (se instalan por primera vez), no se pueden añadir a esta lista personalizada. No obstante, puede instalarlos utilizando el método que se indica en el tema "Instalación de programas bajo licencia [adicionales"](#page-144-0) en la página 137 o efectuando los siguientes procedimientos.

#### **Preselección de programas bajo licencia a instalar:**

Utilice estos procedimientos para crear y personalizar una lista de instalación a partir del medio de distribución.

**Nota:** Si utiliza catálogos de imágenes, vaya al tema ["Preparación](#page-53-0) de la [actualización](#page-53-0) o sustitución de software utilizando un catálogo de imágenes" en la [página](#page-53-0) 46 y complete los pasos del 1 en la [página](#page-55-0) 48 al 5 en la [página](#page-56-0) [49.](#page-56-0) A continuación, regrese a este tema. Compruebe que la primera entrada está en estado montado mediante el mandato siguiente: LODIMGCLGE IMGCLG(MYCATALOG) IMGCLGIDX(1) OPTION(\*MOUNT)

Haga caso omiso de los siguientes pasos que hacen referencia a la carga de volúmenes.

- 1. Inicie una sesión como responsable de seguridad (perfil de usuario QSECOFR). Si utiliza catálogos de imágenes, vaya al paso 3.
- 2. Disponga los medios ópticos para el código interno bajo licencia, el sistema operativo y los programas bajo licencia en el orden en que aparecen en la tabla "Etiquetas de los medios y sus [contenidos"](#page-227-0) en la página 220. El orden es importante. Más concretamente, incluya sólo los medios ópticos I\_BASE\_01, B29xx\_nn, B29MM\_nn, D29xx\_nn, L29xx\_nn y F29xx\_nn.No incluya ningún otro medio óptico al crear la lista de instalación en este momento.
- 3. Teclee CHGMSGQ QSYSOPR \*BREAK SEV(95) para poner la cola de mensajes en modalidad de interrupción.
- <span id="page-58-0"></span>4. Puede que aparezca una pantalla de mensaje. Pulse Intro.
- 5. Teclee GO LICPGM y pulse Intro.
- 6. Seleccione la opción 5 (Preparar para instalación) en el menú Trabajar con programas bajo licencia (LICPGM) y pulse Intro. Aparece la pantalla Preparar para instalación.
- 7. Seleccione la opción para Trabajar con programas bajo licencia para release destino y pulse Intro. Aparece la pantalla Trabajar con programas bajo licencia para release destino.
- 8. Haga lo siguiente:
	- a. Cargue el primer medio óptico en el dispositivo óptico.
	- b. Especifique 1 (Medio de distribución) en la solicitud *Generar lista desde*.
	- c. Especifique un valor para el dispositivo óptico o dispositivo óptico virtual.
	- d. Especifique el release destino para el release de i5/OS.
	- e. Pulse Intro.
- 9. Cuando aparezca la pantalla Visualizar mensajes, cargue el siguiente volumen del medio.

Teclee G y pulse Intro.

#### **Nota:**

- a. Después de cargar cada volumen, teclee G y pulse Intro.
- b. Teclee X y pulse Intro, si no hay que cargar más volúmenes o si desea terminar el proceso de carga.
- 10. Continúe cargando los medios ópticos en orden (como se indica en el paso anterior) hasta que el servidor haya leído todos los volúmenes.

Si la pantalla contiene el mensaje Se produjo un problema al cargar el volumen en el dispositivo, o si indica que no se ha encontrado un producto en el medio, se ha producido una de las siguientes situaciones:

- v Ha dejado el mismo medio en la unidad y el servidor ha vuelto a leerlo.
- v El servidor tiene problemas para leer el nuevo volumen que ha colocado en la unidad.
- 11. Una vez que el servidor ha leído todos los medios ópticos y aparece el mensaje Cargar siguiente volumen en el dispositivo óptico (X G), teclee una X y pulse Intro. Aparece la pantalla Trabajar con programas bajo licencia para release destino.

La lista que ve contiene los programas bajo licencia que se encuentran en el medio de distribución óptico. Los programas bajo licencia preseleccionados indican que el producto del medio de distribución puede sustituir un producto que está instalado en el servidor. (Preseleccionado significa que aparece un 1 en la columna de opción.) Aunque en la pantalla aparece más de una versión del código interno bajo licencia, solo se puede seleccionar una.

Verifique que ha recibido todos los programas bajo licencia y características con coste que ha pedido.

- Utilice la tecla F11 para visualizar vistas alternativas que muestren información acerca de los programas bajo licencia con mayor detalle. Pulse F11 para conmutar entre las siguientes vistas:
	- a. Visualizar almacenamiento adicional
	- b. Visualizar release esperado
	- c. Visualizar acción esperada
	- d. Visualizar opción de producto

v Utilice la opción 5 (Visualizar correlación de release a release) para ver qué producto actualmente instalado, si existe, se sustituirá por el producto seleccionado.

Quizás deba especificar la opción 2 (Fusionar con medio de distribución adicional) en la pantalla Trabajar con programas bajo licencia para release destino para fusionar la lista existente con la información sobre programas bajo licencia del medio óptico adicional. Esta tarea se describe más adelante. Continúe con el paso siguiente.

- 12. Seleccione programas bajo licencia adicionales o componentes opcionales de programas bajo licencia para añadirlos a la lista personalizada. Teclee un 1 en la columna *Opción* para seleccionar un programa bajo licencia para instalarlo. Para eliminar un producto seleccionado en la lista, escriba un espacio en blanco o elimine el 1 de la columna *Opción*.
	- **Nota:** Aunque haya deseleccionado un elemento, el programa bajo licencia se instalará, salvo que también siga los pasos del apartado ["Supresión](#page-64-0) de [programas](#page-64-0) bajo licencia durante la limpieza" en la página 57.

Cuando finalice las selecciones, pulse Intro. Un mensaje en la parte inferior de la pantalla le solicitará que especifique más cambios o pulse Intro para confirmar los cambios. Aparecerá la pantalla Confirmar programas bajo licencia de release destino.

- 13. Pulse Intro para confirmar la lista. Aparece la pantalla Preparar para instalación.
- 14. Seleccione la opción para Listar programas bajo licencia no encontrados en el medio y pulse Intro. Aparecerá la pantalla Programas bajo licencia no encontrados en el medio.
- 15. Si no figura ningún producto, significa que tiene todos los medios necesarios para sustituir el software existente. Pulse Intro para regresar al menú Trabajar con programas bajo licencia. Vaya al paso siguiente (paso 16 en la [página](#page-60-0) 53) para crear un listado impreso de los programas bajo licencia seleccionados.Si figura algún producto, efectúe lo siguiente:
	- a. Suprima los programas bajo licencia que ya no se soporten.
	- b. Quizás deba obtener los demás antes de empezar la instalación del software. Haga lo siguiente:
		- 1) Compruebe si ha omitido accidentalmente algún disco óptico al realizar el paso 8 en la [página](#page-58-0) 51.
		- 2) Compare las etiquetas de los medios con las tablas de producto [\("Conjuntos](#page-229-0) de productos estándar" en la página 222, ["Conjuntos](#page-231-0) de [productos](#page-231-0) con clave" en la página 224 y ["Releases](#page-202-0) y tamaños de los [programas](#page-202-0) bajo licencia" en la página 195) para ver si el producto se ha enviado. Si no ha recibido un programa bajo licencia que esperaba, póngase en contacto con el proveedor de software.
		- 3) Cuando reciba el producto o localice el medio, utilice el medio de distribución y las tablas de producto [\("Etiquetas](#page-227-0) de los medios y sus [contenidos"](#page-227-0) en la página 220 ["Conjuntos](#page-229-0) de productos estándar" en la [página](#page-229-0) 222, ["Conjuntos](#page-231-0) de productos con clave" en la página 224 y "Releases y tamaños de los [programas](#page-202-0) bajo licencia" en la página 195) para añadir su contenido a la lista de instalación. Utilice el procedimiento del tema "Adición de [programas](#page-60-0) bajo licencia adicionales a la lista de [instalación"](#page-60-0) en la página 53 para crear un listado impreso de los programas que ha seleccionado para su instalación.
- 4) Si desea modificar la lista de instalación, teclee un 3 (Modificar lista generada anteriormente) en la pantalla Trabajar con programas bajo licencia de release destino.
- <span id="page-60-0"></span>16. Si no necesita seleccionar más programas bajo licencia, efectúe este paso ahora. De lo contrario, omita este paso y continúe con "Adición de programas bajo licencia adicionales a la lista de instalación".
	- a. En la pantalla Preparar para instalación, seleccione la opción para Visualizar programas bajo licencia para release destino y pulse Intro.
	- b. Especifique \*PRINT para la salida en la pantalla Visualizar programas bajo licencia para release destino y pulse Intro. Esta acción crea un archivo en spool que puede imprimir y utilizar como referencia al realizar la instalación. Debe ver el mensaje La tarea para preparar la instalación se ha completado satisfactoriamente en la parte inferior de la pantalla.
	- c. Pulse F3 para salir.

#### **Adición de programas bajo licencia adicionales a la lista de instalación:**

Una vez que haya creado una lista de instalación, añádale los programas bajo licencia adicionales que tenga.

Realice esta tarea sólo cuando haya creado una lista personalizada de software a instalar y sólo cuando tenga programas bajo licencia adicionales para añadir a la lista.

Estos programas adicionales puede ser un producto individual en el medio que se incluyó en el pedido o que se envió independientemente.El orden en el que carga los medios ópticos adicionales no es importante.

No todos los productos se incluirán en esta lista. Entre ellos se encuentran solicitudes de oferta de precio para programación (PRPQ), ofertas de programa bajo licencia (LPO) y programas bajo licencia individuales. En ["Instalación](#page-144-0) de programas bajo licencia [adicionales"](#page-144-0) en la página 137 se describe cómo instalar estos productos tras haber completado la actualización al release nuevo.

Si utiliza catálogos de imágenes, compruebe que la entrada del catálogo de imágenes está en estado montado mediante el mandato siguiente: LODIMGCLGE

```
IMGCLG(MYCATALOG) IMGCLGIDX(número_índice) OPTION(*MOUNT)
```
Si tiene más de una imagen, teclee el mandato siguiente: LODIMGCLGE IMGCLG(MYCATALOG) IMGCLGIDX(*número\_índice*) OPTION(\*LOAD)

Para añadir programas bajo licencia del medio óptico adicional a la lista de instalación, efectúe los siguientes pasos.

- **Nota:** Si utiliza catálogos de imágenes, sáltese los pasos relativos a la carga de volúmenes.
- 1. Cargue el medio de instalación que contiene los programas bajo licencia adicionales. Espere a que el indicador En uso se apague.
- 2. Empezando en el menú Trabajar con programas bajo licencia (LICPGM), seleccione la opción 5 (Preparar para instalación) y pulse Intro. Aparece la pantalla Preparar para instalación.
- <span id="page-61-0"></span>3. Seleccione la opción para Trabajar con programas bajo licencia para el release destino y pulse Intro. Aparece la pantalla Trabajar con programas bajo licencia para release destino.
- 4. Seleccione la opción 2 (Fusionar con medio de distribución adicional) en la solicitud *Generar lista desde* para que el contenido del medio óptico pueda añadirse a la lista. Aparece el valor del release destino de la lista existente.
- 5. Especifique un nombre para el dispositivo óptico y pulse Intro.
- 6. Cuando aparezca la pantalla Visualizar mensajes, cargue el siguiente volumen del medio.

Teclee G y pulse Intro.

Después de cargar cada volumen, teclee G y pulse Intro.Teclee X y pulse Intro, si no hay que cargar más volúmenes o si desea terminar el proceso de carga.Aparece una lista de programas bajo licencia.

- 7. Teclee 1 junto a los programas bajo licencia adicionales o componentes opcionales que desea seleccionar y pulse Intro.Aparece la pantalla Confirmar programas bajo licencia para release destino. Pulse Intro para confirmar la lista.
- 8. Aparecerá la pantalla Preparar para instalación. Seleccione la opción para Visualizar programas bajo licencia para el release destino y pulse Intro.
- 9. Especifique \*PRINT para la salida en la pantalla Visualizar programas bajo licencia para release destino y pulse Intro. Esta acción crea un archivo en spool que puede imprimir y utilizar como referencia al realizar la instalación.

#### **Necesario: Aceptación de acuerdos de software**

Como continuación de la opción Preparar para instalación, debe aceptar los acuerdos de software de los programas bajo licencia antes de que se puedan instalar.

Antes de realizar la actualización a V5R4, el sistema exige que acepte los acuerdos de software en línea para el código interno bajo licencia y el sistema operativo i5/OS mediante el menú Preparar para instalación. Si no se aceptan estos acuerdos de software, no podrá continuar la actualización del código interno bajo licencia. Todos los demás programas bajo licencia que tengan acuerdos de software también deberán aceptarse antes de poder actualizarlos a V5R4.

Para aceptar los acuerdos de software para los programas bajo licencia que tiene previsto actualizar, efectúe los siguientes pasos:

- 1. Asegúrese de que ha llevado a cabo los pasos de los temas ["Necesario:](#page-42-0) Instalación de los PTF de Preparar para [Instalación](#page-42-0) para V5R2 y V5R3" en la [página](#page-42-0) 35 y "Necesario: Creación de una lista [personalizada](#page-57-0) de software a [instalar"](#page-57-0) en la página 50.Para poder realizar la actualización, la lista personalizada debe incluir, como mínimo, el código interno bajo licencia y el sistema operativo i5/OS.
- 2. Teclee GO LICPGM y pulse Intro.Se muestra la pantalla Trabajar con Programas Bajo Licencia.
- 3. En el menú Trabajar con programas bajo licencia (LICPGM), seleccione la opción 5 (Preparar para instalación) y pulse Intro. Aparece la pantalla Preparar para instalación.
- 4. Seleccione la opción para trabajar con acuerdos de software. Pulse Intro.

En la pantalla Trabajar con acuerdos de software que aparece, verá todos los programas bajo licencia de IBM cuyos acuerdos de software debe aceptar y si dichos acuerdos se han aceptado. En esta pantalla sólo aparecen los programas bajo licencia que aún no se han instalado.

<span id="page-62-0"></span>**Atención:** Si está actualizando desde V5R2 o V5R3, debe ver al menos los productos 5722999 \*BASE y 5722SS1 \*BASE en esta lista. Si aparece un mensaje que le indica que ningún programa bajo licencia necesita que se acepte su acuerdo de software, no continúe. Compruebe que ha efectuado todos los pasos anteriores del tema "Necesario: Creación de una lista [personalizada](#page-57-0) de software a [instalar"](#page-57-0) en la página 50. Si ha llevado a cabo estos pasos y no aparece ningún programa bajo licencia en la lista, no continúe. Póngase en contacto con el soporte de IBM.

Si tiene programas bajo licencia no IBM en un CD-ROM que no se insertaron cuando utilizó la opción para trabajar con programas bajo licencia para el release destino (paso 7 en la [página](#page-58-0) 51 del tema ["Preselección](#page-57-0) de programas bajo licencia a [instalar"](#page-57-0) en la página 50), pulse F22 (Restaurar acuerdos de software) para añadir esos programas bajo licencia a la pantalla Trabajar con acuerdos de software.

5. Seleccione la opción para visualizar los acuerdos de software de los programas bajo licencia que desea aceptar y pulse Intro. Pulse F14 (Aceptar) para aceptar los términos del acuerdo de software. Pulse F15 (Aceptar todo) para visualizar una lista de todos los programas bajo licencia que comparten el mismo conjunto de términos que el acuerdo de software que está leyendo actualmente. Pulse Intro para aceptar los acuerdos de software de todos los programas bajo licencia que figuran en la lista.

## **Comprobación de que el servidor cumple los requisitos de almacenamiento en disco para las actualizaciones**

Asegúrese de que tendrá un almacenamiento en disco adecuado antes de empezar a instalar o sustituir software.

Para mejorar la eficacia de uso del almacenamiento, borre del sistema los elementos que ya no necesite antes de calcular la cantidad de almacenamiento que necesitará.

#### **Determinación del espacio de almacenamiento necesario:**

Antes de planificar una fecha y hora para instalar este release, determine el espacio de almacenamiento disponible y el espacio de almacenamiento necesario.

#### **Requisitos de la unidad de discos de origen de carga:**

- v Para actualizar al código interno bajo licencia V5R4, debe tener una unidad de discos de origen de carga de 17 GB o más para cada servidor o partición lógica.
- Puede que los procedimientos de este tema no incluyan todos los requisitos de almacenamiento para su servidor. Si prepara la actualización o sustitución de software utilizando un catálogo de imágenes, compruebe que ha examinado el tema "Determinación de los requisitos de [almacenamiento](#page-53-0) para la instalación de catálogo de [imagen"](#page-53-0) en la página 46.

Para determinar si tiene suficiente espacio de almacenamiento para el release nuevo, realice los siguientes pasos:

- 1. Teclee GO LICPGM.Se muestra la pantalla Trabajar con Programas Bajo Licencia.
- 2. Elija la opción 5 (Preparar para instalación).
- 3. Teclee 1 junto a Estimación de requisitos de almacenamiento para la ASP del sistema.Aparecerá la pantalla Estimación de requisitos de almacenamiento para la ASP del sistema.

Especifique el almacenamiento total para las aplicaciones adicionales. Incluya el almacenamiento para los programas bajo licencia que no se incluyeron en la

<span id="page-63-0"></span>lista de instalación personalizada y las solicitudes de oferta de precio para programación (PRPQ), ofertas de programas bajo licencia (LPO) o software de terceras partes.

Redondee la cifra al número entero más cercano. Consulte la documentación del producto para determinar el almacenamiento adicional que se necesita. El sistema utiliza este número para calcular el almacenamiento en disco necesario para instalar el release destino.

Incluya el software de terceras partes sólo si tiene previsto almacenarlo en la ASP del sistema. Hallará más información sobre las ASP de sistema en la

publicación Backup and Recovery **o en el tema Copia de seguridad y** recuperación en el iSeries Information Center (**Gestión de sistemas** → **Copia de seguridad y recuperación**).

- 4. Pulse Intro para continuar con la siguiente pantalla. Aparecerá la segunda pantalla Estimación de requisitos de almacenamiento para la ASP del sistema. Esta pantalla muestra información que necesitará para determinar si tiene suficiente almacenamiento en disco disponible para completar la instalación.
- 5. Compare el valor de *Almacenamiento necesario para instalar el release destino* con el valor de *Capacidad del sistema actualmente soportada*.Si el valor de *Capacidad del sistema actualmente soportada* es mayor que el valor de *Almacenamiento necesario para instalar el release destino*, puede continuar con el proceso de instalación.Si la capacidad del sistema es inferior al almacenamiento necesario, quizás deba añadir unidades de discos adicionales o instalar menos programas opcionales.
- 6. Pulse Intro para regresar a la pantalla Preparar para instalación.

Repita este proceso siempre que efectúe cambios en el sistema que afecten al espacio de almacenamiento en disco disponible.

#### **Limpieza del espacio de almacenamiento en disco:**

Limpiar el sistema antes de empezar a instalar un release nuevo hace que haya disponible más espacio de almacenamiento para el proceso de instalación.

Para que la ejecución del servidor sea correcta, consulte el tema Operaciones básicas del sistema en el iSeries Information Center (**Gestión de sistemas** → **Operaciones básicas del sistema**).

Examine las tareas siguientes que puede llevar a cabo para limpiar el sistema y aumentar el espacio de disco disponible:

- v Utilice la opción de limpieza automática de Operational Assistant para mantener el sistema libre de aglomeraciones innecesarias.
- v Aplique [permanentemente](#page-43-0) los arreglos temporales de programa (PTF) que se han aplicado temporalmente en el sistema, si ya no lo ha hecho.
- v Suprima los archivos de salvar de PTF y cartas de presentación que ya no se necesiten. Utilice el mandato Suprimir PTF (DLTPTF) para ello.
- v Suprima las aplicaciones de software que haya instalado desde discos CD-ROM de evaluación de software.
- v Realice los pasos del tema ["Supresión](#page-64-0) de programas bajo licencia durante la [limpieza"](#page-64-0) en la página 57 para los programas bajo licencia o componentes opcionales que ya no utilice.Consulte los temas sobre la supresión de programas bajo licencia en el tema Capítulo 10, "Supresión de software [relacionado](#page-170-0) con [i5/OS",](#page-170-0) en la página 163 para obtener información adicional.

<span id="page-64-0"></span>v Asegúrese de que cada usuario realiza las tareas del tema "Limpieza de los perfiles de usuario".Suprima los perfiles de usuario que ya no necesite.

#### *Supresión de programas bajo licencia durante la limpieza:*

Al limpiar el sistema antes de instalar un nuevo release de software, puede que tenga que suprimir productos.

Por ejemplo, quizás ya no necesite algunos programas bajo licencia o quizás tenga previsto no sustituirlos. En ocasiones, el sistema puede necesitar que suprima un producto obsoleto antes de instalar un release nuevo. La opción del menú Trabajar con programas bajo licencia (LICPGM), Preparar para instalación, proporciona una manera fácil para identificar y suprimir los programas bajo licencia cuando vaya a preparar la instalación de un release nuevo de software. Haga lo siguiente:

- 1. Seleccione la opción 5 (Preparar para instalación) en la pantalla Trabajar con programas bajo licencia y pulse Intro. Aparece la pantalla Preparar para instalación.
- 2. Asegúrese de que tiene una lista personalizada de instalación de software. Si no tiene una, vaya al tema "Necesario: Creación de una lista [personalizada](#page-57-0) de [software](#page-57-0) a instalar" en la página 50 y, a continuación, regrese a este paso. Seleccione la opción *Trabajar con programas bajo licencia a suprimir* y pulse Intro.Aparece la pantalla Trabajar con programas bajo licencia a suprimir.

La pantalla muestra una lista de productos instalados que deben suprimirse del sistema. En esta lista pueden aparecer programas bajo licencia por los siguientes motivos:

- v El programa bajo licencia no debe conservarse en el sistema porque no se soporta en el release destino.
- v El programa bajo licencia está instalado, pero no se ha encontrado un producto para sustituirlo en el medio de distribución óptico.
- v Se ha eliminado un programa bajo licencia preseleccionado de la lista de instalación, por lo que sus productos instalados asociados aparecen en esta pantalla. Si el producto instalado se conserva en el sistema, será sustituido por el programa bajo licencia que se encuentra en el medio de distribución.

Pulse F11 (Visualizar razones) y, a continuación, pulse la tecla Ayuda para visualizar la razón por la que se incluye cada producto en la lista de supresión. Revise detenidamente la razón de la supresión antes de emprender acción alguna.

3. Cuando esté seguro de los productos que deben suprimirse, salve una copia de los productos, utilizando la opción 1 (Salvar) por si vuelve a necesitarlos. A continuación, utilice la opción 4 (Suprimir) para suprimir los productos antes de instalar el release destino de software. La opción 4 suprime inmediatamente el producto del sistema.

#### *Limpieza de los perfiles de usuario:*

Antes de actualizar a un nuevo release, debe limpiar los perfiles de usuario y los objetos que son propiedad de los perfiles de usuario.

<span id="page-65-0"></span>**Atención:** No suprima ningún perfil de usuario suministrado por IBM (perfiles que empiezan con la letra Q).

#### **Para limpiar los perfiles de usuario, cada usuario debe iniciar la sesión y hacer lo siguiente:**

- 1. En la línea de mandatos de i5/OS, teclee WRKOBJOWN. Se muestra la pantalla Trabajar con objetos por propietario Muestra una lista de todos los objetos que posee el usuario. Utilice la opción 4 (Suprimir) para suprimir los objetos que ya no se necesiten.
- 2. Teclee WRKSPLF para mostrar una lista de todos los archivos en spool que posee el usuario.Suprima los archivos en spool que ya no sean necesarios.

#### **Si los usuarios no pueden realizar estas tareas, limpie los perfiles de usuario tal como se indica a continuación:**

- 1. Inicie una sesión como responsable de seguridad (perfil de usuario QSECOFR).
- 2. En el menú Trabajar con programas bajo licencia (teclee GO LICPGM), seleccione la opción 5 (Preparar para instalación).
- 3. En la pantalla Preparar para instalación, seleccione la opción para trabajar con perfiles de usuario. Aparecerá la pantalla Trabajar con perfiles de usuario.
- 4. Utilice la opción 12 (Trabajar con objetos por propietario) para visualizar los objetos que posee un perfil de usuario.

En primer lugar, utilice la tecla F21 (F21=Seleccionar nivel de ayuda) para cambiar el nivel de ayuda a Intermedio y, a continuación, haga lo siguiente:

- v Para cada perfil de usuario, suprima los objetos que ya no se necesiten.
- v Utilice el mandato WRKSPLF SELECT(\*ALL) para suprimir los archivos en spool que ya no se necesiten.
- 5. Suprima los perfiles de usuario que ya no se necesiten.

## **Necesario: Asignación de espacio adicional para el código interno bajo licencia**

El código interno bajo licencia V5R4 requiere más espacio de almacenamiento que en los releases anteriores .

**Nota:** Si el sistema tiene instalado actualmente el código interno bajo licencia V5R3M5, tiene suficiente espacio de almacenamiento y puede saltarse este tema.

La cantidad exacta de este almacenamiento adicional depende del release instalado en este momento y del que se va a instalar. Si el servidor o la partición lógica no tiene el espacio adicional necesario, la actualización se detendrá durante la instalación del código interno bajo licencia.

Utilice la API Asignar espacio del código interno bajo licencia (QLPALCSP) para averiguar si hay disponible suficiente almacenamiento reservado, asignar el espacio adicional necesario y corregir cualquier otro posible error. Entre el texto siguiente (donde VxRxMx se refiere a la versión, release y modificación del código interno bajo licencia que piensa actualizar).

CALL PGM(QLPALCSP) PARM('VxRxMx' *'s'*)

Los valores válidos de *s* son 0 o 1:

v En el caso del valor 0, se establece un indicador para el código interno bajo licencia a fin de asignar todo el espacio adicional necesario para el release especificado durante la siguiente IPL. Este valor también hace que el código <span id="page-66-0"></span>interno bajo licencia detenga las solicitudes de asignación de espacio debidas a una llamada anterior a QLPALCSP con el parámetro de inicio de asignación de espacio establecido en 1. No es necesario que realice la IPL en este momento, pero debe hacerlo antes de comenzar la actualización.

v Para el valor 1, la preparación de la asignación se realiza inmediatamente sacando datos de la unidad de discos de origen de carga para asegurarse de que el espacio pueda asignarse más rápidamente durante la siguiente IPL. Se recomienda emplear esta opción para minimizar el plazo de tiempo que tardará la siguiente IPL en completar la operación.

Si no utiliza el parámetro necesario de la IPL de esta API, revise las anotaciones de trabajo después de haberse llamado a la misma. Si ve el mensaje informativo siguiente, no necesita realizar una IPL. Tiene el espacio necesario.

```
CPI3DBF - No es necesario asignar
espacio adicional
```
Si recibe el mensaje CPF3DF7, irá a Lista de comprobación 11: Actualizar unidad de discos de origen de carga con protección por paridad de dispositivos en el iSeries Information Center (**Gestión de sistemas** → **Gestión de discos** → **Configurar los discos** → **Elegir el procedimiento correcto para configurar discos** → **Lista de comprobación 11:Actualizar la unidad de discos de origen de carga con protección por paridad de dispositivos**). De otra manera contacte con su proveedor de servicios autorizado para obtener ayuda.

Hallará más información en la API de QLPALCSP en el tema API de Asignar espacio de código interno bajo licencia (QLPALCSP) del iSeries Information Center (**Programación** → **APIs**).

## **Elección de la configuración de disco**

Si utiliza la instalación automática para la actualización y no desea añadir unidades de discos no configuradas, hay disponibles PTF que permiten establecer la opción de configuración de disco.

*Si va a actualizar de V5R2 a V5R4* y desea cambiar la configuración del disco, consulte las instrucciones del tema ["Instalación](#page-43-0) de PTF opcionales para elegir la [configuración](#page-43-0) de disco" en la página 36.

*Si actualmente utiliza un sistema V5R3 o V5R4* y sustituye el sistema operativo, lleve a cabo lo siguiente para conservar su configuración de disco actual:

- 1. Teclee GO LICPGM y pulse Intro.
- 2. En el menú Trabajar con programas bajo licencia (LICPGM), seleccione la opción 5 (Preparar para instalación) y pulse Intro. Aparece la pantalla Preparar para instalación.
- 3. Seleccione la opción para conservar la configuración de disco y pulse Intro. Aparece la pantalla Conservar configuración de disco.
- 4. En la solicitud Conservar configuración de disco, teclee \*YES y pulse Intro.

## **Estimación del tiempo de actualización o sustitución**

Puede que desee calcular el tiempo necesario para realizar una actualización o sustitución del software.

Para calcular este tiempo, consulte el tema ["Estimación](#page-206-0) del tiempo de instalación de [software"](#page-206-0) en la página 199.

## <span id="page-67-0"></span>**Preparación de la consola para la instalación de software**

Antes de instalar un nuevo release de software, examine esta información sobre las consolas.

Aunque puede utilizar una consola twinaxial en gran parte de los servidores, IBMrecomienda que en V5R4 utilice la consola de operaciones o la Consola de gestión de hardware. Para conocer los requisitos para las consolas twinaxiales, la consola de operaciones y los PC, consulte la categoría Conexión con iSeries en el iSeries Information Center. Si pasa de una consola twinaxial a la consola de operaciones, utilice el *CD-ROM iSeries Instalación y operaciones, SK3T-7768-02*, para instalar la consola de operaciones antes de instalar el nuevo release.

Si utiliza una consola twinaxial, el proceso de instalación de software espera que el dispositivo de consola del sistema esté conectado en el puerto 0 y en la dirección 0 del primer controlador de la estación de trabajo. En muchos casos, el hardware ya estará definido así. Debe verificar que la consola está conectada en el puerto 0 de la dirección 0.

Si tiene previsto migrar la consola de operaciones, hágalo antes o después de la actualización. Si tiene previsto migrar la Consola de gestión de hardware (HMC), hágalo solamente después de haber instalado completamente el sistema. Hallará más información acerca de la utilización de la HMC como consola de i5/OS en el tema Gestión de consolas i5/OS en el IBM Systems Hardware Information Center (**Gestión de consolas, interfaces y tewrminales** → **Gestión de consolas i5/OS**).

En todos los servidores, compruebe que el valor de la modalidad de consola se ha establecido correctamente para la consola. Asimismo, puede especificar que otra consola tome el control de una consola de LAN o la Consola de gestión de hardware de i5/OS en caso de desconectarse la consola. Para verificar el valor de la modalidad de consola, siga estos pasos:

- 1. Acceda a las herramientas de servicio dedicado (DST).
- 2. Seleccione **Trabajar con el entorno DST**.
- 3. Seleccione **Dispositivos del sistema**.
- 4. Seleccione **Modalidad de consola**.

El valor de la modalidad de consola actual se halla presente en el campo de entrada. Verifique que es el valor correcto. Un valor de cero significa que la modalidad de consola no está establecida y puede interferir en el proceso de instalación automática. El valor de la modalidad de consola debe ser uno de los siguientes valores.

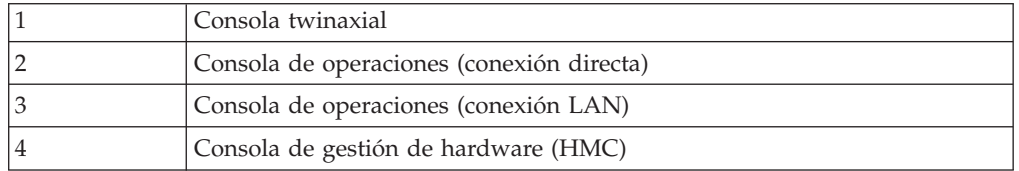

Durante una instalación o actualización a V5R4, se utiliza el tipo de consola especificado por este valor.

La pantalla de modalidad de consola incluye la opción para permitir que otra consola tome el control de la consola 5250 (no incluye la consola twinaxial). Si se activa esta opción, el sistema no se detiene en caso de anomalía sino que sigue ejecutándose sin interrupciones. Para obtener más información, consulte el tema Toma de control de consola y recuperación en el IBM Systems Hardware Information Center (**Gestión de consolas, interfaces y terminales** →

<span id="page-68-0"></span>**Gestión de consolas i5/OS** → **Gestión de la consola de operaciones** → **Conceptos, consideraciones y requisitos** → **Toma de control de consola y recuperación**).

i utiliza la consola de operaciones, haga lo siguiente antes de instalar V5R4 en el servidor:

v Lea el tema Consola de operacionesen iSeries Information Center (**Conexión con iSeries** → **Consola de operaciones**). Para revisar la información más reciente sobre el cliente de consola de operaciones, vaya al Sitio Web de [consola](http://www.ibm.com/eserver/iseries/access/console/) de

[operaciones](http://www.ibm.com/eserver/iseries/access/console/)  $\blacktriangleright$  (http://www.ibm.com/eserver/iseries/access/console/)

- IBM recomienda actualizarIBM eServer iSeries Access para Windows a V5R4 antes de actualizar el sistema operativo i5/OS. Hallará más información en el tema iSeries Access para Windows: Instalar y configurar del iSeries Information Center (**Conexión con iSeries** → **iSeries Access** → **iSeries Access para Windows** → **Instalar y configurar**).
- v Si utiliza la configuración de consola de operaciones, consola local con conexión directa al servidor y el adaptador que utilice para la conexión de cable es 2771, el adaptador debe estar en una ubicación determinada. En el caso de particiones primarias o indeoendientes, la posición depende del modelo de servidor, como se muestra en la tabla siguiente.

**Nota:** Esto es aplicable solamente a los modelos iSeries 270 y 8xx. No es aplicable a los sistemas IBM System i5, System p5 e IBM eServer i5 y p5.

| Modelo de servidor | Posición de la tarjeta asíncrona de la<br>consola de operaciones para el cable |
|--------------------|--------------------------------------------------------------------------------|
| 270                | CO <sub>7</sub>                                                                |
| 800 o 810          | CO <sub>7</sub>                                                                |
| 820                | C <sub>06</sub>                                                                |
| 825                | C <sub>06</sub>                                                                |
| 830 o SB2          | CO <sub>2</sub>                                                                |
| 840 o SB3          | CO <sub>2</sub>                                                                |
| 870 o 890          | CO <sub>2</sub>                                                                |

*Tabla 5. Posición de la tarjeta*

v Cuando recibe la actualización de release de i5/OS, los ID de usuario de las herramientas de servicio que se entregan (excepto 11111111) están caducados. En todas las actualizaciones e instalaciones, debe establecer una conexión entre el servidor y el PC de la consola de operaciones utilizando 11111111 (ocho unos) como ID de usuario de las herramientas de servicio y contraseña por omisión. De este modo se asegura una autenticación satisfactoria de la posterior conexión del cliente con el servidor. Esto es especialmente importante en las instalaciones automáticas.

Si no cumple estas condiciones, es posible que la consola no funcione correctamente durante la actualización o instalación.

## **Detención de Integrated xSeries Server para iSeries y otros servidores de aplicaciones**

Si tiene instalado Integrated xSeries Server, debe desactivarlo antes de iniciar el proceso de instalación.

<span id="page-69-0"></span>Si el servidor tiene activo xSeries Server para iSeries (antes denominado Integrated Netfinity Server), puede hacer que el proceso de instalación falle. La detención del servidor también detiene el sistema operativo y las aplicaciones que se ejecutan en el servidor.

Como precaución, grabe los recursos asociados del hardware. Encontrará estas instrucciones en el tema Actualizar la parte del servidor integrado de IBM i5/OS Integrated Server Support en el iSeries Information Center (**Entornos operativos integrados** → **Entornos Windows en iSeries** → **Instalar y configurar** → **Instalar Windows 2000 Server o Windows Server 2003** → **Actualizar la parte del servidor integrado de IBM i5/OS Integrated Server Support**).

Notifique a los usuarios la detención del servidor xSeries integrado.En el tema "Lista de [comprobación](#page-99-0) para completar la actualización o sustitución" en la página [92](#page-99-0) encontrará instrucciones sobre el inicio del servidor tras haber completado la instalación.

Para detener Integrated xSeries Server, haga lo siguiente:

- 1. Teclee GO NWSADM en una línea de mandatos CL (Control Language) de i5/OS. Aparecerá la pantalla Administración de Servidor de Red.
- 2. Seleccione la opción 3 (Detener un servidor de red).

Otros servidores de aplicaciones, como por ejemplo Lotus Domino Enterprise Server para AS/400 (5769-LNT), también deben detenerse antes de realizar la actualización del software.

## **Salvar el servidor**

Antes de actualizar a un nuevo release, debe tener una copia de seguridad actual del servidor.

No necesita salvar el servidor si tiene una copia de seguridad actual que pueda utilizarse para la recuperación en caso de anomalía. Asegúrese de conservar esta copia de seguridad hasta que vuelva a salvar todo el servidor. En el iSeries Information Center, el tema Copia de seguridad del servdor (**Gestión de sistemas** → **Copia de seguridad y recuperación** → **Copia de seguridad del servidor**) contiene información sobre cómo llevar a cabo su estrategia de salvar y los pasos necesarios para salvar automáticamente todo el servidor.

- 1. Antes de empezar el proceso para salvar el servidor para un procedimiento de recuperación, determine el dispositivo óptico o de cinta que se utilizará para la IPL alternativa.
- 2. Salve el servidor utilizando el dispositivo de IPL alternativo.

Las cintas creadas con el mandato Salvar sistema (SAVSYS) no se pueden utilizar en el proceso de instalación automática. Estas cintas tampoco proporcionan una copia de seguridad completa.

**Nota:** Una vez ha empezado la actualización del código interno bajo licencia al siguiente release, debe completarse el proceso de actualización. Si no completa la actualización y desea regresar al release anterior del sistema operativo, deberá inicializar los discos y volver a cargar el servidor utilizando las cintas de copia de seguridad creadas mediante el mandato GO SAVE (opción 21) creadas justo antes de empezar la actualización.

# **Actualización o sustitución de software utilizando la instalación automática**

Siga estas instrucciones para utilizar el método de instalación automática a fin de sustituir el código interno bajo licencia, el sistema operativo IBM i5/OS y los programas bajo licencia actualmente instalados en el sistema con el release V5R4.

# **Antes de comenzar la instalación automática**

Antes de realizar la actualización a un nuevo release de i5/OS, verifique los siguientes puntos.

- 1. Verifiqueque este tema es el apropiado para la actualización de software que va a realizar. Consulte el tema "Releases soportados para [actualizaciones](#page-27-0) de i5/OS [\(OS/400\)"](#page-27-0) en la página 20 para determinar los releases en los que se soporta la actualización a V5R4. Debe familiarizarse con la secuencia de pasos que se utilizan para actualizar o sustituir un release en un servidor o partición lógica, como se muestra en el tema Capítulo 5, ["Actualización](#page-38-0) o sustitución de i5/OS y software [relacionado",](#page-38-0) en la página 31.
- 2. Si va a cambiar un idioma primario, debe tener en cuenta consideraciones adicionales antes de comenzar la instalación. Consulte el tema ["Globalización](#page-30-0) e [instalación](#page-30-0) de software" en la página 23. No puede cambiar el idioma primario por un idioma que tenga instalado actualmente como idioma secundario en el sistema. Debe suprimir el idioma secundario para poder cambiarlo al idioma primario.
- 3. Complete las tareas de preparación del tema ["Preparación](#page-38-0) de la actualización o [sustitución](#page-38-0) de software" en la página 31 antes de realizar la actualización. Es necesario utilizar las opciones de la preparación de la instalación para aceptar los acuerdos de software en línea para el código interno bajo licencia y el sistema operativo i5/OS para que pueda realizarse la actualización. También antes de realizar la actualización a V5R4, debe determinar si necesita asignar espacio adicional para el código interno bajo licencia (LIC).
- 4. Si tiene previsto utilizar un catálogo de imágenes (dispositivo óptico virtual) para la instalación, consulte el tema ["Preparación](#page-53-0) de la actualización o [sustitución](#page-53-0) de software utilizando un catálogo de imágenes" en la página 46 para crear un dispositivo, un catálogo de imágenes y una entrada de catálogo de imágenes.

Para actualizar desde V5R2 o V5R3 a V5R4 mediante un catálogo de imágenes, efectúe los siguientes pasos:

- a. Si va a actualizar desde V5R2, cargue y aplique el PTF SI19886 necesario. Si va a actualizar desde V5R3, cargue y aplique el PTF SI19888 necesario.
- b. Realice los pasos de configuración del tema ["Preparación](#page-53-0) de la actualización o [sustitución](#page-53-0) de software utilizando un catálogo de imágenes" en la página [46.](#page-53-0) Lleve a cabo el paso 6 en la [página](#page-56-0) 49 como mínimo un día antes de realizar la instalación real. De este modo se asegurará de que el medio de instalación está preparado para su utilización.
- 5. Verifique que el valor de la modalidad de consola se ha establecido correctamente antes de realizar la actualización. Verifique la información de la consola en el tema ["Preparación](#page-67-0) de la consola para la instalación de software" en la [página](#page-67-0) 60.
- 6. Si tiene previsto utilizar, o ya utiliza, particiones lógicas, consulte estos temas:
	- v Planificación de particiones lógicas:
		- En el caso de los modelos IBM System i5, System p5 y los sistemas IBM eServer i5 y p5, consulte el tema Planificación de particiones lógicas en el

IBM Systems Hardware Information Center (**Crear particiones en el servidor** → **Crear particiones con un HMC** → **Crear particiones en i5/OS** → **Planificación de particiones lógicas**).

- En el caso de los modelos iSeries 8xx y anteriores, consulte el tema Planificación de particiones lógicas en iSeries Information Center (**Gestión de sistemas** → **Particiones lógicas** → **Particionado con servidor iSeries** → **Planificación de particiones lógicas**).
- v Los códigos de referencia se visualizan bajo la partición primaria o la Consola de gestión de hardware:
	- En el caso de los modelos IBM System i5, System p5 y los sistemas IBM eServer i5 y p5, consulte el tema Gestión i5/OS de particiones logicas en IBM Systems Hardware Information Center (**Crear particiones en el servidor** → **Crear particiones con una HMC** → **Crear particiones en i5/OS** → **Gestióni5/OS de particiones lógicas**).
	- En el caso de los modelos iSeries 8xx o anteriores, consulte el tema Gestión de particiones lógicas en iSeries Information Center (**Gestión de sistemas** → **Particiones lógicas** → **Crear particiones con un servidor iSeries** → **Gestión de particiones lógicas**).
- v Dispositivo de IPL alternativa en una partición lógica:
	- Si piensa utilizar un dispositivo IPL alternativo dentro de una partición lógica en IBM System i5, System p5 y los sistemas IBM eServer i5 y p5 , consulte el temaGestióni5/OS de particiones lógicas en IBM Systems Hardware Information Center (**Crear particiones de servidor** → **Crear particiones con una HMC** → **Crear particiones i5/OS** → **Gestióni5/OS particiones lógicas**).
	- En el caso de los modelos iSeries 8xx o anteriores, consulte el tema Gestión de particiones lógicas en iSeries Information Center (**Gestión de sistemas** → **Particiones lógicas** → **Crear particiones con un servidor iSeries** → **Gestión de particiones lógicas**).
- 7. Si utiliza un dispositivo de instalación alternativo, asegúrese de que de que éste se ha habilitado. Consulte el apartado ["Dispositivo](#page-219-0) de instalación alternativo" en la [página](#page-219-0) 212 para obtener información sobre la configuración de un dispositivo de instalación alternativo.Si no tiene previsto utilizar otro dispositivo de instalación y ya tiene uno configurado, deberá borrar del sistema la información de configuración de dispositivos de instalación alternativos antes de instalar el nuevo release.

# **Sustitución de software mediante el método de instalación automática**

El proceso de instalación automática sustituirá todos los productos instalados actualmente y que se han renovado.

Para añadir productos nuevos, utilice la opción 5 (Preparar para instalación) del menú Trabajar con programas bajo licencia (teclee GO LICPGM) antes de realizar estos procedimientos de instalación automática o utilice la opción de menú 11 (Instalar programas bajo licencia) de LICPGM tras la instalación automática. Puede que necesite suprimir algunos productos que ya no desea una vez finalizada la instalación.

Mientras realiza estos pasos, aparecen códigos de referencia (también conocidos como códigos de referencia del sistema o SRC) en el visor de datos del panel de control o panel de control virtual de la partición primaria o HMC.Cuando la luz de atención del sistema esté encendida y aparezca un código de referencia que
comience por A6, significa que el sistema está esperando a que responda a un mensaje o que prepare un dispositivo. Cuando en esta información figura un código de referencia con xx (como A6xx 6001), significa que en lugar de xx puede aparecer cualquier combinación de caracteres. La consola también puede mostrar códigos de referencia durante la instalación del código interno bajo licencia (LIC). Para obtener más información acerca de los códigos de referencia, consulte el tema "Códigos de referencia para la [instalación](#page-195-0) de software" en la página 188.

Antes de realizar la actualización, es necesario utilizar las opciones de la preparación de la instalación para aceptar los acuerdos de software en línea de los programas bajo licencia (incluyendo el código interno bajo licencia y el sistema operativo i5/OS) que tiene previsto instalar. También debe asignar espacio adicional para el código interno bajo licencia. Estas tareas se describen en ["Necesario:](#page-61-0) Aceptación de acuerdos de software" en la página 54 y ["Necesario:](#page-65-0) [Asignación](#page-65-0) de espacio adicional para el código interno bajo licencia" en la página [58.](#page-65-0) Si no se completan estos pasos, la actualización no se completará tampoco.

Si utiliza catálogos de imágenes, debe haber completado los pasos del 1 [en](#page-55-0) la [página](#page-55-0) 48 al 5 en la [página](#page-56-0) 49 del tema ["Preparación](#page-53-0) de la actualización o [sustitución](#page-53-0) de software utilizando un catálogo de imágenes" en la página 46. A continuación, regrese a este tema. Haga caso omiso de los siguientes pasos que hacen referencia a la carga de volúmenes.

1. Si está utilizando un catálogo de imágenes (dispositivo óptico virtual) para instalar, realice este paso al menos un día antes de realizar la instalación. Si no utiliza un catálogo de imágenes, vaya al paso 2.

Para verificar que las entradas del catálogo de imágenes están en el orden correcto y validar que todas las imágenes están en estado cargado, teclee el mandato siguiente:

WRKIMGCLGE

IMGCLG(*nombre-catálogo*)

Compruebe que el catálogo está en estado preparado y que todas las entradas del catálogo de imágenes se encuentran en estado cargado o montado. Para ordenar y verificar el catálogo de imágenes para la instalación, pulse PF7 para solicitar el mandato VFYIMGCLG. Especifique \*UPGRADE para el tipo y \*YES para el campo de clasificación.

Otra forma de ordenar y verificar el catálogo de imágenes consiste en teclear el mandato siguiente para establecer las imágenes en el orden correcto. Por omisión, se monta el volumen con el índice más bajo. A continuación, se cargan todos los demás volúmenes.

VFYIMGCLG IMGCLG(*nombre-catálogo*) TYPE(\*UPGRADE) SORT(\*YES)

Una vez que compruebe que las imágenes se encuentran en estado cargado, siga con el paso 3 en la [página](#page-73-0) 66.

- 2. Disponga los medios de instalación que tenga pensado instalar en el orden siguiente (es posible que no los tenga todos). Los identificadores para los soportes suministrados por IBM B29xx\_01 y B29xx\_02 (por ejemplo, RS 540-xx para V5R4) deben coincidir. Verifique también que B29xx\_01 y B29xx\_02 tengan el idioma primario correcto.
	- a. I\_BASE\_01 Código interno bajo licencia para i5/OS
	- b. B29xx\_01 i5/OS
	- c. B29xx\_02 opciones sin cargo de i5/OS
	- d. B29MM\_03 opciones sin cargo de i5/OS
	- e. B29MM\_04 opciones sin cargo de i5/OS
	- f. D29xx\_01 opciones sin cargo de i5/OS
	- g. D29xx\_02 opciones sin cargo de i5/OS
- <span id="page-73-0"></span>h. D29xx\_03 opciones sin cargo de i5/OS
- i. D29xx\_04 opciones sin cargo de i5/OS
- j. D29xx\_05 programas bajo licencia sin cargo de i5/OS
- k. D29xx\_06 programas bajo licencia sin cargo de i5/OS
- l. D29xx\_07 programas bajo licencia sin cargo de i5/OS
- m. D29xx\_08 programas bajo licencia sin cargo de i5/OS
- n. L29xx\_01 programas bajo licencia con cargo
- o. L29xx\_02 programas bajo licencia con cargo
- p. F29xx\_01 programas bajo licencia individuales
- Tenga a mano los siguientes medios de instalación para su uso posterior:
- a. N29xx\_01 Medio de idioma secundario
- b. Cydddvrm\_01 Paquete de PTF acumulativo (si se pide)
- c. SK3T-7769 iSeries Information Center

Hallará las descripciones de los medios ópticos en el tema ["Etiquetas](#page-227-0) de los medios y sus [contenidos"](#page-227-0) en la página 220.

- 3. Verifique que la unidad del sistema está encendida. Si la unidad del sistema no está encendida, vaya al apartado ["Arrancar](#page-194-0) desde una condición de [apagado"](#page-194-0) en la página 187 y lleve a cabo el procedimiento que allí se describe. Dicho procedimiento le indicará cuándo debe volver aquí.
- 4. En la consola, asegúrese de que tiene conexión al servidor.
- 5. Cargue el primer volumen del medio de instalación que contiene el Código interno bajo licencia en el dispositivo de instalación que se ha definido para el servidor. (Si va a utilizar medios suministrados por IBM, este volumen tiene la etiqueta I\_BASE\_01.) A lo largo de estos procedimientos, cargue el volumen cuando así lo solicite el servidor. Espere a que el indicador En uso se apague. Asimismo, asegúrese de que ha retirado otros medios de dispositivos que no intervienen en estos procedimientos.
	- a. Si está utilizando un dispositivo de cinta en vez de un dispositivo óptico, verifique que la unidad de cintas está activada y asignada al sistema.
	- b. Si está utilizando un dispositivo habilitado como dispositivo de instalación alternativo, deberá cargar el medio de Código interno bajo licencia en el dispositivo primario y el medio de instalación en el dispositivo de instalación alternativo.La instalación fallará si los dos medios no contienen el mismo nivel de release que el Código interno bajo licencia. Hallará más información en el tema ["Dispositivo](#page-219-0) de instalación alternativo" en la [página](#page-219-0) 212.
- 6. Utilice el panel de control para establecer la modalidad en **Normal**.

#### **Sólo para particiones lógicas**

Utilice el panel de control virtual (pantalla Trabajar con estado de partición en la partición primaria o estado de la partición en sistemas con la HMC) para establecer la modalidad en **Normal**. Asegúrese también de haber seleccionado ya el dispositivo de IPL alternativo antes de realizar la carga del programa inicial (IPL) en el paso 8 en la [página](#page-74-0) 67. **Notas:**

- 1. Si aún no ha configurado un dispositivo de IPL alternativo para una partición lógica, consulte la información de ayuda en línea de IBM iSeries Navigator.
- 2. Si está utilizando otro método para seleccionar un dispositivo de IPL alternativo en una partición lógica, consulte el tema "Visión general de los [dispositivos](#page-219-0) de instalación [alternativos"](#page-219-0) en la página 212.
- 7. Si anteriormente no ha realizado una IPL para llevar a cabo las tareas para asignar almacenamiento adicional necesario para el código interno bajo licencia de V5R4 (puede ser necesario) o para cambiar la configuración de

<span id="page-74-0"></span>disco (opcional), debe realizar ahora esta IPL. Hágalo antes de apagar el servidor o partición lógica en el paso 8.

**Nota:** Si no está seguro del espacio adicional que se asignado al código interno bajo licencia (LIC), consulte los pasos del tema ["Necesario:](#page-65-0) [Asignación](#page-65-0) de espacio adicional para el código interno bajo licencia" en la [página](#page-65-0) 58. Si se ha asignado espacio adicional, recibirá el mensaje que indica que no es necesario asignar espacio adicional.

Si utiliza un catálogo de imágenes para realizar la actualización y ha efectuado la IPL en este paso, deberá llevar a cabo el paso 5 [en](#page-56-0) la [página](#page-56-0) 49 de "Caso práctico: Preparación de la [actualización](#page-55-0) o [sustitución](#page-55-0) de software utilizando un catálogo de imágenes" en la [página](#page-55-0) 48 y regresar aquí para efectuar el siguiente paso.

- 8. Apague el servidor o partición lógica para realizar la actualización.
	- v Si va a actualizar de la V5R2 a la V5R4 y va a utilizar un dispositivo óptico virtual para la instalación, asegúrese de que ha cargado y aplicado el PTF V5R2 SI19886. Si va a actualizar de la V5R3 a la V5R4, asegúrese de que ha cargado y aplicado el PTF V5R3 SI19888.

Una vez haya cargado y aplicado uno de estos PTF, escriba lo siguiente: PWRDWNSYS OPTION(\*IMMED) RESTART(\*YES) IPLSRC(\*IMGCLG) IMGCLG(*nombre-catálogo*)

- v Si va a realizar cualquier otra actualización, teclee lo siguiente: PWRDWNSYS OPTION(\*IMMED) RESTART(\*YES) IPLSRC(D)
- **Nota:** Si tiene unidades de disco no configuradas, realizando este paso conseguirá que las unidades de disco se configuren automáticamente por omisión. Si no desea que se añadan unidades de discos no configuradas, siga las instrucciones del tema ["Instalación](#page-43-0) de PTF opcionales para elegir la [configuración](#page-43-0) de disco" en la página 36.

Pulse Intro. La operación de apagado podría tardar aproximadamente 15 minutos o más para este paso. Los códigos de referencia continúan apareciendo en el área del visor de datos del panel de control.

- 9. Si no realizó las tareas de preparación necesarias para aceptar los acuerdos de software o asignar espacio adicional para el código interno bajo licencia (LIC), verá mensajes de error. Deberá seguir las instrucciones de la pantalla y, a continuación, volver a comenzar la instalación.
- 10. Si aparece la luz de atención del sistema y aparece uno de los códigos de referencia que se indican en el tema "Códigos de referencia para la [instalación](#page-195-0) de [software"](#page-195-0) en la página 188 en el visor de datos del panel de control, complete las instrucciones para ese código de referencia. Si tiene particiones lógicas, los códigos de referencia aparecen en la partición primaria o la HMC.
- 11. Si aparece la pantalla Anomalía del Dispositivo de Instalación Alternativo, hay un dispositivo de instalación alternativo en el sistema que está habilitado. O bien no se inhabilitó antes de empezar la instalación, o bien el dispositivo no está listo. Realice una de las acciones siguientes:
	- v Para continuar la instalación con el medio óptico, pulse Intro.
	- v Para utilizar el dispositivo de instalación alternativo, anote el mensaje de la parte inferior de la pantalla.

Pulse F12 (Cancelar). El código de referencia B608 1105 aparece en el panel de control. Utilice el apartado "Códigos de [referencia](#page-195-0) comunes para la [instalación](#page-195-0) de software" en la página 188 para determinar cómo continuar.

12. Si está utilizando un medio óptico o una cinta para la actualización, aparecerá la pantalla Código interno bajo licencia - Estado en la consola. Una vez alcanzado el 100%, puede que la consola se quede en blanco durante cinco minutos aproximadamente, y puede aparecer la pantalla IPL en proceso. No necesita responder a estas pantallas.

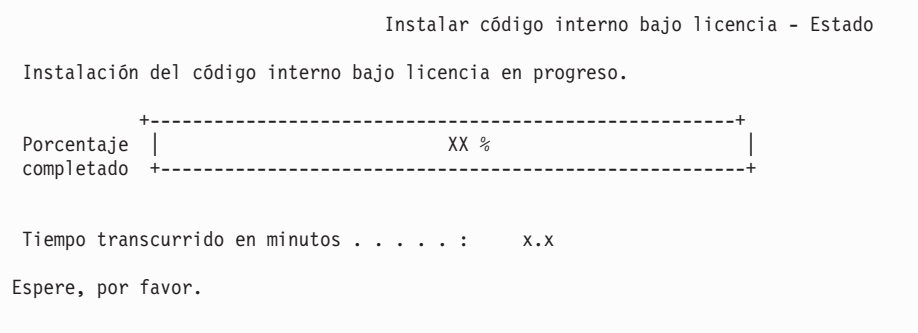

Si está utilizando un catálogo de imágenes (dispositivo óptico virtual) para la actualización, verá mensajes de estado que indican el progreso de la instalación del código interno bajo licencia:

- a. C6xx41DC es un código de referencia de estado que indica el progreso de la descompresión del Código interno bajo licencia. Las xx indican el porcentaje que se descomprime.No es necesaria ninguna acción.
- b. C6xx41CC es un código de referencia de estado que indica el progreso de la instalación del Código interno bajo licencia. Las xx indican el porcentaje del Código interno bajo licencia que se ha instalado.No es necesaria ninguna acción.
- 13. Si está utilizando un medio óptico o cinta para la actualización y se produce un error, podría aparecer una pantalla que solicite una respuesta. Realice la acción necesaria según se le solicite en la pantalla.

Si está utilizando un catálogo de imágenes para la actualización y se produce un error, consulte ["Recuperación](#page-176-0) de catálogo de imágenes" en la página 169 para conocer las acciones de recuperación.

Después de un periodo de tiempo (cuando el proceso de instalación empieza a instalar el sistema operativo) aparecen algunas pantallas en la consola. Una de las pantallas se denomina IPL de Código Interno bajo Licencia en proceso. Algunos de los pasos de la IPL pueden tardar un tiempo considerable (dos horas o más) según la recuperación de datos que se necesite para el sistema. El último mensaje que se muestre en la pantalla IPL en proceso debería ser Iniciar el sistema operativo.

- 14. Cargue el siguiente volumen de la secuencia cuando el sistema así lo indique.
	- **Nota:** Si el sistema no se lo solicita o si recibe un mensaje Mandato de medio anómalo, extraiga el volumen I\_BASE\_01 e inserte el volumen B29xx\_01.Seleccione la opción 1 (Intentar volver a instalar el sistema operativo) para continuar con la instalación.

Puede que durante el proceso de instalación se le solicite varias veces que cargue el siguiente volumen.

Si recibe un mensaje referido al dispositivo QINDEV, primero establezca el dispositivo como preparado. A continuación, pulse Intro para continuar.

15. Durante el proceso de instalación aparecen pantallas Estado. La pantalla de estado de la instalación que se muestra a continuación indica la cantidad de instalación realizada, así como el número de etapas que faltan.No necesita responder a esta pantalla de estado. La pantalla queda en blanco durante un tiempo entre las etapas 4 y 5.

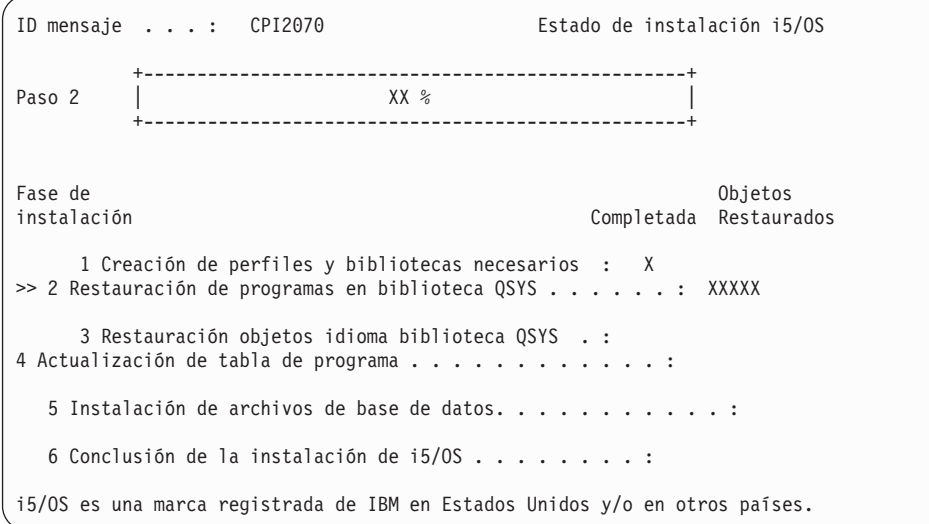

16. Tal vez aparezcan pantallas de Estado. Estas pantallas muestran el estado de los programas bajo licencia y de los objetos de idioma a medida que se instalan en el sistema. No necesita responder a estas pantallas de estado.

```
Instalación de programas bajo licencia
Programas bajo licencia procesados . . . . . . . . . . : 0 de XXX
                                 Instalación de programa bajo licencia en proceso
```
La pantalla siguiente es un ejemplo de la pantalla que se muestra durante el proceso de instalación.

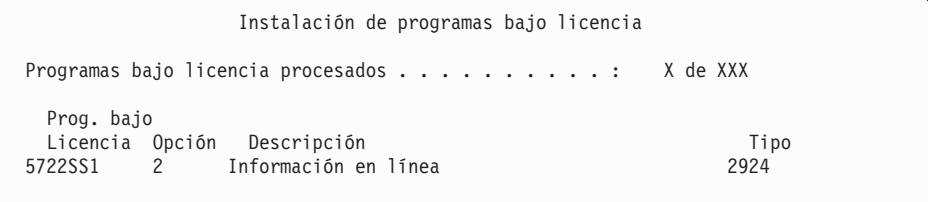

Esta pantalla muestra qué programas bajo licencia y componentes opcionales de programas bajo licencia se están procesando. Una vez procesados los objetos \*PGM y \*LNG, la pantalla muestra el número total de programas bajo licencia procesados.

17. Puede aparecer el mensaje siguiente cuando el servidor esté preparado para el siguiente volumen de medio que contenga programas bajo licencia. Cuando instale desde medios ópticos, espere a que el indicador En Uso se apague antes de responder al mensaje.

```
Visualizar Mensajes
Cola . . . . . . : QSYSOPR Programa. . . . : *DSPMSG
 Biblioteca . . : QSYS Biblioteca . . :<br>
ravedad . . . . : 95 Entrega . . . . :
Gravedad . . . . : 95 Entrega . . . . : *BREAK
Teclee la respuesta (si es necesario), pulse Intro.
    Cargue un volumen válido que contenga programas bajo licencia en
  el dispositivo óptico OPT01 (X G).
   Respuesta . . . G
```
Cargue el siguiente volumen de medio que contenga programas bajo licencia y continúe con la instalación. De forma ocasional, se le solicitará que cargue el siguiente volumen después de un tiempo breve. Esto suele pasar cuando los programas bajo licencia del medio están al mismo nivel que los programas bajo licencia que ya están instalados en la máquina.

Teclee G y pulse Intro.Después de cargar cada volumen, teclee G y pulse Intro.Si no hay que cargar más volúmenes que contengan programas bajo licencia, o si desea terminar el proceso de carga, teclee X y pulse Intro.

18. El medio de almacenamiento se ha leído, y ahora los programas bajo licencia están sometidos al proceso de instalación. Aunque puede tardar mucho tiempo, espere a que aparezca la pantalla de inicio de sesión. Cuando la instalación se haya completado satisfactoriamente, aparecerá la pantalla Inicio de Sesión. (No hay ningún mensaje que indique que la instalación automática se ha completado satisfactoriamente. La pantalla Inicio de sesión actúa como confirmación.)

Si recibe el mensaje La instalación automática no se ha realizado, inicie la sesión como QSECOFR y consulte el Capítulo 11, ["Resolución](#page-174-0) de problemas de [instalación](#page-174-0) de software", en la página 167 para determinar el problema.

## **Verificación de la finalización de la instalación automática**

Para verificar que ha completado correctamente la instalación, siga estos pasos.

1. La pantalla Inicio de Sesión aparece en la consola una vez se ha completado la instalación.

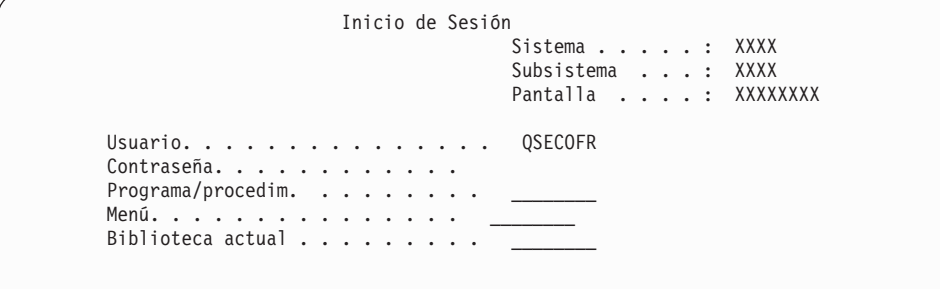

Teclee lo siguiente y pulse Intro: Usuario: QSECOFR

Contraseña: (Entre la contraseña, si es necesario.)

2. Aparecerá en la consola el Menú Principal i5/OS (o el menú que haya seleccionado como menú inicial).

Teclee GO LICPGM y pulse Intro.

3. Se muestra la pantalla Trabajar con Programas Bajo Licencia. Utilice la tecla de avance página o de giro arriba para ver la tercera pantalla del menú Trabajar

con Programas bajo Licencia. Aparecerá en la consola el Menú Principal i5/OS (o el menú que haya seleccionado como menú inicial). Teclee 50 y pulse Intro.

4. Se muestra la pantalla Visualizar Historia Instalación. Las XX indican valores por omisión.

Visualizar Historia Instalación Teclee elecciones, pulse Intro. Fecha inicio . . . . XX/XX/XX MM/DD/AA Hora inicio . . . . . XX:XX:XX HH:MM:SS Salida . . . . . . . . \*\_\_\_\_\_\_\_ \*, \*PRINT

Pulse Intro.

- 5. Mire los mensajes que aparecen en la pantalla Visualizar Contenido de Anotaciones Históricas.
	- v Si tenía un programa bajo licencia instalado pero IBM no lo ha renovado, puede que el programa bajo licencia no se sustituya. Consulte el apartado ["Entorno](#page-27-0) de release mixto" en la página 20 para obtener más información.
	- v Si alguno de los mensajes de la pantalla indica una anomalía o un programa bajo licencia instalado parcialmente, vaya al Capítulo 11, ["Resolución](#page-174-0) de problemas de [instalación](#page-174-0) de software", en la página 167 para determinar el problema.

De lo contrario, pulse F3 (Salir).

6. Verifique los valores de estado instalados de los programa bajo licencia y compruebe la compatibilidad. Es importante asegurarse de que todos los programas bajo licencia son compatibles con el sistema operativo. Puede determinar la compatibilidad de un programa bajo licencia comprobando el valor de estado de instalación.

Utilice la opción 10 del menú LICPGM (Visualizar programas bajo licencia instalados) para ver los valores de release y estado de instalación de los programas bajo licencia instalados. Si el valor de estado de instalación de un programa bajo licencia es \*COMPATIBLE, está preparado para utilizarse. Si el valor de estado de instalación de un programa bajo licencia es \*BACKLEVEL, el programa bajo licencia está instalado, pero su versión, release y modificación no son compatibles con el nivel del sistema operativo instalado actualmente.

Consulte el tema "Releases y tamaños de los [programas](#page-202-0) bajo licencia" en la [página](#page-202-0) 195 para comprobar la versión, el release y la modificación actuales del programa bajo licencia. En "Valores de estado de [instalación"](#page-235-0) en la página 228 se ofrece una lista de las descripciones de valores de estado de instalación posibles.

#### **Ha completado esta tarea.**

- 1. ¿Necesita instalar programas bajo licencia adicionales?
	- No. Vaya al siguiente paso.
	- v **Sí.** Vaya al tema "Instalación de programas bajo licencia [adicionales"](#page-144-0) en la [página](#page-144-0) 137 y siga las instrucciones.
- 2. ¿Necesita instalar un idioma secundario?
	- No. Vaya al siguiente paso.
	- v **Sí.** Vaya al tema "Instalación de un idioma [secundario"](#page-152-0) en la página 145 y siga las instrucciones.

3. Debe completar el proceso de instalación antes de poner el sistema en funcionamiento. Vaya al tema "Lista de [comprobación](#page-99-0) para completar la [actualización](#page-99-0) o sustitución" en la página 92 y siga las instrucciones.

# **Actualización o sustitución de software utilizando la instalación manual**

Siga estas instrucciones para utilizar el método de instalación manual a fin de sustituir el Código interno bajo licencia, IBM i5/OS y los programas bajo licencia actualmente instalados en el sistema con el release V5R4.

También puede cambiar el idioma primario del sistema.

## **Antes de comenzar la instalación manual**

Antes de realizar la actualización a un nuevo release de i5/OS, verifique los siguientes puntos.

- 1. Verifique que este tema es el apropiado para la actualización de software que va a realizar. Consulte el tema "Releases soportados para [actualizaciones](#page-27-0) de i5/OS [\(OS/400\)"](#page-27-0) en la página 20 para derterminar los releases en los que se soporta la actualización V5R4. Debe familiarizarse con la secuencia de pasos que se utilizan para actualizar o sustituir un release en un servidor o partición lógica, como se muestra en el tema Capítulo 5, ["Actualización](#page-38-0) o sustitución de i5/OS y software [relacionado",](#page-38-0) en la página 31.
- 2. Si va a cambiar un idioma primario, debe tener en cuenta consideraciones adicionales antes de comenzar la instalación. Consulte el tema ["Globalización](#page-30-0) e [instalación](#page-30-0) de software" en la página 23. No puede cambiar el idioma primario por un idioma que tenga instalado actualmente como idioma secundario en el sistema. Debe suprimir el idioma secundario para poder cambiarlo al idioma primario.
- 3. Complete las tareas de preparación del tema ["Preparación](#page-38-0) de la actualización o [sustitución](#page-38-0) de software" en la página 31 antes de realizar la actualización. Es necesario utilizar las opciones de la preparación de la instalación para aceptar los acuerdos de software en línea para el código interno bajo licencia y el sistema operativo i5/OS para que pueda realizarse la actualización.
- 4. Si tiene previsto utilizar un catálogo de imágenes (dispositivo óptico virtual) para la instalación, consulte el tema ["Preparación](#page-53-0) de la actualización o [sustitución](#page-53-0) de software utilizando un catálogo de imágenes" en la página 46 para crear un dispositivo, un catálogo de imágenes y una entrada de catálogo de imágenes.

Para actualizar desde V5R2 o V5R3 a V5R4 mediante un catálogo de imágenes, efectúe los siguientes pasos:

- a. Si va a actualizar desde V5R2, cargue y aplique el PTF SI19886 necesario. Si va a actualizar desde V5R3, cargue y aplique el PTF SI19888 necesario.
- b. Realice los pasos de configuración del tema ["Preparación](#page-53-0) de la actualización o [sustitución](#page-53-0) de software utilizando un catálogo de imágenes" en la página [46.](#page-53-0) Lleve a cabo el paso 6 en la [página](#page-56-0) 49 como mínimo un día antes de realizar la instalación real. De este modo se asegurará de que el medio de instalación está preparado para su utilización.
- 5. Verifique que el valor de la modalidad de consola se ha establecido correctamente antes de realizar la actualización. Verifique la información de la consola en el tema ["Preparación](#page-67-0) de la consola para la instalación de software" en la [página](#page-67-0) 60.
- 6. Si tiene previsto utilizar, o ya utiliza, particiones lógicas, consulte estos temas:
- Planificación de particiones lógicas:
	- En el caso de los modelos IBM System i5, System p5 y los sistemas IBM eServer i5 y p5, consulte el tema Planificación de particiones lógicas en el IBM Systems Hardware Information Center (**Crear particiones en el servidor** → **Crear particiones con un HMC** → **Crear particiones en i5/OS** → **Planificación de particiones lógicas**).
	- En el caso de los modelos iSeries 8xx y anteriores, consulte el tema Plan for logical partitions in the iSeries Information Center (**Systems management** → **Logical partitions** → **Partitioning with an iSeries server** → **Plan for logical partitions**).
- v Los códigos de referencia se visualizan bajo la partición primaria o la Consola de gestión de hardware:
	- En el caso de los modelos IBM System i5, System p5 y los sistemas IBM eServer i5 y p5, consulte el tema Gestión i5/OS de particiones logicas en IBM Systems Hardware Information Center (**Crear particiones en el servidor** → **Crear particiones con una HMC** → **Crear particiones en i5/OS** → **Gestióni5/OS de particiones lógicas**).
	- En el caso de los modelos iSeries 8xx o anteriores, consulte el tema Gestión de particiones lógicas en the (**Gestión de sistemas** → **Particiones lógicas** → **Crear particiones con un servidor iSeries** → **Gestión de particiones lógicas**).
- v Dispositivo de IPL alternativa en una partición lógica:
	- Si piensa utilizar un dispositivo IPL alternativo dentro de una partición lógica en IBM System i5, System p5 y los sistemas IBM eServer i5 y p5 , consulte el temaGestióni5/OS de particiones lógicas en IBM Systems Hardware Information Center (**Crear particiones de servidor** → **Crear particiones con una HMC** → **Crear particiones i5/OS** → **Gestióni5/OS particiones lógicas**).
	- En el caso de los modelos iSeries 8xx o anteriores, consulte el tema Gestión de particiones lógicas en iSeries Information Center (**Gestión de sistemas** → **Particiones lógicas** → **Crear particiones con un servidor iSeries** → **Gestión de particiones lógicas**).
- 7. Si utiliza un dispositivo de instalación alternativo, asegúrese de que de que éste se ha habilitado. Consulte el apartado ["Dispositivo](#page-219-0) de instalación alternativo" en la [página](#page-219-0) 212 para obtener información sobre la configuración de un dispositivo de instalación alternativo.Si no tiene previsto utilizar otro dispositivo de instalación y ya tiene uno configurado, deberá borrar del sistema la información de configuración de dispositivos de instalación alternativos antes de instalar el nuevo release.

## **Sustitución del código interno bajo licencia**

Siga estos pasos para sustituir el código interno bajo licencia.

Mientras realiza estos pasos, aparecen códigos de referencia en el visor de datos del panel de control o del panel de control virtual de la partición primaria o la Consola de gestión de hardware (HMC). Cuando la luz de atención del sistema esté encendida y aparezca un código de referencia que comience por A6, significa que el sistema está esperando a que responda a un mensaje o que prepare un dispositivo.Cuando en esta información figura un código de referencia con xx (como A6xx 6001), significa que en lugar de xx puede aparecer cualquier combinación de caracteres. La consola también puede mostrar códigos de referencia durante la instalación del Código interno bajo licencia.Para obtener más información acerca de los códigos de referencia, consulte el tema ["Códigos](#page-195-0) de referencia para la [instalación](#page-195-0) de software" en la página 188.

Si utiliza catálogos de imágenes, debe haber completado los pasos del 1 [en](#page-55-0) la [página](#page-55-0) 48 al 5 en la [página](#page-56-0) 49 del tema ["Preparación](#page-53-0) de la actualización o [sustitución](#page-53-0) de software utilizando un catálogo de imágenes" en la página 46. A continuación, regrese a este tema. En los siguientes procedimientos, sáltese los pasos relativos a la carga de volúmenes.

1. Si está utilizando un catálogo de imágenes (dispositivo óptico virtual) para instalar, realice este paso al menos un día antes de realizar la instalación. Si no utiliza un catálogo de imágenes, vaya al paso 2.

Para verificar que las entradas del catálogo de imágenes están en el orden correcto y validar que todas las imágenes están en estado cargado, teclee el mandato siguiente:

WRKIMGCLGE

IMGCLG(*nombre-catálogo*)

Compruebe que el catálogo está en estado preparado y que todas las entradas del catálogo de imágenes se encuentran en estado cargado o montado. Para ordenar y verificar el catálogo de imágenes para la instalación, pulse PF7 para solicitar el mandato VFYIMGCLG. Especifique \*UPGRADE para el tipo y \*YES para el campo de clasificación.

Otra forma de ordenar y verificar el catálogo de imágenes consiste en teclear el mandato siguiente para establecer las imágenes en el orden correcto. Por omisión, se monta el volumen con el índice más bajo. A continuación, se cargan todos los demás volúmenes.

VFYIMGCLG IMGCLG(*nombre-catálogo*) TYPE(\*UPGRADE) SORT(\*YES)

Una vez que compruebe que las imágenes se encuentran en estado cargado, siga con el paso 3 en la [página](#page-82-0) 75.

- 2. Disponga los medios de instalación que tenga pensado instalar en el orden siguiente.
	- **Nota:** Es posible que no los tenga todos. Por ejemplo, si sustituye el código interno bajo licencia e i5/OS de una versión y un release idénticos, solo necesitará I\_BASE\_01, B29xx\_01 y B29xx\_02. Los identificadores de los medios B29xx\_01 y B29xx\_02 (por ejemplo, RS 540-xx para V5R4) deben coincidir. Verifique también que B29xx\_01 y B29xx\_02 tengan el idioma primario correcto.
	- a. I\_BASE\_01 Código interno bajo licencia para i5/OS
	- b. B29xx\_01 i5/OS
	- c. B29xx\_02 opciones sin cargo de i5/OS
	- d. B29MM\_03 opciones sin cargo de i5/OS
	- e. B29MM\_04 opciones sin cargo de i5/OS
	- f. D29xx\_01 opciones sin cargo de i5/OS
	- g. D29xx\_02 opciones sin cargo de i5/OS
	- h. D29xx\_03 opciones sin cargo de i5/OS
	- i. D29xx\_04 opciones sin cargo de i5/OS
	- j. D29xx\_05 programas bajo licencia sin cargo de i5/OS
	- k. D29xx\_06 programas bajo licencia sin cargo de i5/OS
	- l. D29xx\_07 programas bajo licencia sin cargo de i5/OS
	- m. D29xx\_08 programas bajo licencia sin cargo de i5/OS
	- n. L29xx\_01 programas bajo licencia con cargo
	- o. L29xx\_02 programas bajo licencia con cargo
	- p. F29xx\_01 programas bajo licencia individuales

Tenga a mano los siguientes medios de instalación para su uso posterior:

- <span id="page-82-0"></span>a. N29xx\_01 Medio de idioma secundario
- b. Cydddvrm\_01 Paquete de PTF acumulativo (si se pide)
- c. SK3T-7769 iSeries Information Center

Hallará las descripciones de los medios ópticos en el tema ["Etiquetas](#page-227-0) de los medios y sus [contenidos"](#page-227-0) en la página 220.

- 3. Si anteriormente no ha realizado una IPL para llevar a cabo las tareas para asignar almacenamiento adicional para el código interno bajo licencia (LIC) V5R4 (necesario) o para cambiar la configuración de disco (opcional), debe realizar ahora esta IPL antes de apagar el servidor o partición lógica.
	- **Nota:** Si no está seguro del espacio adicional que se asignado al código interno bajo licencia (LIC), consulte los pasos del tema ["Necesario:](#page-65-0) [Asignación](#page-65-0) de espacio adicional para el código interno bajo licencia" en la [página](#page-65-0) 58.

Si utiliza un catálogo de imágenes para realizar la actualización y ha efectuado la IPL en este paso, deberá llevar a cabo el paso 5 [en](#page-56-0) la [página](#page-56-0) 49 de "Caso práctico: Preparación de la [actualización](#page-55-0) o [sustitución](#page-55-0) de software utilizando un catálogo de imágenes" en la [página](#page-55-0) 48 y regresar aquí para efectuar el siguiente paso.

- 4. Verifique que la unidad del sistema está encendida. Si la unidad del sistema no está encendida, vaya al apartado ["Arrancar](#page-194-0) desde una condición de [apagado"](#page-194-0) en la página 187 y lleve a cabo el procedimiento que allí se detalla.Dicho procedimiento le indicará cuándo debe volver aquí.
- 5. En la consola, asegúrese de que tiene conexión al servidor. Si está trabajando en una partición lógica, asegúrese de que la consola de dicha partición lógica esté encendida.
- 6. Si va a realizar la actualización en una partición lógica, verifique que esta partición tenga asignado un recurso de carga del programa inicial (IPL) alternativo. En la mayoría de casos, es el dispositivo óptico que soporta el tipo de medio de almacenamiento óptico.

Hallará más información sobre cómo buscar y seleccionar el recurso de IPL alternativa en las siguientes fuentes:

- v En el caso de los modelos IBM System i5, System p5 e IBM eServer i5 y p5, consulte el tema Gestión de particiones lógicas de i5/OS en el IBM Systems Hardware Information Center (**Particionamiento del servidor** → **Particionamiento para i5/OS** → **Gestión de particiones lógicas de i5/OS**).
- En el caso de los modelos iSeries 8xx y anteriores, consulte el tema Gestionar particiones lógicas en el iSeries Information Center (**Gestión de sistemas** → **Particiones lógicas** → **Particionamiento con iSeries Navigator** → **Gestionar particiones lógicas**).
- 7. Cargue el primer volumen del medio de instalación que contiene el Código interno bajo licencia en el dispositivo de instalación que se ha definido para el servidor. (Si va a utilizar medios suministrados por IBM, este volumen tiene la etiqueta I\_BASE\_01.) A lo largo de estos procedimientos, cargue el volumen cuando así lo solicite el servidor. Espere a que el indicador En uso se apague. Asimismo, asegúrese de que ha retirado otros medios de dispositivos que no intervienen en estos procedimientos.
	- a. Si está utilizando un dispositivo de cinta en vez de un dispositivo óptico, verifique que la unidad de cintas está activada y asignada al sistema.
	- b. Si está utilizando un dispositivo habilitado como dispositivo de instalación alternativo, deberá cargar el medio de Código interno bajo licencia en el dispositivo primario y el medio de instalación en el dispositivo de

instalación alternativo.La instalación fallará si los dos medios no contienen el mismo nivel de release que el Código interno bajo licencia. Hallará más información en el tema ["Dispositivo](#page-219-0) de instalación alternativo" en la [página](#page-219-0) 212.

- 8. Utilice el panel de control para establecer la selección de modalidad en **Manual**. Si va a actualizar una partición lógica, utilice la función de panel de control virtual de la partición primaria o la HMC. Asegúrese también de haber seleccionado ya el dispositivo de IPL alternativo antes de realizar la carga del programa inicial (IPL) en el siguiente paso.
- 9. Apague el servidor o partición lógica:
	- v Si va a actualizar de la V5R2 a la V5R4 y va a utilizar un dispositivo óptico virtual para la actualización, asegúrese de que ha cargado y aplicado el PTF V5R2 SI19886. Si va a actualizar de la V5R3 a la V5R4, asegúrese de que ha cargado y aplicado el PTF V5R3 SI19888.

Una vez haya cargado y aplicado uno de estos PTF, escriba lo siguiente: PWRDWNSYS OPTION(\*IMMED) RESTART(\*YES) IPLSRC(\*IMGCLG) IMGCLG(*nombre-catálogo*)

v Si va a realizar cualquier otra actualización, teclee lo siguiente y pulse Intro: PWRDWNSYS OPTION(\*IMMED) RESTART(\*YES) IPLSRC(D)

La operación de apagado podría tardar aproximadamente 15 minutos o más para este paso. Los códigos de referencia continúan apareciendo en el área del visor de datos del panel de control.

10. Si aparece la luz de atención del sistema y aparece uno de los códigos de referencia que se indican en el tema "Códigos de referencia para la [instalación](#page-195-0) de [software"](#page-195-0) en la página 188 en el visor de datos del panel de control, complete las instrucciones para ese código de referencia.

Si está actualizando una partición lógica, la luz de atención del sistema no aparecerá. Debe supervisar los códigos de referencia de la partición lógica desde la partición primaria o la HMC. Cuando el Estado cambia a Anómalo, es equivalente a tener encendida la luz de atención de la partición primaria.

- 11. Si está utilizando un catálogo de imágenes (dispositivo óptico virtual) para instalar, vaya al paso 18 en la [página](#page-87-0) 80.
- 12. La pantalla Seleccionar un grupo de idiomas muestra el idioma primario instalado actualmente en el sistema.
	- **Nota:** El medio de instalación para el Código interno bajo licencia es ahora independiente del idioma.Es importante completar este paso con precaución.

```
Seleccionar un Grupo de Idiomas
   La característica de idioma mostrada es la característica de
       idioma instalada en el sistema.
  Atención: Para conservar el mismo idioma primario, asegúrese de que
   el medio de almacenamiento utilizado para instalar el sistema operativo
coincide con la característica de idioma mostrada. Si el
  sistema operativo no coincide con lo que se muestra, el proceso de
   instalación intentará instalar el sistema operativo en una
  característica de idioma diferente de la del código interno bajo
licencia. No es una opción deseable.
Teclee opción, pulse Intro.
  Característica de idioma . . . . . . . . . . . . . 2924
```
*Para conservar el mismo idioma primario,* verifique que la característica de idioma visualizada coincide con la característica impresa en el medio de almacenamiento que contiene el sistema operativo. Los medios de almacenamiento del sistema operativo tienen la etiqueta B29xx\_nn, donde 29xx indica la característica para el idioma primario.

**Nota:** El idioma que seleccione y el idioma del sistema operativo deben coincidir. Si no coinciden, no continúe con la actualización. Deténgase y llame al proveedor de software. Obtenga la característica de idioma correcta antes de continuar.

Consulte el apartado "Códigos de [característica](#page-233-0) para las versiones de idioma [nacional"](#page-233-0) en la página 226 para obtener una lista de los códigos de característica de idioma.

*Para cambiar el idioma primario*, teclee la característica de idioma que aparece en el medio de almacenamiento que contiene el sistema operativo.

Pulse Intro.

13. Después de entrar la característica de idioma, aparecerá la pantalla Confirmar Grupo de Idioma.

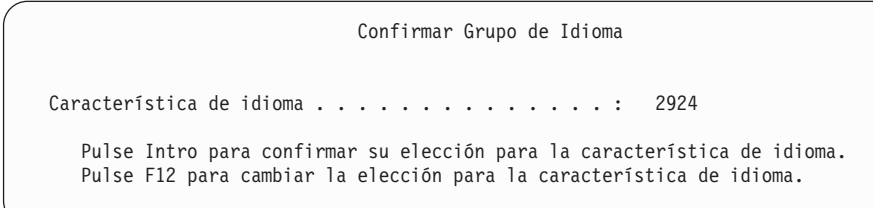

Pulse Intro.

14. Aparece la pantalla Instalar Código interno bajo licencia.

```
Instalar código interno bajo licencia
Seleccione una de las opciones siguientes:
          1. Instalar código interno bajo licencia
          2. Trabajar con Herramientas de Servicio Dedicado (DST)
          3. Definir dispositivo de instalación alternativo
```
<span id="page-85-0"></span>Seleccione la opción para instalar el código interno bajo licencia o la opción para definir un dispositivo de instalación alternativo:

- v Si no utiliza ningún dispositivo de instalación alternativo, teclee 1 (Instalar código interno bajo licencia). (La función de dispositivo de instalación alternativo soporta la instalación desde un medio óptico o de cinta que haya creado. En "Visión general de los [dispositivos](#page-219-0) de instalación [alternativos"](#page-219-0) en la página 212 se describe cuándo puede utilizar un dispositivo de instalación alternativo.)
- Si tiene un dispositivo de instalación alternativo conectado al sistema, teclee 3 para verificar su dirección y determinar si está habilitado o inhabilitado. Continúe con la subtarea de verificación del dispositivo de instalación alternativo en el paso 15.Si tiene un dispositivo de instalación alternativo configurado y no desea utilizarlo, teclee 3 para borrar la información de configuración de dispositivos de instalación alternativos.Si no utiliza ningún dispositivo de instalación alternativo, vaya al paso 17 en la [página](#page-86-0) 79.

Pulse Intro.

15. **Subtarea de verificación y selección de un dispositivo de instalación alternativo:** Aparece la pantalla Seleccionar bus de dispositivo de instalación alternativo.

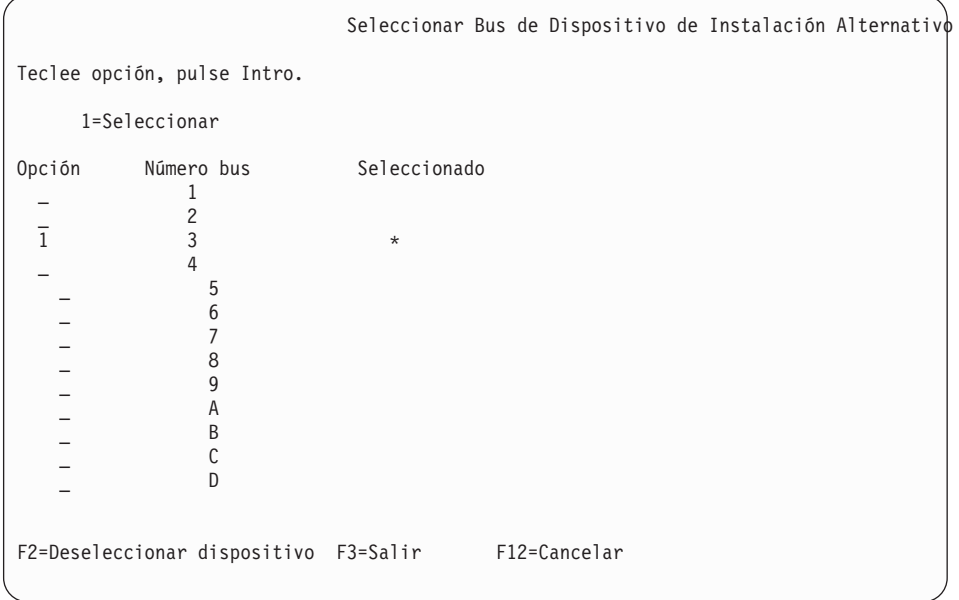

- a. Verifique que el dispositivo seleccionado esté en el bus de sistema correcto. Teclee 1 en el campo Opción junto al bus seleccionado y pulse Intro para ver información acerca del dispositivo conectado al bus.Esta operación puede tardar algunos minutos. Si aparece el mensaje No hay ningún dispositivo de instalación alternativo configurado, espere un minuto y renueve la pantalla.
- b. Cuando aparezca la pantalla Seleccionar tipo de medio, seleccione 1 para cinta o 2 para medio óptico.Pulse Intro.
- c. Aparece la pantalla Seleccionar Dispositivo de Instalación Alternativo. Utilice esta pantalla para verificar el nombre de recurso, el tipo, el modelo y el número de serie del dispositivo.La siguiente pantalla muestra un ejemplo de un dispositivo de cinta.

<span id="page-86-0"></span>Seleccionar Dispositivo de Instalación Alternativo Podría haber dispositivos adicionales para su uso. Pulse F5 para ver si se ha detectado algún dispositivo adicional. Teclee opción, pulse Intro. 1=Seleccionar 5=Visualizar detalles Número Nombre de Número Opción de bus recurso Tipo Modelo de serie Seleccionado \_ 1 TAP08 6386 001 00-11111 3570 B11 F2=Deseleccionar dispositivo F3=Salir F5=Renovar F12=Cancelar

- d. Teclee 1 para seleccionar el dispositivo y realizar las correcciones necesarias para seleccionar, habilitar o inhabilitar el dispositivo. Pulse Intro para confirmar los cambios.
- e. Aparecerá el mensaje Dispositivo de instalación alternativo seleccionado.Pulse F3 para volver a la pantalla Instalar Código interno bajo licencia.
- f. Teclee 1 y pulse Intro para instalar el Código interno bajo licencia.

### **Esto finaliza la subtarea de verificación y selección de un dispositivo de instalación alternativo.**

- 16. Si hay un dispositivo de instalación alternativo definido y habilitado, aparece la pantalla Confirmar Dispositivo de Instalación Alternativo.
	- v Para instalar desde el dispositivo de instalación alternativo, pulse Intro.
	- v Para instalar desde medios ópticos, pulse F12 para Cancelar. Verá la pantalla Código interno bajo licencia.Realice el paso 14 en la [página](#page-84-0) 77 y seleccione la opción 3 (Definir dispositivo de instalación alternativo).Realice el paso 15 en la [página](#page-85-0) 78 e inhabilite el dispositivo de instalación alternativo.
- 17. Aparecerá en la consola la pantalla Instalar Código interno bajo licencia (LIC).

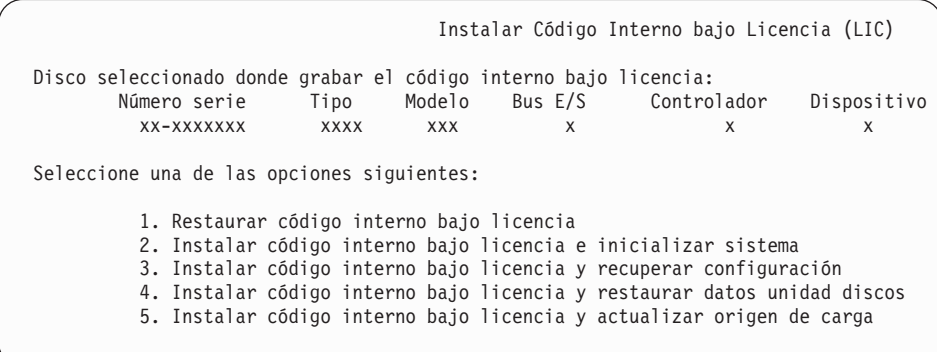

**Atención:** Asegúrese de seleccionar la opción 1. Algunas opciones de esta pantalla suprimen todos los datos del sistema.

Teclee 1 (Restaurar código interno bajo licencia) y pulse Intro.

Si anteriormente no aceptó el acuerdo de software para el código interno bajo licencia (LIC) o no asignó espacio adicional para el código interno bajo licencia (LIC), se mostrarán mensajes de error. Siga las instrucciones de los

mensajes de error. Hallará más información en los temas ["Necesario:](#page-65-0) [Asignación](#page-65-0) de espacio adicional para el código interno bajo licencia" en la [página](#page-65-0) 58 y ["Necesario:](#page-61-0) Aceptación de acuerdos de software" en la página 54.

<span id="page-87-0"></span>18. Aparecerá la pantalla Instalar Código interno bajo licencia - Estado.No es necesario responder a esta pantalla. Permanecerá en la consola un máximo de 30 minutos.

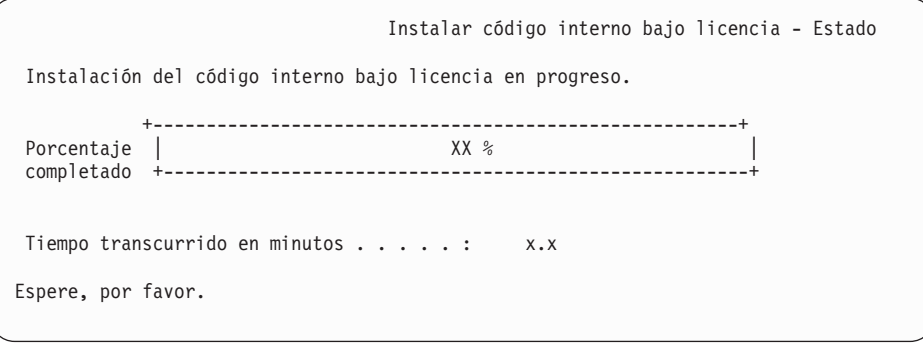

Si está utilizando un catálogo de imágenes (dispositivo óptico virtual) para la actualización, verá mensajes de estado que indican el progreso de la instalación del código interno bajo licencia:

- a. C6xx41DC es un código de referencia de estado que indica el progreso de la descompresión del Código interno bajo licencia. Las xx indican el porcentaje que se descomprime.No es necesaria ninguna acción.
- b. C6xx41CC es un código de referencia de estado que indica el progreso de la instalación del Código interno bajo licencia. Las xx indican el porcentaje del Código interno bajo licencia que se ha instalado.No es necesaria ninguna acción.
- 19. Si está utilizando un medio óptico o cinta para la actualización y se produce un error, podría aparecer una pantalla que solicite una respuesta. Realice la acción necesaria según se le solicite en la pantalla. Si está utilizando un catálogo de imágenes para la actualización y se produce un error, consulte ["Recuperación](#page-176-0) de catálogo de imágenes" en la página 169 para conocer las acciones de recuperación.
- 20. Tal vez aparezca la pantalla Informe de atención de configuración del disco. En este caso, visualice el informe detallado para cada problema mostrado en la pantalla. Pulse la tecla Ayuda desde la pantalla Informe de atención de configuración del disco para obtener más información acerca de las elecciones. También puede consultar el tema ["Mensajes](#page-192-0) de aviso y de error de [configuración](#page-192-0) de disco" en la página 185.

<span id="page-88-0"></span>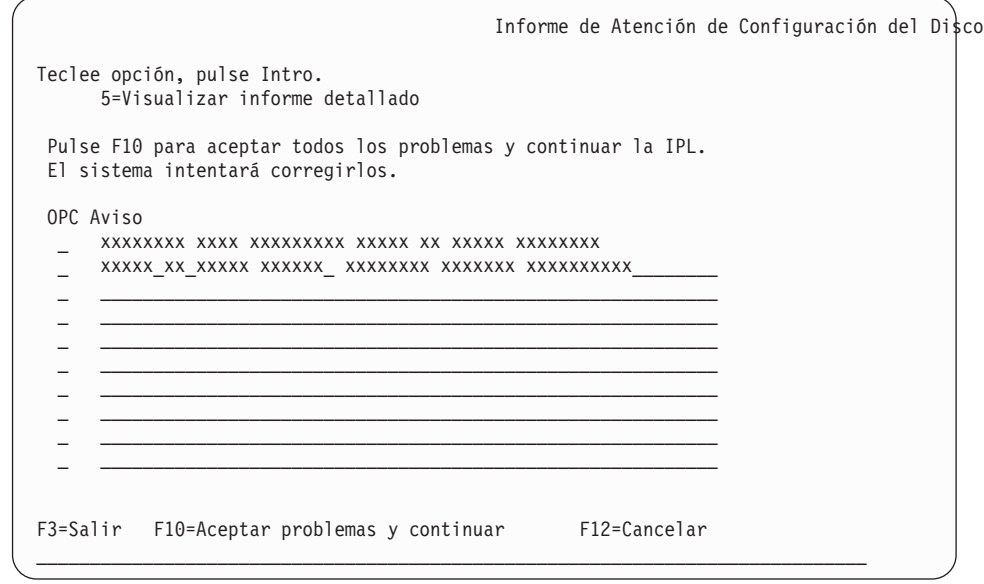

Si aparece el problema Unidad de discos no formateada para el rendimiento óptimo en esta pantalla, haga lo siguiente:

- v Teclee 5 y pulse Intro para visualizar el informe detallado.
- v Anote la información que se visualiza. Una vez completada la actualización, necesitará esta información para formatear estas unidades de discos para obtener un rendimiento óptimo.
- v Pulse F12 para cancelar y volver a Informe de atención de la unidad de discos.
- v Pulse F10 para aceptar los problemas y continuar la IPL.

Si actualiza una partición primaria, puede aparecer un error de configuración de disco con SRC B600 5390 y SRC B600 5311 en las anotaciones de actividad de producto (PAL). Las particiones secundarias informan de un estado de nuevo y todos los recursos del sistema son propiedad temporalmente de la partición primaria. Si intenta continuar una IPL, se recibe un error Se ha inhabilitado la persistencia de información de recurso de hardware. Esto indica un problema con la configuración de la memoria. Para corregir este problema, efectúe las siguientes tareas:

- a. Inicie la sesión en la pantalla de Inicio de sesión de las Herramientas de servicio dedicado y vuelva al menú Utilizar Herramientas de servicio dedicado (DST).
- b. Seleccione la opción Trabajar con particiones.
- c. Seleccione la opción Trabajar con configuración de partición.
- d. Seleccione la opción Cambiar recursos de proceso de partición en cada partición. Cambie el valor de memoria mínima para forzar un recálculo de estos valores; a continuación, efectúe el cambio de configuración adecuado.
- 21. Si el valor de la modalidad de la consola es cero, aparecerá la pantalla Aceptar consola. Si aparece esta pantalla, efectúe los siguientes pasos:
	- a. Pulse F10 para aceptar el tipo de consola actual. Aparecerá la pantalla Aceptar y establecer nuevo tipo de consola en esta IPL. Se muestran el valor antiguo (cero) y el nuevo valor que se establecerá (el tipo actual de consola).
	- b. Pulse Intro para establecer el nuevo valor y continuar con estas instrucciones.
- 22. Si la configuración del procesador del sistema ha cambiado, podría ver otras pantallas en este punto. Después de que proporcione la información solicitada, la instalación continúa y aparece la pantalla IPL o Instalar el Sistema. Consulte el apartado ["Contraseña](#page-235-0) del sistema" en la página 228 para obtener más información.
- 23. Al cabo de unos 10 minutos, aparecerá la pantalla IPL o Instalar el sistema. El Código interno bajo licencia ya está instalado.No extraiga el medio de distribución en este momento.
- 24. Si no ha aparecido la pantalla Aceptar consola en el paso 21 en la [página](#page-88-0) 81, establezca la modalidad de consola para esta partición:
	- a. En la pantalla IPL o Instalar el Sistema, seleccione la opción 3 para acceder a las herramientas de servicio dedicado (DST).
	- b. Inicie una sesión como responsable de seguridad (perfil de usuario QSECOFR / contraseña QSECOFR). Cuando lo indique, cambie la contraseña por la que desee utilizar para esta partición.
	- c. Seleccione la opción 5 (Trabajar con entorno DST).
	- d. Seleccione la opción 2 (Dispositivos del sistema).
	- e. Seleccione la opción 6 (Modalidad de consola).
	- f. Seleccione la consola válida que tiene para esta partición.
		- **Nota:** Si utiliza la consola de operaciones (LAN) como tipo de consola, pulse Intro en la ventana de verificación. También puede pulsar F11 para repasar la configuración de red.
	- g. Seleccione 1 (Sí) o 2 (No) para elegir si desea permitir que otra consola asuma el control de la consola en caso de producirse una anomalía de la consola 5250 (no incluye la consola twinaxial). Si se activa esta opción, el sistema no se detiene en caso de anomalía sino que sigue ejecutándose sin interrupciones. Para obtener más información, consulte el tema Toma de control de consola y recuperación en el IBM Systems Hardware Information Center (**Gestión de consolas, interfaces y terminales** → **Gestión de consolas i5/OS** → **Gestión de la consola de operaciones** → **Conceptos, consideraciones y requisitos** → **Toma de control de consola y recuperación**).

Pulse Intro y, a continuación, pulse F3 para regresar al menú principal de DST.

h. Pulse F3 para salir de DST y regresar a la pantalla IPL o Instalar el Sistema.

## **Sustitución del sistema operativo**

Siga estos pasos para sustituir el sistema operativo IBM i5/OS.

1. El menú IPL o Instalar el sistema aparece en la consola.

```
IPL o Instalar el Sistema
Seleccione una de las opciones siguientes:
          1. Realizar una IPL
         2. Instalar el sistema operativo
          3. Utilizar Herramientas de Servicio Dedicado (DST)
          4. Realizar instalación automática del sistema operativo
          5. Salvar código interno bajo licencia
```
Cargue el primer volumen del medio de instalación que contiene el sistema operativo. (Si utiliza medios suministrados por IBM, este volumen tiene la

etiqueta B29xx\_01, donde 29xx es el identificador del idioma primario.) A lo largo de estos procedimientos, cargue el volumen cuando así lo solicite el servidor. Si está instalando desde medios ópticos, espere a que el indicador En uso se apague antes de continuar.

Una vez instalado el nuevo release sobre el release anterior (V5R2 o V5R3), las contraseñas de todos los perfiles de usuario de herramientas de servicio que aún utilicen la contraseña por omisión caducarán automáticamente. Cuando intente iniciar una sesión o acceder a las herramientas de servicio con estos perfiles, recibirá un mensaje indicando que la contraseña ha caducado y debe cambiarse. Siga las indicaciones, o pulse la tecla correspondiente (F9) para cambiar la contraseña de este perfil de usuario.

2. Teclee 2 (Instalar el sistema operativo) y pulse Intro. Aparecerá la pantalla Instalar selección de tipo de dispositivo.

```
Instalar selección de tipo de dispositivo
Seleccione el tipo de dispositivo de instalación:
          1. Cinta
          2. Óptico
          3. Óptico virtual - catálogo de imágenes preseleccionado
    4. Dispositivo alternativo seleccionado actual Ninguno
```
Teclee el número correspondiente al tipo de dispositivo y pulse Intro.

3. Aparecerá la pantalla Seleccionar un grupo de idiomas, que muestra el idioma primario instalado actualmente en el sistema. Este valor del idioma primario debe coincidir con el número de característica de idioma impreso en el medio de instalación. Para conocer el código de característica de su idioma, consulte el tema "Códigos de [característica](#page-233-0) para las versiones de idioma nacional" en la [página](#page-233-0) 226.

```
Seleccionar un Grupo de Idiomas
Nota: La característica de idioma mostrada es la característica de
       idioma instalada en el sistema.
Teclee opción, pulse Intro.
  Característica de idioma . . . . . . . . . . . . . . . 2924
```
Si necesita cambiar la característica, teclee los números del código de característica para el idioma que desee.

Pulse Intro.

- 4. Se muestra la pantalla Confirmar instalación de i5/OS en la consola. Pulse Intro.
- 5. Si no se muestra el menú Añadir al sistema todas las unidades de disco, vaya al paso 7 en la [página](#page-93-0) 86.
- 6. **Subtarea para añadir unidades de discos:**
	- a. Si hay alguna unidad de disco no configurada con posibilidad de protección por paridad de dispositivos que actualmente no esté protegida, aparecerá la pantalla Añadir al sistema todas las unidades de disco. Si no aparece la pantalla siguiente, continúe con el paso 6b en la [página](#page-92-0) 85.

Añadir al Sistema Todas las Unidades de Disco Hay unidades de disco capaces de paridad de dispositivo no configuradas conectadas al sistema. Las unidades de discos no se pueden añadir automáticamente. Resulta más eficaz proteger estas unidades por paridad de dispositivos antes de añadirlas al sistema. Estas unidades de disco pueden estar habilitadas para paridad y añadirse en SST (i5/OS). Las unidades de disco configuradas debe tener la paridad habilitada en DST. Seleccione una de las opciones siguientes:

1. Realizar cualquier configuración de disco en SST (i5/OS) 2. Realizar la configuración del disco utilizando DST

Resulta mucho más rápido iniciar la protección por paridad de dispositivos en las unidades de disco en DST antes de que se añadan las unidades de disco a la configuración de la agrupación de almacenamiento auxiliar.

Para iniciar la paridad de dispositivos en las unidades de disco candidatas, realice las siguientes tareas desde la pantalla Añadir al sistema todas las unidades de disco:

- 1) Seleccione la opción 2 para realizar la configuración de disco en DST.
- 2) Inicie la sesión en la pantalla de Inicio de sesión de las Herramientas de servicio dedicado y vuelva al menú Utilizar Herramientas de servicio dedicado (DST).
- 3) Seleccione la opción Trabajar con unidades de disco.
- 4) Seleccione la opción Trabajar con configuración de disco.
- 5) Seleccione la opción Trabajar con protección por paridad de dispositivos.
- 6) Seleccione la opción Iniciar protección por paridad de dispositivos. Si tiene PTF cargados que habilitan la función RAID-6, la pantalla Trabajar con protección por paridad de dispositivos tiene dos opciones para iniciar la paridad de dispositivos. Si desea que las unidades de discos estén protegidas con un nivel de protección por paridad de dispositivos superior, el sistema tiene instalado el hardware adecuado y se han cargado y aplicado los PTF que habilitan la función de protección RAID-6, seleccione la opción Iniciar protección por paridad de dispositivos RAID-6. Si desea que las unidades de discos estén protegidas con el nivel de protección RAID-5, seleccione la opción Iniciar paridad de dispositivos RAID-5. Si no tiene cargados y aplicados los PTF que habilitan la función RAID-6, la pantalla Trabajar con protección por paridad de dispositivos solo muestra la opción Iniciar paridad de dispositivos.
- 7) Se muestra una lista de los conjuntos de paridad capaces de ejecutar la protección por paridad de dispositivos. Teclee 1 en cada línea de opción para cada conjunto de paridad.
- 8) Podría aparecer una pantalla Confirmar continuación indicando que el servidor debe realizar una recuperación de directorios. Pulse Intro para continuar.
- 9) Aparecerá la pantalla Confirmar Iniciar protección por paridad de dispositivos. Muestra la lista de unidades de disco que tendrán protección por paridad de dispositivos. Pulse Intro para continuar.
- 10) Se muestra una pantalla de progreso que indica el estado de la función.
- 11) Vuelva a la pantalla IPL o Instalar el sistema.
- <span id="page-92-0"></span>b. Si aparece el menú Añadir al sistema todas las unidades de disco, tendrá un aspecto parecido al del siguiente ejemplo.

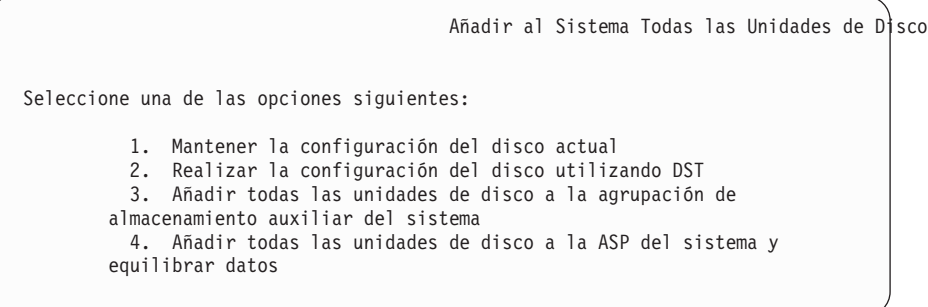

Si no desea utilizar protección por paridad de dispositivos, protección por duplicación de disco o ASP de usuario, seleccione la opción 3 (Añadir todas las unidades de disco a la agrupación de almacenamiento auxiliar del sistema). Al añadir unidades de discos antes de instalar el sistema operativo se mejorará el rendimiento general del sistema, porque el sistema operativo se distribuye por todas las unidades de discos.

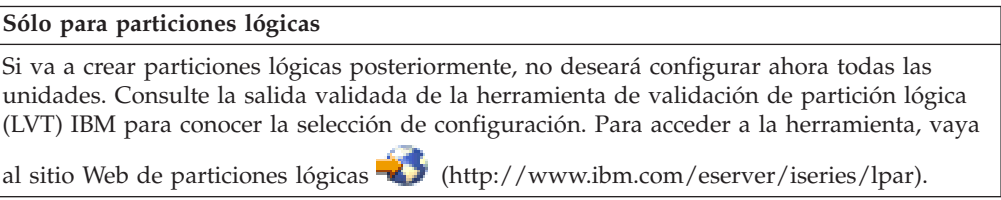

- **Nota:** Si se muestra la pantalla Informe de errores de configuración de disco o la pantalla Informe de avisos de configuración de disco, vaya al "Mensajes de aviso y de error de [configuración](#page-192-0) de disco" en la [página](#page-192-0) 185 para determinar la acción que debe llevarse a cabo.
- c. Si la configuración de disco ha cambiado puede que se muestre la siguiente pantalla. Escriba 5 junto al problema y pulse Intro para visualizar el informe detallado.

Informe de Problemas

Nota: Puede que deba realizar alguna acción para los problemas listados más adelante. Seleccione un problema para visualizar información más detallada acerca del mismo y ver las acciones que pueden efectuarse para corregir el problema.

 $\_$  ,  $\_$  ,  $\_$  ,  $\_$  ,  $\_$  ,  $\_$  ,  $\_$  ,  $\_$  ,  $\_$  ,  $\_$  ,  $\_$  ,  $\_$  ,  $\_$  ,  $\_$  ,  $\_$  ,  $\_$  ,  $\_$  ,  $\_$ 

Teclee opción, pulse Intro. 5=Visualizar informe detallado

OPC Problema  $\_$  ,  $\_$  ,  $\_$  ,  $\_$  ,  $\_$  ,  $\_$  ,  $\_$  ,  $\_$  ,  $\_$  ,  $\_$  ,  $\_$  ,  $\_$  ,  $\_$  ,  $\_$  ,  $\_$  ,  $\_$  ,  $\_$  ,  $\_$ 

d. Si se muestra la siguiente pantalla, puede que una unidad de discos seleccionada para añadir a la configuración de disco ya contenga datos. Si elige continuar, se eliminarán los datos de las unidades de discos listadas.

Asegúrese de que desea configurar el disco antes de continuar. Siga las instrucciones de la pantalla.

Pulse Intro para volver a la pantalla Informe de problema. Pulse F10 para continuar la subtarea Añadir unidad de disco.

<span id="page-93-0"></span>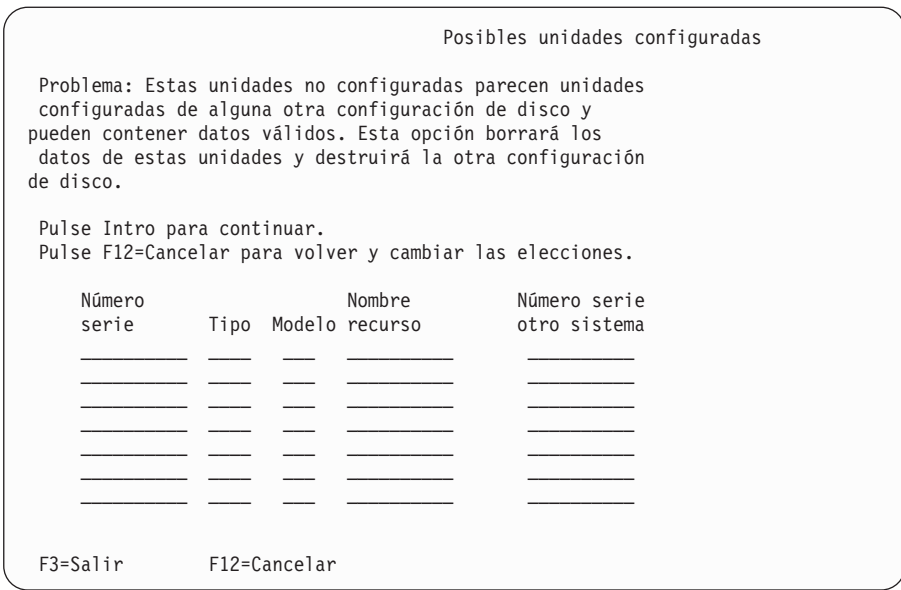

e. La siguiente pantalla muestra el porcentaje de unidades de disco añadidas. Esta pantalla no necesita una respuesta.

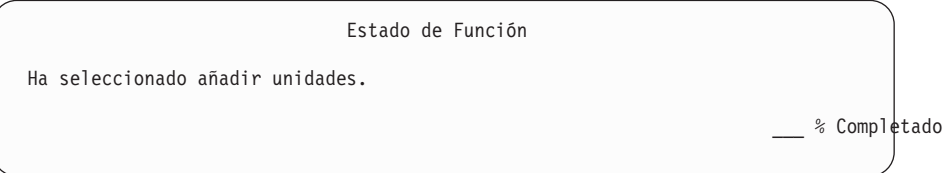

f. Cuando el proceso finalice, continúe el proceso de instalación manual con el paso siguiente.

#### **Esto finaliza la subtarea para añadir unidades de discos.**

- 7. Aparecen pantallas de estado en la consola. No necesita responder a estas pantallas de estado. Algunos de los pasos de la IPL pueden tardar un tiempo considerable. El tiempo varía según la recuperación de datos que se necesite para el sistema.
- 8. Cuando se completa la IPL para el Código interno bajo licencia aparece la pantalla Instalar el Sistema Operativo.Las XX de la siguiente pantalla indican valores de fecha y hora por omisión.

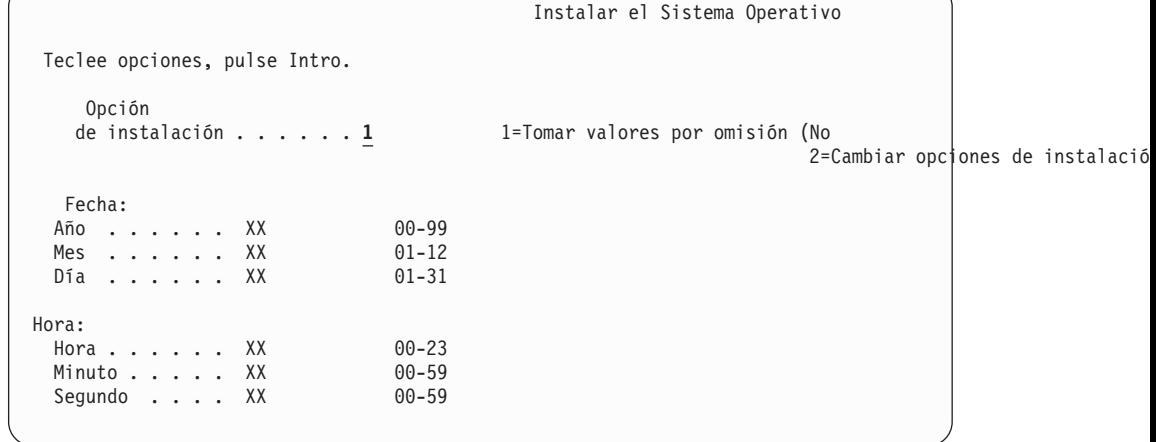

Teclee lo siguiente y pulse Intro: Opción de instalación 1

Fecha: (Utilice el año, el mes y el día actuales.) Hora: (Utilice la hora actual, formato de 24 horas.)

9. Durante el proceso de instalación aparecerán mensajes de estado. No necesita responder a estas pantallas. A continuación se muestra un ejemplo de una pantalla de estado. Esta pantalla podría estar presente durante 2 horas o más. La pantalla queda en blanco durante un tiempo entre las etapas 4 y 5.

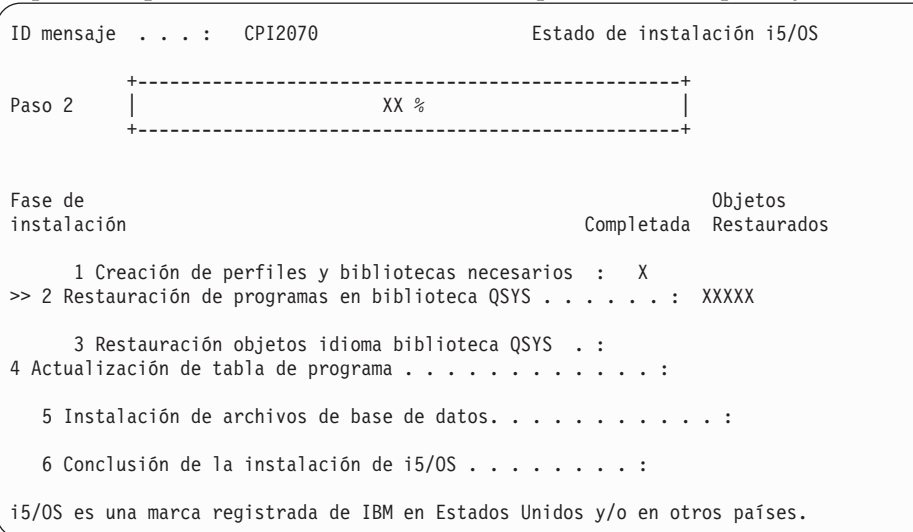

10. Después de sustituir el sistema operativo, aparece la pantalla de Inicio de sesión en la consola.

Ha finalizado la instalación del sistema operativo i5/OS.

En la mayoría de las actualizaciones, continúe con "Sustitución de los programas bajo licencia". Sin embargo, si sustituye software de una versión y un release idénticos, no sustituya ningún otro programa bajo licencia. Complete las tareas del tema "Lista de [comprobación](#page-110-0) para completar la sustitución del mismo release" en la [página](#page-110-0) 103.

# **Sustitución de los programas bajo licencia**

Siga estos pasos para sustituir los programas bajo licencia.

1. Empiece esta tarea en la pantalla Inicio de sesión.

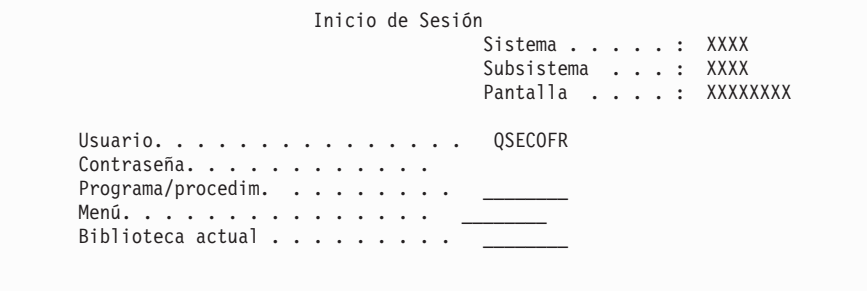

Teclee lo siguiente y pulse Intro:

Usuario: QSECOFR

- Contraseña: (Entre la contraseña, si es necesario.)
- 2. Aparecerá la pantalla Opciones de IPL.

```
Opciones de IPL
 Teclee opciones, pulse Intro.
 Fecha del sistema . . . . . . . . . . . . . . XX / XX / XX MM / DD / AA
  Hora del sistema . . . . . . . . . . . . . . XX : XX : XX HH : MM : SS
  Huso horario del sistema . . . . . . . . . . . . Q0000UTC F4 para lista
 Borrar colas de trabajos. . . . . . . . . . . N<br>Borrar colas de salida. . . . . . . . . N Y=Sí, N=No
  Borrar colas de salida. . . . . . . . . . N Y=Sí, N=No
  Borrar anot. trabajo incompl. . . . . . . . N Y=Sí, N=No
  Iniciar transcript. impresión. . . . . . . . . Y Y=Sí, N=No<br>Iniciar sistema en estado restringido . . . . N Y=Sí, N=No
 Iniciar sistema en estado restringido \ldots. N
 Establecer opciones principales del sist. . . . . . . . . N<br>Definir o cambiar el sistema en IPL. . . . . . N Y=Sí, N=No
  Definir o cambiar el sistema en IPL. . . . . . N
La última operación de apagado fue ANÓMALA
```
**Notas:**

- a. No tenga en cuenta el mensaje de la parte inferior de la pantalla Opciones de IPL.
- b. Si debe cambiar valores del sistema, puede hacerlo ahora. Un ejemplo de valor del sistema que puede cambiar es el valor del nivel de seguridad (QSECURITY).

Otro ejemplo es el valor del sistema del control de exploración (QSCANFSCTL). Si aún no lo ha hecho, considere la posibilidad de especificar \*NOPOSTRST en el valor del sistema QSCANFSCTL para minimizar la exploración futura de algunos objetos que se restauran durante la instalación de programas bajo licencia en los siguientes pasos. Hallará más información sobre la exploración y los valores del sistema en el tema Soporte para la exploración en el iSeries Information Center (**Archivos y sistemas de archivos** → **Sistema de archivos integrado** → **Conceptos de sistema de archivos integrado** → **Soporte de exploración**).

Teclee Y en la solicitud *Definir o cambiar el sistema en IPL*.Siga las instrucciones de las pantallas.

Teclee lo siguiente y pulse Intro:

- v Fecha del sistema: (Utilice la fecha actual.)
- v Hora del sistema: (Utilice la hora actual, formato de 24 horas.)
- v Huso horario del sistema: (Compruebe que es correcto o pulse F4 para seleccionar un huso horario.)
- v Establecer opciones principales del sist: N
- 3. Puede mostrarse la pantalla Editar Reconstrucción de Vías de Acceso. Si es así, pulse Intro para continuar.
- 4. Pueden mostrarse mensajes de pantalla adicionales.

Pulse Intro después de cada mensaje para continuar.

- 5. Aparecerá en la consola el Menú Principal i5/OS (o el menú que haya seleccionado como menú inicial).
	- a. Teclee CHGMSGQ QSYSOPR \*BREAK SEV(60) y pulse Intro.
	- b. Puede que aparezca una pantalla de mensaje. Pulse Intro.
	- c. Escriba ENDSBS \*ALL \*IMMED y pulse Intro.
	- d. Cuando aparezca el siguiente mensaje, pulse Intro para continuar: Se está procesando el mandato ENDSBS SBS(\*ALL)
- e. Aparece el mensaje El sistema ha finalizado en condición restringida. Pulse Intro para continuar.
- f. Teclee CHGMSGQ QSYSOPR SEV(95) y pulse Intro.
- g. Puede que aparezca una pantalla de mensaje. Pulse Intro.
- 6. Aparecerá en la consola el Menú Principal i5/OS (o el menú que haya seleccionado como menú inicial).

Teclee GO LICPGM y pulse Intro.

7. Se muestra la pantalla Trabajar con Programas Bajo Licencia.

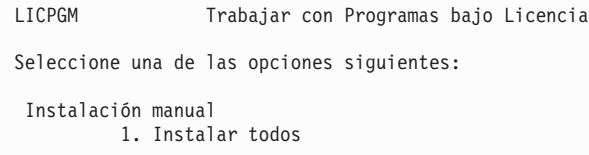

Teclee 1 y pulse Intro.

8. Aparece la pantalla Instalación Manual

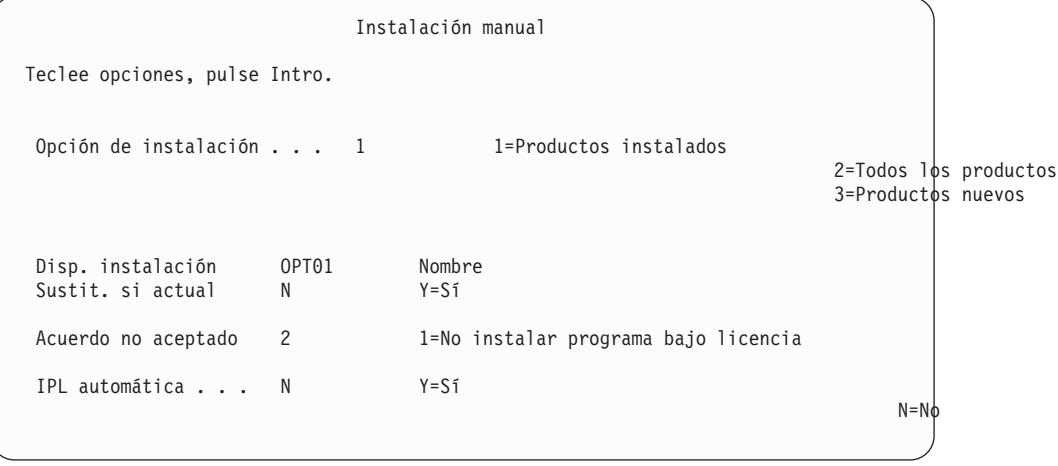

Teclee lo siguiente y pulse Intro:

- v Opción de instalación: 1
- v Dispositivo instalación: OPT01 (Vea las notas a continuación)
- Sustituir si actual: N
- v Acuerdo no aceptado: 2 (Ver las notas a continuación)
- IPL automática: N

#### **Notas:**

- v Si ha creado una lista de instalación personalizada, seleccione la opción de instalación 4 (Productos instalados y seleccionados adicionalmente). Esta opción sólo aparece si ha utilizado la opción del menú LICPGM para preparar la instalación, que se describe en el tema "Necesario: Creación de una lista [personalizada](#page-57-0) de software a [instalar"](#page-57-0) en la página 50.
- v En este ejemplo, el dispositivo de instalación es OPT01. Si está utilizando una convención de denominación distinta, utilice el nombre que ha asignado al dispositivo de instalación.
- Si utiliza su propio medio de distribución, seleccione 2 para el campo *Opción de instalación*.Para el campo *Sustituir si actual*, teclee Y.
- v Si anteriormente no ha aceptado los acuerdos de software para los programas bajo licencia que tiene previsto instalar, la opción 2

muestra las aceptaciones de los acuerdos de software a medida que se instala cada programa bajo licencia. Esto hace aumentar la duración del tiempo de instalación. Si desea aceptar ahora los acuerdos de software, vaya al paso 5 en la [página](#page-146-0) 139 y, a continuación, regrese aquí.

9. Tal vez aparezcan pantallas de Estado. Estas pantallas muestran el estado de los programas bajo licencia y de los objetos de idioma a medida que se instalan en el sistema. No necesita responder a estas pantallas de estado.

```
Instalación de programas bajo licencia
Programas bajo licencia procesados . . . . . . . . . . : 0 de XXX
                                 Instalación de programa bajo licencia en proceso
```
La pantalla siguiente es un ejemplo de la pantalla que se muestra durante el proceso de instalación.

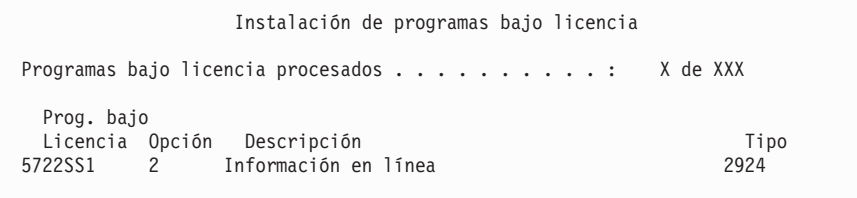

Esta pantalla muestra qué programas bajo licencia y componentes opcionales de programas bajo licencia se están procesando. Una vez procesados los objetos \*PGM y \*LNG, la pantalla muestra el número total de programas bajo licencia procesados.

10. Si aparece un mensaje similar al siguiente, cargue el siguiente volumen de medio que contenga programas bajo licencia y continúe con la instalación. Cuando instale desde medios ópticos, espere a que el indicador En Uso se apague antes de responder al mensaje.

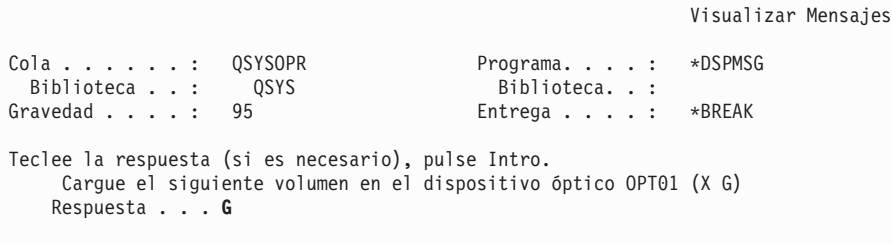

Teclee G y pulse Intro.

Después de cargar cada volumen, teclee G y pulse Intro.Si no hay que cargar más volúmenes que contengan programas bajo licencia, o si desea terminar el proceso de carga, teclee X y pulse Intro.

- 11. Si un programa bajo licencia requiere la aceptación de un acuerdo de software, aparece la pantalla Acuerdos de software. Realice una de estas acciones:
	- v Pulse F14 para aceptar el acuerdo y permitir la continuación de la instalación del programa bajo licencia.
	- v Pulse F16 para declinar el acuerdo y finalizar la instalación de dicho programa bajo licencia.
- 12. Cuando el proceso de instalación se ha completado, en la consola aparece la pantalla Trabajar con Programas Bajo Licencia. Uno de los siguientes mensajes aparece en la parte inferior de la pantalla Trabajar con Programas Bajo Licencia:
	- Se ha completado la función Trabajar con programas bajo licencia.
	- v No se ha completado la función Trabajar con programas bajo licencia.

# **Verificación de la finalización de la instalación manual**

Para verificar que ha completado correctamente la instalación, siga estos pasos.

1. Se muestra la pantalla Trabajar con Programas Bajo Licencia. Utilice la tecla de avance página o de giro arriba para ver la tercera pantalla del menú Trabajar con Programas bajo Licencia.

Teclee 50 y pulse Intro.

2. Se muestra la pantalla Visualizar Historia Instalación. Las XX indican valores por omisión.

Visualizar Historia Instalación

Teclee elecciones, pulse Intro. Fecha inicio . . . . XX/XX/XX MM/DD/AA Hora inicio . . . . . XX:XX:XX HH:MM:SS Salida . . . . . . . . \* \*\*\* \*\*, \*PRINT

Pulse Intro.

- 3. Mire los mensajes que aparecen en la pantalla Visualizar Contenido de Anotaciones Históricas.
	- v Si tenía un programa bajo licencia instalado pero IBM no lo ha renovado, puede que el programa bajo licencia no se sustituya. Consulte el apartado ["Entorno](#page-27-0) de release mixto" en la página 20 para obtener más información.
	- v Si alguno de los mensajes de la pantalla indica una anomalía o un programa bajo licencia instalado parcialmente, vaya al Capítulo 11, ["Resolución](#page-174-0) de problemas de [instalación](#page-174-0) de software", en la página 167 para determinar el problema.

De lo contrario, pulse F3 (Salir).

4. Verifique los valores de estado instalados de los programa bajo licencia ycompruebe la compatibilidad.Es importante asegurarse de que todos los programas bajo licencia son compatibles con el sistema operativo.

Utilice la opción 10 del menú LICPGM (Visualizar programas bajo licencia instalados) para ver los valores de release y estado de instalación de los programas bajo licencia instalados. Si el valor de estado de instalación de un programa bajo licencia es \*COMPATIBLE, está preparado para utilizarse. Si el valor de estado de instalación de un programa bajo licencia es \*BACKLEVEL, el programa bajo licencia está instalado, pero su versión, release y modificación no son compatibles con el nivel del sistema operativo instalado actualmente. Consulte el tema "Releases y tamaños de los [programas](#page-202-0) bajo licencia" en la [página](#page-202-0) 195 para comprobar la versión, el release y la modificación actuales del programa bajo licencia. En "Valores de estado de [instalación"](#page-235-0) en la página 228 se ofrece una lista de las descripciones de valores de estado de instalación posibles.

### **Ha completado esta tarea.**

- <span id="page-99-0"></span>1. ¿Necesita instalar programas bajo licencia adicionales?
	- No. Vaya al siguiente paso.
	- v **Sí.** Vaya al tema "Instalación de programas bajo licencia [adicionales"](#page-144-0) en la [página](#page-144-0) 137 y siga las instrucciones.
- 2. ¿Necesita instalar un idioma secundario?
	- No. Vaya al siguiente paso.
	- v **Sí.** Vaya al tema "Instalación de un idioma [secundario"](#page-152-0) en la página 145 y siga las instrucciones.
- 3. Debe completar el proceso de instalación antes de poner el sistema en funcionamiento. Vaya al tema "Lista de comprobación para completar la actualización o sustitución" y siga las instrucciones.

## **Lista de comprobación para completar la actualización o sustitución**

Utilice esta lista de comprobación para completar los procesos de actualización o sustitución de IBM i5/OS.

- 1. Si todavía tiene contraseñas por omisión en los I de usuario de las herramientas de servicio, deberá cambiarlas ahora. Hallará más información sobre los ID de usuario de las herramientas de servicio en el temaCambiar los ID de usuario y las contraseñas de las herramientas de servicio en iSeries Information Center (**Seguridad** → **ID de usuario y contraseñas de las herramientas de servicio** → **Gestionar los ID de usuario y contraseñas de servicio** → **Gestionar los ID de usuario de herramientas de servicio** → **Cambiar los ID de usuario y las contraseñas de las herramientas de servicio**).
- 2. Extraiga el volumen cuando la instalación haya finalizado. Si el medio es una cinta, espere a que esté totalmente rebobinada.
- 3. Si tiene productos IBM o no IBM con instrucciones de instalación especiales, instale ahora estos productos. Consulte la documentación del producto y siga las instrucciones especiales que se indiquen.
- 4. **Sólo para particiones lógicas:**

**Atención:** En el caso de los modelos iSeries 8xx y anteriores, no realice el paso siguiente (paso 5) para instalar el paquete de PTF acumulativo hasta que conozca bien las consideraciones de instalación de PTF específicas relacionadas con los servidores que tienen particiones lógicas. Podría producirse una pérdida de datos. Consulte el tema Instalación de arreglos en sistemas con particiones lógicas de iSeries Information Center (**i5/OS y software relacionado** → **Mantener y gestionar i5/OS y software relacionado** → **Utilizar arreglos de software** → **Instalación de arreglos** → **Paso 3: Elija el caso práctico de instalación de arreglos** → **Distribuir arreglos a múltiples servidores con iSeries Navigator** → **Instalar arreglos en sistemas con particiones lógicas**) para entender cómo se instala un paquete PTF acumulativo en un sistema con particiones lógicas.

- 5. Instale el paquete de PTF acumulativo más actual. (Este paquete debe haberse solicitado una o dos semanas antes de realizar la instalación.) Utilice las instrucciones de la *Carta de Información de envío de PTF*.Después vuelva aquí y continúe con el siguiente paso.
	- **Nota:** Si no instala el paquete acumulativo de PTF en este momento, debe realizar una IPL y dejar que finalice el proceso Inicializar sistema (INZSYS). Antes, establezca el tipo de IPL en **B** (o el tipo de IPL que utilice para las operaciones habituales) y, a continuación, establezca la

selección de modalidad en **Normal**. En ["Recuperación](#page-191-0) del mandato Inicializar sistema [\(INZSYS\)"](#page-191-0) en la página 184 hallará más información sobre INZSYS.

- 6. Aplique los PTF de grupo que haya pedido. Hallará más información sobre los grupos de PTF en "Examen de los [requisitos](#page-41-0) de PTF (arreglos) de [software"](#page-41-0) en la página 34.Para aplicar los PTF de grupo, consulte la carta de presentación y las instrucciones del arreglo temporal del programa (PTF). Para obtener información general sobre cómo aplicar PTF, consulte el tema Instalación de arreglos de iSeries Information Center (**i5/OS y software relacionado** → **Mantener y gestionar i5/OS y software relacionado** → **Utilizar arreglos de software** → **Instalación de arreglos**).
- 7. Si el sistema IBM System i5 o IBM eServer i5 opera como una partición de servicio y ninguna Consola de gestión de hardware lo gestiona, deberá realizar una IPL de servidor. Una *IPL de servidor* es una IPL en la que se apagan todas las particiones lógicas del servidor al mismo tiempo.Esto permite, por ejemplo, activar un nivel nuevo de firmware de servidor en el servidor.

Quizás deba realizar una IPL de servidor tras aplicar o eliminar un PTF en la partición de servicio, si dicho PTF afecta a la porción de firmware de servidor del código interno bajo licencia (LIC). Quizás deba también realizar una IPL tras actualizar o instalar un nivel nuevo del código interno bajo licencia (LIC) en la partición de servicio.

- v Para saber si es necesario efectuar una IPL de servidor, escriba DSPPTF 5722999 en la línea de mandatos CL (Control Language) de i5/OS y pulse Intro. Si es necesaria una IPL de servidor, se mostrará el mensaje Se necesita IPL del servidor en la parte inferior de la pantalla.
- v Para saber si un sistema opera como partición de servicio, escriba DSPPTF 5729999 en la línea de mandatos CL y pulse Intro. Si el sistema opera como partición de servicio, el campo Origen de IPL indica la copia del firmware de servidor que se utilizó en la anterior IPL de servidor.
- **Nota:** Cuando apague la partición de servicio para los modelos eServer i5, los códigos de referencia D6xx430B o D6xx430A podán visualizarse en pantalla durante más tiempo. El valorxx se incrementa periódicamente y forma parte del proceso normal cuando se actualiza el código firmware del servidor. Permita que el servidor complete el proceso. No interrumpa este proceso.
- 8. Busque mensajes en las anotaciones históricas de instalación que indiquen el estado del proceso Inicializar Sistema (INZSYS).
	- a. Teclee GO LICPGM y pulse Intro.
	- b. Teclee 50 (Visualizar anotaciones de trabajo) en la pantalla Trabajar con programas bajo licencia) y pulse Intro.
	- c. Se muestra la pantalla Visualizar Historia Instalación. Pulse Intro.

Se muestra la pantalla Visualizar Contenido Anotaciones Históricas. Si no ve ninguno de los mensajes siguientes en la pantalla, espere algunos minutos y vuelva a seleccionar la opción 50. Localice el mensaje Inicializar Sistema (INZSYS) arrancado.Después de que aparezca este mensaje, espere un momento y localice el mensaje Proceso de Inicializar Sistema (INZSYS) completado satisfactoriamente (CPC37A9).Si no ve el mensaje CPC37A9 en la pantalla, consulte el apartado ["Recuperación](#page-191-0) del mandato Inicializar sistema [\(INZSYS\)"](#page-191-0) en la página 184 para determinar el problema.

9. Si utilizó un catálogo de imágenes para realizar la actualización, considere las siguientes tareas:

a. Podría querer eliminar todas las imágenes de instalación desde el servidor. Para suprimir el catálogo y todas las imágenes ópticas (archivos de imagen), teclee lo siguiente:

DLTIMGCLG IMGCLG(*micatálogo*) KEEP(\*NO)

b. Si ha utilizado el mandato Iniciar balance de ASP (STRASPBAL) para finalizar la asignación del almacenamiento en la unidad de discos de origen de carga antes de actualizar, entre el mandato Iniciar balance ASP (STRASPBAL) para reanudar la asignación del almacenamiento de la unidad de discos de origen de carga.

STRASPBAL TYPE(\*RSMALC) UNIT(1) STRASPBAL TYPE(\*CAPACITY) ASP(1) TIMLMT(\*NOMAX)

10. Instale claves de licencia de software para los productos con clave y de i5/OS. Utilice el mandato Trabajar con información sobre licencia (WRKLICINF) para visualizar los productos con clave instalados para añadir datos de clave de licencia. Para obtener instrucciones específicas, consulte el tema Añadir información sobre claves de licencias de iSeries Information Center (**i5/OS y software relacionado** → **Mantener y gestionar i5/OS y software relacionado** → **Trabajar con acuerdos y licencias de software** → **Gestionar acuerdos sobre software y claves de licencias** → **Visualizar y cambiar la información sobre licencias de software** → **Añadir información sobre claves de licencias**).

Después de actualizar la información de claves de licencia, vuelva aquí y continúe con el siguiente paso.

11. Una vez finalizado el proceso de instalación y antes de poner un servidor o una partición a disposición de todos los usuarios, establezca el límite de utilización para los productos gestionados por licencia de software. Estos productos figuran en la prueba de titularidad (POE), la factura u otro documento que haya recibido con el pedido de software. Para los productos que tienen un límite de utilización, éste se establece con el mandato Trabajar con información de licencia (WRKLICINF).

Para establecer el límite de utilización, efectúe lo siguiente:

- a. Teclee WRKLICINF y pulse Intro.
- b. En la pantalla Trabajar con información sobre licencia, pulse F11 (Visualizar información de utilización). El límite de utilización de cada producto que figura en la POE, factura u otro documento, debe coincidir con el número del límite de utilización de la pantalla Trabajar con información sobre licencia para cada producto asociado.
- c. Si es necesario actualizar el límite de utilización, mueva el cursor a la línea que contiene el nombre de producto cuyo límite de utilización debe actualizarse.
- d. Teclee 2 (Cambiar) y pulse Intro.
- e. Cuando se muestre la pantalla Cambiar información de licencia, actualice la solicitud Límite de utilización con el límite de utilización que se muestra en el POE. Además, actualice la solicitud Umbral con \*CALC o \*USGLMT. No deje el umbral establecido en cero.
	- **Nota:** Si se envía el mensaje CPA9E1B [Debe autorizarse el incremento del límite de utilización. Pulse la ayuda antes de responder (C G).] responda tecleando G.
- f. Si el POE lista más productos que la pantalla Trabajar con información de licencia, establezca los límites de utilización después de instalar dichos productos.
- 12. Si ha suprimido bibliotecas de programas bajo licencia o bibliotecas de idiomas secundarios de alguno de los valores del sistema de lista de

bibliotecas [lista de bibliotecas del sistema (QSYSLIBL) o lista de bibliotecas de usuario (QUSRLIBL)], cambie ahora los valores del sistema QSYSLIBL o QUSRLIBL para volver a añadir las bibliotecas a la lista de bibliotecas.

- 13. Si ha cambiado el valor del sistema de verificación de firmas de objeto durante la restauración (QVFYOBJRST) de 4 o 5 a 3 o la ha desbloqueado antes de empezar la actualización, vuelva a cambiarlo a su valor normal. Si ha cambiado el valor del sistema de permitir la restauración de objetos sensibles a la seguridad (QALWOBJRST) por \*ALL o lo ha desbloqueado antes de empezar la actualización, vuelva a establecerlo en su valor bloqueado normal.
- 14. Si ha cambiado el valor del sistema de control de exploración (QSCANFSCTL) para minimizar la exploración futura de ciertos objetos que se restauren antes de instalar los programas bajo licencia, ahora puede eliminar la especificación \*NOPOSTRST de este valor del sistema.
- 15. Si ha cambiado cualquier otro valor del sistema como por ejemplo el de nivel de seguridad (QSECURITY) durante la actualización, vuelva a cambiarlo ahora por el original.
- 16. En algunas de las tareas de este tema es necesario cambiar el filtro de código de gravedad QSYSOPR por 95. Si no desea seguir en este nivel o desea cambiar la notificación de entrega, teclee CHGMSGQ QSYSOPR DLVRY(xx) SEV(yy) donde *xx* indica la notificación de entrega e *yy* indica el código de gravedad que desea utilizar.Los valores por omisión del sistema son DLVRY(\*HOLD)  $SEV(0)$ .
- 17. Si ha instalado el producto 5722-VI1, Content Manager, puede utilizarlo.Sin embargo, debe realizar los mandatos de posinstalación. Para obtener más información, consulte el apartado sobre la posinstalación en la publicación *IBM ImagePlus VisualInfo para AS/400: Planning and Installation Guide*, GC34-4585.
- 18. Si aún no ha comprobado la compatibilidad de los programas bajo licencia con el sistema operativo i5/OS, hágalo ahora. Utilice la opción 10 del menú LICPGM, Visualizar programas bajo licencia instalados. Si no aparece \*COMPATIBLE junto a un programa bajo licencia, vaya al apartado ["Valores](#page-235-0) de estado de [instalación"](#page-235-0) en la página 228 y determine cómo continuar.
- 19. Salve el sistema utilizando los procedimientos normales para salvar. Consulte las instrucciones del tema Copia de seguridad del servidorde iSeries Information Center (**Gestión de sistemas** → **Copia de seguridad y recuperación** → **Copia de seguridad del servidor**). Asegúrese de que el proceso Inicializar Sistema (INZSYS) esté terminado antes de salvar el sistema.
	- **Nota:** Antes de comenzar una operación de salvar, utilice el mandato Trabajar con Trabajos Activos (WRKACTJOB) para comprobar el estado de los trabajos QDCPOBJx. Estos trabajos descomprimen objetos. Podría haber más de un trabajo QDCPOBJx. Puede iniciar la operación de salvar si dichos trabajos están en un estado de inactividad. Si establece el sistema en un estado restringido mediante la finalización de subsistemas, los trabajos QDCPOBJx pasan a estar inactivos. Los trabajos se reiniciarán cuando el sistema deje de estar en un estado restringido. Hallará más información acerca de los objetos que se descomprimen en el tema "Objetos [comprimidos](#page-29-0) y espacio de [almacenamiento"](#page-29-0) en la página 22.
- 20. Si tiene previsto instalar y utilizar iSeries Information Center desde una estación de trabajo o desde el servidor, consulte los CD-ROM que se suministran con el pedido de software: *iSeries Information Center*, SK3T-7769. Este paquete también incluye las versiones PDF de los manuales de iSeries. Hallará las instrucciones para la instalación en el archivo readme.txt.
- 21. Si ha instalado productos de IBM eServer iSeries Access Family, puede que haya otras tareas que deba realizar. Encontrará más información sobre la instalación de productos iSeries Access Family en las siguientes fuentes:
	- v iSeries Access para Windows en iSeries Information Center (**Conexión con iSeries** → **iSeries Access** → **iSeries Access para Windows**).
	- El sitio Web IBM [eServer](http://www.ibm.com/servers/eserver/iseries/access/) iSeries Access Family (http://www.ibm.com/eserver/iseries/access).
- 22. Puede que haya instalado programas bajo licencia que requieran un procedimiento de instalación adicional en el PC, o puede que tenga programas que deban instalarse en el PC mediante una función de iSeries Access Family. Si tiene productos de estos tipos, complete la instalación de PC utilizando las instrucciones del producto.
- 23. Si tiene un Integrated xSeries Server que ha concluido antes de iniciar el proceso de instalación, vuelva a iniciarlo.
	- a. Teclee GO NWSADM en una línea de mandatos CL. Aparecerá la pantalla Administración de Servidor de Red.
	- b. Seleccione la opción 2 (Arrancar un servidor de red).
- 24. Si ha instalado 5722-TC1, TCP/IP Utilities, consulte el tema Configurar TCP/IP en iSeries Information Center (**Redes** → **Configurar TCP/IP**) para obtener información avanzada de instalación y configuración.
- 25. Si ha personalizado un programa suministrado por IBM (por ejemplo, QSTRUP de la biblioteca QSYS) en un release anterior, asegúrese de que vuelve a crear este programa para que se ejecute correctamente en el nuevo release.
- 26. Si ha duplicado objetos suministrados por IBM, puede interesarle crear nuevos duplicados después de instalar el release. Esto le permite aprovechar las funciones añadidas en el nuevo release. Estos son algunos ejemplos de objetos que podría duplicar:
	- v Textos descriptivos de mensajes
	- Mandatos
	- v Valores por omisión de mandatos
- 27. Si utiliza la función IBM Performance Management para eServer iSeries, la herramienta de servicios de recogida, o el programa bajo licencia Performance Tools para iSeries y ha recogido datos antes de instalar el nuevo release, deberá llevar a cabo una acción que permita realizar la recogida de datos de rendimiento para continuar.

Tiene las siguientes opciones en lo referente al manejo de los datos de rendimiento del release anterior:

• Convertir los datos.

Utilice el mandato Convertir datos de rendimiento (CVTPFRDTA) para convertir los datos de la biblioteca de recopilación.

v Utilizar el soporte de recogida de datos automática.

Si no convierte los archivos de base de datos de rendimiento y si se inicia Collection Services y ha especificado la opción de crear archivos de base de datos automáticamente, se creará una biblioteca de rendimiento para los archivos del release anterior. Los archivos de base de datos de rendimiento se trasladan a esa biblioteca. Esta acción permite que se creen archivos nuevos y conserva los archivos de datos existentes del release anterior. Deberá tener en cuenta los siguientes elementos:

- El nombre de biblioteca que se crea es QPFRDvrmnn, donde vrm es la versión, release y modificación actuales y nn es un número de secuencia exclusivo que empieza por 01, por ejemplo, QPFRD52001.
- La biblioteca se crea con la autorización de uso público \*EXCLUDE. La biblioteca es propiedad del perfil de usuario QSYS y al propietario de la biblioteca original se le otorga la autorización \*ALL.
- Se trasladan todos los archivos QAPMxxxx.
- Si no desea conservar los datos del release anterior, puede suprimir la biblioteca QPFRDvrmnn con el mandato Suprimir biblioteca (DLTLIB), (DLTLIB qpfrdvrmnn)
- v Suprimir los archivos QAPMxxxx.

Si no convierte los archivos de base de datos de rendimiento y no ejecuta Collection Services, puede suprimir los archivos QAPMxxxx con el mandato Suprimir archivo (DLTF), (DLTF biblioteca/QAPM\*).

**Ha finalizado la actualización al nuevo release en el servidor.**

# **Capítulo 6. Sustitución del código interno bajo licencia e i5/OS de una versión y un release idénticos**

iga este procedimiento para instalar una nueva modificación del código interno bajo licencia y una actualización más reciente de i5/OS para dar soporte a nuevo hardware.

No es un procedimiento de copia de seguridad y recuperación. Si ha solicitado el código de característica 2693, siga estas tareas para sustituir el código interno bajo licencia y el sistema operativo IBM i5/OS.

## **Lista de comprobación: sustitución de software**

Utilice esta lista de comprobación para completar todas las tareas de una sustitución de software del mismo release.

La información de esta lista de comprobación es un resumen de las principales categorías de tareas que debe realizar antes de empezar a sustituir el software. Muchos de los enlaces de esta lista de comprobación hacen referencia a los procedimientos del Capítulo 5, ["Actualización](#page-38-0) o sustitución de i5/OS y software [relacionado",](#page-38-0) en la página 31.

### **Antes de comenzar**

1. Compruebe que el modelo de servidor cumple los requisitos para soportar la sustitución de software. Esta información se encuentra en la publicación [IBM](http://www.redbooks.ibm.com/redpieces/abstracts/ga195486.html)

eServer i5 and iSeries System [Handbook](http://www.redbooks.ibm.com/redpieces/abstracts/ga195486.html) i5/OS Version  $\rightarrow$  en el siguiente sitio Web: publib-b.boulder.ibm.com/cgi-bin/

searchsite.cgi?query=iseries+AND+handbook. Utilice esta página Web para buscar la versión correcta.

- 2. Debe conocer la estrategia actual para conectar una consola al servidor o partición lógica.La estrategia actual de conexión influye mucho en las actividades de planificación. Hallará información sobre las consolas twinaxiales y la consola de operaciones en el tema Conexión con iSeriesen el iSeries Information Center. Si desea obtener información acerca de la gestión de sistemas con la Consola de gestión de hardware, consulte el tema Gestión del servidor utilizando la Consola de gestión de hardware en el IBM Systems Hardware Information Center (**Gestión del servidor y los dispositivos** → **Gestión del servidor utilizando la Consola de gestión de hardware**).
- 3. En el caso de los modelos IBM System i5, System p5, e IBM eServer i5 y p5, planifique un tiempo adicional tras la actualización para realizar una IPL de servidor. Esta es una de las tareas que se describen en el tema ["Lista](#page-110-0) de [comprobación](#page-110-0) para completar la sustitución del mismo release" en la página [103.](#page-110-0)
- 4. Deberá conocer las tareas de administración de servidores (operaciones básicas del sistema).Para realizar tareas de instalación de software, debe poder reiniciar el servidor, iniciar y finalizar una sesión, utilizar la interfaz de mandatos, instalar arreglos, cambiar la modalidad de operación del sistema y el origen de la carga inicial de programa (IPL) en el panel de control de la unidad del sistema y analizar problemas del servidor.

5. Deberá conocer los distintos "Tipos de [dispositivos](#page-22-0) de instalación de software" en la [página](#page-22-0) 15.Las tareas de instalación son diferentes, en función del tipo de dispositivo y del tipo de medio que utilice.

En la siguiente lista de comprobación, realice las tareas adecuadas para su servidor. Se indican los pasos que son necesarios. Si va a consultar esta información en una copia impresa, utilice esta lista de comprobación como una guía de los pasos en las páginas que encontrará a continuación.

### **Tareas de sustitución de software**

- 1. Verifique el contenido del pedido de software.
	- a. Necesita tres CD-ROM: I\_BASE\_01, B29xx\_01 y B29xx\_02. Los identificadores de los medios B29xx\_01 y B29xx\_02 (por ejemplo, RS 540-xx para V5R4) deben coincidir. Verifique también que B29xx\_01 y B29xx\_02 tengan el idioma primario correcto.
	- b. ["Identificación](#page-39-0) y repaso de los recursos de información" en la página 32
- 2. "Examen de los [requisitos](#page-41-0) de PTF (arreglos) de software" en la página 34
	- a. "Búsqueda de la [información](#page-42-0) de PSP más reciente" en la página 35
	- b. "Análisis de los arreglos [existentes](#page-42-0) en el sistema" en la página 35
	- c. ["Obtención](#page-108-0) de un registro de los PTF aplicados" en la página 101
	- d. **["Necesario:](#page-42-0) Instalación de los PTF de Preparar para Instalación para V5R2 y V5R3" en la [página](#page-42-0) 35**
	- e. "Aplicación [permanente](#page-108-0) de PTF para la sustitución del mismo release" en la [página](#page-108-0) 101
- 3. "Trabajar con los valores del sistema críticos antes de instalar [software"](#page-44-0) en la [página](#page-44-0) 37
	- a. ["Grabación](#page-45-0) e impresión de todos los valores del sistema antes de instalar [software"](#page-45-0) en la página 38
	- b. "Cambio de ciertos valores del sistema [\(QSYSLIBL,](#page-45-0) QUSRLIBL, QALWOBJRST o [QVFYOBJRST\)"](#page-45-0) en la página 38 (Solamente QALWOBJRST es aplicable como sustitución.)
	- c. "Cambio opcional del valor del sistema de control de [exploración"](#page-46-0) en la [página](#page-46-0) 39
- 4. ["Comprobación](#page-48-0) de la integridad de compromiso de dos fases" en la página 41
- 5. Si tiene un gran número de archivos en spool en el sistema, establezca el atributo de comprimir tablas de trabajo de IPL en ninguna. Para ello, utilice el mandato Cambiar atributo de IPL: CHGIPLA CPRJOBTBL(\*NONE).
- 6. "Recogida de datos de rendimiento para hacer [valoraciones"](#page-50-0) en la página 43
- 7. "Preparación del dispositivo y del medio de [actualización"](#page-53-0) en la página 46
- 8. ["Preparación](#page-53-0) de la actualización o sustitución de software utilizando un catálogo de [imágenes"](#page-53-0) en la página 46. (Únicamente se utilizan 3 CD-ROM: I\_BASE\_01, B29xx\_01 y B29xx\_02.)
	- a. "Determinación de los requisitos de [almacenamiento](#page-53-0) para la instalación de catálogo de [imagen"](#page-53-0) en la página 46
	- b. ["Liberación](#page-54-0) de espacio en la unidad de discos de origen de carga para un catálogo de [imágenes"](#page-54-0) en la página 47
	- c. "Caso práctico: Preparación de la [actualización](#page-55-0) o sustitución de software utilizando un catálogo de [imágenes"](#page-55-0) en la página 48
- 9. "Determinación del espacio de [almacenamiento](#page-109-0) necesario para una sustitución del mismo [release"](#page-109-0) en la página 102
- 10. ["Preparación](#page-67-0) de la consola para la instalación de software" en la página 60
- 11. ["Detención](#page-68-0) de Integrated xSeries Server para iSeries y otros servidores de [aplicaciones"](#page-68-0) en la página 61
- 12. "Salvar el [servidor"](#page-69-0) en la página 62
- 13. ["Sustitución](#page-109-0) de software del mismo release utilizando la instalación manual" en la [página](#page-109-0) 102
- 14. ["Instalación](#page-109-0) de los PTF del código interno bajo licencia y el sistema operativo" en la [página](#page-109-0) 102
- 15. "Lista de [comprobación](#page-110-0) para completar la sustitución del mismo release" en la [página](#page-110-0) 103

#### **Una vez haya finalizado**

Después de completarse las tareas de sustitución de esta lista de comprobación, considere las siguientes tareas.

- 1. Desarrolle una estrategia para la gestión y mantenimiento del software. Si desea obtener información acerca de arreglos de software (o arreglos temporales de programa, PTF), licencias de software y claves de licencia, consulte el tema Mantener y gestionar i5/OS y software relacionado (**i5/OS y software relacionado** → **Mantener y gestionar i5/OS y software relacionado**) en el iSeries Information Center .
- 2. Si desea obtener información acerca de la distribución de software de los productos soportados, consulte el tema Distribuir software (**i5/OS y software relacionado** → **Distribuir software**) en el iSeries Information Center.

# **Obtención de un registro de los PTF aplicados**

Obtenga un registro de los PTF aplicados al servidor para poder cotejarlos más adelante a fin de asegurarse de que los arreglos correctivos que ha aplicado siguen presentes tras realizar los procedimientos de actualización.

Si visualiza los PTF en un archivo de salida (\*OUTFILE), posteriormente podrá utilizar las funciones de consulta en lugar de examinar todos los listados para verificar que se han aplicado todos los PTF actuales tras la instalación del código interno bajo licencia e i5/OS.

Para determinar qué PTF se han aplicado al código interno bajo licencia, teclee lo siguiente en la línea de mandatos CL (Control Language) de i5/OS: DSPPTF LICPGM(5722999) to \*PRINT or \*OUTFILE

Para determinar qué PTF se han aplicado al sistema operativo i5/OS, teclee lo siguiente en la línea de mandatos CL (Control Language): DSPPTF LICPGM(5722SS1) to \*PRINT or \*OUTFILE

# **Aplicación permanente de PTF para la sustitución del mismo release**

Aplique de manera permanente los PTF del sistema operativo y el código interno bajo licencia mediante los mandatos siguientes tal como se recomienda antes de todas las instalaciones (se selecciona la opción de retardo para permitir planificar la IPL).

- **Nota:** Se debe manejar con cuidado la partición primaria de un servidor con particiones lógicas.
	- 1. Compruebe que las particiones secundarias se encuentran en una modalidad de IPL normal con la acción de IPL del sistema.
- <span id="page-109-0"></span>2. Compruebe que la partición primaria se halla en una modalidad de IPL normal.
- 3. Ejecute los mandatos APYPTF en la partición primaria.

Hallará más información sobre los sistemas IBM System i5, System p5 e IBM eServer i5 y p5 systems en el tema Gestión de particiones lógicas de i5/OS en el IBM Systems Hardware Information Center (**Particionamiento del servidor** → **Particionamiento con una HMC** → **Particionamiento para i5/OS** → **Gestión de particiones lógicas de i5/OS**). En el caso de los modelos iSeries 8xx o anteriores, consulte el tema Gestionar particiones lógicas en el iSeries Information Center (**Gestión de sistemas** → **Particiones lógicas** → **Particionamiento con un servidor iSeries** → **Gestionar particiones lógicas**).

APYPTF LICPGM(5722999) SELECT(\*ALL) APY(\*PERM) DELAYED(\*YES) IPLAPY(\*YES) APYPTF LICPGM(5722SS1) SELECT(\*ALL) APY(\*PERM) DELAYED(\*YES) IPLAPY(\*YES)

Realice una IPL: PWRDWNSYS RESTART(\*YES)

# **Determinación del espacio de almacenamiento necesario para una sustitución del mismo release**

Antes de planificar una fecha y hora para instalar este release, determine el espacio de almacenamiento disponible y el espacio de almacenamiento necesario.

**Requisitos de la unidad de discos de origen de carga:**

Puede que los procedimientos de este tema no incluyan todos los requisitos de almacenamiento para su servidor. Si prepara la actualización o sustitución de software utilizando un catálogo de imágenes, compruebe que ha examinado el tema "Determinación de los requisitos de [almacenamiento](#page-53-0) para la instalación de catálogo de [imagen"](#page-53-0) en la página 46.

# **Sustitución de software del mismo release utilizando la instalación manual**

Utilice el método de instalación manual actualizar o sustituir software del mismo release.

Consulte el apartado ["Actualización](#page-79-0) o sustitución de software utilizando la [instalación](#page-79-0) manual" en la página 72. Complete las tareas del tema ["Sustitución](#page-80-0) del código interno bajo [licencia"](#page-80-0) en la página 73 y ["Sustitución](#page-89-0) del sistema operativo" en la [página](#page-89-0) 82. Tras llevar a cabo estas tareas, vaya al paso "Instalación de los PTF del código interno bajo licencia y el sistema operativo".

# **Instalación de los PTF del código interno bajo licencia y el sistema operativo**

Instale los PTF (acumulativos, HIPER, de grupo o individuales) únicamente para el código interno bajo licencia y el sistema operativo.

- 1. Monte los medios de PTF.
- 2. Teclee GO PTF. En la opción 7, seleccione 5722999 y 5722SS1.
- 3. Una vez procesados todos los medios, realice una IPL.

<span id="page-110-0"></span>Para determinar si todos los PTF de código interno bajo licencia e i5/OS que se han aplicado a la partición antes de la instalación se encuentran ahora en la partición, teclee lo siguiente en una línea de mandatos CL (Control Language) de i5/OS:

DSPPTF LICPGM(5722999) to \*PRINT or \*OUTFILE DSPPTF LICPGM(5722SS1) to \*PRINT or \*OUTFILE

- 1. Compare la salida del mandato DSPPTF con la obtenida antes de la actualización para saber si falta algún PTF que antes tenía en el servidor.
- 2. Instale los PTF que falten tras la actualización.

# **Lista de comprobación para completar la sustitución del mismo release**

Utilice esta lista de comprobación para completar cualquiera delos procesos de sustitución de V5R4-a-V5R4 IBM i5/OS.

- 1. Si todavía tiene contraseñas por omisión en los I de usuario de las herramientas de servicio, deberá cambiarlas ahora. Hallará más información sobre los ID de usuario de las herramientas de servicio en el temaCambiar los ID de usuario y las contraseñas de las herramientas de servicio en iSeries Information Center (**Seguridad** → **ID de usuario y contraseñas de las herramientas de servicio** → **Gestionar los ID de usuario y contraseñas de servicio** → **Gestionar los ID de usuario de herramientas de servicio** → **Cambiar los ID de usuario y las contraseñas de las herramientas de servicio**).
- 2. Si el sistema IBM System i5 o IBM eServer i5 opera como una partición de servicio y ninguna Consola de gestión de hardware lo gestiona, deberá realizar una IPL de servidor. Una *IPL de servidor* es una IPL en la que se apagan todas las particiones lógicas del servidor al mismo tiempo.Esto permite, por ejemplo, activar un nivel nuevo de firmware de servidor en el servidor.

Quizás deba realizar una IPL de servidor tras aplicar o eliminar un PTF en la partición de servicio, si dicho PTF afecta a la porción de firmware de servidor del código interno bajo licencia (LIC). Quizás deba también realizar una IPL tras actualizar o instalar un nivel nuevo del código interno bajo licencia (LIC) en la partición de servicio.

- v Para saber si es necesario efectuar una IPL de servidor, escriba DSPPTF 5722999 en la línea de mandatos CL (Control Language) de i5/OS y pulse Intro. Si es necesaria una IPL de servidor, se mostrará el mensaje Se necesita IPL del servidor en la parte inferior de la pantalla.
- v Para saber si un sistema opera como partición de servicio, escriba DSPPTF 5729999 en la línea de mandatos CL y pulse Intro. Si el sistema opera como partición de servicio, el campo Origen de IPL indica la copia del firmware de servidor que se utilizó en la anterior IPL de servidor.
- **Nota:** Cuando apague la partición de servicio para los modelos eServer i5, los códigos de referencia D6xx430B o D6xx430A podán visualizarse en pantalla durante más tiempo. El valorxx se incrementa periódicamente y forma parte del proceso normal cuando se actualiza el código firmware del servidor. Permita que el servidor complete el proceso. No interrumpa este proceso.

3. Si ha utilizado catálogos de imágenes para realizar la instalación, puede interesarle eliminar del servidor todas las imágenes de la instalación. Para suprimir el catálogo y todas las imágenes ópticas (archivos de imagen), teclee lo siguiente:

DLTIMGCLG IMGCLG(*micatálogo*) KEEP(\*NO)

4. Si utilizó catálogos de imágenes para realizar la instalación y anteriormente utilizó el mandato Iniciar balance de ASP (STRASPBAL) para finalizar la asignación del almacenamiento de la unidad de discos de origen de carga, entre el siguiente mandato para reanudar la asignación del almacenamiento de la unidad de discos de origen de carga.

STRASPBAL TYPE(\*RSMALC) UNIT(1) STRASPBAL TYPE(\*CAPACITY) ASP(1) TIMLMT(\*NOMAX)

5. Una vez finalizado el proceso de instalación y antes de poner un servidor o una partición a disposición de todos los usuarios, establezca el límite de utilización para los productos gestionados por licencia de software. Estos productos figuran en la prueba de titularidad (POE), la factura u otro documento que haya recibido con el pedido de software. Para los productos que tienen un límite de utilización, éste se establece con el mandato Trabajar con información de licencia (WRKLICINF).

Para establecer el límite de utilización, efectúe lo siguiente:

- a. Teclee WRKLICINF y pulse Intro.
- b. En la pantalla Trabajar con información sobre licencia, pulse F11 (Visualizar información de utilización). El límite de utilización de cada producto que figura en la POE, factura u otro documento, debe coincidir con el número del límite de utilización de la pantalla Trabajar con información sobre licencia para cada producto asociado.
- c. Si es necesario actualizar el límite de utilización, mueva el cursor a la línea que contiene el nombre de producto cuyo límite de utilización debe actualizarse.
- d. Teclee 2 (Cambiar) y pulse Intro.
- e. Cuando se muestre la pantalla Cambiar información de licencia, actualice la solicitud Límite de utilización con el límite de utilización que se muestra en el POE. Además, actualice la solicitud Umbral con \*CALC o \*USGLMT. No deje el umbral establecido en cero.
	- **Nota:** Si se envía el mensaje CPA9E1B [Debe autorizarse el incremento del límite de utilización. Pulse la ayuda antes de responder (C G).] responda tecleando G.
- f. Si el POE lista más productos que la pantalla Trabajar con información de licencia, establezca los límites de utilización después de instalar dichos productos.
- 6. Si ha cambiado el valor del sistema de permitir la restauración de objetos sensibles a la seguridad (QALWOBJRST) por \*ALL o lo ha desbloqueado antes de empezar la actualización, vuelva a establecerlo en su valor bloqueado normal.
- 7. Si ha cambiado cualquier otro valor del sistema como por ejemplo el de nivel de seguridad (QSECURITY) durante la actualización, vuelva a cambiarlo ahora por el original.
- 8. Si ha cambiado el valor del sistema de control de exploración (QSCANFSCTL) para minimizar la exploración futura de ciertos objetos que se restauren antes de instalar los programas bajo licencia, elimine la especificación \*NOPOSTRST de este valor del sistema.
- 9. En algunas de las tareas de este tema es necesario cambiar el filtro de código de gravedad QSYSOPR por 95. Si no desea seguir en este nivel o desea cambiar la notificación de entrega, teclee CHGMSGQ QSYSOPR DLVRY(xx) SEV(yy) donde *xx* indica la notificación de entrega e *yy* indica el código de gravedad que desea utilizar.Los valores por omisión del sistema son DLVRY(\*HOLD)  $SEV(0)$ .
- 10. Salve el sistema utilizando los procedimientos normales para salvar. Consulte las instrucciones del tema Copia de seguridad del servidorde iSeries Information Center (**Gestión de sistemas** → **Copia de seguridad y recuperación** → **Copia de seguridad del servidor**).
	- **Nota:** Antes de comenzar una operación de salvar, utilice el mandato Trabajar con Trabajos Activos (WRKACTJOB) para comprobar el estado de los trabajos QDCPOBJx. Estos trabajos descomprimen objetos. Podría haber más de un trabajo QDCPOBJx. Puede iniciar la operación de salvar si dichos trabajos están en un estado de inactividad. Si establece el sistema en un estado restringido mediante la finalización de subsistemas, los trabajos QDCPOBJx pasan a estar inactivos. Los trabajos se reiniciarán cuando el sistema deje de estar en un estado restringido. Hallará más información acerca de los objetos que se descomprimen en el tema "Objetos [comprimidos](#page-29-0) y espacio de [almacenamiento"](#page-29-0) en la página 22.
- 11. Si tiene previsto instalar y utilizar iSeries Information Center desde una estación de trabajo o desde el servidor, consulte los CD-ROM que se suministran con el pedido de software: *iSeries Information Center*, SK3T-7769. Este paquete también incluye las versiones PDF de los manuales de iSeries. Hallará las instrucciones para la instalación en el archivo readme.txt.
- 12. Si tiene un Integrated xSeries Server que ha concluido antes de iniciar el proceso de instalación, vuelva a iniciarlo.
	- a. Teclee GO NWSADM en una línea de mandatos CL. Aparecerá la pantalla Administración de Servidor de Red.
	- b. Seleccione la opción 2 (Arrancar un servidor de red).
- 13. Si ha personalizado un programa suministrado por IBM (por ejemplo, QSTRUP de la biblioteca QSYS) en un release anterior, asegúrese de que vuelve a crear este programa para que se ejecute correctamente en el nuevo release.
- 14. Si ha duplicado objetos suministrados por IBM, puede interesarle crear nuevos duplicados después de instalar el release. Esto le permite aprovechar las funciones añadidas en el nuevo release. Estos son algunos ejemplos de objetos que podría duplicar:
	- v Textos descriptivos de mensajes
	- Mandatos
	- v Valores por omisión de mandatos

#### **Ha terminado de sustituir el mismo release en el servidor.**

# **Capítulo 7. Lista de comprobación para preparar la instalación de software**

Utilice esta lista de comprobación como ayuda para consolidar y verificar que ha realizado todas las tareas de preparación de una instalación de software.

A continuación encontrará un resumen de las principales categorías de tareas que necesita realizar antes de instalar el software.

#### **Antes de comenzar**

1. Compruebe que el modelo de servidor cumple los requisitos para soportar el nuevo release. Esta información se encuentra en la publicación IBM [eServer](http://www.redbooks.ibm.com/redpieces/abstracts/ga195486.html) i5

and iSeries System [Handbook](http://www.redbooks.ibm.com/redpieces/abstracts/ga195486.html) i5/OS Version<sup>-2</sup> en el siguiente sitio Web: http://publib-b.boulder.ibm.com/cgi-bin/ searchsite.cgi?query=iseries+AND+handbook. Utilice esta página Web para buscar la versión correcta.

- 2. Debe conocer la estrategia actual para conectar una consola al servidor o partición lógica. La estrategia actual de conexión influye mucho en las actividades de planificación. Hallará información sobre las consolas twinaxiales y la consola de operaciones en el tema Conexión con iSeriesen el iSeries Information Center. Si desea obtener información acerca de la gestión de sistemas con la Consola de gestión de hardware, consulte el tema Gestión del servidor utilizando la Consola de gestión de hardware en el IBM Systems Hardware Information Center (**Gestión del servidor y los dispositivos** → **Gestión del servidor utilizando la Consola de gestión de hardware**).
- 3. Deberá conocer las tareas de administración de servidores (operaciones básicas del sistema). Para realizar tareas de instalación de software, debe poder reiniciar el servidor, iniciar y finalizar una sesión, utilizar lainterfaz de mandatos, instalar arreglos, cambiar la modalidad de operación del sistema y el origen de la carga inicial de programa (IPL) en el panel de control de la unidad del sistema y analizar problemas del servidor.
- 4. Deberá conocer los distintos "Tipos de [dispositivos](#page-22-0) de instalación de software" en la [página](#page-22-0) 15. Las tareas de instalación son diferentes en función del medio óptico que utilice.

### **Tareas de preinstalación de software**

Realice las siguientes tareas adecuadas para su servidor.

- 1. ["Comprobación](#page-116-0) del contenido del pedido de software" en la página 109
	- a. ["Identificación](#page-117-0) y repaso de los recursos de información" en la página 110
	- b. ["Comprobación](#page-117-0) de que el medio de distribución óptico es correcto" en la [página](#page-117-0) 110
	- c. ["Verificación](#page-41-0) de las claves de licencia para los productos con clave" en la [página](#page-41-0) 34
- 2. ["Realización](#page-118-0) de las tareas iniciales de instalación" en la página 111
	- a. ["Comprobación](#page-118-0) de disponibilidad de la información más reciente" en la [página](#page-118-0) 111
	- b. "Determinación del espacio de [almacenamiento](#page-118-0) en disco necesario" en la [página](#page-118-0) 111
- c. ["Estimación](#page-119-0) del tiempo de instalación" en la página 112
- d. ["Preparación](#page-67-0) de la consola para la instalación de software" en la página 60
- e. ["Preparación](#page-121-0) del dispositivo y del medio de instalación" en la página 114

## **Una vez haya finalizado**

Tras realizar las tareas de la lista de comprobación anterior y finalizar la instalación, considere las siguientes tareas.

- 1. Desarrolle una estrategia para la gestión y mantenimiento del software. Si desea obtener información acerca de los arreglos de software (también denominados arreglos temporales de programa o PTF), licencias de software y claves de licencia, consulte el tema Mantener y gestionar i5/OS y software relacionado en el iSeries Centro de información (**i5/OS y software relacionado** → **Mantener y gestionar i5/OS y software relacionado**) .
- 2. Si desea obtener información acerca de la distribución de software de los productos soportados, consulte el tema Distribuir software en el iSeries Information Center (**i5/OS y software relacionado** → **Distribuir software**).

# <span id="page-116-0"></span>**Capítulo 8. Instalación de i5/OS y software relacionado en un servidor o una partición lógica nuevos**

Siga estos procedimientos para planificar y preparar la instalación del release, la instalación de software en un servidor o una partición lógica nuevos, la instalación de programas bajo licencia adicionales y la instalación de un idioma secundario, así como completar la lista de comprobación final.

Este proceso de instalación de software incluye la instalación por primera vez del código interno bajo licencia (LIC), el sistema operativo IBM i5/OS y otro software.

Si va a actualizar software que ya tiene actualmente instalado, consulte el tema Capítulo 5, ["Actualización](#page-38-0) o sustitución de i5/OS y software relacionado", en la [página](#page-38-0) 31.Si desea instalar un idioma primario nuevo a partir de un conjunto de medios de idioma secundario o de idioma primario, consulte el tema [Capítulo](#page-162-0) 9, ["Cambiar](#page-162-0) el idioma primario del servidor o la partición lógica", en la página 155.

# **Preparación de la instalación del release de i5/OS**

Realice estas tareas preparatorias antes de planificar la instalación del software. Deje tiempo suficiente (varias semanas o días antes de la instalación) para realizar estas tareas antes de llevar a cabo las tareas de instalación reales.

Una preparación temprana, cuidadosa y completa ahorra una cantidad de tiempo considerable y facilita la ejecución de la instalación de software en el servidor o partición lógica nuevos.

Si va a configurar particiones lógicas, deberá planificar la instalación con antelación y tener un conocimiento básico de las particiones lógicas, los requisitos de software y los requisitos de hardware. En el caso de los modelos iSeries 8xx y anteriores, consulte el tema Planificación de particiones lógicas en el iSeries Information Center (**Gestión de sistemas** → **Particiones lógicas** → **Particionado con un servidor iSeries** → **Planificación de particiones lógicas**). En el caso de los sistemas IBM System i5, System p5, e IBM eServer i5 y p5, consulte el tema Planificación de particiones lógicas en el IBM Systems Hardware Information Center (**PCrear particiones en el servidor** → **Crear particiones con una HMC** → **Crear particiones para i5/OS** → **Planificación de particiones lógicas**). También puede tener distintos niveles de release en diferentes particiones. Para ver indicaciones sobre cómo llevar a cabo estas acciones correctamente en el caso de los modelos iSeries 8xx y anteriores, consulte el tema Gestionar particiones lógicas en el iSeries Information Center (**Gestión de sistemas** → **Particiones lógicas** → **Crear particiones con un servidor iSeries** → **Gestionar particiones lógicas**). En el caso de los sistemas IBM System i5, System p5, e IBM eServer i5 y p5, consulte el tema Gestionar particiones lógicas de i5/OS en el IBM Systems Hardware Information Center (**Crear particiones en el servidor** → **Crear particiones con la HMC** → **Crear particiones para i5/OS** → **Gestionar particiones lógicas de i5/OS**).

# **Comprobación del contenido del pedido de software**

Con el fin de ahorrar tiempo y evitar frustraciones, compruebe que el contenido del pedido de software es correcto antes de empezar la instalación.

## <span id="page-117-0"></span>**Identificación y repaso de los recursos de información**

Debe familiarizarse con los recursos importantes relativos a la instalación del software nuevo. Utilice estos documentos para planificar el proceso de instalación.

Muchos de estos recursos se entregan con el medio de distribución del pedido de software. Lea el material que ataña a su servidor.

#### **CD-ROM Instalación y operaciones**

Con cada pedido de software que incluya la consola de operaciones, recibirá el CD-ROM *iSeries Instalación y operaciones*, SK3T-7768. Este CD-ROM contiene IBM eServer iSeries Access para Windows y el asistente EZ-Setup.

#### **CD-ROM iSeries Information Center**

Este CD-ROM *iSeries Information Center, SK3T-7769* se proporciona con el pedido de software de IBM i5/OS.

#### **Información PSP**

Para estar informado con la información más reciente sobre las condiciones que pueden impedir la instalación de software, es necesario tener la edición más reciente de la Planificación de Servicio Preventivo (PSP). Si desea obtener información sobre cómo utilizar la planificación del servicio preventivo, consulte el tema Información de planificación de servicio preventivo en el iSeries Information Center (**i5/OS y software relacionado** → **Mantener y gestionar i5/OS y software relacionado** → **Utilizar arreglos de software** → **Conceptos y términos de los arreglos** → **Dónde encontrar información acerca de arreglos** → **Información de planificación de servicio preventivo**).

#### **Carta de información de envío de PTF de iSeries**

Esta carta contiene las instrucciones para la instalación del paquete de arreglos temporales de programa (PTF). La carta se incluye en el paquete. IBM recomienda encarecidamente solicitar el paquete de PTF acumulativo una o dos semanas antes de la instalación de i5/OS y, a continuación, instalar el paquete como parte de las tareas de finalización. Si desea obtener información acerca del paquete acumulativo más reciente, puede consultar el tema Pedido de arreglosen el iSeries Information Center (**i5/OS y software relacionado** → **Mantener y gestionar i5/OS y software relacionado** → **Utilizar arreglos de software** → **Pedido de arreglos**).

### **Comprobación de que el medio de distribución óptico es correcto**

Asegúrese de que tiene los medios o soportes adecuados para las siguientes tareas.

- 1. Compruebe que los medios ópticos del código interno bajo licencia (LIC) e i5/OS son para V5R4.
- 2. Compruebe que el medio que ha recibido se encuentra en los idiomas primario y secundario correctos.

## **Verificación de las claves de licencia para los productos con clave**

Para los productos IBM con clave o las opciones de productos IBM con clave que haya solicitado, revise las claves de licencia de software creadas para el servidor en línea.

<span id="page-118-0"></span>Consulte el Aviso para el cliente que se incluye en el pedido de software para obtener información sobre cómo acceder a las claves de licencia del software. Para acceder en línea se necesita realizar lo siguiente:

- Registrarse en IBM.
- v Utilizar la lista de envío de cliente del pedido de software para obtener los siguientes números:
	- Número de cliente que se ha utilizado para el pedido.
	- Número de pedido de software que se ha utilizado para procesar el pedido.

Tras realizar estos pasos, puede ver, imprimir o descargar claves de licencia de software a su servidor. Si tiene más dudas, consulte la información del Aviso para el cliente, donde encontrará los detalles sobre cómo ponerse en contacto con el Centro de claves de licencias de software de IBM.

Para obtener información general sobre las claves con licencia, consulte el tema Claves de licencia de software en el iSeries Information Center (**i5/OS y software relacionado** → **Mantener y gestionar i5/OS y software relacionado** → **Trabajar con acuerdos de software y licencias** → **Conceptos de las licencias y acuerdos de software** → **Claves de licencia de software**).

Si desea obtener una lista de productos, consulte el tema ["Releases](#page-202-0) y tamaños de los [programas](#page-202-0) bajo licencia" en la página 195.

## **Realización de las tareas iniciales de instalación**

Antes de instalar software nuevo en el servidor, realice estas tareas iniciales de instalación.

### **Comprobación de disponibilidad de la información más reciente**

Asegúrese de que el servidor está preparado verificando que tiene la información más reciente.

- v **Localice la última información de PSP disponible** Manténgase informado de la información más reciente acerca de las condiciones que pueden impedir el proceso de instalación de software. Lea la edición más reciente acerca de Información de planificación de servicio preventivo en el tema iSeries Information Center (**i5/OS y software relacionado** → **Mantener y gestionar i5/OS y software relacionado** → **Utilizar arreglos de software** → **Conceptos y términos de los arreglos** → **Dónde encontrar información acerca de arreglos** → **Información de planificación de servicio preventivo**).
- v **Pida los paquetes de PTF acumulativos y los arreglos de grupo actuales necesarios** El paquete de PTF acumulativo no se incluye en el pedido del software. Aproximadamente una o dos semanas antes de la instalación, pida el paquete de PTF acumulativo más reciente y también pida los grupos de PTF pertenecientes a su entorno.

## **Determinación del espacio de almacenamiento en disco necesario**

Antes de planificar una fecha y hora para instalar el nuevo release, determine el espacio de almacenamiento disponible y el espacio de almacenamiento necesario.

**Requisitos de la unidad de discos de origen de carga:** El código interno bajo licencia V5R4 precisa que exista una unidad de discos de origen de carga de 17 GB o más para cada servidor o partición lógica.

<span id="page-119-0"></span>Para obtener información sobre la actualización de la unidad de discos de origen de carga con protección por paridad de dispositivos, consulte el tema Lista de comprobación número 11: Actualizar la unidad de discos de origen de carga con protección por paridad de dispositivos en el iSeries Information Center (**Gestión de sistemas** → **Gestión de discos** → **Configurar los discos** → **Elegir el procedimiento correcto para configurar discos** → **Lista de comprobación número 11: Actualizar la unidad de discos de origen de carga con protección por paridad de dispositivos**). De otra manera contacte con su proveedor de servicios autorizado para obtener ayuda.

### **Estimación del tiempo de instalación**

Puede que desee calcular el tiempo necesario para instalar este release de software en el servidor.

Si desea estimar el tiempo que tardará la instalación de software en el servidor o partición lógica nuevos, consulte la información del tema ["Estimación](#page-206-0) del tiempo de [instalación](#page-206-0) de software" en la página 199.Pase por alto las tareas relativas a las actualizaciones.

#### **Preparación de la consola para la instalación de software**

Antes de instalar un nuevo release de software, examine esta información sobre las consolas.

Aunque puede utilizar una consola twinaxial en gran parte de los servidores, IBMrecomienda que en V5R4 utilice la consola de operaciones o la Consola de gestión de hardware. Para conocer los requisitos para las consolas twinaxiales, la consola de operaciones y los PC, consulte la categoría Conexión con iSeries en el iSeries Information Center. Si pasa de una consola twinaxial a la consola de operaciones, utilice el *CD-ROM iSeries Instalación y operaciones, SK3T-7768-02*, para instalar la consola de operaciones antes de instalar el nuevo release.

Si utiliza una consola twinaxial, el proceso de instalación de software espera que el dispositivo de consola del sistema esté conectado en el puerto 0 y en la dirección 0 del primer controlador de la estación de trabajo. En muchos casos, el hardware ya estará definido así. Debe verificar que la consola está conectada en el puerto 0 de la dirección 0.

Si tiene previsto migrar la consola de operaciones, hágalo antes o después de la actualización. Si tiene previsto migrar la Consola de gestión de hardware (HMC), hágalo solamente después de haber instalado completamente el sistema. Hallará más información acerca de la utilización de la HMC como consola de i5/OS en el tema Gestión de consolas i5/OS en el IBM Systems Hardware Information Center (**Gestión de consolas, interfaces y tewrminales** → **Gestión de consolas i5/OS**).

En todos los servidores, compruebe que el valor de la modalidad de consola se ha establecido correctamente para la consola. Asimismo, puede especificar que otra consola tome el control de una consola de LAN o la Consola de gestión de hardware de i5/OS en caso de desconectarse la consola. Para verificar el valor de la modalidad de consola, siga estos pasos:

- 1. Acceda a las herramientas de servicio dedicado (DST).
- 2. Seleccione **Trabajar con el entorno DST**.
- 3. Seleccione **Dispositivos del sistema**.
- 4. Seleccione **Modalidad de consola**.

El valor de la modalidad de consola actual se halla presente en el campo de entrada. Verifique que es el valor correcto. Un valor de cero significa que la

modalidad de consola no está establecida y puede interferir en el proceso de instalación automática. El valor de la modalidad de consola debe ser uno de los siguientes valores.

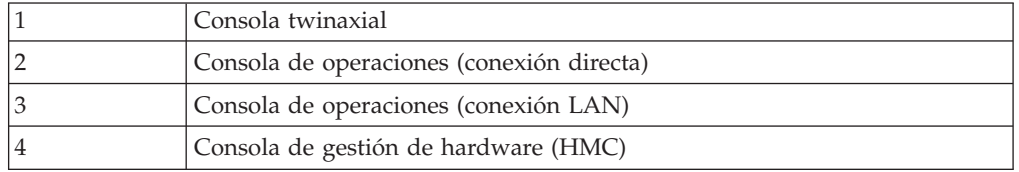

Durante una instalación o actualización a V5R4, se utiliza el tipo de consola especificado por este valor.

La pantalla de modalidad de consola incluye la opción para permitir que otra consola tome el control de la consola 5250 (no incluye la consola twinaxial). Si se activa esta opción, el sistema no se detiene en caso de anomalía sino que sigue ejecutándose sin interrupciones. Para obtener más información, consulte el tema Toma de control de consola y recuperación en el IBM Systems Hardware Information Center (**Gestión de consolas, interfaces y terminales** → **Gestión de consolas i5/OS** → **Gestión de la consola de operaciones** → **Conceptos, consideraciones y requisitos** → **Toma de control de consola y recuperación**).

i utiliza la consola de operaciones, haga lo siguiente antes de instalar V5R4 en el servidor:

v Lea el tema Consola de operacionesen iSeries Information Center (**Conexión con iSeries** → **Consola de operaciones**). Para revisar la información más reciente sobre el cliente de consola de operaciones, vaya al Sitio Web de [consola](http://www.ibm.com/eserver/iseries/access/console/) de

[operaciones](http://www.ibm.com/eserver/iseries/access/console/) (http://www.ibm.com/eserver/iseries/access/console/)

- v IBM recomienda actualizarIBM eServer iSeries Access para Windows a V5R4 antes de actualizar el sistema operativo i5/OS. Hallará más información en el tema iSeries Access para Windows: Instalar y configurar del iSeries Information Center (**Conexión con iSeries** → **iSeries Access** → **iSeries Access para Windows** → **Instalar y configurar**).
- v Si utiliza la configuración de consola de operaciones, consola local con conexión directa al servidor y el adaptador que utilice para la conexión de cable es 2771, el adaptador debe estar en una ubicación determinada. En el caso de particiones primarias o indeoendientes, la posición depende del modelo de servidor, como se muestra en la tabla siguiente.
	- **Nota:** Esto es aplicable solamente a los modelos iSeries 270 y 8xx. No es aplicable a los sistemas IBM System i5, System p5 e IBM eServer i5 y p5.

| Modelo de servidor | Posición de la tarjeta asíncrona de la<br>consola de operaciones para el cable |
|--------------------|--------------------------------------------------------------------------------|
| 270                | CO <sub>7</sub>                                                                |
| 800 o 810          | CO <sub>7</sub>                                                                |
| 820                | C <sub>06</sub>                                                                |
| 825                | C <sub>06</sub>                                                                |
| 830 o SB2          | CO <sub>2</sub>                                                                |
| 840 o SB3          | CO <sub>2</sub>                                                                |
| 870 o 890          | CO <sub>2</sub>                                                                |

*Tabla 6. Posición de la tarjeta*

<span id="page-121-0"></span>v Cuando recibe la actualización de release de i5/OS, los ID de usuario de las herramientas de servicio que se entregan (excepto 11111111) están caducados. En todas las actualizaciones e instalaciones, debe establecer una conexión entre el servidor y el PC de la consola de operaciones utilizando 11111111 (ocho unos) como ID de usuario de las herramientas de servicio y contraseña por omisión. De este modo se asegura una autenticación satisfactoria de la posterior conexión del cliente con el servidor. Esto es especialmente importante en las instalaciones automáticas.

Si no cumple estas condiciones, es posible que la consola no funcione correctamente durante la actualización o instalación.

### **Preparación del dispositivo y del medio de instalación**

Prepare la instalación de software desde dispositivos de medio óptico, dispositivos de cinta o bibliotecas de cintas, o dispositivos de instalación alternativos.

Si no está seguro de qué dispositivo de instalación debe utilizar, consulte el tema "Tipos de [dispositivos](#page-22-0) de instalación de software" en la página 15. El tema ["Dispositivos](#page-217-0) y medios de instalación" en la página 210 contiene información más detallada sobre los dispositivos y los medios disponibles.

# **Instalación del release de i5/OS**

Instale el release de i5/OS (el código interno bajo licencia, el sistema operativo o los programas bajo licencia) en un servidor o una partición lógica nuevos o realice una IPL por primera vez.

# **Instalación del código interno bajo licencia en una partición lógica nueva**

Realice estas tareas para instalar el código interno bajo licencia (LIC) en una partición lógica nueva con consola twinaxial o con la consola de operaciones instalada.

Si utiliza la Consola de gestión de hardware para instalar código interno bajo licencia (LIC), revise el tema Gestión del servidor utilizando la Consola de gestión de hardware en el IBM Systems Hardware Information Center (**Gestión del servidor y dispositivos** → **Gestión del servidor utilizando la Consola de gestión de hardware**).

Una vez haya seguido las instrucciones de este tema, siga las instrucciones del tema ["Instalación](#page-129-0) de software en un servidor o una partición lógica nuevos (sin i5/OS [instalado\)"](#page-129-0) en la página 122 para instalar el sistema operativo y los programas bajo licencia de i5/OS.

## **Antes de comenzar a instalar el código interno bajo licencia en una partición lógica**

Antes de instalar el código interno bajo licencia en una partición lógica, verifique estos puntos.

- 1. Asegúrese de haber llevado a cabo las tareas de preparación del tema ["Preparación](#page-116-0) de la instalación del release de i5/OS" en la página 109 de iSeries Information Center.
- 2. Verifique la información de la consola en el tema ["Preparación](#page-67-0) de la consola para la [instalación](#page-67-0) de software" en la página 60.
- 3. Si aún no lo ha hecho, revise la información sobre planificación para particiones lógicas:
	- v En el caso de los modelos IBM System i5, System p5 y los sistemas IBM eServer i5 y p5, consulte el tema Planificación de particiones lógicas en el IBM Systems Hardware Information Center (**Crear particiones en el servidor** → **Crear particiones con un HMC** → **Crear particiones en i5/OS** → **Planificación de particiones lógicas**).
	- v En el caso de los modelos iSeries 8xx y anteriores, consulte el tema Planificación de particiones lógicas en iSeries Information Center (**Gestión de sistemas** → **Particiones lógicas** → **Particionado con servidor iSeries** → **Planificación de particiones lógicas**).

**Atención:** Este procedimiento provoca la pérdida de los datos existentes en las unidades de disco asignadas a esta partición lógica. Asegúrese de que realmente desea llevar a cabo este procedimiento.

Los códigos de referencia se visualizan bajo la partición primaria o la Consola de gestión de hardware. Cuando aparece un código de referencia con los caracteres xx (por ejemplo B2xx xxxx), xx hace referencia al identificador de partición y xxxx hace referencia a otros caracteres diversos.

El término *sistema* hace referencia a la partición lógica en la que se está realizando la instalación.

Al realizar instalaciones en particiones lógicas, el *panel de control* puede encontrarse en la partición primaria o en la HMC.

Hasta que complete la instalación del código interno bajo licencia, la información mostrada acerca de la configuración de particiones lógicas será incorrecta. Los dispositivos conectados a los buses de las particiones lógicas no se listan hasta que la instalación ha finalizado. Por tanto, si tiene particiones lógicas y observa la configuración desde la partición primaria o HMC antes de completar la instalación, sólo verá los buses y los IOP, pero no el IOA ni los detalles de dispositivo.

## **Instalación del código interno bajo licencia en la nueva partición lógica**

Siga estos pasos para instalar el código interno bajo licencia.

1. Cargue el primer volumen del medio de instalación que contiene el Código interno bajo licencia en el dispositivo definido para el servidor. (Si va a utilizar medios suministrados por IBM, este volumen tiene la etiqueta I\_BASE\_01.) A lo largo de estos procedimientos, cargue el volumen cuando así lo solicite el servidor. Espere a que el indicador En uso se apague. Asimismo, asegúrese de que ha retirado otros medios de dispositivos que no intervienen en la actualización.

**Nota:** Los medios ópticos que necesitará para el sistema operativo y otros programas bajo licencia figuran en el paso 2 en la [página](#page-130-0) 123.

- 2. Asegúrese de que puede acceder a la partición primaria o a la Consola de gestión de hardware (HMC) para controlar la nueva partición lógica. Si no está encendido, hallará más información en las siguientes fuentes; a continuación, regrese aquí.
	- v En el caso de los modelos IBM System i5, System p5, e IBM eServer i5 y p5, consulte el tema Reiniciar y apagar una partición lógica de i5/OS en el IBM Systems Hardware Information Center (**Crear particiones en el servidor** →

**Crear particiones con una HMC** → **Crear particiones para i5/OS** → **Utilizar i5/OS instalado en una partición lógica** → **Reiniciar y apagar una partición lógica i5/OS**).

- v En el caso de los modelos iSeries 8xx y anteriores, consulte el tema Reiniciar y apagar un sistema con particiones lógicas en el iSeries Information Center (**Gestión de sistemas** → **Particiones lógicas** → **Crear particiones con un servidor iSeries** → **Gestionar particiones lógicas** → **Reiniciar y apagar un sistema con particiones lógicas**).
- 3. Asegúrese de lo siguiente para la nueva partición lógica:
	- v Si va a utilizar una consola twinaxial, el dispositivo para la nueva partición lógica debe estar encendido.
	- v Si va a utilizar la consola de operaciones, necesitará una configuración de conexión válida para la partición lógica, tras ejecutar el asistente de la Consola de operaciones. La consola para la partición lógica debe estar en **Conectando consola**.(Para ver el estado de la consola de operaciones, pulse el icono de IBM eServer iSeries Access para Windows y pulse dos veces en **Consola de operaciones de iSeries**.)
- 4. Compruebe que esta partición lógica tiene un recurso de IPL alternativo asignado (el recurso para la carga). Hallará más información sobre recursos de IPL alternativos en los siguientes temas:
	- v En el caso de los sistemas IBM System i5, System p5, e IBM eServer i5 y p5, consulte el tema Dispositivo alternativo de reinicio y dispositivos de medios extraíbles para particiones lógicas i5/OS en el IBM Systems Hardware Information Center (**Crear particiones en el servidor** → **Conceptos para las particiones del servidor** → **Recursos de hardware** → **Recursos de hardware físicos y virtuales** → **Dispositivos de E/S** → **IOA para particiones lógicas i5/OS** → **Dispositivo alternativo de reinicio y dispositivos de medios extraíbles para particiones lógicas i5/OS**).
	- En el caso de los modelos iSeries 8xx y anteriores, consulte el tema Conceptos de las particiones lógicas en el iSeries Information Center (**Gestión de sistemas** → **Particiones lógicas** → **Crear particiones con un servidor iSeries** → **Conceptos de las particiones lógicas**).
- 5. Cargue el volumen de medio de instalación que contiene el Código interno bajo licencia (I\_BASE\_01) en el recurso de instalación definido para esta partición lógica.Antes de ir al siguiente paso, asegúrese de que no existe ninguna condición que requiera su atención.
	- **Nota:** Si está utilizando un dispositivo de cinta en vez del dispositivo óptico optimizado para medios ópticos, verifique que la unidad de cintas está cargada y que la unidad de cintas está preparada.
- 6. Utilice el panel de control para verificar o establecer la selección de modalidad en **Manual** y el origen de IPL en **D**. Estos valores indican que se controla la partición lógica desde la partición primaria o HMC, pero la instalación se realiza en la partición lógica.
- 7. Utilice el panel de control para encender esta partición lógica.
- 8. Espere a que aparezca la pantalla i5/OS en la que se selecciona la característica de idioma.(Puede tardar varios minutos, pero puede supervisar el estado.)
	- **Nota:** Si utiliza la consola de operaciones y recibe una ventana **Inicio de sesión de dispositivo de servicio** al realizar este paso, inicie una sesión mediante los datos adecuados.Se recomienda encarecidamente que utilice el ID de usuario y contraseña 11111111/11111111 para esta

conexión. Si no recibe la ventana **Inicio de sesión de dispositivo de servicio**, los datos los suministra el sistema personal a partir de datos especificados anteriormente.

<span id="page-124-0"></span>El medio de instalación para el Código interno bajo licencia es ahora independiente del idioma.Es importante completar este paso con precaución.

Los idiomas del medio del Código interno bajo licencia y el sistema operativo deben coincidir. Si no coinciden, no continúe con la instalación. Deténgase y llame al proveedor de software. Obtenga la característica de idioma correcta antes de continuar.

Consulte "Códigos de [característica](#page-233-0) para las versiones de idioma nacional" en la [página](#page-233-0) 226 para encontrar el código de característica adecuado para su idioma.

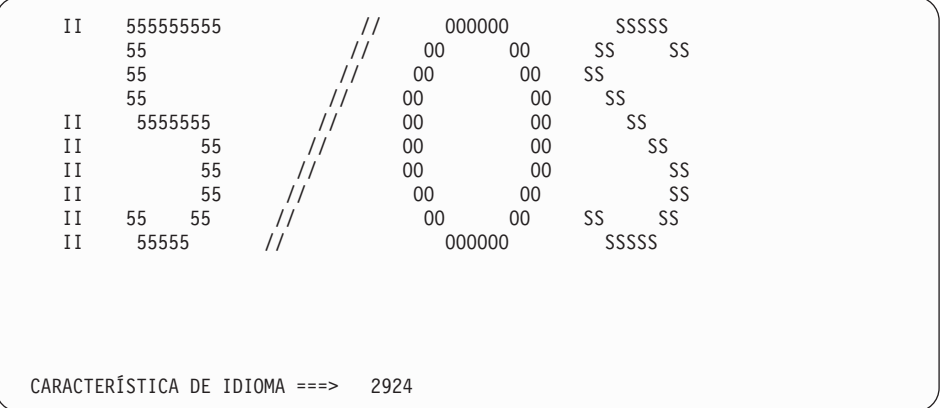

La característica de idioma 2924 (Inglés) es el valor por omisión de esta pantalla. Si va a instalar un idioma distinto al 2924, teclee el código de característica de idioma primario correcto en lugar de 2924. La característica de idioma se muestra en la etiqueta del medio de instalación como B29xx\_nn, donde 29xx indica la característica del idioma primario.

Pulse Intro.

9. Después de entrar la característica de idioma, aparecerá la pantalla Confirmar Grupo de Idioma.

```
Confirmar Grupo de Idioma
Característica de idioma . . . . . . . . . . . . . . 2924
  Pulse Intro para confirmar su elección para la característica de idioma.
  Pulse F12 para cambiar la elección para la característica de idioma.
```
Pulse Intro.

10. Aparece la pantalla Instalar Código interno bajo licencia.

```
Instalar código interno bajo licencia
Seleccione una de las opciones siguientes:
          1. Instalar código interno bajo licencia
          2. Trabajar con Herramientas de Servicio Dedicado (DST)
          3. Definir dispositivo de instalación alternativo
```
<span id="page-125-0"></span>**Atención:** Los dispositivos de cinta conectados mediante una interfaz Fibre Channel deberán configurarse como dispositivos de instalación alternativos.

> Si utiliza un dispositivo de instalación alternativo, debe asegurarse de configurarlo y de habilitarlo. También es necesario tener el CD-ROM, DVD-RAM o medio de cinta que contiene el Código interno bajo licencia y el medio de salvar.

Seleccione la opción para instalar el código interno bajo licencia o la opción para definir un dispositivo de instalación alternativo:

- v Teclee 1 (Instalar código interno bajo licencia) si no utiliza ningún dispositivo de instalación alternativo.(La función de dispositivo de instalación alternativo soporta la instalación desde un medio de cinta que haya creado. En "Visión general de los [dispositivos](#page-219-0) de instalación [alternativos"](#page-219-0) en la página 212 se describe cuándo puede utilizar un dispositivo de instalación alternativo.)
- Si tiene un dispositivo de instalación alternativo conectado al sistema, teclee 3 para verificar su dirección y determinar si está habilitado o inhabilitado. Continúe con la subtarea de verificación del dispositivo de instalación alternativo en el paso 11.Si tiene un dispositivo de instalación alternativo configurado y no desea utilizarlo, teclee 3 para borrar la información de configuración de dispositivos de instalación alternativos.Si no utiliza ningún dispositivo de instalación alternativo, vaya al paso 13 [en](#page-126-0) la [página](#page-126-0) 119.

Pulse Intro. Este paso puede tardar un tiempo.

11. **Subtarea de verificación y selección de un dispositivo de instalación alternativo:**

Aparece la pantalla Seleccionar Bus de Dispositivo de Instalación Alternativo.

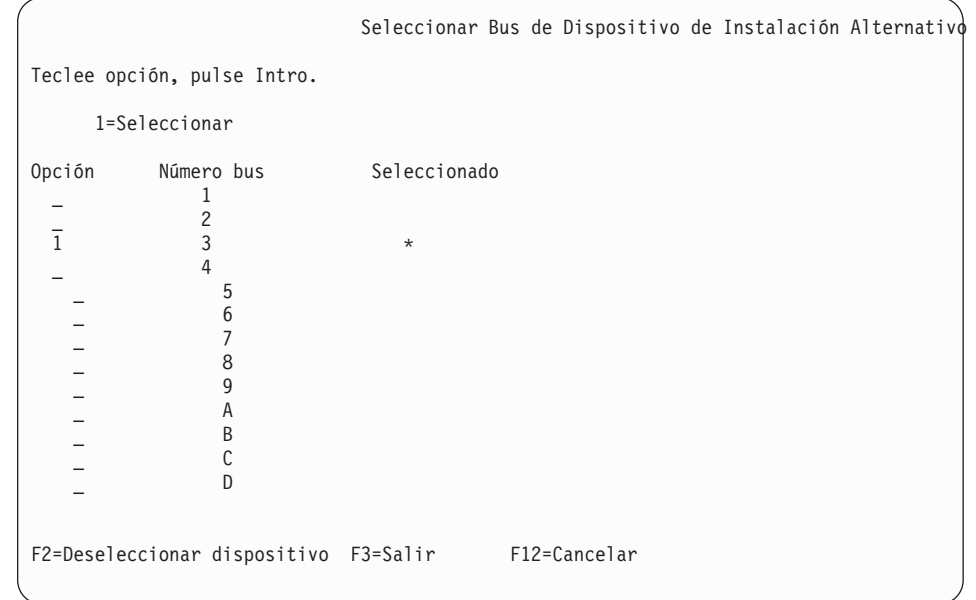

a. Verifique que el dispositivo seleccionado esté en el bus de sistema correcto. Teclee 1 en el campo Opción junto al bus seleccionado y pulse Intro para ver información acerca del dispositivo conectado al bus. Esta operación puede tardar algunos minutos. Si aparece el mensaje No hay ningún dispositivo de instalación alternativo configurado, espere un minuto y renueve la pantalla.

- <span id="page-126-0"></span>b. Cuando aparezca la pantalla Seleccionar tipo de medio, seleccione 1 para cinta o 2 para medio óptico. Pulse Intro.
- c. Aparece la pantalla Seleccionar Dispositivo de Instalación Alternativo. Utilice esta pantalla para verificar el nombre de recurso, el tipo, el modelo y el número de serie del dispositivo.La siguiente pantalla muestra un ejemplo de un dispositivo de cinta.

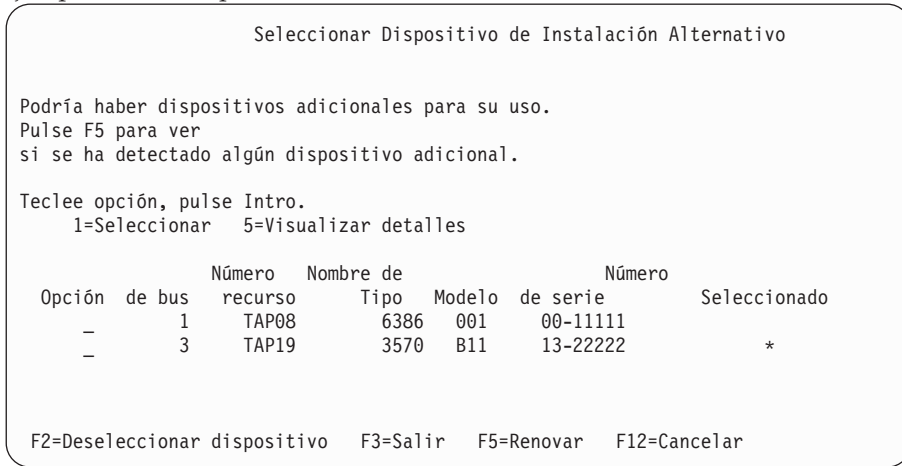

- d. Teclee 1 para seleccionar el dispositivo y realizar las correcciones necesarias para seleccionar, habilitar o inhabilitar el dispositivo. Pulse Intro para confirmar los cambios.
- e. Aparecerá el mensaje Dispositivo de instalación alternativo seleccionado.Pulse F3 para volver a la pantalla Instalar Código interno bajo licencia.
- f. Teclee 1 y pulse Intro para instalar el Código interno bajo licencia.

### **Fin de la subtarea de verificación y selección de un dispositivo de instalación alternativo.**

- 12. Si hay un dispositivo de instalación alternativo definido y habilitado, aparece la pantalla Confirmar Dispositivo de Instalación Alternativo.
	- v Para instalar desde el dispositivo de instalación alternativo, pulse Intro.
	- v Para instalar desde medios ópticos, pulse F12 para Cancelar. Verá la pantalla Código interno bajo licencia.Realice el paso 10 en la [página](#page-124-0) 117 y seleccione la opción 3 (Definir dispositivo de instalación alternativo).Realice el paso 11 en la [página](#page-125-0) 118 e inhabilite el dispositivo de instalación alternativo.
- 13. Aparecerá en la consola la pantalla Instalar Código interno bajo licencia (LIC).

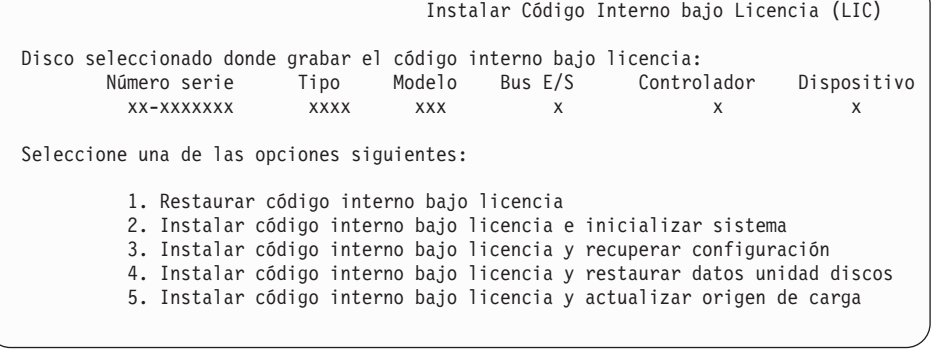

Teclee 2 (Instalar el código interno bajo licencia e inicializar el sistema) y pulse Intro.

- 14. Lea el aviso de atención y responda a la pantalla Confirmación.
	- **Atención:** Este procedimiento provoca la pérdida de los datos existentes en las unidades de disco asignadas a esta partición lógica. Asegúrese de que realmente desea llevar a cabo este procedimiento.

Mientras se está inicializando el origen de carga para la partición lógica, aparece la pantalla Inicializar disco - Estado.

15. Aparecerá la pantalla Instalar Código interno bajo licencia - Estado.No es necesario responder a esta pantalla. Permanecerá en la consola durante aproximadamente 30 minutos. Si utiliza la consola de operaciones, puede desaparecer la pantalla. Para completar la instalación del código interno bajo licencia, la partición lógica se reinicia automáticamente en este momento (una IPL de modalidad manual).

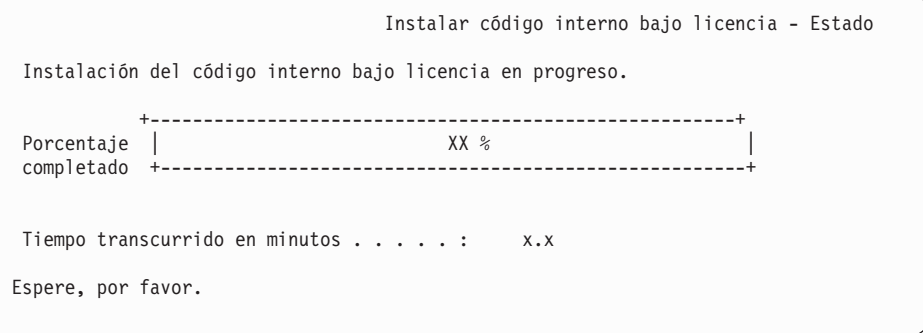

- 16. Si se produce un error, probablemente se mostrará una pantalla que requerirá una respuesta. Realice la acción necesaria según se le solicite en la pantalla. De lo contrario, continúe con el paso 19 en la [página](#page-128-0) 121.
- 17. Tal vez aparezca la pantalla Informe de atención de configuración del disco. En este caso, visualice el informe detallado para cada aviso de atención mostrado en la pantalla. Pulse la tecla Ayuda desde la pantalla Informe de atención de configuración del disco para obtener más información acerca de las elecciones. También puede consultar el tema ["Mensajes](#page-192-0) de aviso y de error de [configuración](#page-192-0) de disco" en la página 185 para obtener más información.

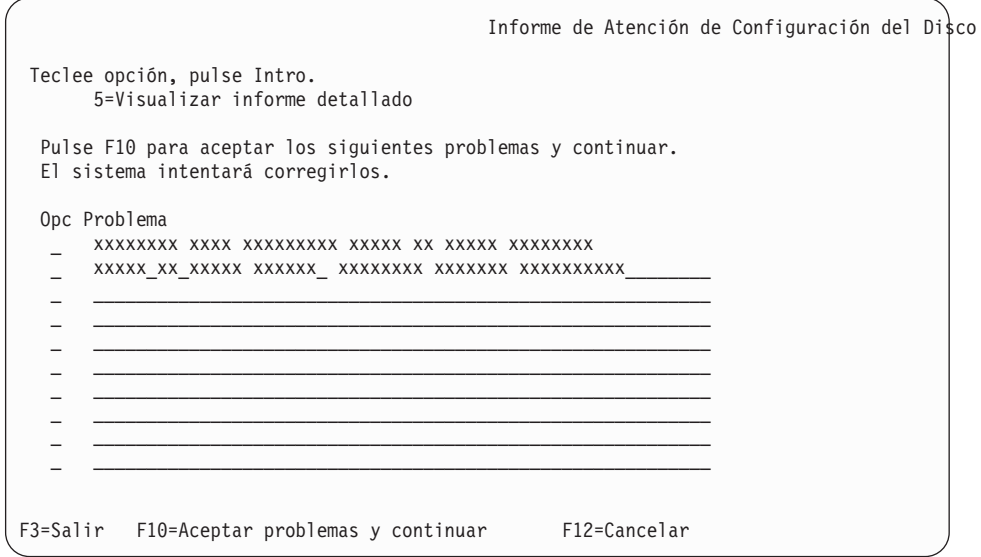

- <span id="page-128-0"></span>**Nota:** Si aparece el aviso de atención Unidad de discos no formateada para el rendimiento óptimo en esta pantalla, efectúe lo siguiente:
	- a. Teclee un 5 y pulse Intro para visualizar el informe detallado.
	- b. Anote la información que se visualiza. Una vez completada la actualización, necesitará esta información para formatear estas unidades de discos para obtener un rendimiento óptimo.
	- c. Pulse F12 para cancelar y volver a Informe de atención de la unidad de discos.
	- d. Pulse F10 para aceptar los avisos y continuar la IPL.

Tal vez aparezca también la pantalla Informe de atención de configuración del disco si se encuentra una nueva configuración de disco. Pulse F10 para aceptar esta nueva configuración.

- 18. Si el valor de la modalidad de la consola es cero, aparecerá la pantalla Aceptar consola. Si aparece esta pantalla, efectúe los siguientes pasos:
	- a. Pulse F10 para aceptar el tipo de consola actual. Aparecerá la pantalla Aceptar y establecer nuevo tipo de consola en esta IPL. Se muestran el valor antiguo (cero) y el nuevo valor que se establecerá (el tipo actual de consola).
	- b. Pulse Intro para establecer el nuevo valor y continuar con estas instrucciones.
- 19. Al cabo de unos 10 minutos, aparecerá la pantalla IPL o Instalar el sistema. El Código interno bajo licencia ya está instalado.No extraiga el medio de distribución en este momento.
- 20. Si no ha aparecido la pantalla Aceptar consola en el paso 18, establezca la modalidad de consola para esta partición:
	- a. En la pantalla IPL o Instalar el Sistema, seleccione la opción 3 para acceder a las herramientas de servicio dedicado (DST).
	- b. Inicie una sesión como responsable de seguridad (*perfil de usuario* QSECOFR /*Contraseña* QSECOFR).Cuando lo indique, cambie la contraseña por la que desee utilizar para esta partición.
	- c. Seleccione la opción 5 (Trabajar con entorno DST).
	- d. Seleccione la opción 2 (Dispositivos del sistema).
	- e. Seleccione la opción 6 (Modalidad de consola).
	- f. Seleccione la consola válida que tiene para esta partición lógica.

**Nota:** Si utiliza la consola de operaciones (LAN) como tipo de consola, pulse Intro en la ventana de verificación. También puede pulsar F11 para repasar la configuración de red.

g. Seleccione 1 (Sí) o 2 (No) para elegir si desea permitir que otra consola asuma el control de la consola en caso de producirse una anomalía de la consola 5250 (no incluye la consola twinaxial). Si se activa esta opción, el sistema no se detiene en caso de anomalía sino que sigue ejecutándose sin interrupciones. Para obtener más información, consulte el tema Toma de control de consola y recuperación en el IBM Systems Hardware Information Center (**Gestión de consolas, interfaces y terminales** → **Gestión de consolas i5/OS** → **Gestión de la consola de operaciones** → **Conceptos, consideraciones y requisitos** → **Toma de control de consola y recuperación**).

Pulse Intro y, a continuación, pulse F3 para regresar al menú principal de DST.

h. Pulse F3 para salir de DST y regresar a la pantalla IPL o Instalar el Sistema.

<span id="page-129-0"></span>**Ha finalizado la instalación del código interno bajo licencia en una partición lógica nueva.** Los medios ópticos que necesitará para el sistema operativo y otros programas bajo licencia figuran en el paso 2 en la [página](#page-130-0) 123 de ["Instalación](#page-130-0) de i5/OS en un servidor o una [partición](#page-130-0) lógica nuevos" en la página 123.Continúe con el paso 10 en la [página](#page-132-0) 125.

# **Instalación de software en un servidor o una partición lógica nuevos (sin i5/OS instalado)**

Siga estas instrucciones para instalar el sistema operativo y los programas bajo licencia en un servidor o una partición lógica nuevos, o para cambiar el idioma primario cuando instale el sistema operativo.

En el tema Globalización de i5/OSen el iSeries Information Center (**Programación** → **i5/OS Globalización**) encontrará consideraciones especiales que debe conocer acerca de otros idiomas.

**Nota:**

- 1. Si instala software en un servidor, estas instrucciones dan por supuesto que el release V5R4 del Código interno bajo licencia está instalado y que el servidor está apagado. Si no sabe cuál es el nivel del Código interno bajo licencia de su sistema, inicie una sesión en DST. Seleccione la opción 7 (Iniciar una herramienta de servicio) y seleccione la opción 4 (Gestor de servicio de hardware). El release de la parte superior de la pantalla debe ser V5R4M0.
- 2. Si va a instalar software en una partición lógica nueva, deberá completar primero los pasos del tema ["Instalación](#page-121-0) del código interno bajo licencia en una [partición](#page-121-0) lógica nueva" en la página 114 y después continuar con el paso 10 en la [página](#page-132-0) 125 de este tema.

## **Antes de comenzar la instalación de software en un servidor o una partición lógica nuevos**

Antes de instalar software en un servidor o una partición lógica nuevos, verifique estos puntos.

Si aún no lo ha hecho, realice las tareas del tema ["Preparación](#page-116-0) de la instalación del release de [i5/OS"](#page-116-0) en la página 109 de iSeries Information Center.

**¿Tiene previsto utilizar particiones lógicas?** En el caso de los modelos iSeries 8xx anteriores, consulte el temaPlanificación de particiones lógicas en iSeries Information Center (**Gestión de sistemas** → **Particiones lógicas** → **Particionado con un servidor iSeries** → **Planificación de particiones lógicas**). En el caso de los modelos IBM System i5, System p5 y los sistemas IBM eServer i5 y p5 , consulte el temaPlanificación de particiones lógicas en IBM Systems Hardware Information Center (**Crear particiones en el servidor** → **Crear particiones con una HMC** → **Crear particiones en i5/OS** → **Planificación de particiones lógicas**). Asimismo,

consulte el tema Sitio Web de [particiones](http://www.ibm.com/eserver/iseries/lpar) lógicas (http://www.ibm.com/eserver/iseries/lpar).

#### <span id="page-130-0"></span>**Sólo para particiones lógicas**

Si realiza estas acciones en un sistema con particiones lógicas, las instrucciones sólo son pertinentes para dicha partición. Si la partición es una partición primaria, estas instrucciones cambiarán el estado de encendido y realizarán una IPL en todo el sistema. No se produce efecto alguno si utiliza un sistema gestionado mediante la Consola de gestión de hardware.

**Atención:** Si va a realizar la instalación en una partición primaria, deberá apagar todas las particiones antes de llevar a cabo estas instrucciones. De lo contrario, puede perder datos o dañar objetos de software del sistema. Debe realizar estas instrucciones para cada partición con la que haga el trabajo relacionado. Asimismo, las referencias que se hacen al panel de control se refieren al panel de control virtual (pantalla Trabajar con estado de partición) de la partición primaria.

## **Instalación de i5/OS en un servidor o una partición lógica nuevos**

Siga estos pasos para instalar i5/OS en un servidor o una partición lógica nuevos.

- 1. Antes de empezar, asegúrese de que el servidor esté apagado.
- 2. Disponga los medios de instalación que tenga pensado instalar en el orden siguiente (es posible que no los tenga todos). Los identificadores para los soportes suministrados por IBM B29xx\_01 y B29xx\_02 (por ejemplo, RS 540-xx para V5R4) deben coincidir. Verifique también que B29xx\_01 y B29xx\_02 tengan el idioma primario correcto.
	- a. B29xx\_01 IBM i5/OS
	- b. B29xx\_02 opciones sin cargo de i5/OS
	- c. B29MM\_03 opciones sin cargo de i5/OS
	- d. B29MM\_04 opciones sin cargo de i5/OS
	- e. D29xx\_01 opciones sin cargo de i5/OS
	- f. D29xx\_02 opciones sin cargo de i5/OS
	- g. D29xx\_03 opciones sin cargo de i5/OS
	- h. D29xx\_04 opciones sin cargo de i5/OS
	- i. D29xx\_05 programas bajo licencia sin cargo de i5/OS
	- j. D29xx\_06 programas bajo licencia sin cargo de i5/OS
	- k. D29xx\_07 programas bajo licencia sin cargo de i5/OS
	- l. D29xx\_08 programas bajo licencia sin cargo de i5/OS
	- m. L29xx\_01 programas bajo licencia con cargo
	- n. L29xx\_02 programas bajo licencia con cargo
	- o. F29xx\_01 programas bajo licencia individuales

Tenga a mano los siguientes medios de instalación para su uso posterior:

- a. N29xx\_01 Medio de idioma secundario
- b. Cydddvrm\_01 Paquete de PTF acumulativo (si se pide)
- c. SK3T-7769 iSeries Information Center

Hallará las descripciones de los medios ópticos en el tema ["Etiquetas](#page-227-0) de los medios y sus [contenidos"](#page-227-0) en la página 220.

- 3. Asegúrese de lo siguiente para el servidor:
	- v Si va a utilizar una consola twinaxial, la consola del servidor debe estar encendida.
	- v Si va a utilizar la consola de operaciones, necesitará una configuración de conexión válida para el servidor, tras ejecutar el asistente de la Consola de operaciones. La consola para el servidor debe estar en **Conectando consola**. (Para ver el estado de la consola de operaciones, pulse el icono de IBM eServer iSeries Access para Windows y pulse dos veces en **Consola de operaciones de iSeries**.)
- 4. Si el dispositivo de instalación tiene un interruptor independiente, verifique que el interruptor esté en la posición de conexión.
- 5. Utilice el panel de control para establecer el tipo de IPL en **A** y la modalidad en **Manual**.
- 6. Pulse el botón Introd. del panel de control.
- 7. Encienda el servidor pulsando el botón de encendido.
	- **Nota:** Si se muestra la pantalla Informe de errores de configuración de disco o la pantalla Informe de avisos de configuración de disco, vaya al "Mensajes de aviso y de error de [configuración](#page-192-0) de disco" en la página [185](#page-192-0) para determinar la acción que debe llevarse a cabo.
- 8. El menú IPL o Instalar el sistema aparece en la consola.

```
IPL o Instalar el Sistema
Seleccione una de las opciones siguientes:
          1. Realizar una IPL
          2. Instalar el sistema operativo
          3. Utilizar Herramientas de Servicio Dedicado (DST)
          4. Realizar instalación automática del sistema operativo
          5. Salvar código interno bajo licencia
```
Si aún no lo ha hecho, establezca la modalidad de consola del servidor:

- a. En la pantalla IPL o Instalar el Sistema, seleccione la opción 3 para acceder a las herramientas de servicio dedicado (DST).
- b. Inicie una sesión como responsable de seguridad (*perfil de usuario* QSECOFR /*Contraseña* QSECOFR).Cuando lo indique, cambie la contraseña por la que desee utilizar para esta partición.
- c. Seleccione la opción 5 (Trabajar con entorno DST).
- d. Seleccione la opción 2 (Dispositivos del sistema).
- e. Seleccione la opción 6 (Modalidad de consola).
- f. Seleccione la consola válida que tiene para esta partición.
	- **Nota:** Si utiliza la consola de operaciones (LAN) como tipo de consola, pulse Intro en la ventana de verificación. También puede pulsar F11 para repasar la configuración de red.
- g. Seleccione 1 (Sí) o 2 (No) para elegir si desea permitir que otra consola asuma el control de la consola en caso de producirse una anomalía de la consola 5250 (no incluye la consola twinaxial). Si se activa esta opción, el sistema no se detiene en caso de anomalía sino que sigue ejecutándose sin interrupciones. Para obtener más información, consulte el tema Toma de control de consola y recuperación en el IBM Systems Hardware Information Center (**Gestión de consolas, interfaces y terminales** → **Gestión de consolas i5/OS** → **Gestión de la consola de operaciones** → **Conceptos, consideraciones y requisitos** → **Toma de control de consola y recuperación**).

Pulse Intro y, a continuación, pulse F3 para regresar al menú principal de DST.

h. Pulse F3 para salir de DST y regresar a la pantalla IPL o Instalar el sistema.

<span id="page-132-0"></span>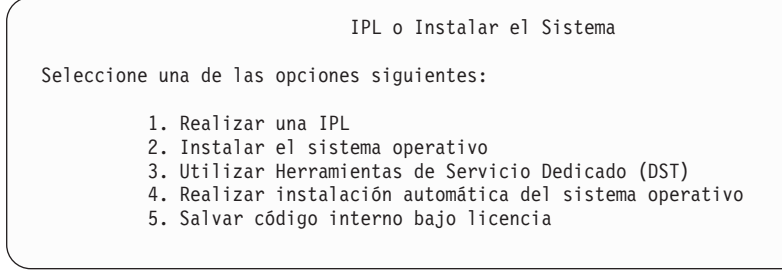

- 9. Cargue el primer volumen del medio de instalación que contiene el sistema operativo. (Si utiliza medios suministrados por IBM, el primer volumen tiene la etiqueta B29xx\_01, donde 29xx es el identificador del idioma primario). A lo largo de estos procedimientos, cargue el volumen cuando así lo solicite el servidor. Si está instalando desde medios ópticos, espere a que el indicador de En uso se apague antes de continuar. Asimismo, asegúrese de que ha retirado otros medios de dispositivos que no intervienen en la actualización.
- 10. En la pantalla IPL o Instalar el sistema, teclee 2 y pulse Intro. Aparecerá la pantalla Instalar selección de tipo de dispositivo.

```
Instalar selección de tipo de dispositivo
Seleccione el tipo de dispositivo de instalación:
          1. Cinta
         2. Óptico
          3. Óptico virtual - catálogo de imágenes preseleccionado
    4. Dispositivo alternativo seleccionado actual Ninguno
```
Teclee el número correspondiente al tipo de dispositivo correcto y pulse Intro.

- 11. Se muestra la pantalla Confirmar instalación de i5/OS en la consola. Pulse Intro.
- 12. Aparecerá la pantalla Seleccionar un grupo de idiomas, que muestra el idioma primario instalado actualmente en el sistema. Este valor debe coincidir con el número de característica de idioma impreso en el medio de instalación. Consulte el "Códigos de [característica](#page-233-0) para las versiones de idioma nacional" en la [página](#page-233-0) 226 para obtener una lista de los códigos de característica de idioma.

```
Seleccionar un Grupo de Idiomas
Nota: La característica de idioma mostrada es la característica de
      idioma instalada en el sistema.
Teclee opción, pulse Intro.
  Característica de idioma . . . . . . . . . . . . . . . 2924
```
Verifique que el valor visualizado es correcto o teclee los números del código de característica del idioma deseado. Pulse Intro.

- 13. Después de entrar la característica de idioma, aparecerá en la consola la pantalla Confirmar Selección de Característica de Idioma. Pulse Intro.
- 14. Si actualiza una partición de servicio, puede que se emita un error de configuración de disco con SRC B600 5390 y SRC B600 5311 en las anotaciones de actividad d eproducto (PAL). Las particiones secundarias, informar un estdo de nuevo y todos los recursos del sistema son propiedad temporalmemnte de la partición primaria. Si intenta continuar una IPL, se

recibe un error ″Se ha inhabilitado la persistencia de información de recurso de hardware″. Esto puede indicar un problema con la configuración de la memoria.

- 15. Si no se muestra el menú Añadir al sistema todas las unidades de discos, vaya a la pantalla Paso de IPL en proceso que se muestra en el paso 17 en la [página](#page-135-0) [128.](#page-135-0)
	- **Nota:** Si va a realizar la instalación en una unidad de disco individual, asegúrese de que tiene suficiente almacenamiento. Los requisitos mínimos para cada servidor o partición lógica figuran en el tema "Determinación del espacio de [almacenamiento](#page-118-0) en disco necesario" en la [página](#page-118-0) 111.

#### 16. **Subtarea para añadir unidades de discos:**

a. Si hay alguna unidad de disco no configurada con posibilidad de protección por paridad de dispositivos que actualmente no esté protegida, aparecerá la pantalla Añadir al sistema todas las unidades de disco. Si no aparece la pantalla siguiente, vaya al paso 16b en la [página](#page-134-0) 127.

```
Añadir al Sistema Todas las Unidades de Disco
 Hay unidades de disco capaces de paridad de dispositivo no configuradas
conectadas al sistema. Las unidades de discos no se pueden añadir automáticamente.
 Resulta más eficaz proteger estas unidades por paridad de dispositivos
antes de añadirlas al sistema. Estas unidades de disco pueden estar
habilitadas para paridad y añadirse en SST (i5/OS). Las unidades de disco
configuradas debe tener la paridad habilitada en DST.
 Seleccione una de las opciones siguientes:
     1. Realizar cualquier configuración de disco en SST (i5/OS)
          2. Realizar la configuración del disco utilizando DST
```
Resulta mucho más rápido iniciar la protección por paridad de dispositivos en las unidades de disco en DST antes de que se añadan las unidades de disco a la configuración de la agrupación de almacenamiento auxiliar.

Para iniciar la paridad de dispositivos en las unidades de disco candidatas, realice las siguientes tareas desde la pantalla Añadir al sistema todas las unidades de disco:

- 1) Seleccione la opción 2 para realizar la configuración de disco en DST.
- 2) Inicie la sesión en la pantalla de Inicio de sesión de las Herramientas de servicio dedicado y vuelva al menú Utilizar Herramientas de servicio dedicado (DST).
- 3) Seleccione la opción Trabajar con unidades de disco.
- 4) Seleccione la opción Trabajar con configuración de disco.
- 5) Seleccione la opción Trabajar con protección por paridad de dispositivos.
- 6) Seleccione la opción Iniciar protección por paridad de dispositivos.
- 7) Se muestra una lista de los conjuntos de paridad capaces de ejecutar la protección por paridad de dispositivos. Teclee 1 en cada línea de opción para cada conjunto de paridad.
- 8) Podría aparecer una pantalla Confirmar continuación indicando que el servidor debe realizar una recuperación de directorios. Pulse Intro para continuar.
- <span id="page-134-0"></span>9) Aparecerá la pantalla Confirmar Iniciar protección por paridad de dispositivos. Muestra la lista de unidades de disco que tendrán protección por paridad de dispositivos. Pulse Intro para continuar. Se muestra una pantalla de progreso que indica el estado de la función.
- 10) Vuelva a la pantalla IPL o Instalar el sistema.
- b. Si ve la pantalla siguiente, continúe con este paso.

```
Añadir al Sistema Todas las Unidades de Disco
Seleccione una de las opciones siguientes:
         1. Mantener la configuración del disco actual
         2. Realizar la configuración del disco utilizando DST
         3. Añadir todas las unidades de disco a la agrupación de
        almacenamiento auxiliar del sistema
         4. Añadir todas las unidades de disco a la ASP del sistema y
        equilibrar datos
```
Si no desea utilizar protección por paridad de dispositivos, protección por duplicación de disco o ASP de usuario, seleccione la opción 3 (Añadir todas las unidades de disco a la agrupación de almacenamiento auxiliar del sistema). Al añadir unidades de discos antes de instalar el sistema operativo se mejorará el rendimiento general del sistema, porque el sistema operativo se distribuye por todas las unidades de discos.

**Sólo para particiones lógicas:** Antes de añadir unidades de discos a esta partición, asegúrese de que ha asignado los recursos de E/S correctos. Quizás no quiera configurar todas las unidades de discos ahora. Consulte la salida validada de la herramienta de validación de partición lógica (LVT) que suministra IBM para conocer la selección de configuración. Para acceder a la herramienta, vaya al sitio [Web](http://www.ibm.com/eserver/iseries/lpar) de [particionamiento](http://www.ibm.com/eserver/iseries/lpar) lógico (http://www.ibm.com/eserver/iseries/lpar).

Teclee 3 y pulse Intro.

- **Nota:** Si se muestra la pantalla Informe de errores de configuración de disco o la pantalla Informe de avisos de configuración de disco, vaya al "Mensajes de aviso y de error de [configuración](#page-192-0) de disco" en la [página](#page-192-0) 185 para determinar la acción que debe llevarse a cabo.
- c. Si la configuración de disco ha cambiado puede que se muestre la siguiente pantalla. Escriba 5 junto al problema y pulse Intro para visualizar el informe detallado.

<span id="page-135-0"></span>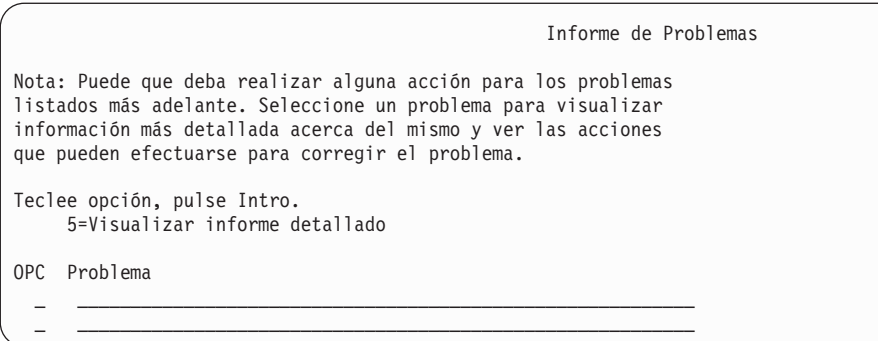

d. Si se muestra la siguiente pantalla, puede que una unidad de discos seleccionada para añadir a la configuración de disco ya contenga datos. Si elige continuar, se eliminarán los datos de las unidades de discos listadas.

Asegúrese de que desea configurar el disco antes de continuar. Siga las instrucciones de la pantalla.

Pulse Intro para volver a la pantalla Informe de problema. Pulse F10 para continuar la subtarea Añadir unidad de disco.

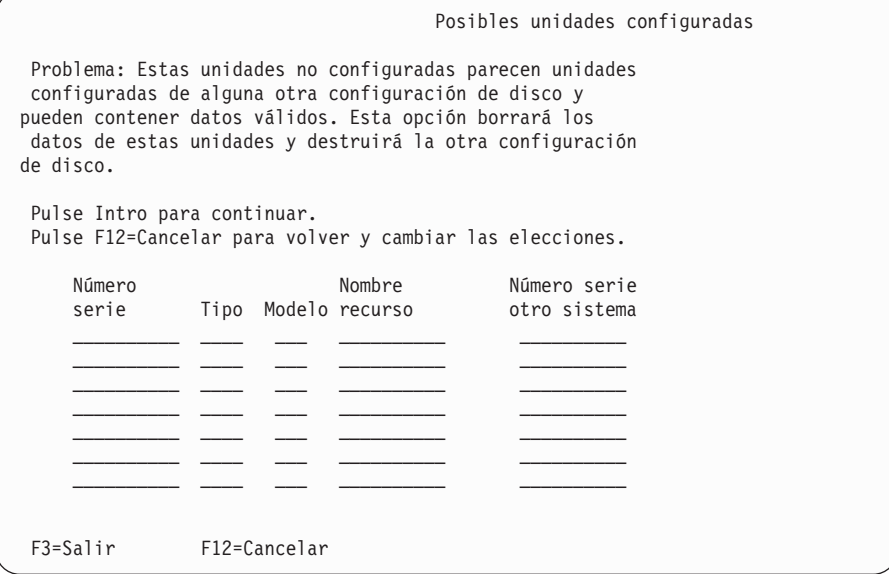

e. La siguiente pantalla muestra el porcentaje de unidades de disco añadidas. Esta pantalla no necesita una respuesta.

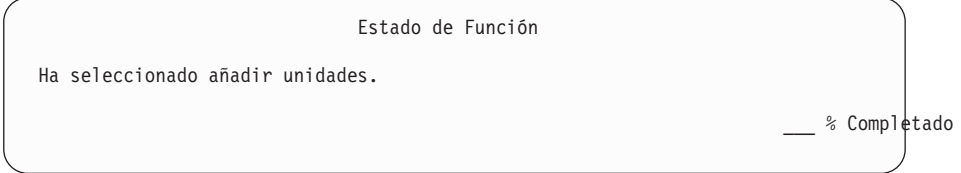

f. Cuando el proceso finalice, continúe el proceso de instalación de software con el paso siguiente.

**Esto finaliza la subtarea para añadir unidades de discos.**

17. Aparecerán pantallas de estado en la consola. No necesita responder a estas pantallas. A continuación se muestra un ejemplo de una pantalla de mensajes de estado:

IPL de Código Interno bajo Licencia en Progreso IPL: Tipo . . . . . . . . . : Atendida Hora y fecha inicio . . : xx/xx/xx xx:xx:xx<br>Fin. anterior sist. . . : Normal Fin. anterior sist.  $\ldots$  : Paso actual/total . . . : 1 16 Detalle cód. referen. . : C6004050 Paso de IPL. . . . . : Recuperación de gestión de almacenamiento

La lista siguiente muestra algunos de los pasos de IPL que se visualizan en la pantalla Paso de IPL en proceso.

Recuperación de autorización Recuperación de diario Recuperación de base de Datos Sincronización de diario

Arrancar el Sistema Operativo

18. Aparece la pantalla Instalar el Sistema Operativo.

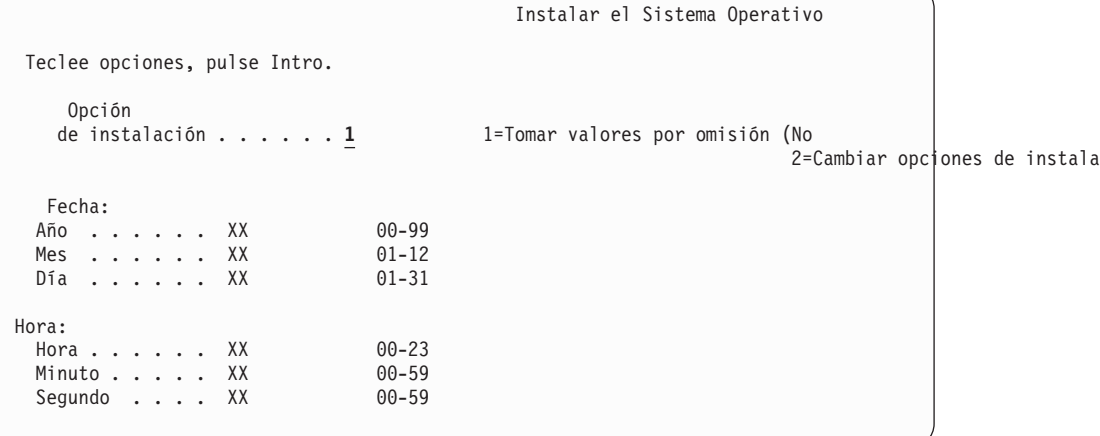

Teclee lo siguiente y pulse Intro:

Opción de instalación: 1

Fecha (Utilice el año, el mes y el día actuales.)

Hora (Utilice la hora actual, formato de 24 horas).

19. Durante el proceso de instalación aparecerán mensajes de estado. No necesita responder a ninguna de estas pantallas de mensajes de estado. A continuación se muestra un ejemplo de una pantalla de estado. La pantalla queda en blanco durante un tiempo entre las etapas 4 y 5.

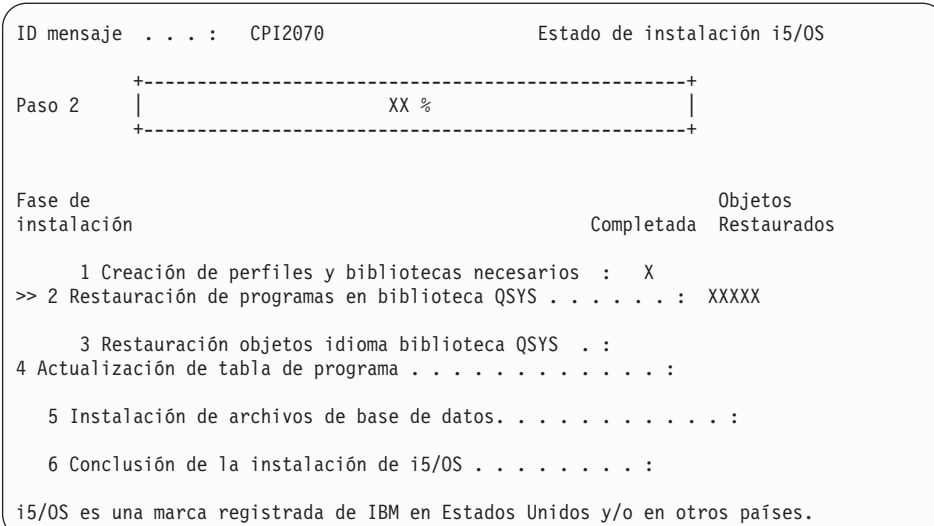

20. Pueden aparecer mensajes similares al siguiente:

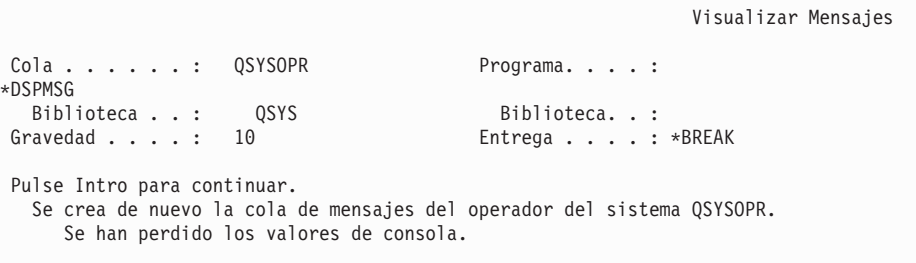

Pulse Intro.

21. Se muestra la pantalla Inicio de sesión.

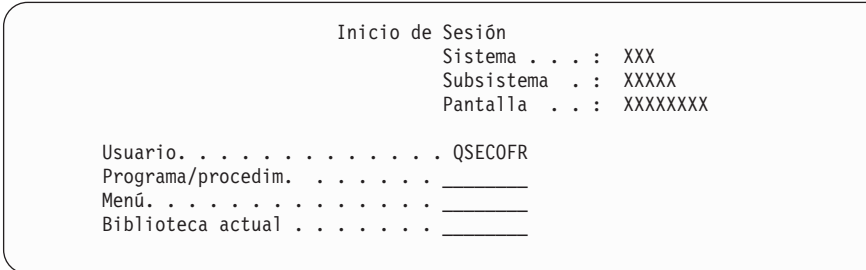

Teclee QSECOFR en la solicitud *Usuario*.Pulse Intro.

22. Pueden mostrarse varias pantallas de mensajes. Para continuar, pulse Intro para cada pantalla de mensajes.

A continuación se muestra un ejemplo de una pantalla de mensajes que puede aparecer:

```
Visualizar Mensajes
Cola . . . . . : QSYSOPR Programa. . . . :
*DSPMSG
  Biblioteca . . : QSYS Biblioteca. . :
Gravedad . . . . : 60 Entrega . . . . : *BREAK
Pulse Intro para continuar.
  El objeto del sistema QWCSCPF se creó de nuevo durante la IPL.
```
#### 23. Aparecerá la pantalla Opciones de IPL.

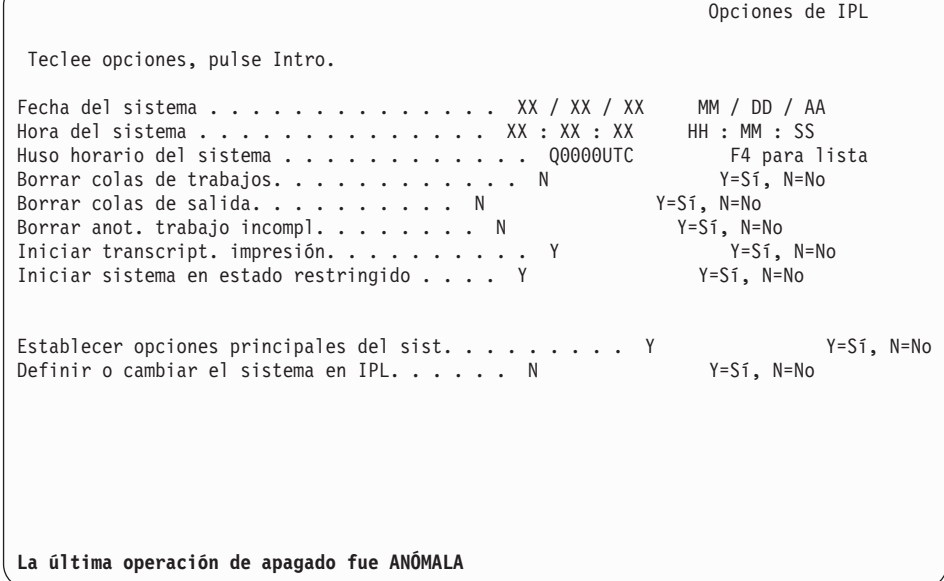

**Notas:**

- No tenga en cuenta el mensaje de la parte inferior de la pantalla Opciones de IPL.
- v Si debe cambiar valores del sistema, puede hacerlo ahora. Un ejemplo de valor del sistema que puede cambiar es el valor del nivel de seguridad (QSECURITY).

Otro ejemplo es el valor del sistema del control de exploración (QSCANFSCTL). Si aún no lo ha hecho, considere la posibilidad de especificar \*NOPOSTRST en el valor del sistema QSCANFSCTL para minimizar la exploración futura de algunos objetos que se restauran durante la instalación de programas bajo licencia en los siguientes pasos. Hallará más información sobre la exploración y los valores del sistema en el tema Soporte para la exploración en el iSeries Information Center (**Archivos y sistemas de archivos** → **Sistema de archivos integrado** → **Conceptos de sistema de archivos integrado** → **Soporte de exploración**).

Teclee Y en la solicitud *Definir o cambiar el sistema en IPL*.Siga las instrucciones de las pantallas.

Teclee lo siguiente y pulse Intro.

Fecha del sistema (Utilice la fecha actual). Hora del sistema (Utilice la hora actual, formato de 24 horas). Huso horario del sistema (compruebe que es correcto o pulse F4 para seleccionar un huso horario). Iniciar sistema en estado restringido Y Establecer opciones principales del sist. Y

24. Pueden mostrarse mensajes de pantalla adicionales.

Pulse Intro después de cada mensaje para continuar.

25. Aparece la pantalla Establecer Opciones Principales del Sistema.

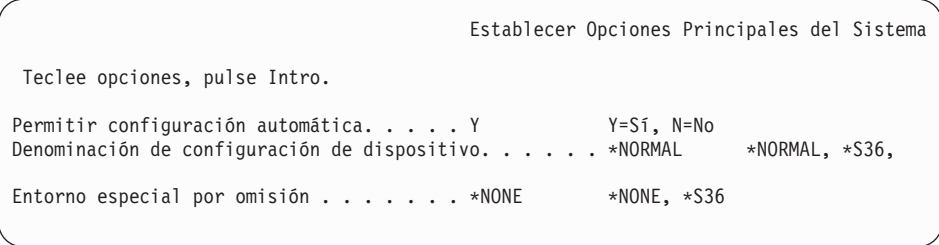

Responda a las solicitudes de la pantalla Establecer Opciones Principales del Sistema.

• Permitir configuración automática

El valor Y (Sí) configura automáticamente los dispositivos locales. N (No) indica que no se desea configuración automática.

v Denominación de configuración de dispositivo

Especifique \*NORMAL para utilizar un convenio de denominación exclusivo para el sistema operativo i5/OS. El valor \*S36 utiliza un convenio de denominación similar al del Sistema/36. Consulte la publicación *Local Device Configuration, SC41-5121-00*, para obtener información sobre la configuración de configuración de dispositivos y \*DEVADR.

v Entorno especial por omisión

El valor por omisión \*NONE indica que no hay ningún entorno especial. El valor \*S36 establece el entorno Sistema/36. Consulte la publicació *System/36 Environment Programming*, SC41-4730 (V4R5 o anterior), para obtener más información sobre el trabajo en el entorno System/36.

Pulse Intro.

- 26. Puede mostrarse la pantalla Editar Reconstrucción de Vías de Acceso. Si es así, pulse Intro para continuar.
- 27. Puede que aparezca el mensaje Su contraseña ha caducado.Pulse Intro. Se muestra la pantalla Cambiar contraseña. Cambie la contraseña de QSECOFR a una de su elección. Primero especifique la contraseña antigua, QSECOFR. A continuación, especifique la contraseña nueva de su elección. Entre de nuevo la contraseña nueva a efectos de verificación.
- 28. Pueden mostrarse varias pantallas de mensajes. Para continuar, pulse Intro para cada pantalla de mensajes.

A continuación se muestra un ejemplo de una pantalla de mensajes que puede aparecer:

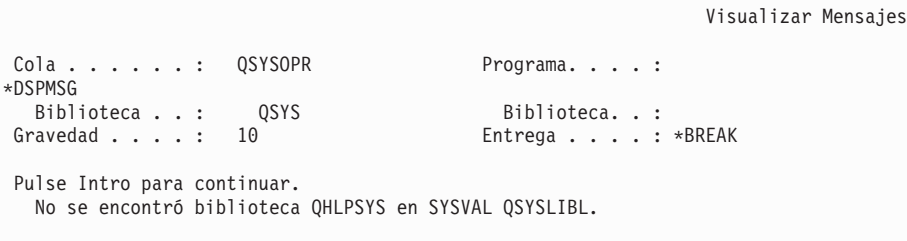

29. Aparece la pantalla Trabajar con acuerdos de software. Seleccione la opción para mostrar los acuerdos de software del código interno bajo licencia (5722999) y el sistema operativo i5/OS (5722SS1). Lea y acepte estos acuerdos. Si se declinan los acuerdos de software, tiene la opción de apagar el servidor o regresar y aceptar los acuerdos. Pulse Intro.

30. Cuando aparezca el menú principal de i5/OS en la consola, habrá finalizado la tarea de instalar el sistema operativo.

#### **Ha completado esta tarea.**

Para instalar programas bajo licencia adicionales, continúe con las tareas del tema ["Utilización](#page-145-0) del menú Trabajar con Programas bajo licencia para instalar programas bajo [licencia](#page-145-0) de IBM." en la página 138.

# **Instalación de software en un servidor nuevo (con i5/OS instalado)**

Utilice estos procedimientos si ya tiene i5/OS en el servidor nuevo y desea instalar otros programas bajo licencia.

Las siguientes instrucciones dan por supuesto que el release V5R4 del Código interno bajo licencia y el sistema operativo están instalados, el idioma primario es correcto, el valor de la modalidad de consola es correcto y el servidor está apagado.

Si no está seguro de si el sistema operativo está ya instalado, póngase en contacto con su proveedor de servicios autorizado.

### **Antes de comenzar la instalación de software en un servidor nuevo**

Antes de instalar software en un servidor nuevo, verifique estos puntos.

Si aún no lo ha hecho, realice las tareas del tema ["Preparación](#page-116-0) de la instalación del release de [i5/OS"](#page-116-0) en la página 109 de iSeries Information Center.

**Nota:** Si ha añadido una unidad de disco nueva a su servidor, debe cargar de nuevo el sistema operativo para utilizar dicha unidad de disco. Esto mejorará el rendimiento del servidor distribuyendo el sistema operativo entre todas las unidades de disco. Complete el apartado ["Instalación](#page-129-0) de software en un servidor o una partición lógica nuevos (sin i5/OS [instalado\)"](#page-129-0) en la [página](#page-129-0) 122 en caso de estar añadiendo unidades de disco. Si tiene previsto utilizar protección por paridad de dispositivos, agrupaciones de almacenamiento auxiliares o protección por duplicación de disco, consulte la publicación *Backup and Recovery, SC41-5304-07*, antes de comenzar.

**¿Tiene previsto utilizar particiones lógicas?** En el caso de los modelos iSeries 8xx anteriores, consulte el temaPlanificación de particiones lógicas en iSeries Information Center (**Gestión de sistemas** → **Particiones lógicas** → **Particionado con un servidor iSeries** → **Planificación de particiones lógicas**). En el caso de los modelos IBM System i5, System p5 y los sistemas IBM eServer i5 y p5, consulte el tema Planificación de particiones lógicas en el IBM Systems Hardware Information Center (**Crear particiones en el servidor** → **Crear particiones con un HMC** → **Crear particiones en i5/OS** → **Planificación de particiones lógicas**). Además, consulte el sitio Web de Particiones lógicas:

www.ibm.com/eserver/iseries/lpar

#### **Sólo para particiones lógicas**

Si realiza estas acciones en un sistema con particiones lógicas, las instrucciones sólo son pertinentes para dicha partición. Si la partición es una partición primaria, estas instrucciones cambiarán el estado de encendido y realizarán una IPL en todo el sistema. No se produce efecto alguno si utiliza un sistema gestionado mediante la Consola de gestión de hardware.

**Atención:** Si va a realizar la instalación en una partición primaria, deberá apagar todas las particiones antes de llevar a cabo estas instrucciones. De lo contrario, puede perder datos o dañar objetos de software del sistema. Debe realizar estas instrucciones para cada partición con la que haga el trabajo relacionado. Asimismo, las referencias que se hacen al panel de control se refieren al panel de control virtual (pantalla Trabajar con estado de partición) de la partición primaria.

## **Realización de la carga del programa inicial (IPL)**

- **Nota:** Si ya tiene el Menú Principal de i5/OS en la consola, vaya al tema ["Utilización](#page-145-0) del menú Trabajar con Programas bajo licencia para instalar [programas](#page-145-0) bajo licencia de IBM." en la página 138 para instalar programas bajo licencia adicionales.
- 1. Antes de empezar, asegúrese de que el sistema esté apagado.
- 2. En la consola, establezca una conexión con el servidor.
- 3. Si el dispositivo de instalación tiene interruptores de encendido/apagado independientes, verifique que el interruptor esté en la posición de encendido.
- 4. Utilice el panel de control para establecer el tipo de IPL en **A** y la modalidad en **Manual**.
- 5. Pulse el botón Introd. del panel de control.
- 6. Encienda el sistema pulsando el botón de encendido.
- 7. Después de algún tiempo, aparecerá la pantalla IPL o Instalar el sistema.

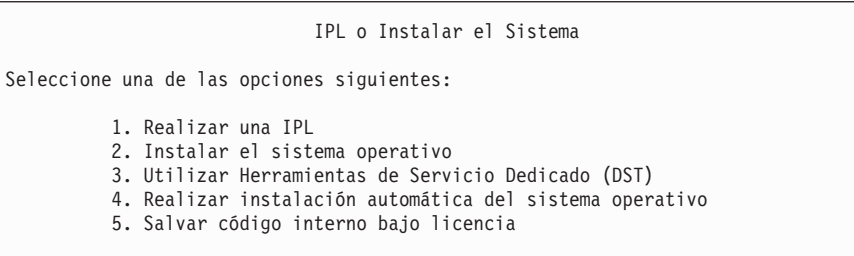

Teclee 1 y pulse Intro.

8. Aparecen pantallas de estado en la consola. No necesita responder a estas pantallas. A continuación se muestra un ejemplo de una pantalla de estado:

```
IPL de Código Interno bajo Licencia en Progreso
 IPL:
  Tipo . . . . . . . . . : Atendida
  Hora y fecha inicio . . : xx/xx/xx xx:xx:xx
  Fin. anterior sist. . . : Normal
  Paso actual/total . . . : 1 16
  Detalle cód. referen. . : C6004050
Paso de IPL. . . . . : Recuperación de gestión de almacenamiento
```
La lista siguiente muestra algunos de los pasos de IPL que se visualizan en la pantalla Paso de IPL en proceso.

Recuperación de autorización

Recuperación de diario

Recuperación de base de Datos

Sincronización de diario

Arrancar el Sistema Operativo

Algunos de los pasos de la IPL pueden tardar un tiempo considerable.

9. Tal vez aparezcan varios mensajes en la consola. A continuación se muestra un ejemplo de un mensaje que puede aparecer:

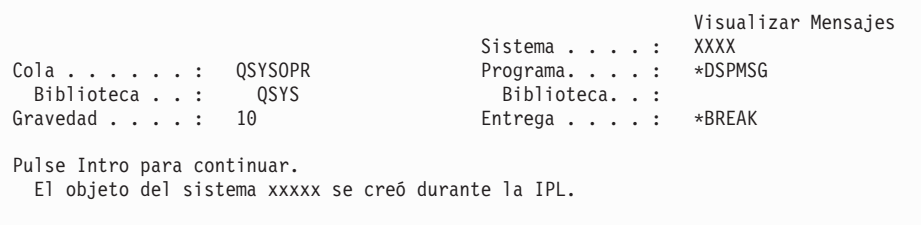

Para continuar, pulse Intro después de cada mensaje que reciba.

10. Aparecerá la pantalla Inicio de sesión.

**Nota:** Si es necesario cambiar la contraseña del perfil de usuario QSECOFR, registre ahora la contraseña nueva. Guárdela en un lugar seguro.

- 11. Aparecerá la pantalla de i5/OS IPL en proceso.
- 12. Si aparece la pantalla Seleccionar productos para trabajar con PTF, pulse F3 (Salir).
- 13. Aparecerá la pantalla Opciones de IPL.

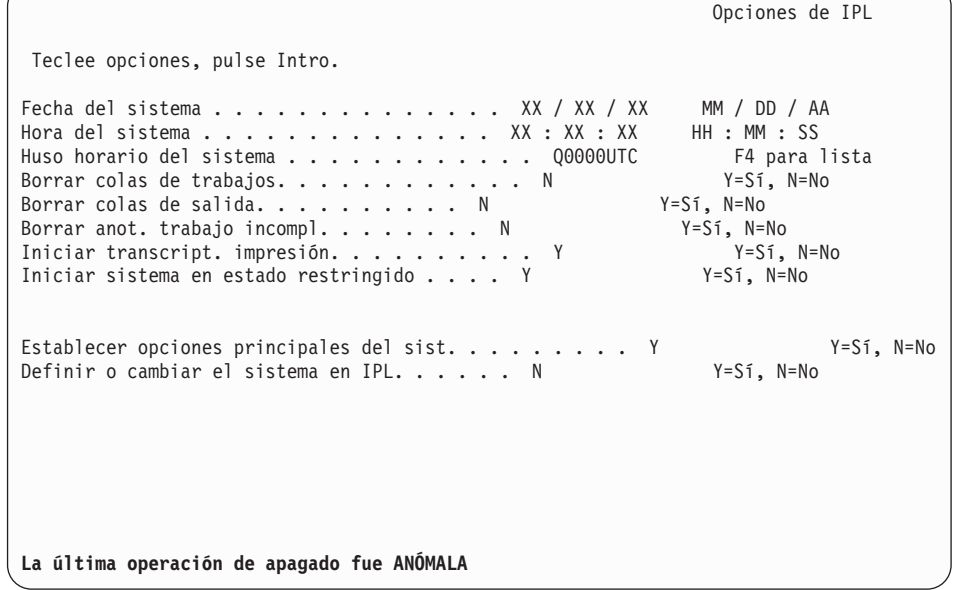

#### **Notas:**

- v No tenga en cuenta el mensaje de la parte inferior de la pantalla Opciones de IPL.
- v Si debe cambiar valores del sistema, puede hacerlo ahora. Un ejemplo de valor del sistema que puede cambiar es el valor del nivel de seguridad (QSECURITY).

Otro ejemplo es el valor del sistema del control de exploración (QSCANFSCTL). Si aún no lo ha hecho, considere la posibilidad de especificar \*NOPOSTRST en el valor del sistema QSCANFSCTL para minimizar la exploración futura de algunos objetos que se restauran durante la instalación de programas bajo licencia en los siguientes pasos. Hallará más información sobre la exploración y los valores del sistema en el tema Soporte para la exploración en el iSeries Information Center (**Archivos y sistemas de archivos** → **Sistema de archivos integrado** → **Conceptos de sistema de archivos integrado** → **Soporte de exploración**).

Teclee Y en la solicitud *Definir o cambiar el sistema en IPL*.Siga las instrucciones de las pantallas.

Teclee lo siguiente y pulse Intro.

Fecha del sistema (Utilice la fecha actual). Hora del sistema (Utilice la hora actual, formato de 24 horas). Huso horario del sistema (compruebe que es correcto o pulse F4 para seleccionar un huso horario). Iniciar sistema en estado restringido Y Establecer opciones principales del sist. Y

14. Pueden mostrarse mensajes de pantalla adicionales.

Pulse Intro después de cada mensaje para continuar.

15. Aparece la pantalla Establecer Opciones Principales del Sistema.

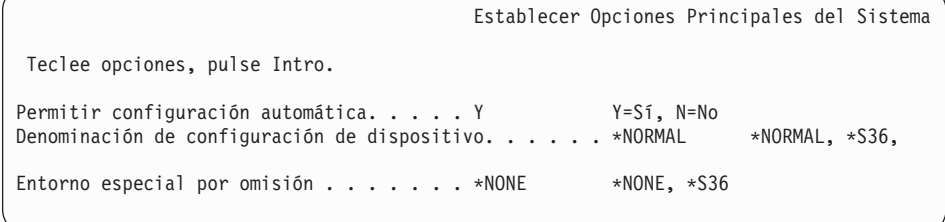

Responda a las solicitudes de la pantalla Establecer Opciones Principales del Sistema.

• Permitir configuración automática

El valor Y (Sí) configura automáticamente los dispositivos locales. N (No) indica que no se desea configuración automática.

v Denominación de configuración de dispositivo

Especifique \*NORMAL para utilizar un convenio de denominación exclusivo para el sistema operativo i5/OS. El valor \*S36 utiliza un convenio de denominación similar al del Sistema/36. Consulte la publicación *Local Device Configuration, SC41-5121-00*, para obtener información sobre la configuración de configuración de dispositivos y \*DEVADR.

• Entorno especial por omisión

El valor por omisión \*NONE indica que no hay ningún entorno especial. El valor \*S36 establece el entorno Sistema/36. Consulte la publicació *System/36 Environment Programming*, SC41-4730 (V4R5 o anterior), para obtener más información sobre el trabajo en el entorno System/36. Pulse Intro.

- 16. Puede mostrarse la pantalla Editar Reconstrucción de Vías de Acceso. Si es así, pulse Intro para continuar.
- 17. Aparece la pantalla Trabajar con acuerdos de software. Seleccione la opción para mostrar los acuerdos de software del código interno bajo licencia (5722999) y el sistema operativo (5722SS1). Lea y acepte estos acuerdos. Si se declinan los acuerdos de software, tiene la opción de apagar el sistema o regresar y aceptar los acuerdos.
18. Aparecen algunas pantallas en blanco y algunas pantallas de Visualizar Mensajes. Para continuar, pulse Intro para cada pantalla de mensajes. No responda a las pantallas en blanco.

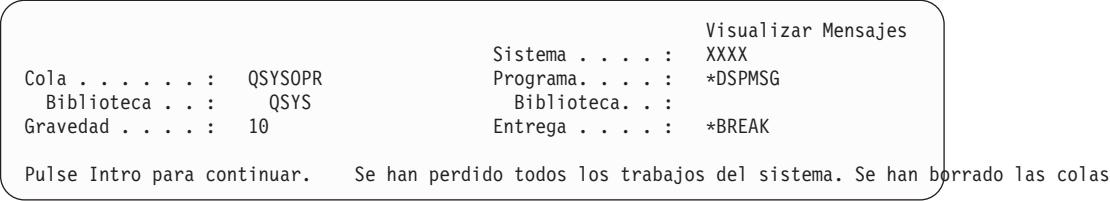

La pantalla siguiente es un ejemplo de mensaje que aparece:

19. Aparece el Menú Principal de i5/OS en la consola.

### **Ha completado esta tarea.**

Para instalar programas bajo licencia adicionales, continúe con las tareas del tema ["Utilización](#page-145-0) del menú Trabajar con Programas bajo licencia para instalar programas bajo [licencia](#page-145-0) de IBM." en la página 138.

### **Instalación de programas bajo licencia adicionales**

Utilice este tema para instalar programas bajo licencia adicionales o componentes opcionales de programas bajo licencia en el servidor o partición lógica. (Las características que se solicitan por separado se instalan como un programa bajo licencia).

Puede utilizar estos procedimientos para instalar la mayoría de productos de software. Sin embargo, si ha recibido otras instrucciones de instalación especiales con el pedido, asegúrese de comprobar esas instrucciones antes de instalar el producto de software.

## **Antes de comenzar a instalar programas bajo licencia adicionales**

Utilice esta información para añadir programas bajo licencia adicionales, ya sea como parte de una actualización de release de software o de forma independiente.

Si aún no lo ha hecho, realice las tareas del tema ["Preparación](#page-116-0) de la instalación del release de [i5/OS"](#page-116-0) en la página 109.

Si instala un programa bajo licencia adicional independientemente de una actualización de release de software, verifique los siguientes aspectos:

- v Asegúrese de tener una copia reciente del paquete de PTF acumulativo (SF99540). Al pedir el paquete de PTF acumulativo, también obtendrá el CD-ROM de Grupo de PTF HIPER más reciente (SF99539) y el CD-ROM de Grupo de base de datos (SF99504).
- v Utilice la información de Planificación de Servicio Preventivo (PSP) para determinar si será necesario instalar algún PTF prerrequisito o si existen instrucciones especiales para la instalación del programa bajo licencia.

Los PTF para programas bajo licencia se encuentran en un medio distinto. Utilice la *Carta de Información de Envío de PTF de iSeries* para instalar el paquete de PTF acumulativo después de añadir programas bajo licencia adicionales.

<span id="page-145-0"></span>Si añade programas bajo licencia adicionales y tiene instalado un idioma secundario en su sistema, debe instalar el idioma secundario después de instalar los programas bajo licencia. De lo contrario, el programa bajo licencia añadido no tendrá soporte de idioma secundario.

**Nota: Estado restringido necesario:** El sistema debe estar en estado restringido

- para instalar las siguientes bibliotecas y opciones del sistema operativo.
	- i5/OS bibliotecas QGPL y QUSRSYS
	- v i5/OS opción 3 Soporte de Directorio Base Ampliado.
	- $\cdot$  i5/OS

Algunos programas bajo licencia y bibliotecas requieren un estado restringido, mientras que otros sólo requieren un sistema parcialmente restringido. Otros programas bajo licencia pueden requerir acciones especiales antes de salvar, restaurar o instalar una nueva copia del producto. Sin embargo,coloque el sistema en estado restringido, para evitar anomalías de instalación y obtener el mejor rendimiento durante la actualización.

Si desea instalar otros programas bajo licencia cuando el sistema no está en un estado restringido, puede saltarse los pasos 3a al 3e del tema "Utilización del menú Trabajar con Programas bajo licencia para instalar programas bajo licencia de IBM.".

Si selecciona más de un programa bajo licencia y quiere asegurarse de que los productos seleccionados se instalen lo más rápidamente posible, debe revisar la información del apartado "Procesos de [instalación"](#page-208-0) en la página 201.El tema ["Necesario:](#page-61-0) Aceptación de acuerdos de software" en la página 54 describe cómo aceptar los acuerdos de software de los programas bajo licencia antes de realizar la actualización, para aprovechar la ventaja de la instalación multiproceso.

**¿Tiene previsto utilizar o está utilizando particiones lógicas?** En el caso de los modelos iSeries 8xx anteriores, consulte el temaPlanificación de particiones lógicas en iSeries Information Center (**Gestión de sistemas** → **Particiones lógicas** → **Particionado con un servidor iSeries** → **Planificación de particiones lógicas**). En el caso de los modelos IBM System i5, System p5 y los sistemas IBM eServer i5 y p5, consulte el tema Planificación de particiones lógicas en el IBM Systems Hardware Information Center (**Crear particiones en el servidor** → **Crear particiones con un HMC** → **Crear particiones en i5/OS** → **Planificación de particiones lógicas**).

**¿Tiene previsto utilizar un catálogo de imágenes (dispositivo óptico virtual) para instalar?** Consulte el tema ["Preparación](#page-53-0) de la actualización o sustitución de software utilizando un catálogo de [imágenes"](#page-53-0) en la página 46 para crear un dispositivo, un catálogo de imágenes y una entrada de catálogo de imágenes. La información sobre actualizaciones

# **Utilización del menú Trabajar con Programas bajo licencia para instalar programas bajo licencia de IBM.**

Si tiene particiones lógicas, debe realizar este procedimiento en cada partición en la que desee instalar los programas bajo licencia de IBM.

1. Si aún no ha iniciado una sesión en el servidor como responsable de seguridad (perfil de usuario QSECOFR), hágalo ahora.

**Nota:** Aparecerá en la consola el Menú Principal i5/OS (o el menú que haya seleccionado como menú inicial).

2. Si está utilizando un catálogo de imágenes (dispositivo óptico virtual) para la instalación, consulte las instrucciones de configuración en el tema ["Preparación](#page-53-0) de la actualización o sustitución de software utilizando un catálogo de [imágenes"](#page-53-0) en la página 46.

Si está realizando la instalación desde un medio óptico, inserte en el dispositivo de instalación el volumen del programa bajo licencia que desea instalar. Si se trata de una instalación nueva, empiece con el volumen medioi5/OS B29xx\_02. Para instalar productos con clave, cargue los volúmenes con las etiquetas L29xx\_01 y L29xx\_02. Si tiene características con cargo adicional de i5/OS o programas bajo licencia únicos, cargue el volumen con la etiqueta F29xx\_01. Hallará más información sobre el medio óptico que ha recibido con el pedido en el tema ["Etiquetas](#page-227-0) de los medios y sus [contenidos"](#page-227-0) en la página 220.Espere a que el indicador En uso se apague antes de continuar.

- 3. Haga lo siguiente para establecer el sistema en un estado restringido y filtrar los mensajes visualizados.
	- a. Teclee CHGMSGQ QSYSOPR \*BREAK SEV(60) y pulse Intro.
	- b. Puede que aparezca una pantalla de mensaje. Pulse Intro.
	- c. Escriba ENDSBS \*ALL \*IMMED y pulse Intro.
	- d. Cuando aparezca el siguiente mensaje, pulse Intro para continuar: Se está procesando el mandato ENDSBS SBS(\*ALL)
	- e. Aparece el mensaje El sistema ha finalizado en condición restringida. Pulse Intro para continuar.
	- f. Teclee CHGMSGQ QSYSOPR SEV(95) y pulse Intro.
	- g. Puede que aparezca una pantalla de mensaje. Pulse Intro.
- 4. Teclee GO LICPGM y pulse Intro.
- 5. Se muestra la pantalla Trabajar con Programas Bajo Licencia.

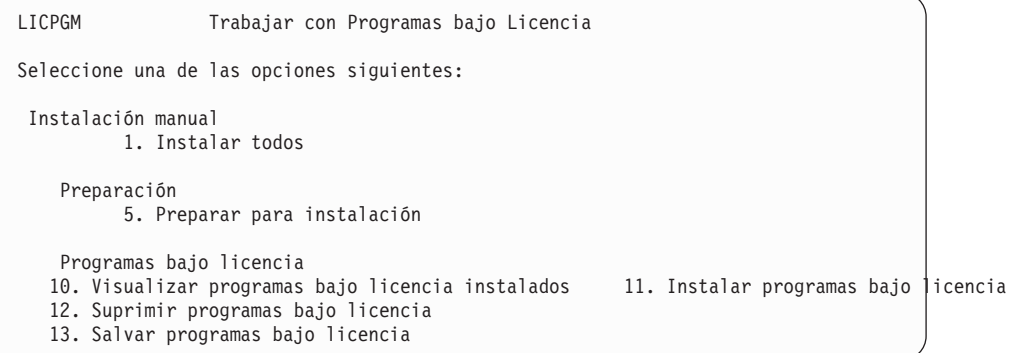

Si desea aceptar los acuerdos de software de los programas bajo licencia uno a uno, continúe con el paso 6 en la [página](#page-147-0) 140.

Si debe instalar varios programas bajo licencia, es más rápido aceptarlo juntos que aceptarlos uno a uno a través de la instalación manual. Si desea preaceptar todos los acuerdos de programas bajo licencia a la vez, seleccione la opción 5 (Preparar para instalación).

a. Seleccione la opción para trabajar con acuerdos de software. Si un programa bajo licencia que desea instalar no aparece en la pantalla Trabajar con acuerdos de software, utilice F22 (Restaurar acuerdos de software). De lo contrario, continúe con el paso siguiente.

- <span id="page-147-0"></span>b. Escriba un 5 para visualizar los acuerdos de software para los programas bajo licencia que desea instalar y pulse Intro. Pulse F14 para aceptar los acuerdos de software y, a continuación, regrese a la pantalla Trabajar con programas bajo licencia.
- 6. En la pantalla Trabajar con programas bajo licencia, teclee un 1 (Instalar todo) o un 11 (Instalar programas bajo licencia).Consulte la siguiente nota para ayudar a decidirse.
	- **Nota:** Si desea instalar todos los programas bajo licencia del medio de almacenamiento de distribución, utilice la opción 1 de la Instalación manual, Instalar todo.Esta acción ahorrará tiempo para la instalación. Si desea instalar la mayor parte de los programas bajo licencia del medio de almacenamiento, la opción 1 de la Instalación manual es también la elección preferible. Deberá suprimir los programas bajo licencia no deseados adicionales. Aparecerá la pantalla Instalación manual después de seleccionar la opción 1 de Instalación manual.

Teclee lo siguiente en esta pantalla:

- v Opción de instalación: 2 (2=todos los productos)
- v Dispositivo de instalación: OPT01
- v Sustituir si actual: N
- v Acuerdo no aceptado: 2 (2=Visualizar acuerdo de software)
- IPL automática: N

En este ejemplo se utiliza OPT01 para el dispositivo de instalación. Si utiliza un convenio de denominación diferente, teclee el nombre que haya asignado al dispositivo de instalación.

Para obtener más información acerca del uso de la opción 1, consulte el tema ["Instalación](#page-240-0) manual: Opción 1. Instalar todo" en la página 233.

Pulse Intro. Si ha tecleado 1, continúe con el paso 10 en la [página](#page-149-0) 142 de estas instrucciones.

7. Si ha tecleado 11, aparece la pantalla Instalar programas bajo licencia.

Pagine la pantalla para encontrar los programas bajo licencia que desea. Teclee un 1 en la columna de opción junto a los programas bajo licencia que deben instalarse.

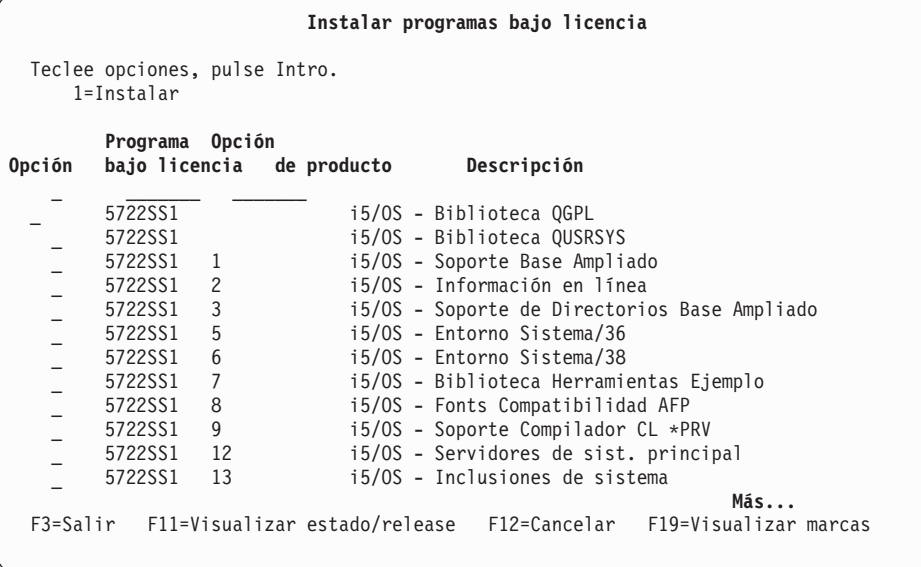

### **Notas:**

- Las bibliotecas QGPL y QUSRSYS, el Soporte Base Ampliado (opción 1) y el Soporte de Directorios Base Ampliado (opción 3) están preseleccionados si va a instalar programas bajo licencia como parte de la instalación de un sistema nuevo. Si está añadiendo programas bajo licencia adicionales (nuevos) o componentes opcionales, estos elementos sólo estarán preseleccionados si se encuentran en un estado de error.
- Es posible que alguno de los programas bajo licencia que desea instalar no aparezca en la lista de la pantalla Instalar Programas Bajo Licencia. Si un programa bajo licencia no aparece en la lista, puede añadirse a ésta especificando información en los campos en blanco situados al principio de la misma. Después de pulsar Intro, este producto aparece en la lista junto con los demás.
	- Teclee 1 en la columna Opción.
	- Teclee el identificador del producto en la columna Programa bajo licencia.
	- Teclee el valor de opción de producto en la columna Opción de producto.
	- Pulse Intro.

Al teclear la opción de producto, el sistema sólo acepta tres valores: \*BASE, número de opción o \*ALL.

- El valor \*BASE sólo instala el producto base del identificador de producto asociado.
- El número de opción de producto sólo instala la opción determinada del identificador de producto asociado. Para poder instalar las opciones, deberá instalar el producto base (\*BASE).
- El valor \*ALL instala el producto base y todas las opciones del identificador de producto asociado que se encuentren en el medio.

Recuerde que los programas bajo licencia que añada aparecerán en la lista sólo con el identificador del producto, sin proporcionar un nombre descriptivo del producto. También debe comprobar si en la documentación suministrada con el producto existen instrucciones especiales.

Si recibe un mensaje indicando que el producto ya aparece en la lista, desplácese hasta el producto. Asegúrese de que figura un 1 en la columna de opción. Asegúrese de que está seleccionado para instalación.

### Pulse Intro.

- 8. Aparece la pantalla Confirmar Instalación de Programas bajo Licencia en la consola. Pulse Intro para confirmar sus elecciones.
- 9. Aparecerá la pantalla Opciones de Instalación.

```
Opciones de Instalación
Teclee opciones, pulse Intro.
Dispositivo de instalación . . OPT01 Nombre
Objetos a instalar \dots . 1 1 = 1=Programas y objetos de idioma
                                                                              2=Programas
                                                                             3=Objetos idioma
Acuerdo no aceptado . . . 2 1=No instalar programa bajo licencia
                                                                             2=Visualizar acu
IPL automática . . . . . . N Y=Sí
                                                                              N=No
```
Teclee lo siguiente en esta pantalla:

- v Dispositivo de instalación: OPT01 (En este ejemplo se utiliza OPT01 como dispositivo de instalación.Si utiliza un convenio de denominación diferente, teclee el nombre que haya asignado al dispositivo de instalación.)
- Objetos a instalar: 1
- Acuerdo no aceptado: 2
- IPL automática: N
- 10. Una o las dos pantallas siguientes muestran el estado de los programas bajo licencia y de los objetos de idioma a medida que se instalan en el sistema. No necesita responder a estas pantallas de estado.

```
Instalación de programas bajo licencia
Programas bajo licencia procesados . . . . . . . . . . : 0 de XXX
                                 Instalación de programa bajo licencia en proceso
```
La pantalla siguiente es un ejemplo de la pantalla que se muestra durante el proceso de instalación.

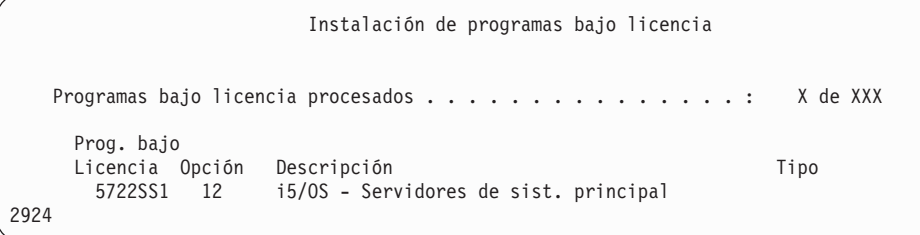

- **Nota:** Esta pantalla muestra qué programas bajo licencia y componentes opcionales de programas bajo licencia están siendo instalados. Una vez instalados los objetos \*PGM y \*LNG para cada programa bajo licencia o componente opcional, el identificador de programa bajo licencia desaparece de la pantalla y el número que se visualiza en el campo Programas bajo licencia procesados cambia para mostrar el número de programas procesados.
- 11. Es posible que aparezca la pantalla Visualizar mensajes. Si tiene otro volumen de medio que contenga programas bajo licencia para cargar, puede cargarlo en este momento. Si está instalando desde medios ópticos, espere a que el indicador En Uso se apague antes de responder al mensaje.

```
Visualizar Mensajes
Cola . . . . . . : QSYSOPR Programa. . . . : *DSPMSG
Biblioteca . . : QSYS<br>Gravedad . . . . : 95
                                           Entrega . . . . : *BREAK
Teclee la respuesta (si es necesario), pulse Intro.
    Cargue el siguiente volumen en el dispositivo óptico OPT01 (X G)
    Respuesta . . . G
```
Teclee G y pulse Intro.Después de cargar cada volumen, teclee G y pulse Intro.Si no hay que cargar más volúmenes que contengan programas bajo licencia, o si desea terminar el proceso de carga, teclee X y pulse Intro.

- 12. Si un programa bajo licencia requiere la aceptación de un acuerdo de software, aparece la pantalla Acuerdos de software. Realice una de estas acciones:
	- v Pulse F14 para aceptar el acuerdo y permitir la continuación de la instalación del programa bajo licencia.
	- v Pulse F16 para declinar el acuerdo y finalizar la instalación de dicho programa bajo licencia.
- 13. Cuando el proceso de instalación se ha completado, en la consola aparece la pantalla Trabajar con Programas Bajo Licencia. Uno de los siguientes mensajes aparece en la parte inferior de la pantalla Trabajar con Programas Bajo Licencia.

No se ha completado la función Trabajar con programas bajo licencia. Vaya al tema Capítulo 11, ["Resolución](#page-174-0) de problemas de instalación de [software",](#page-174-0) en la página 167 para determinar el problema.

Se ha completado la función Trabajar con programas bajo licencia.Continúe con el paso siguiente.

14. Verifique los valores de estado instalados de los programa bajo licencia y compruebe la compatibilidad. Es importante asegurarse de que todos los programas bajo licencia son compatibles con el sistema operativo.

Utilice la opción 10 del menú LICPGM (Visualizar programas bajo licencia instalados) para ver los valores de release y estado de instalación de los programas bajo licencia instalados. Si el valor de estado de instalación de un programa bajo licencia es \*COMPATIBLE, está preparado para utilizarse. Si el valor de estado de instalación de un programa bajo licencia es \*BACKLEVEL, el programa bajo licencia está instalado, pero su versión, release y modificación no son compatibles con el nivel del sistema operativo instalado actualmente. Consulte el tema "Releases y tamaños de los [programas](#page-202-0) bajo [licencia"](#page-202-0) en la página 195 para comprobar la versión, el release y la modificación actuales del programa bajo licencia. En ["Valores](#page-235-0) de estado de [instalación"](#page-235-0) en la página 228 se ofrece una lista de las descripciones de valores de estado de instalación posibles.

### **Ha completado esta tarea.**

- 1. ¿Tiene más programas bajo licencia o componentes opcionales para instalar, pero no aparecieron en la lista visualizada en el paso 7 en la [página](#page-147-0) 140 (o no se han podido añadir a la lista)?
	- No. Vaya al paso siguiente (paso 2).
	- v **Sí.** Vaya al tema ["Utilización](#page-151-0) del mandato Restaurar programas bajo licencia para instalar [programas](#page-151-0) bajo licencia IBM o de terceros." en la página 144 para instalar estos programas bajo licencia o componentes opcionales.
- 2. ¿Necesita instalar un idioma secundario?
- <span id="page-151-0"></span>• **No.** Vaya al paso siguiente (paso 3).
- v **Sí.** Vaya al tema "Instalación de un idioma [secundario"](#page-152-0) en la página 145 y siga las instrucciones.
- 3. Debe completar el proceso de instalación antes de poner el sistema en funcionamiento. Vaya al tema "Lista de [comprobación](#page-156-0) para completar la [instalación"](#page-156-0) en la página 149 y siga las instrucciones.

## **Utilización del mandato Restaurar programas bajo licencia para instalar programas bajo licencia IBM o de terceros.**

Siga estos pasos para instalar programas bajo licencia con el mandato Restaurar programas bajo licencia.

Puede que reciba instrucciones para que utilice el mandato RSTLICPGM para instalar programas bajo licencia no IBM. Todos los programas bajo licencia suministrados por IBM, incluyendo solicitudes de ofertas de precio para programación (PRPQ), ofertas de programas bajo licencia (LPO) y programas bajo licencia de conjunto único, ya deben haberse instalado mediante las opciones del menú LICPGM 1 u 11, o durante la instalación automática.

- **Nota:** Si no tiene programas bajo licencia no IBM, puede saltarse esta tarea. Si necesita instalar un idioma secundario, vaya al apartado ["Instalación](#page-152-0) de un idioma [secundario"](#page-152-0) en la página 145 y siga las instrucciones. De lo contrario debe completar el proceso de instalación y, a continuación, ir al tema ["Lista](#page-156-0) de [comprobación](#page-156-0) para completar la instalación" en la página 149 y seguir las instrucciones.
- 1. Puede que haya recibido instrucciones de instalación especiales con estos productos. Si es así, debe utilizar dichas instrucciones.
- 2. Cargue el medio que contiene el programa bajo licencia o componente opcional en el dispositivo de instalación.
- 3. Si no tiene que aceptar acuerdos de software que no son IBM, puede preaceptar todos los acuerdos de programas bajo licencia a la vez, como cuando instala productos en un proceso por lotes, o puede aceptarlos uno a uno más tarde. Para aceptar ahora todos los acuerdos de software, teclee GO LICPGM. Seleccione la opción 5 (Preparar para instalación).
	- a. Seleccione la opción para trabajar con acuerdos de software. En la pantalla Trabajar con acuerdos de software, utilice F22 (Restaurar acuerdos de software).
	- b. Escriba un 5 para visualizar los acuerdos de software para los programas bajo licencia que desea instalar y pulse Intro. Pulse F14 para aceptar los acuerdos de software y, a continuación, regrese a la pantalla Trabajar con programas bajo licencia.
- 4. En los pasos siguientes, se utiliza OPT01 para el dispositivo de instalación. Si está utilizando una convención de denominación distinta, utilice el nombre que ha asignado al dispositivo de instalación.

Para instalar un programa bajo licencia nuevo, teclee el mandato:

RSTLICPGM LICPGM(xxxxxxx) DEV(OPT01) OPTION(\*BASE)

donde *xxxxxxx* es el identificador de producto del programa bajo licencia que está instalando.

Pulse Intro. Es posible que aparezca un acuerdo sobre software en línea. Si acepta el acuerdo sobre software puede continuar instalando y utilizar el programa.

5. Para instalar un nuevo componente opcional, teclee el mandato:

<span id="page-152-0"></span>RSTLICPGM LICPGM(xxxxxxx) DEV(OPT01) OPTION(n)

donde *xxxxxxx* es el identificador de producto del programa bajo licencia que está instalando y *n* es el número de opción.

Pulse Intro. Es posible que aparezca un acuerdo sobre software en línea. Si acepta el acuerdo sobre software puede continuar instalando y utilizar la opción.

6. Repita los pasos 4 en la [página](#page-151-0) 144 y 5 en la [página](#page-151-0) 144 hasta que haya instalado todos los programas bajo licencia y componentes opcionales nuevos que no pudieron instalarse en ["Utilización](#page-145-0) del menú Trabajar con Programas bajo licencia para instalar [programas](#page-145-0) bajo licencia de IBM." en la página 138.

### **Ha completado esta tarea.**

- 1. ¿Necesita instalar otros programas bajo licencia, tales como Lotus Domino para iSeries, TCP/IP o WebSphere para permitir que su empresa participe con otros e-business en Internet?
	- No. Vaya al siguiente paso.
	- v **Sí.** Vaya a la categoríaiSeries Information Center e-business y servicio Web.
- 2. ¿Necesita instalar un idioma secundario?
	- No. Vaya al siguiente paso.
	- v **Sí.** Vaya al tema "Instalación de un idioma secundario" y siga las instrucciones.
- 3. Debe completar el proceso de instalación antes de poner el sistema en funcionamiento. Vaya al tema "Lista de [comprobación](#page-156-0) para completar la [instalación"](#page-156-0) en la página 149 y siga las instrucciones.

## **Instalación de un idioma secundario**

Siga estas instrucciones para instalar un idioma secundario nuevo en un servidor o una partición lógica.

## **Antes de comenzar a instalar un idioma secundario**

Verifique las tareas siguientes antes de instalar un idioma secundario.

Complete las tareas del tema ["Preparación](#page-116-0) de la instalación del release de i5/OS" en la [página](#page-116-0) 109 de iSeries Information Center. Preste especial atención al tema ["Globalización](#page-30-0) e instalación de software" en la página 23 para obtener más información sobre la instalación y utilización de idiomas secundarios.

## **Instalación de idiomas secundarios para programas bajo licencia IBM**

Siga estos pasos para instalar un idioma secundario para programas bajo licencia de IBM.

- 1. Debe iniciar la sesión en el sistema como QSECOFR. Si no es el caso, finalice la sesión y vuelva a iniciarla con QSECOFR.
- 2. Tome nota del identificador de versión de idioma nacional del medio de idioma secundario. Lo necesitará en el paso 8 en la [página](#page-153-0) 146.

Los medios de idioma secundario se identifican mediante N29xx en la etiqueta. El identificador tiene el formato 29xx, donde xx es un número exclusivo para cada idioma. Para conocer el código de característica de su idioma, consulte el tema "Códigos de [característica](#page-233-0) para las versiones de idioma [nacional"](#page-233-0) en la página 226.

- <span id="page-153-0"></span>3. Cargue el volumen de medio de idioma secundario en el dispositivo de instalación.
- 4. Teclee el mandato siguiente en una línea de mandatos CL (Control Language) de i5/OS y pulse Intro: CHGMSGQ QSYSOPR \*BREAK SEV(95)
- 5. Puede que aparezca una pantalla de mensaje. Pulse F3 (Salir).

**Nota:** Pase por alto los mensajes que aparezcan.

- 6. Teclee GO LICPGM en cualquier línea de mandatos CL y pulse Intro:
- 7. Aparece el menú Trabajar con Programas bajo Licencia. Utilice la tecla de avance página o de giro arriba para ver la segunda pantalla del menú Trabajar con Programas bajo Licencia.

```
LICPGM Trabajar con Programas bajo Licencia
  Seleccione una de las opciones siguientes:
     Idiomas secundarios
         20. Visualizar idiomas secundarios instalados
21. Instalar idiomas secundarios
    22. Suprimir idiomas secundarios
```
Teclee 21 y pulse Intro.

8. Aparece la pantalla Instalar Idiomas Secundarios.

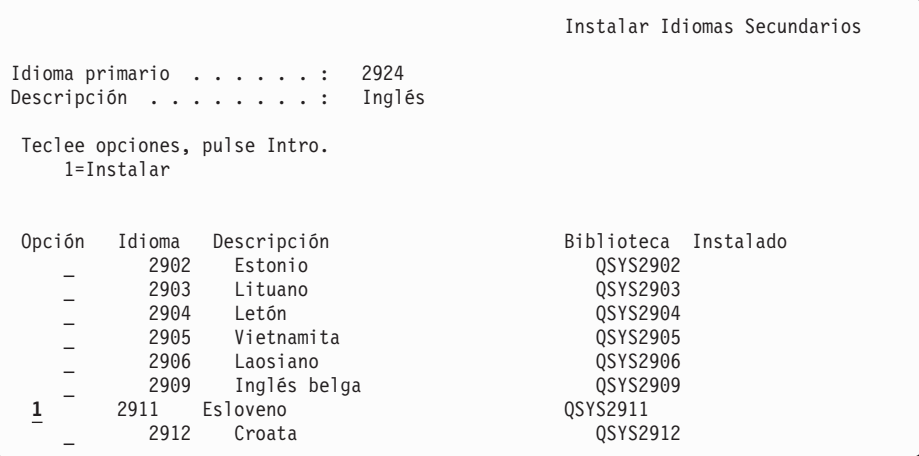

Utilice la tecla de avance página hasta que vea el idioma secundario que desea instalar. Teclee 1 en la columna de opción junto al idioma que quiera instalar.Sólo puede instalar un idioma a la vez. Pulse Intro.

9. Después de entrar la característica de idioma, se muestra la pantalla Confirmar Instalación de Idiomas Secundarios.

```
Confirmar Instalación de Idiomas Secundarios
Pulse Intro para confirmar sus elecciones para 1=Instalar.
Pulse F12 para volver a cambiar sus elecciones.
Opción Idioma Descripción Biblioteca Instalado
    1 2911 Eslovaco QSYS2911
```
Pulse Intro.

10. Aparece la pantalla Instalar Opción para Idiomas Secundarios.

```
Instalar Opción para Idiomas Secundarios
Teclee opción, pulse Intro.
 Dispositivo de instalación . . OPT01 Nombre<br>Sustituir si actual . . . . N Y=Sí
 Sustituir si actual . . . . N
```
Teclee lo siguiente y pulse Intro:

Dispositivo de instalación: OPT01 (Vea la nota.) Sustituir si actual: N

**Nota:** En este ejemplo se utiliza OPT01 para el dispositivo de instalación. Si está utilizando una convención de denominación diferente, teclee el nombre que haya asignado al dispositivo de instalación.

Una o las dos pantallas siguientes muestran el estado de los objetos de idioma a medida que se instalan en el sistema.

```
Instalación de programas bajo licencia
Programas bajo licencia procesados . . . . . . . . . . : 0 de XXX
                                 Instalación de programa bajo licencia en proceso
```
La pantalla siguiente es un ejemplo de la pantalla que se muestra durante el proceso de instalación.

```
Instalación de programas bajo licencia
    Programas bajo licencia procesados . . . . . . . . . . : X de XXX
 Prog. bajo
 Licencia Opción Descripción \blacksquare5722WDS *BASE WebSphere Development Studio 2911
```
11. Si ve el siguiente mensaje, cargue el siguiente volumen del medio de idioma secundario y continúe con la instalación.

**Nota:** Asegúrese de que la etiqueta del siguiente volumen sea para el mismo idioma secundario.

```
Visualizar Mensajes
Cola . . . . . . : QSYSOPR Programa. . . . : *DSPMSG
Coia . . . . . . . .<br>Biblioteca . . : 0SYS<br>Gravedad . . . . : 95
                                            Entrega . . . . : *BREAK
Teclee la respuesta (si es necesario), pulse Intro.
     Cargue el siguiente volumen en el dispositivo óptico OPT01 (X G)
    Respuesta . . . G
```
Teclee G y pulse Intro.Después de cargar cada volumen, teclee G y pulse Intro.Si no hay que cargar más volúmenes que contengan programas bajo licencia, o si desea terminar el proceso de carga, teclee X y pulse Intro.

 $N = N<sub>0</sub>$ 

12. Cuando el proceso de instalación se ha completado, en la consola aparece la pantalla Trabajar con Programas Bajo Licencia. Uno de los siguientes mensajes aparece en la parte inferior de la pantalla Trabajar con Programas Bajo Licencia.

No se ha completado la función Trabajar con programas bajo licencia. Vaya al tema Capítulo 11, ["Resolución](#page-174-0) de problemas de instalación de [software",](#page-174-0) en la página 167 para determinar el problema.

Se ha completado la función Trabajar con programas bajo licencia.Continúe con el paso siguiente.

**Nota:** Algunas opciones de programa bajo licencia no tienen objetos de idioma o no están soportadas para idiomas secundarios. Por ejemplo, las opciones 6, 7 y 9 del sistema operativo no están soportadas. La opción 8 del sistema operativo no tiene ningún objeto de idioma. Puede utilizar la opción 20 del menú LICPGM para ver los productos que tienen idiomas secundarios instalados.

### **Ha completado esta tarea.**

- 1. ¿Tiene más idiomas secundarios que instalar?
	- No. Vaya al siguiente paso.
	- v **Sí.** Regrese al paso 2 en la [página](#page-152-0) 145 al principio de este tema.
- 2. ¿Necesita instalar idiomas secundarios para programas bajo licencia que no se muestran en la lista utilizando la opción 11 del menú Trabajar con programas bajo licencia?
	- No. Vaya al siguiente paso.
	- v **Sí.** Vaya a la "Instalación de idiomas secundarios para programas bajo licencia no IBM" para instalar idiomas secundarios para estos programas bajo licencia.
- 3. Debe completar el proceso de instalación antes de poner el sistema en funcionamiento. Vaya al tema "Lista de [comprobación](#page-156-0) para completar la [instalación"](#page-156-0) en la página 149 y siga las instrucciones.

## **Instalación de idiomas secundarios para programas bajo licencia no IBM**

Siga estos pasos para instalar un idioma secundario para programas bajo licencia no IBM.

Puede que reciba instrucciones para que utilice el mandato Restaurar programa bajo licencia (RSTLICPGM) para instalar idiomas secundarios para programas bajo licencia no IBM. Todos los programas bajo licencia suministrados por IBM, incluyendo solicitudes de ofertas de precio para programación (PRPQ), ofertas de programas bajo licencia (LPO) y programas bajo licencia de conjunto único, deben haber instalado ya idiomas secundarios mediante la opción 21 del menú LICPGM.

- **Nota:** Si no tiene programas bajo licencia no IBM, puede saltarse esta tarea. No obstante, debe completar el proceso de instalación. Vaya al tema ["Lista](#page-156-0) de [comprobación](#page-156-0) para completar la instalación" en la página 149 y siga las instrucciones.
- 1. Puede que haya recibido instrucciones de instalación especiales con programas bajo licencia enviados por separado (que no se encuentran en el mismo medio en el que se entrega el release de software). Si es así, debe utilizar dichas instrucciones.

<span id="page-156-0"></span>2. Cargue el volumen de medio que contiene el idioma secundario que desea instalar.

En los pasos siguientes, se utiliza OPT01 para el dispositivo de instalación. Si está utilizando una convención de denominación distinta, utilice el nombre que ha asignado al dispositivo de instalación.

3. Para instalar un idioma secundario para un programa bajo licencia, teclee este mandato y pulse Intro:

RSTLICPGM LICPGM(xxxxxxx) DEV(OPT01) OPTION(\*BASE) RSTOBJ(\*LNG) LNG(29xx)

donde *xxxxxxx* es el identificador de producto del programa bajo licencia y 29*xx* es el código de característica de versión de idioma nacional.

4. Para instalar un idioma secundario para un componente opcional de un programa bajo licencia, teclee este mandato y pulse Intro:

RSTLICPGM LICPGM(xxxxxxx) DEV(OPT01) OPTION(n) RSTOBJ(\*LNG) LNG(29xx)

donde *xxxxxxx* es el identificador de producto del programa bajo licencia, *n* es el número de opción y 29*xx* es el código de característica de versión de idioma nacional.

5. Repita los pasos 3 y 4 hasta que haya instalado todos los idiomas secundarios para los programas bajo licencia y componentes opcionales que se instalaron independientemente.

### **Ha completado esta tarea.**

Debe completar el proceso de instalación antes de poner el sistema en funcionamiento. Vaya al tema "Lista de comprobación para completar la instalación" y siga las instrucciones.

### **Lista de comprobación para completar la instalación**

Utilice esta lista de comprobación para completar los procesos de instalación de i5/OS.

- 1. Si todavía tiene contraseñas por omisión en los ID de usuario de las herramientas de servicio, deberá cambiarlas ahora. Hallará más información sobre los ID de usuario de las herramientas de servicio en el temaCambiar los ID de usuario y las contraseñas de las herramientas de servicio en iSeries Information Center (**Seguridad** → **ID de usuario y contraseñas de las herramientas de servicio** → **Gestionar los ID de usuario y contraseñas de servicio** → **Gestionar los ID de usuario de herramientas de servicio** → **Cambiar los ID de usuario y las contraseñas de las herramientas de servicio**).
- 2. Extraiga el volumen cuando la instalación haya finalizado. Si el medio es una cinta, espere a que esté totalmente rebobinada.
- 3. Si tiene productos IBM o no IBM con instrucciones de instalación especiales, instale ahora estos productos. Consulte la documentación del producto y siga las instrucciones especiales que se indiquen.
- 4. **Sólo para particiones lógicas:**

**Atención:** En el caso de los modelos iSeries 8xx y anteriores, no realice el paso siguiente (paso 5) para instalar el paquete de PTF acumulativo hasta que conozca bien las consideraciones de instalación de PTF específicas relacionadas con los servidores que tienen particiones lógicas. Podría producirse una pérdida de datos. Consulte el tema Instalación de arreglos en sistemas con particiones lógicas de iSeries Information Center (**i5/OS y software relacionado** → **Mantener y gestionar i5/OS y software relacionado** → **Utilizar arreglos de software** → **Instalación de arreglos** → **Paso 3: Elija el caso práctico de instalación de arreglos** → **Distribuir arreglos a múltiples servidores con iSeries Navigator** → **Instalar arreglos en sistemas con particiones lógicas**) para entender cómo se instala un paquete PTF acumulativo en un sistema con particiones lógicas.

5. Instale el paquete de PTF acumulativo más actual. (Este paquete debe haberse solicitado una o dos semanas antes de realizar la instalación.)

Utilice las instrucciones de la *Carta de Información de envío de PTF*.Después vuelva aquí y continúe con el siguiente paso.

- **Nota:** Si no instala el paquete acumulativo de PTF en este momento, debe realizar una IPL y dejar que finalice el proceso Inicializar sistema (INZSYS). Antes, establezca el tipo de IPL en **B** (o el tipo de IPL que utilice para las operaciones habituales) y, a continuación, establezca la selección de modalidad en **Normal**. En ["Recuperación](#page-191-0) del mandato Inicializar sistema [\(INZSYS\)"](#page-191-0) en la página 184 hallará más información sobre INZSYS.
- 6. Aplique los grupos de PTF que haya pedido. Hallará más información sobre los grupos de PTF en ["Comprobación](#page-118-0) de disponibilidad de la información más [reciente"](#page-118-0) en la página 111.Para aplicar los PTF de grupo, consulte la carta de presentación y las instrucciones del arreglo temporal del programa (PTF). Para obtener información general sobre cómo aplicar PTF, consulte el tema Instalación de arreglos de iSeries Information Center (**i5/OS y software relacionado** → **Mantener y gestionar i5/OS y software relacionado** → **Utilizar arreglos de software** → **Instalación de arreglos**).
- 7. Si el sistema IBM System i5 o IBM eServer i5 opera como una partición de servicio y ninguna Consola de gestión de hardware lo gestiona, deberá realizar una IPL de servidor. Una *IPL de servidor* es una IPL en la que se apagan todas las particiones lógicas del servidor al mismo tiempo.Esto permite, por ejemplo, activar un nivel nuevo de firmware de servidor en el servidor.

Quizás deba realizar una IPL de servidor tras aplicar o eliminar un PTF en la partición de servicio, si dicho PTF afecta a la porción de firmware de servidor del código interno bajo licencia (LIC). Quizás deba también realizar una IPL tras actualizar o instalar un nivel nuevo del código interno bajo licencia (LIC) en la partición de servicio.

- v Para saber si es necesario efectuar una IPL de servidor, escriba DSPPTF 5722999 en la línea de mandatos CL (Control Language) de i5/OS y pulse Intro. Si es necesaria una IPL de servidor, se mostrará el mensaje Se necesita IPL del servidor en la parte inferior de la pantalla.
- Para saber si un sistema opera como partición de servicio, escriba DSPPTF 5729999 en la línea de mandatos CL y pulse Intro. Si el sistema opera como partición de servicio, el campo Origen de IPL indica la copia del firmware de servidor que se utilizó en la anterior IPL de servidor.

**Nota:** Cuando apague la partición de servicio para los modelos eServer i5, los códigos de referencia D6xx430B o D6xx430A podán visualizarse en

pantalla durante más tiempo. El valorxx se incrementa periódicamente y forma parte del proceso normal cuando se actualiza el código firmware del servidor. Permita que el servidor complete el proceso. No interrumpa este proceso.

- 8. Busque mensajes en las anotaciones históricas de instalación que indiquen el estado del proceso Inicializar Sistema (INZSYS):
	- a. Teclee GO LICPGM y pulse Intro.
	- b. Teclee 50 (Visualizar anotaciones de trabajo) en la pantalla Trabajar con programas bajo licencia) y pulse Intro.
	- c. Se muestra la pantalla Visualizar Historia Instalación. Pulse Intro.

Se muestra la pantalla Visualizar Contenido Anotaciones Históricas. Si no ve ninguno de los mensajes siguientes en la pantalla, espere algunos minutos y vuelva a seleccionar la opción 50. Localice el mensaje Inicializar Sistema (INZSYS) arrancado.Después de que aparezca este mensaje, espere un momento y localice el mensaje Proceso de Inicializar Sistema (INZSYS) completado satisfactoriamente (CPC37A9).Si no ve el mensaje CPC37A9 en la pantalla, consulte el apartado ["Recuperación](#page-191-0) del mandato Inicializar sistema [\(INZSYS\)"](#page-191-0) en la página 184 para determinar el problema.

9. Si ha utilizado catálogos de imágenes para realizar la instalación, puede interesarle eliminar del servidor todas las imágenes de la instalación. Para suprimir el catálogo y todas las imágenes ópticas (archivos de imagen), teclee lo siguiente:

DLTIMGCLG IMGCLG(*micatálogo*) KEEP(\*NO)

10. Si utilizó catálogos de imágenes para realizar la instalación y anteriormente utilizó el mandato Iniciar balance de ASP (STRASPBAL) para finalizar la asignación del almacenamiento de la unidad de discos de origen de carga, entre el siguiente mandato para reanudar la asignación del almacenamiento de la unidad de discos de origen de carga.

STRASPBAL TYPE(\*RSMALC) UNIT(1) STRASPBAL TYPE(\*CAPACITY) ASP(1) TIMLMT(\*NOMAX)

11. Instale claves de licencia de software para los productos con clave y del sistema operativo. Utilice el mandato Trabajar con información sobre licencia (WRKLICINF) para visualizar los productos con clave instalados para añadir datos de clave de licencia. Para obtener instrucciones específicas, consulte el tema Añadir información sobre claves de licencias de iSeries Information Center (**i5/OS y software relacionado** → **Mantener y gestionar i5/OS y software relacionado** → **Trabajar con acuerdos y licencias de software** → **Gestionar acuerdos sobre software y claves de licencias** → **Visualizar y cambiar la información sobre licencias de software** → **Añadir información sobre claves de licencias**).

Después de actualizar la información de claves de licencia, vuelva aquí y continúe con el siguiente paso.

12. Una vez finalizado el proceso de instalación y antes de poner el servidor a disposición de todos los usuarios, establezca el límite de utilización para los productos gestionados por licencia de software. Estos productos figuran en la prueba de titularidad (POE), la factura u otro documento que haya recibido con el pedido de software. Para los productos que tienen un límite de utilización, éste se establece con el mandato Trabajar con información de licencia (WRKLICINF).

Para establecer el límite de utilización, efectúe lo siguiente:

- a. Teclee WRKLICINF y pulse Intro.
- b. En la pantalla Trabajar con información sobre licencia, pulse F11 (Visualizar información de utilización). El límite de utilización de cada

producto que figura en la POE, factura u otro documento, debe coincidir con el número del límite de utilización de la pantalla Trabajar con información sobre licencia para cada producto asociado.

- c. Mueva el cursor a la línea que contiene el nombre de producto cuyo límite de utilización debe actualizarse.
- d. Teclee 2 (Cambiar) y pulse Intro.
- e. Cuando se muestre la pantalla Cambiar información de licencia, actualice la solicitud Límite de utilización con el límite de utilización que se muestra en el POE. Además, actualice la solicitud Umbral con \*CALC o \*USGLMT. No deje el umbral establecido en cero.
	- **Nota:** Si se envía el mensaje CPA9E1B [Debe autorizarse el incremento del límite de utilización. Pulse la ayuda antes de responder (C G).] responda tecleando G.
- f. Si el POE lista más productos que la pantalla Trabajar con información de licencia, establezca los límites de utilización después de instalar dichos productos.
- 13. Si ha instalado el producto 5722-VI1, Content Manager, puede utilizarlo.Sin embargo, debe realizar los mandatos de posinstalación. Para obtener más información, consulte el apartado sobre la posinstalación en la publicación *IBM ImagePlus VisualInfo para AS/400: Planning and Installation Guide*, GC34-4585.
- 14. Si aún no ha comprobado la compatibilidad de los programas bajo licencia con el sistema operativo, hágalo ahora. Utilice la opción 10 del menú LICPGM, Visualizar programas bajo licencia instalados. Si no aparece \*COMPATIBLE junto a un programa bajo licencia, vaya al apartado ["Valores](#page-235-0) de estado de [instalación"](#page-235-0) en la página 228 y determine cómo continuar.
- 15. Si ha cambiado cualquier otro valor del sistema, como por ejemplo el nivel de seguridad (QSECURITY), durante la instalación, vuelva a cambiarlo ahora por el original.
- 16. Si ha cambiado el valor del sistema de control de exploración (QSCANFSCTL) para minimizar la exploración futura de ciertos objetos que se restauren antes de instalar los programas bajo licencia, elimine la especificación \*NOPOSTRST de este valor del sistema.
- 17. En algunas de las tareas de este tema es necesario cambiar el filtro de código de gravedad QSYSOPR por 95. Si no desea seguir en este nivel o desea cambiar la notificación de entrega, teclee CHGMSGQ QSYSOPR DLVRY(xx) SEV(yy) donde *xx* indica la notificación de entrega e *yy* indica el código de gravedad que desea utilizar.Los valores por omisión del sistema son DLVRY(\*HOLD)  $SEV(0)$ .
- 18. Salve el sistema utilizando los procedimientos normales para salvar. Consulte las instrucciones del tema Copia de seguridad del servidorde iSeries Information Center (**Gestión de sistemas** → **Copia de seguridad y recuperación** → **Copia de seguridad del servidor**). Asegúrese de que el proceso Inicializar el Sistema (INZSYS) esté terminado antes de salvar el sistema.
	- **Nota:** Antes de comenzar una operación de salvar, utilice el mandato Trabajar con Trabajos Activos (WRKACTJOB) para comprobar el estado de los trabajos QDCPOBJx. Estos trabajos descomprimen objetos. Podría haber más de un trabajo QDCPOBJx. Puede iniciar la operación de salvar si dichos trabajos están en un estado de inactividad. Si establece el sistema en un estado restringido mediante la finalización de

subsistemas, los trabajos QDCPOBJx pasan a estar inactivos. Los trabajos se reiniciarán cuando el sistema deje de estar en un estado restringido. Hallará más información acerca de los objetos que se descomprimen en el tema "Objetos [comprimidos](#page-29-0) y espacio de [almacenamiento"](#page-29-0) en la página 22.

- 19. Si tiene previsto instalar y utilizar iSeries Information Center desde una estación de trabajo o desde el iSeries, consulte los CD-ROM que se suministran con el pedido de software: *iSeries Information Center*, SK3T-7769. Este paquete también incluye las versiones PDF de los manuales de iSeries. Hallará las instrucciones para la instalación en el archivo readme.txt.
- 20. Si ha instalado productos de IBM eServer iSeries Access Family, puede que haya otras tareas que deba realizar. Encontrará más información sobre la instalación de productos iSeries Access Family en las siguientes fuentes:
	- v iSeries Access para Windows en iSeries Information Center (**Conexión con iSeries** → **iSeries Access** → **iSeries Access para Windows**).
	- El sitio Web IBM [eServer](http://www.ibm.com/servers/eserver/iseries/access/) iSeries Access Family (http://www.ibm.com/eserver/iseries/access).
- 21. Puede que haya instalado programas bajo licencia que requieran un procedimiento de instalación adicional en el PC, o puede que tenga programas que se instalen en el PC mediante una función de iSeries Access Family. Si tiene productos de este tipo, complete la instalación de PC utilizando las instrucciones del producto.
	- 22. Si tiene un Integrated xSeries Server que ha concluido antes de iniciar el proceso de instalación, vuelva a iniciarlo.
		- a. Teclee GO NWSADM en la línea de mandatos CL. Aparecerá la pantalla Administración de Servidor de Red.
		- b. Seleccione la opción 2, Arrancar un servidor de red.
	- 23. Si ha instalado 5722-TC1, TCP/IP Utilities, consulte el tema Configurar TCP/IP en iSeries Information Center (**Redes** → **Configurar TCP/IP** ) para obtener información avanzada de instalación y configuración.
	- 24. Si ha personalizado un programa suministrado por IBM (por ejemplo, QSTRUP de la biblioteca QSYS) en un release anterior, asegúrese de que vuelve a crear este programa para que se ejecute correctamente en el nuevo release.
	- 25. Si ha duplicado objetos suministrados por IBM, puede interesarle crear nuevos duplicados después de instalar el release. Esto le permite aprovechar las funciones añadidas en el nuevo release. Estos son algunos ejemplos de objetos que podría duplicar:
		- v Textos descriptivos de mensajes
		- Mandatos
		- v Valores por omisión de mandatos

### **Ha completado la instalación.**

# **Capítulo 9. Cambiar el idioma primario del servidor o la partición lógica**

Utilice este procedimiento para instalar un idioma primario a partir de un conjunto de medios de idioma secundario o un conjunto de medios de idioma primario.

Siga detenidamente las instrucciones, porque utilizará diferentes opciones en función del tipo de medio.

#### **Nota:**

- 1. Si tiene particiones lógicas, debe seguir estas instrucciones para cada una de las particiones en la que cambie el idioma primario.
- 2. Los catálogos de imágenes (dispositivos ópticos y de cintas virtuales) no dan soporte a los procedimientos de este tema.

### **Antes de comenzar a cambiar el idioma primario**

Tenga en cuenta esta información antes de cambiar el idioma primario del servidor o la partición lógica.

Antes de comenzar a cambiar el idioma primario, lea el tema ["Globalización](#page-30-0) e [instalación](#page-30-0) de software" en la página 23.

Obtenga uno de los siguientes medios:

- v Juego completo de los medios de idioma primario, que incluye el IBM i5/OS (5722-SS1). Las etiquetas de los medios incluyen los caracteres B29xx\_01, por ejemplo, donde 29xx es el código de característica de idioma del idioma primario que desea instalar. Utilice los pasos de este grupo de temas [\("Cambiar](#page-163-0) el idioma [primario"](#page-163-0) en la página 156) o, si desea cambiar el idioma primario como parte de una actualización de release, siga las instrucciones del tema ["Actualización](#page-70-0) o sustitución de software utilizando la instalación automática" en la [página](#page-70-0) 63 o ["Actualización](#page-79-0) o sustitución de software utilizando la instalación [manual"](#page-79-0) en la página 72.
- v Medios de idioma secundario. Debe asegurarse de que la etiqueta del medio incluye los caracteres N29xx y el nombre del idioma. El carácter N indica que el medio de almacenamiento sólo contiene objetos de idioma y 29xx es el código de característica de idioma del idioma secundario. También necesitará el medio B29xx\_01 del conjunto de medios de idioma primario del sistema. Siga las instrucciones para la utilización de los medios de idioma secundario que encontrará en el tema "Cambiar el idioma [primario"](#page-163-0) en la página 156.
	- **Nota:** Si la etiqueta del medio de almacenamiento de idioma secundario no coincide con esta descripción, no continúe con las instrucciones de este apartado. Si la letra B precede al código de característica de idioma, vaya al apartado ["Instalación](#page-129-0) de software en un servidor o una partición lógica nuevos (sin i5/OS [instalado\)"](#page-129-0) en la página 122 y siga las instrucciones que allí se especifican para cambiar el idioma primario.

El release y la modificación del sistema deben ser los mismos que el release y la modificación del medio del idioma secundario.

Si aún no lo ha hecho, realice las tareas del tema ["Preparación](#page-116-0) de la instalación del release de [i5/OS"](#page-116-0) en la página 109.

# <span id="page-163-0"></span>**Cambiar el idioma primario**

Siga estos pasos para cambiar el idioma primario del servidor o la partición lógica.

**Atención:** No puede cambiar el idioma primario por un idioma que tenga instalado actualmente como idioma secundario en el sistema. Debe suprimir en primer lugar el idioma secundario para cambiarlo a idioma primario. Consulte el apartado "Opción 22. [Suprimir](#page-247-0) idiomas [secundarios"](#page-247-0) en la página 240 para obtener más información acerca de la supresión de idiomas secundarios.

Si tiene particiones lógicas secundarias, debe seguir estas instrucciones para cada una de las particiones en la que cambie el idioma primario.

1. Empiece en el Menú Principali5/OS (o en el menú que haya seleccionado como principal).

Cargue el primer volumen del medio que contiene el sistema operativo(5722-SS1). La etiqueta de este volumen es B29xx\_01. Asimismo, asegúrese de que ha retirado otros medios de dispositivos que no intervienen en estos procedimientos.

**Nota:** No cargue el medio del idioma secundario en este momento.

- 2. Utilice el panel de control para establecer la modalidad **Manual**.
- 3. Teclee PWRDWNSYS OPTION(\*IMMED) RESTART(\*YES) y pulse Intro.
- 4. Espere a que aparezca en la consola la pantalla IPL o Instalar el Sistema.

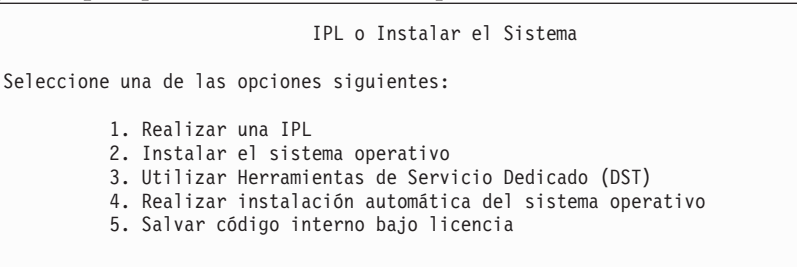

Teclee 2 (Instalar el sistema operativo) y pulse Intro.

Instalar selección de tipo de dispositivo Seleccione el tipo de dispositivo de instalación: 1. Cinta 2. Óptico 3. Óptico virtual - catálogo de imágenes preseleccionado 4. Dispositivo alternativo seleccionado actual Ninguno

Teclee 2 (Óptico) y pulse Intro.

- 5. Se muestra la pantalla Confirmar instalación de i5/OS en la consola. Pulse Intro.
- 6. La pantalla Seleccionar un Grupo de Idiomas muestra el idioma primario instalado actualmente en el sistema. Cambie el idioma primario del sistema especificando en esta pantalla el código de característica de idioma del medio de almacenamiento de idioma secundario.

Por ejemplo, suponga que el idioma primario es inglés (2924) y que está utilizando el medio idioma secundario para cambiarlo por el portugués (2922). Esta pantalla mostraría 2924. El usuario debería teclear 2922.

```
Seleccionar un Grupo de Idiomas
Nota: La característica de idioma mostrada es la característica de
      idioma instalada en el sistema.
Teclee opción, pulse Intro.
  Característica de idioma . . . . . . . . . . . . . . . 2924
```
Teclee el número de código de característica correspondiente al idioma que desee y pulse Intro.

- 7. Después de entrar el código de característica de idioma, aparecerá en la consola la pantalla Confirmar Selección de Característica de Idioma. Pulse Intro.
- 8. Aparecerán pantallas de estado en la consola. No necesita responder a ninguna de estas pantallas de mensajes de estado. A continuación se muestra un ejemplo de una pantalla de mensajes de estado:

```
IPL de Código Interno bajo Licencia en Progreso
IPL:
  Tipo . . . . . . . . . : Atendida
  Hora y fecha inicio . . : xx/xx/xx xx:xx:xx
   Fin. anterior sist. . . : Normal
   Paso actual/total . . . : 1 16
  Detalle cód. referen. . : C6004050
Paso de IPL. . . . . : Recuperación de gestión de almacenamiento
```
La lista siguiente muestra algunos de los pasos de IPL que se visualizan en la pantalla Paso de IPL en proceso.

Recuperación de autorización

Recuperación de diario

Recuperación de base de Datos

Sincronización de diario

Arrancar el Sistema Operativo

Algunos de los pasos de la IPL pueden tardar un tiempo considerable.

9. Cuando se completa la IPL aparece la pantalla Instalar el Sistema Operativo.

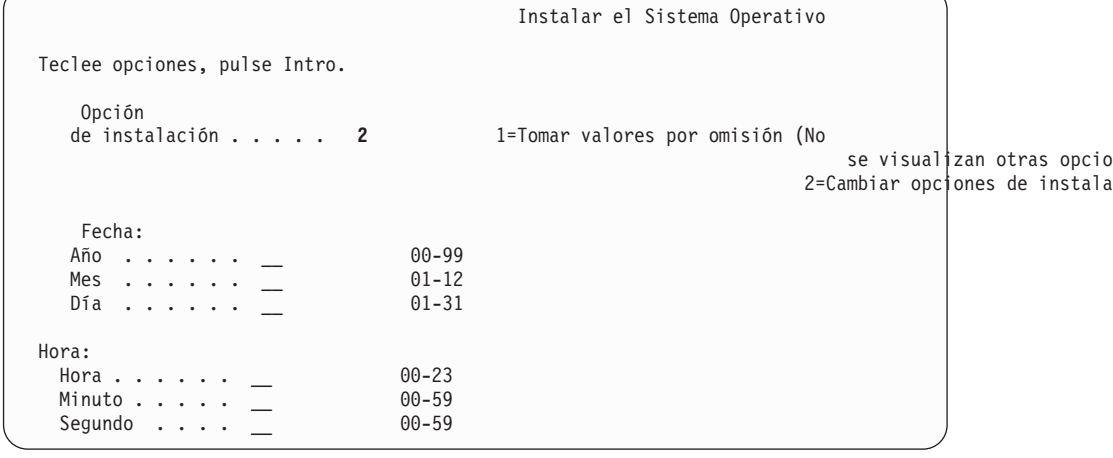

Teclee lo siguiente y pulse Intro.

Opción de instalación: 2

Fecha (Utilice el año, el mes y el día actuales).

Hora (Utilice la hora actual, formato de 24 horas).

- 10. Aparece la pantalla Estado de instalación. No es necesario responder a esta pantalla.
- 11. Aparece la pantalla Especificar Opciones de Instalación.

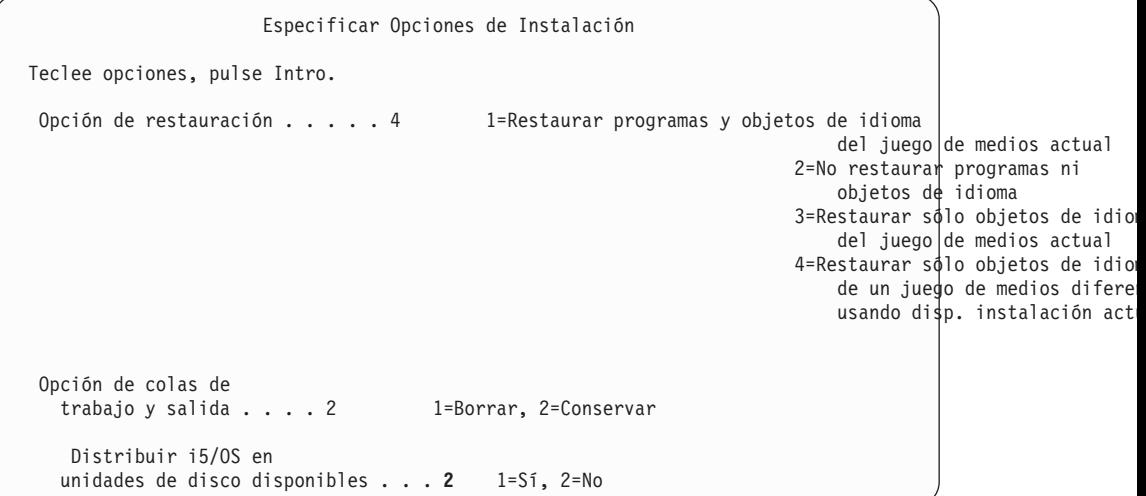

- a. Teclee uno de los siguientes números para la opción de restauración:
	- 1) 3 (Restaurar sólo objetos de idioma del conjunto de medios actual) si va a realizar la instalación desde el medio de idioma principal.
	- 2) 4 (Restaurar sólo objetos de idioma de un conjunto de medios diferente al que utiliza el dispositivo de instalación actual) si va a realizar la instalación desde los medios de idioma secundario.
- b. Teclee 2 para las opciones de colas de trabajo y salida, y pulse Intro.
- 12. En función del tipo de medio que vaya a utilizar, realice uno de los siguientes pasos:
	- v Si utiliza medios de idioma secundario, aparecerá la pantalla Estado de instalación. No es necesario responder a esta pantalla. Cuando aparezca el siguiente mensaje, cargue el volumen que contiene el medio de idioma secundario, con la etiqueta N29xx. El valor 29xx es el código de característica del idioma secundario.

```
Mensaje
ID mensaje . . . . . . : CPA2057 Tipo . . . . . . : Consulta<br>De programa . . . . . . : XXXXXXX Gravedad . . . . : 99
De programa \cdots . . . . : XXXXXXX
ID idioma . . . . . . . : 2922
Mensaje . . . . . . : Es necesario el medio de instalación que contiene los
    objetos de idioma para el idioma del sistema para continuar el proceso
    de instalación.
Recuperación . . . . . : Cargue el medio de instalación que contiene los objetos de idioma
para el idioma especificado.
Teclee opción, pulse Intro.
   Respuesta . . . . 1 1=Continuar, 2=Finalizar instalación
```
Teclee 1 y pulse Intro.

El sistema busca en el medio de almacenamiento y carga la información de idioma necesaria. Aparece la pantalla Estado de instalación, indicando que se está cambiando el idioma (en el paso 3). La instalación continúa en los pasos restantes. Esta pantalla no necesita una respuesta.

- v Si utiliza medios de idioma primario, inserte el medio correcto cuando así se lo solicite el sistema.
- 13. Después de cambiar la parte básica del sistema operativo al nuevo idioma primario, aparece la pantalla Inicio de Sesión en la consola. Continúe con los pasos para cambiar los objetos de idioma de los programas bajo licencia, que se indican en el tema "Instalación de programas bajo licencia después de cambiar el idioma primario".

# **Instalación de programas bajo licencia después de cambiar el idioma primario**

Siga estos pasos para instalar los programas bajo licencia tras modificar el idioma primario.

Si tiene particiones lógicas secundarias, debe realizar este procedimiento en cada partición en la que desee instalar los programas bajo licencia.

1. Empiece en la pantalla Inicio de Sesión.

```
Inicio de Sesión
                               Sistema . . . : XXX
                               Subsistema . : XXXXX
                               Pantalla . . : XXXXXXXX
Usuario. . . . . . . . . . . . . QSECOFR
Contraseña. . . . . . . . . . .
Programa/procedim. . . . . . .
Menú. . . . . . . . . . . . . . _
Biblioteca actual . . . . . . . _
```
Escriba QSECOFR para la solicitud *Usuario* y escriba la contraseña, si es necesario.Pulse Intro.

2. Aparecerán varios mensajes de pantalla. Para continuar, pulse Intro en cada pantalla. A continuación se muestra un ejemplo de un mensaje que puede aparecer:

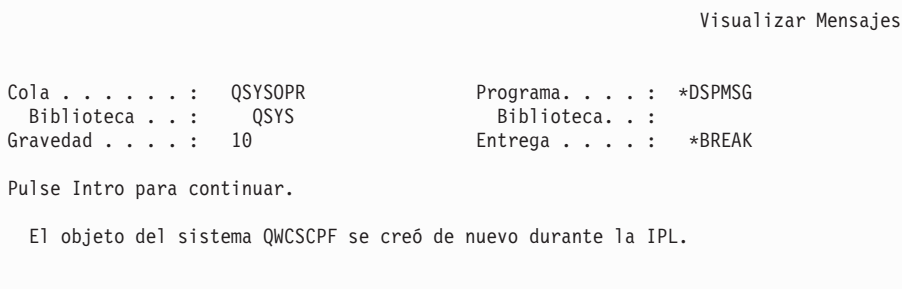

3. Aparecerá la pantalla Opciones de IPL.

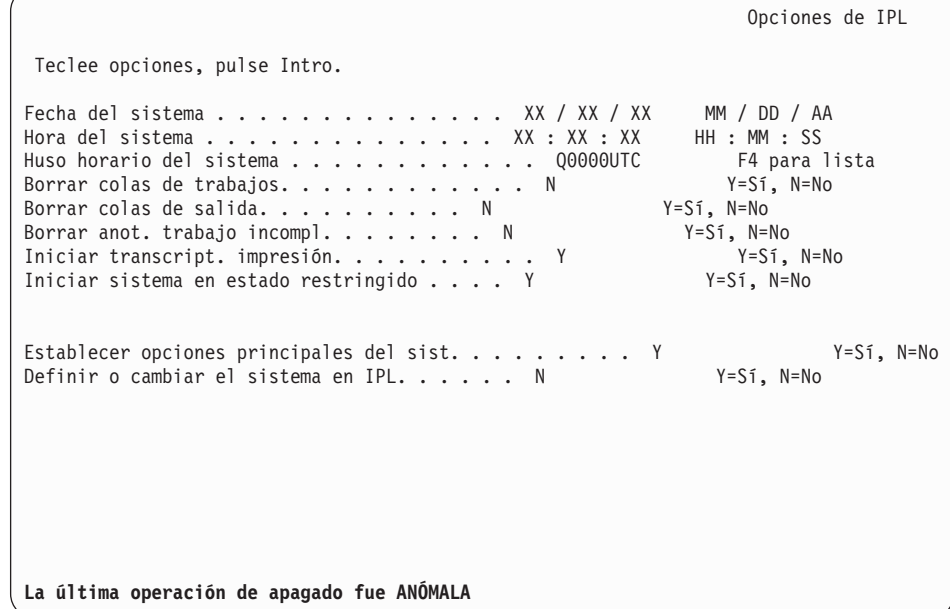

**Nota:** No tenga en cuenta el mensaje de la parte inferior de la pantalla Opciones de IPL.

Teclee lo siguiente y pulse Intro.

- v Fecha del sistema (Utilice la fecha actual).
- v Hora del sistema (Utilice la hora actual, formato de 24 horas).
- v Huso horario del sistema (compruebe que es correcto o pulse F4 para seleccionar un huso horario).
- v Iniciar sistema en estado restringido Y
- v Establecer opciones principales del sist. N
- 4. Pueden mostrarse mensajes de pantalla adicionales.

Pulse Intro después de cada mensaje para continuar.

5. Aparecerá el Menú Principal de i5/OS (o el menú que haya seleccionado como menú inicial).

Teclee CHGMSGQ QSYSOPR \*BREAK SEV(95) y pulse Intro.

- 6. Puede que aparezca una pantalla de mensaje. Pulse Intro.
- 7. Volverá a aparecer el Menú principal de i5/OS (o el menú que haya elegido como menú inicial).

Teclee GO LICPGM y pulse Intro.

8. Se muestra la pantalla Trabajar con Programas Bajo Licencia.

```
LICPGM Trabajar con Programas bajo Licencia
Seleccione una de las opciones siguientes:
 Instalación manual
         1. Instalar todos
   Preparación
         5. Preparar para instalación
   Programas bajo licencia
   10. Visualizar programas bajo licencia instalados 11. Instalar programas bajo licencia
   12. Suprimir programas bajo licencia
   13. Salvar programas bajo licencia
```
Si utiliza medios de idioma primario, teclee 11, pulse Intro y vaya al paso 9. Si utiliza medios de idioma secundario, teclee 1, pulse Intro y vaya al paso 12.

- 9. Aparece la pantalla Instalar Programas Bajo Licencia. Teclee 1 en la columna de opción situada junto a los productos y opciones de IBM que tienen el valor \*COMPATIBLE o \*INSTALLED como estado instalado y que existen en el medio que va a utilizar para la instalación. Pulse Intro.
- 10. Aparece la pantalla Confirmar Instalación de programas bajo licencia. Pulse Intro para confirmar las elecciones o pulse F12 para regresar a la pantalla Instalar programas bajo licencia y cambiar las elecciones.
- 11. Aparecerá la pantalla Opciones de Instalación.

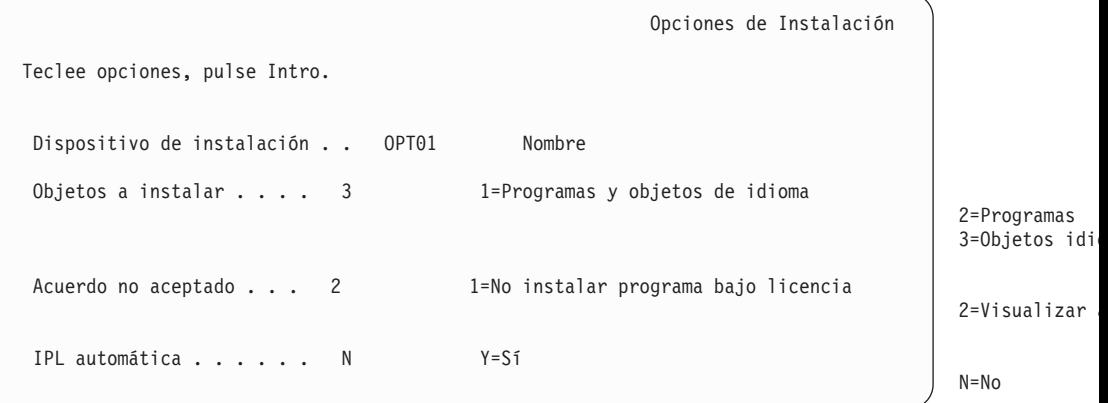

Teclee lo siguiente en esta pantalla:

- v Dispositivo de instalación: OPT01 (En este ejemplo se utiliza OPT01 como dispositivo de instalación.Si utiliza un convenio de denominación diferente, teclee el nombre que haya asignado al dispositivo de instalación.)
- Objetos a instalar: 3
- Acuerdo no aceptado: 2
- 12. Una o las dos pantallas siguientes muestran el estado de los programas bajo licencia y de los objetos de idioma a medida que se instalan en el sistema. No necesita responder a estas pantallas de estado.

```
Instalación de programas bajo licencia
```

```
Programas bajo licencia procesados . . . . . . . . . . 0 de XXX
```
Instalación de programa bajo licencia en proceso

La pantalla siguiente es un ejemplo de la pantalla que se muestra durante el proceso de instalación.

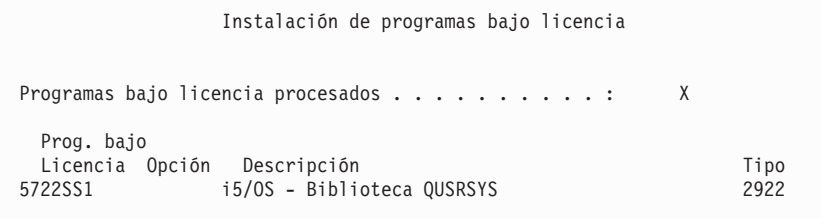

13. Si ve el siguiente mensaje, cargue el siguiente volumen del medio de idioma secundario y continúe con la instalación. Asegúrese de que la etiqueta del siguiente volumen sea para el mismo idioma.

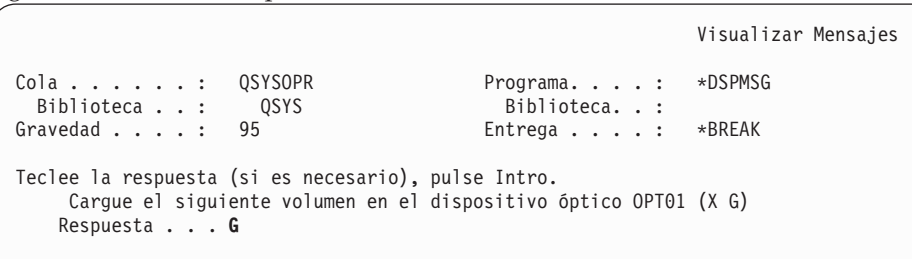

Teclee G y pulse Intro.Después de cargar cada volumen, teclee G y pulse Intro.Si no hay que cargar más volúmenes que contengan programas bajo licencia, o si desea terminar el proceso de carga, teclee X y pulse Intro.

14. Aparecerá en la consola la pantalla Trabajar con Programas bajo Licencia cuando estén instalados los objetos de idioma para todos los programas bajo licencia. Uno de los siguientes mensajes aparece en la parte inferior de la pantalla Trabajar con Programas Bajo Licencia:

Se ha completado la función Trabajar con programas bajo licencia.Pulse F3 (Salir) para regresar al Menú principal de i5/OS.

No se ha completado la función Trabajar con programas bajo licencia. Vaya al apartado Capítulo 11, ["Resolución](#page-174-0) de problemas de instalación de [software",](#page-174-0) en la página 167 para determinar el problema.

### **Ha completado esta tarea.**

Para completar la instalación, vaya al tema "Lista de [comprobación](#page-156-0) para completar la [instalación"](#page-156-0) en la página 149 y siga las instrucciones que allí se indican.

# **Capítulo 10. Supresión de software relacionado con i5/OS**

Utilice esta información para determinar si es necesario suprimir un componente no deseado de un programa bajo licencia. Estos requisitos no son siempre fáciles de determinar. También puede utilizar los procedimientos de este tema para suprimir los componentes de programas bajo licencia que ya no necesita.

# **Determinación de los componentes de productos no utilizados que pueden suprimirse**

Puede suprimir algunos componentes opcionales de los programas bajo licencia para tener más almacenamiento.

Dependiendo de las necesidades de la empresa, será posible suprimir algunos de los componentes opcionales de los programas bajo licencia que se muestran en Tabla 8 en la [página](#page-171-0) 164. (La Tabla 8 en la [página](#page-171-0) 164 muestra los identificadores de producto de V5R4, pero la información de la tabla corresponde a la supresión de componentes no deseados antes o después de instalar el nuevo release de software.) Por ejemplo, puede suprimir los programas bajo licencia de los clientes iSeries Access Family que no utilice.Suprimir programas bajo licencia o componentes opcionales innecesarios le proporcionará más almacenamiento para las necesidades de su empresa.

**Antes de cualquier operación de supresión,** lea los párrafos siguientes:

- v Si no dispone del original o de una copia actual del medio de distribución de software de i5/OS, asegúrese de salvar primero el programa bajo licencia afectado. Teclee GO LICPGM en la línea de mandatos del lenguaje de control (CL) de i5/OS y seleccione la opción 13 (Salvar programa bajo licencia). Necesitará cintas adicionales para esta operación de salvar. Salvar estos programas bajo licencia en cinta puede llevar algunas horas. Más adelante, si necesita alguno de los programas bajo licencia o componentes opcionales que se suprimieron, podrá volver a instalarlos desde estas cintas. Para instalarlos, utilice GO LICPGM y seleccione la opción 11 (Instalar programas bajo licencia).
- v Con algunos sistemas se suministran cintas de copia de seguridad del sistema. Estas cintas de copia de seguridad no equivalen al medio de distribución de software. Mientras que es posible utilizar medios de distribución de software para reinstalar programas bajo licencia o componentes opcionales individuales, las cintas de copia de seguridad del sistema no se pueden utilizar. Si no encuentra los medios de instalación originales o estos no se suministraron junto con el sistema, debe salvar los programas bajo licencia y los componentes opcionales antes de suprimirlos. Necesitará la copia salvada si es preciso restaurar los programas bajo licencia o los componentes opcionales en el futuro.

Utilice la Tabla 8 en la [página](#page-171-0) 164, los temas del Capítulo 12, ["Información](#page-202-0) de consulta de [software",](#page-202-0) en la página 195 (**Notas de instalación acerca del release i5/OS** y **Notas de instalación acerca de otros programas bajo licencia**) y las claves de la siguiente tabla como ayuda para determinar los programas o componentes opcionales que puede desear suprimir.

| Clave        | Descripción                                                                                                    |
|--------------|----------------------------------------------------------------------------------------------------|
| а            | No puede suprimir la totalidad del sistema operativo. Puede suprimir<br>componentes opcionales, pero no puede suprimir la opción 1 o 3 de i5/OS.                                                                                                    |
| b            | IBM recomienda no suprimir este componente.                                                                                                    |
| C            | Suprima este componente opcional si va a ejecutar únicamente aplicaciones de<br>iSeries.                                                                                                    |
| d            | Este componente opcional sólo es necesario para desarrolladores de software.                                                                                                    |
| e            | No suprima este componente opcional si va a utilizar Print Services Facility.                                                                                                    |
| f            | Suprima este componente si no necesita compilar programas CL para un release<br>anterior.                                                                                                    |
| g            | Esta opción es una característica que se adquiere por separado.                                                                                                    |
| h            | Este componente opcional es necesario si se utilizan aplicaciones Unicode.                                                                                                    |
| $\mathbf{i}$ | No suprimir si se utilizan productos IBM eServer iSeries Access Family.                                                                                                    |
|              | Si no utiliza este cliente específico, puede suprimir todo el programa bajo<br>licencia para ese cliente.                                                                                                    |
| k            | Si suprime este componente opcional, debe eliminar primero QHLPSYS de la<br>lista de bibliotecas del sistema. Consulte el apartado "Consideraciones sobre la<br>supresión de programas bajo licencia" en la página 165 para obtener más<br>información. |
|              | Puede suprimirlos si no los va a utilizar.                                                                                                    |

<span id="page-171-0"></span>*Tabla 7. Tabla con las claves para suprimir programas bajo licencia no deseados*

*Tabla 8. Supresión de programas bajo licencia y componentes opcionales no deseados tras finalizar la instalación*

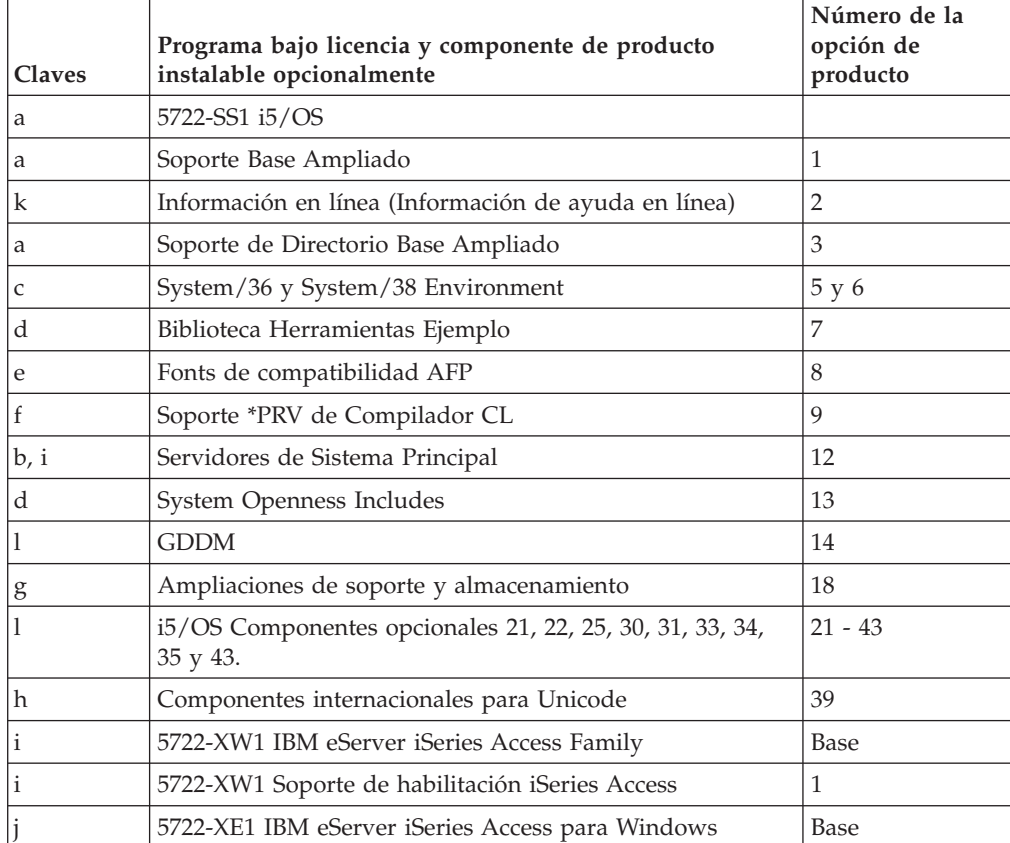

*Tabla 8. Supresión de programas bajo licencia y componentes opcionales no deseados tras finalizar la instalación (continuación)*

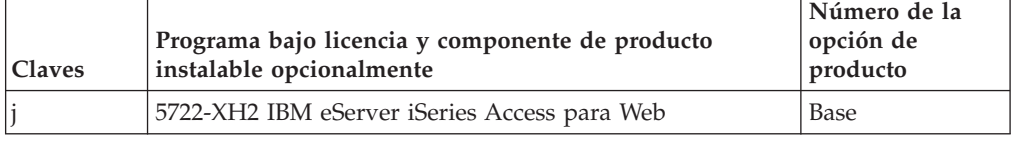

# <span id="page-172-0"></span>**Consideraciones sobre la supresión de programas bajo licencia**

Repase estas notas para determinar situaciones concretas que pueden producirse al suprimir algunos programas bajo licencia.

No intente utilizar el mandato Suprimir biblioteca (DLTLIB) para eliminar del sistema un programa bajo licencia o un componente opcional de un programa bajo licencia del sistema. Algunos programas bajo licencia copian objetos en otras bibliotecas; el mandato DLTLIB no suprime los objetos duplicados. Al utilizar el mandato DLTLIB para suprimir un programa bajo licencia o un componente opcional podría hacer que el programa bajo licencia quedara en una condición de instalación parcial.

Si no puede suprimir un programa bajo licencia, puede ser debido a que la biblioteca del programa bajo licencia exista en una de las listas de bibliotecas. Haga lo siguiente:

- 1. Utilice el mandato WRKSYSVAL para comprobar las listas de bibliotecas del sistema y las listas de bibliotecas de usuario.
- 2. Cuando aparezca la pantalla Trabajar con Valores del Sistema, teclee un 5 al lado de los valores del sistema QSYSLIBL y QUSRLIBL para visualizar las bibliotecas asociadas.
- 3. Si en esta pantalla se lista la biblioteca del programa bajo licencia, pulse Intro para volver a la pantalla Trabajar con valores del sistema.
- 4. Teclee un 2 para cambiar el valor del sistema.
- 5. Cuando aparezca la pantalla Cambiar Valores del Sistema, utilice la barra de espaciado para suprimir la biblioteca del programa bajo licencia de la lista de bibliotecas.

Podrá suprimir el programa bajo licencia después de la siguiente IPL.

## **Supresión de programas bajo licencia**

Siga estas instrucciones para suprimir un programa bajo licencia.

- 1. Teclee GO LICPGM y pulse Intro. Aparece el menú Trabajar con Programas bajo Licencia.
- 2. Seleccione la opción 12 (Suprimir programas bajo licencia). Se muestra la pantalla Suprimir Programas bajo Licencia.
- 3. Teclee 4 (Suprimir) en la columna Opción delante de cada programa bajo licencia que desee suprimir.Pagine hacia adelante para ver programas bajo licencia adicionales.
- 4. Pulse Intro. Se muestra la pantalla Confirmar Supresión de Programas bajo Licencia.
- 5. Pulse Intro si las selecciones son correctas. Pulse F12 para efectuar correcciones.
- 6. Recibirá mensajes de confirmación del sistema cuando los programas bajo licencia se supriman.

7. Pulse F12 para volver al menú Trabajar con Programas bajo Licencia.

Si tiene dificultades para suprimir un programa bajo licencia con este procedimiento, teclee ENDSBS \*IMMED y pulse Intro.A continuación, repita de nuevo el paso 1 en la [página](#page-172-0) 165.

# <span id="page-174-0"></span>**Capítulo 11. Resolución de problemas de instalación de software**

Esta información describe casos prácticos de problemas comunes, métodos de recuperación y maneras de obtener ayuda si se encuentra con un problema durante la instalación de software.

Los mensajes de error y los códigos de referencia (también llamados códigos de referencia del sistema o SRC) permiten saber que se produjo un error durante el proceso de instalación. Utilice los mensajes de error o los códigos de referencia para determinar en qué parte del proceso se produjo la anomalía.

## **Dónde iniciar la recuperación**

**Tipo de anomalía de instalación Cuándo se produjo la anomalía Qué hacer** Al salvar el servidor antes de realizar la instalación Si se produce un problema mientras está salvando el sistema, repase las anotaciones de trabajo para determinar la causa del problema. Corrija el error y complete el procedimiento para salvar el sistema. No continúe sustituyendo el nuevo release hasta que tenga una copia de seguridad completa del sistema. Si no puede concluir la instalación del nuevo release, necesitará esta copia de seguridad para restaurar el sistema al release anterior. Al instalar un nuevo release o programa bajo licencia Utilice la siguiente tabla de esta página para acceder a la información de recuperación que necesita para localizar el problema, determinar las causas, corregirlo y finalmente completar la instalación de este release. Anomalía de alimentación durante un proceso de instalación Si se produce una anomalía de alimentación durante el proceso de instalación, vaya a la siguiente tabla de esta página para determinar dónde debe iniciar de nuevo la instalación. Debe poder iniciar la instalación a partir de la tarea en la que se encontraba cuando se produjo la anomalía. Por ejemplo, si al producirse la anomalía de alimentación ya había completado la instalación del sistema operativo y está ahora instalando programas bajo licencia, debe iniciar la instalación a partir de la tarea de instalar programas bajo licencia. Si está utilizando el proceso automático, empiece desde el principio. El sistema puede determinar qué tareas no se han concluido y reanudar en la tarea adecuada.

Al determinar que tiene un error de instalación, primero debe determinar qué primer paso de recuperación debe darse.

Si el proceso de instalación falla y no puede continuar con la instalación actual,

utilice la publicación Backup and Recovery  $\mathbb{R}$  y la copia de seguridad del servidor para restaurar el release anterior.

En la columna que se encuentra más a la izquierda de la siguiente tabla, localice el apartado de instalación que estaba utilizando cuando se produjo la anomalía. En la segunda columna, localice qué tarea estaba efectuando en dicho apartado. Localice la primera tarea en la que se produjo la anomalía durante la instalación y utilice la información de la última columna para determinar el punto donde iniciar la recuperación.

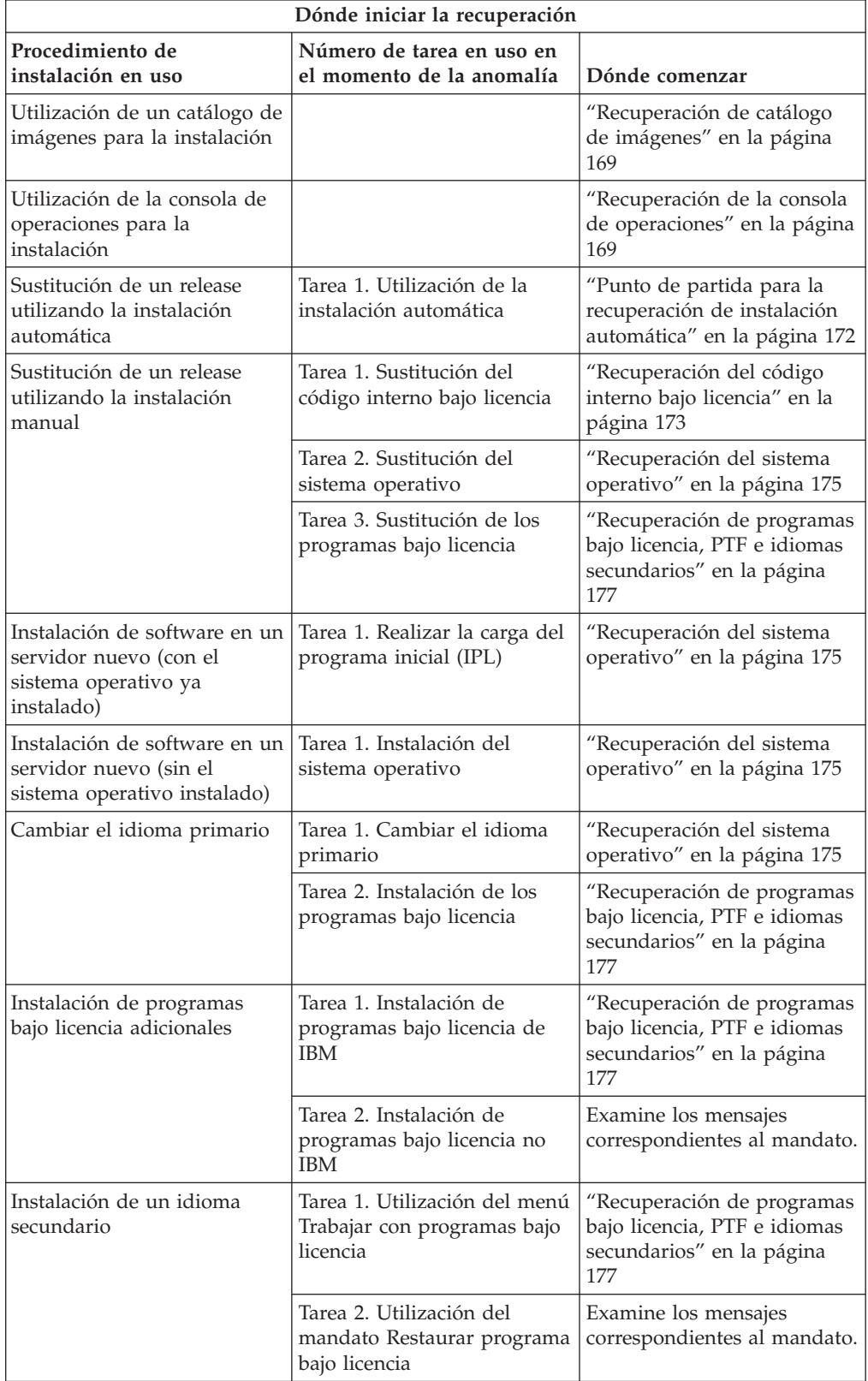

# <span id="page-176-0"></span>**Recuperación de catálogo de imágenes**

Si ha utilizado un catálogo de imágenes para la instalación, siga estos procedimientos para determinar dónde se produjo la anomalía y cuál es la acción de recuperación más adecuada.

La tabla siguiente lista los mensajes de error que podrían generarse si utiliza un catálogo de imágenes para la instalación.

*Tabla 9. Recuperación de la verificación del catálogo de imágenes*

| Mensaje                   | Descripción                                                                                                    |
|---------------------------|----------------------------------------------------------------------------------------------------|
| CPF9897<br><b>CPDBD1E</b> | Causa (Código de razón): La unidad de discos de origen de carga debe<br>tener al menos 1074 MB de espacio de almacenamiento libre para poder<br>instalar desde un catálogo de imágenes (dispositivo óptico virtual).                                           |
|                           | Recuperación: Lleve a cabo el procedimiento para liberar espacio en la<br>unidad de disco de origen de carga y vuelva a intentar la petición. En el<br>tema "Limpieza del espacio de almacenamiento en disco" en la página<br>56 se describe el procedimiento. |
|                           | Causa (Código de razón 02): La instalación del release requiere<br>asignación adicional de espacio para el Código interno bajo licencia.                                                                                                    |
|                           | Recuperación: Siga las instrucciones del mensaje de error. En el tema<br>"Necesario: Asignación de espacio adicional para el código interno bajo<br>licencia" en la página 58 hallará más información.                                                         |
|                           | (Código de razón 03): El medio del Código interno bajo licencia no está<br>soportado para la instalación sobre la versión, el release y la<br>modificación instalados o el modelo de iSeries.                                                                  |
|                           | Recuperación: Vuelva a intentar la petición con un release soportado.                                                                                                    |
| CPF3DE5                   | Causa: No se han aceptado los acuerdos de software del Código interno<br>bajo licencia y i5/OS.                                                                                                    |
|                           | Recuperación: Realice los pasos del tema "Necesario: Aceptación de<br>acuerdos de software" en la página 54.                                                                                                    |
| CPD4F23                   | Causa: El release no se soporta en este modelo de servidor.                                                                                                    |
|                           | Recuperación: Especifique un release o modelo de servidor soportado. A<br>continuación vuelva a intentar la petición.                                                                                                    |
| CPD4F1C                   | <b>Causa:</b> Uno o varios PTF del sistema son PTF retardados y requieren<br>una acción de IPL. No se puede realizar una instalación desde un<br>soporte virtual cuando existen PTF retardados.                                                                |
|                           | Recuperación: Realice una IPL desatendida y vuelva a intentar la<br>petición.                                                                                                    |

# **Recuperación de la consola de operaciones**

A continuación se indican los problemas típicos que pueden producirse al utilizar la consola de operaciones en una instalación o actualización de i5/OS.

**Síntoma: No existe conexión entre el servidor y el PC de la consola de operaciones.**

**Acción:**Cuando recibe la actualización de release iSeries, los ID de usuario de las herramientas de servicio que se entregan (excepto 11111111) están caducados. En

todas las actualizaciones e instalaciones, debe establecer una conexión entre el servidor y el PC de la consola de operaciones utilizando 111111111 (ocho unos) como ID de usuario de las herramientas de servicio y contraseña por omisión. De este modo se asegura una autenticación satisfactoria de la posterior conexión del cliente con el servidor. Esto es especialmente importante en las instalaciones automáticas.

### **Síntoma: Código de referencia A6005008**

Utilice esta tabla si ha recibido el código de referencia code A6005008. Si una IPL no ha encontrado una consola y si el tipo de consola establecido es distinto a 1, el sistema muestra el código A6005008.

- v Si intenta emplear una consola twinaxial la única información relevante de este código de referencia es la palabra 16. Utilice la tabla siguiente para determinar la anomalía twinaxial. Los 4 primeros caracteres de esta palabra contienen los 4 últimos caracteres del tipo de anomalía original. Por ejemplo, si la palabra 16 contuviera 50010001, el código de referencia relacionado con la conexión twinaxial sería A6005001 y el tipo de consola establecido para el uso sería una consola twinaxial. Consulte ese código de referencia.
- v Si intenta utilizar la consola de operaciones, seleccione el apartado correspondiente en la tabla siguiente a partir de esta información:
	- La consola local de una red utiliza las palabras 13, 14 y 15.
	- La consola local directamente conectada al servidor utiliza las palabras 17, 18 y 19.
- **Nota:** Si acaba de sustituir el adaptador de LAN asociado a la consola de operaciones (LAN), tendrá que esperar al menos 35 minutos a que el servidor encuentre y utilice la nueva tarjeta adaptadora de LAN. Una vez que el servidor esté conforme con la operación, empezará a utilizar el nuevo adaptador, la consola se iniciará y el código de referencia desaparecerá.

| <b>LAN</b>                                |                                                                                                    |                          |                                                                                          |  |  |  |  |
|-------------------------------------------|----------------------------------------------------------------------------------------------------|--------------------------|------------------------------------------------------------------------------------------|--|--|--|--|
| Si el valor<br>de la<br>palabra 13<br>es: | Anomalía                                                                                                    | La palabra 14 significa: | La palabra 15 significa:                                                                 |  |  |  |  |
| 1                                         | No se ha detectado<br>hardware<br>soportado o el<br>hardware<br>detectado no<br>estaba previsto<br>(por ejemplo, ha<br>sustituido el IOA<br>de LAN y el<br>número de serie es<br>distinto). |                          | En algunos casos, puede<br>que aparezca el número de<br>serie del adaptador<br>previsto. |  |  |  |  |
| 2                                         | No se ha podido<br>reportar el IOA de<br>LAN.                                                                                                    |                          |                                                                                          |  |  |  |  |

*Tabla 10. Código de referencia A6005008: LAN*

| <b>LAN</b>                                |                                                                                                    |                                                                                                    |                                                               |  |  |
|-------------------------------------------|----------------------------------------------------------------------------------------------------|----------------------------------------------------------------------------------------------------|---------------------------------------------------------------|--|--|
| Si el valor<br>de la<br>palabra 13<br>es: | Anomalía                                                                                                    | La palabra 14 significa:                                                                                                    | La palabra 15 significa:                                      |  |  |
| 3                                         | Error de hardware.                                                                                                    | Códigos de error<br>habituales: 53001A80,<br>53002AC0 Puede que la<br>red, el cable o el adaptador<br>de LAN no esté operativo.<br>El código de error 00000000<br>indica que el adaptador se<br>ha reportado pero todavía<br>no se ha inicializado. No se<br>considera un error en este<br>momento. El adaptador<br>debería activarse en breve.<br>Para otros códigos de error,<br>póngase en contacto con el<br>suministrador de servicio. | Posición de la tarjeta o<br>número de serie del<br>adaptador. |  |  |
| 4                                         | Estado de BOOTP:<br>Si el número de<br>intentos es cero,<br><b>BOOTP</b> está<br>preparado al<br>invocarlo. Si los<br>intentos tienen un<br>valor, el PC no ha<br>respondido.                                                                                                    | Intentos.                                                                                                    | Posición del adaptador o<br>número de serie del<br>adaptador. |  |  |
| 5                                         | La conexión de<br>LAN del servidor<br>está activa pero el<br>PC no se ha<br>podido conectar.<br>¿El PC y el<br>servidor están en<br>la misma red?<br>¿Utilizan el mismo<br>protocolo? ¿El PC<br>puede realizar un<br>ping en el<br>servidor? (ping<br>nombresistemaprincipalservidor) | Dirección IP.                                                                                                    | Posición de la tarjeta o<br>número de serie del<br>adaptador. |  |  |
| Palabra 16                                |                                                                                                    | El código de referencia relacionado con la conexión<br>twinaxial se representa mediante los 4 primeros<br>caracteres. El valor de tipo de consola se representa<br>mediante los 4 últimos caracteres con el formato xxxx<br>XXXX.<br>00                                                                                                    |                                                               |  |  |
|                                           |                                                                                                    | indica no definido por el usuario<br>01 indica consola twinaxial<br>02 indica consola de operaciones (directa)<br>03 indica consola de operaciones (LAN)<br>04 indica consola de gestión de hardware (HMC)                                                                                                    | (valor por omisión anterior)                                  |  |  |

*Tabla 10. Código de referencia A6005008: LAN (continuación)*

| Cable                               |                                         |                             |                             |  |  |  |  |
|-------------------------------------|-----------------------------------------|-----------------------------|-----------------------------|--|--|--|--|
| Si el valor de la<br>palabra 17 es: | Anomalía                                | La palabra 18<br>significa: | La palabra 19<br>significa: |  |  |  |  |
|                                     | Adaptador asíncrono<br>no detectado.    |                             |                             |  |  |  |  |
| 2                                   | No se ha detectado<br>ningún cable.     | Posición del<br>adaptador.  | Tipo de adaptador.          |  |  |  |  |
| 3                                   | Se ha detectado un<br>cable incorrecto. | Posición del<br>adaptador.  | ID de cable.                |  |  |  |  |
| 4                                   | Puerto en uso.                          | Posición del<br>adaptador.  | Tipo de adaptador.          |  |  |  |  |
| <b>FA</b>                           | No configurado para<br>cable directo.   |                             |                             |  |  |  |  |

<span id="page-179-0"></span>*Tabla 11. Código de referencia A6005008: Cable*

## **Punto de partida para la recuperación de instalación automática**

Si ha utilizado el proceso de instalación automática (sustitución de un release utilizando la instalación automática), emplee la siguiente información para determinar dónde se ha producido la anomalía y cuál es la acción de recuperación adecuada.

Una vez haya corregido el problema, consulte el tema "Iniciar de nuevo el [proceso](#page-189-0) de instalación [automática"](#page-189-0) en la página 182.

- v Para utilizar la recuperación de la instalación automática, debe utilizar medios de distribución de la misma versión, release y modificación que ocasionaron la anomalía.
- v Si se produce una anomalía durante el proceso de instalación automática, e inicia la sesión para realizar el análisis de problemas, el sistema se ejecutará bajo el subsistema de control QSYSSBSD. Cuando el sistema completa una IPL una vez que la instalación ha concluido satisfactoriamente, el subsistema de control se activa de nuevo.

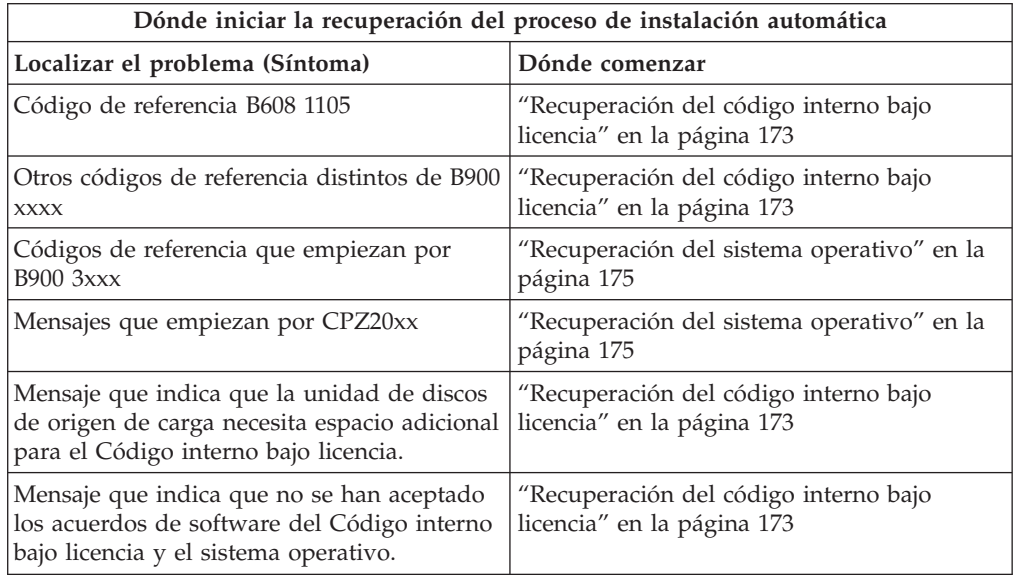
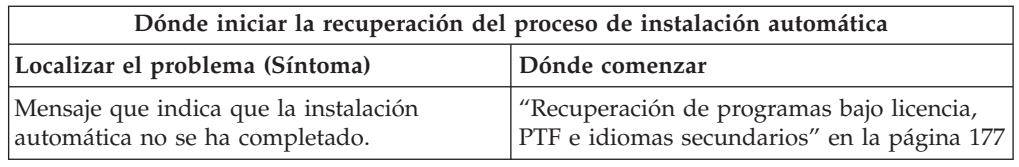

### <span id="page-180-0"></span>**Recuperación del código interno bajo licencia**

Utilice este procedimiento si se produjo un error al instalar el código interno bajo licencia.

1. Utilice la siguiente tabla para determinar la acción a realizar si la pantalla Instalar código interno bajo licencia - Error muestra el siguiente mensaje: Se ha producido un error irrecuperable. El código de razón del error figura a continuación. La instalación no puede completarse. Informe del código de razón a su proveedor de servicios autorizado. No haga otra IPL del sistema hasta que el servicio técnico autorizado pueda recuperar más información necesaria.

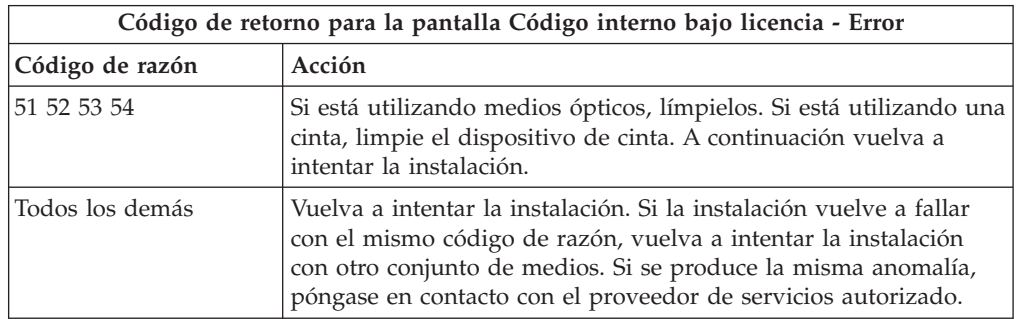

- 2. Si recibe un mensaje que indica que la unidad de discos de origen de carga necesita espacio adicional para el Código interno bajo licencia, siga las indicaciones del mensaje de error. Asegúrese de que tiene el almacenamiento en disco adecuado antes de asignar el espacio adicional para el código interno bajo licencia. Las tareas para ello se describen en el tema ["Comprobación](#page-62-0) de que el servidor cumple los requisitos de [almacenamiento](#page-62-0) en disco para las [actualizaciones"](#page-62-0) en la página 55.Las tareas para la asignación de espacio adicional se encuentran en el tema ["Necesario:](#page-65-0) Asignación de espacio adicional para el código interno bajo [licencia"](#page-65-0) en la página 58.
- 3. Si recibe un mensaje que indica no se han aceptado los acuerdos de software del Código interno bajo licencia y del sistema operativo, realice los pasos que se indican en el tema ["Necesario:](#page-61-0) Aceptación de acuerdos de software" en la [página](#page-61-0) 54.
- 4. Para los códigos de referencia del código interno bajo licencia, consulte una de las siguientes fuentes:
	- v Si el código de referencia tiene el formato A6xx 6xxx, consulte el apéndice sobre códigos de referencia del código interno bajo licencia en la publicación

Copia de seguridad y recuperación .

- v Si aparece un código de referencia distinto de A6xx 6xxx, consulte el tema Analizar y manejar problemas en el iSeries Information Center (**Resolución de problemas** → **Analizar y manejar problemas**) y siga las instrucciones.
- 5. Busque el código de referencia que se muestra en el visor del panel de control y efectúe la acción de recuperación adecuada. Si el código de referencia indica un error de medio, limpie minuciosamente el dispositivo de instalación. Si está

utilizando medios ópticos, límpielos. Si está utilizando una cinta, limpie a fondo el cabezal y el paso de la cinta. Después continúe con el paso siguiente. Si recibe otro mensaje de error que indica un error de medio en el mismo medio, consiga otro conjunto de medios para completar el proceso de instalación.

- 6. Está intentando realizar una de las acciones siguientes:
	- v Instalar desde medios ópticos cuando hay un dispositivo de instalación alternativo habilitado.
	- v Utilizar un dispositivo de instalación alternativo que no está habilitado.

Vaya al tema ["Configuración](#page-220-0) de un dispositivo de instalación alternativo" en la [página](#page-220-0) 213 o ["Inhabilitación](#page-223-0) de un dispositivo de instalación alternativo" en la [página](#page-223-0) 216 y realice el procedimiento adecuado.

Si no es posible encontrar la información de dirección, o la configuración ha cambiado y la dirección no es correcta, debe determinar la dirección mediante inspección física. Esta inspección puede ser difícil y puede variar dependiendo del modelo del sistema y de la configuración específica de los buses de E/S. Por esta razón, IBM recomienda consultar al próximo nivel de soporte para obtener ayuda en la determinación de las direcciones del dispositivo de instalación alternativo. Para este tipo de ayuda puede ser necesario un contrato de servicio técnico.

7. Vuelva a iniciar el proceso de instalación.

Si estaba utilizando el proceso de instalación automática, vaya al apartado "Iniciar de nuevo el proceso de instalación [automática"](#page-189-0) en la página 182 para iniciar de nuevo el proceso de instalación. Debe cargar el primer volumen en el dispositivo de instalación para iniciar la recuperación del proceso de instalación automática.

Si estaba utilizando el proceso de instalación manual, vaya al apartado ["Volver](#page-190-0) a iniciar el proceso de [instalación](#page-190-0) manual" en la página 183 para iniciar de nuevo el proceso de instalación.

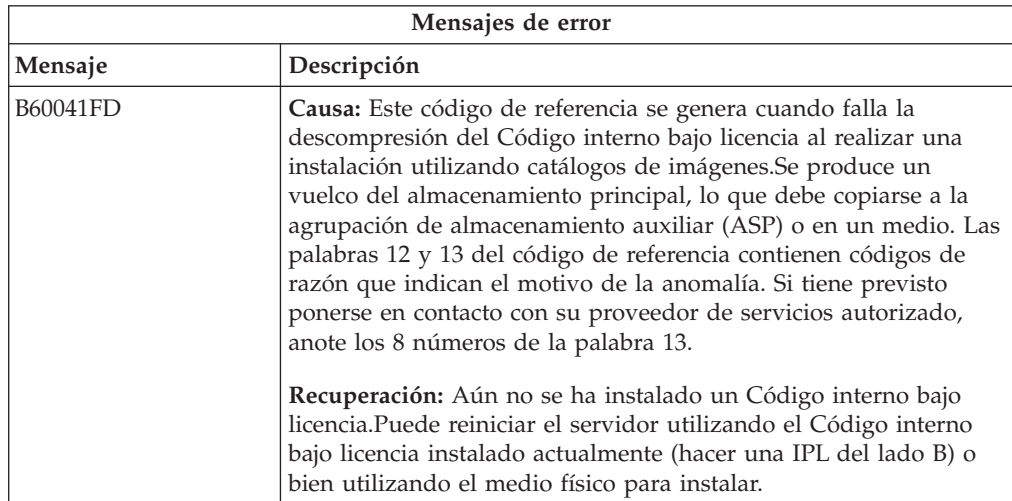

La tabla siguiente lista mensajes de error que podrían generarse durante la instalación de Código interno bajo licencia si utiliza catálogos de imágenes.

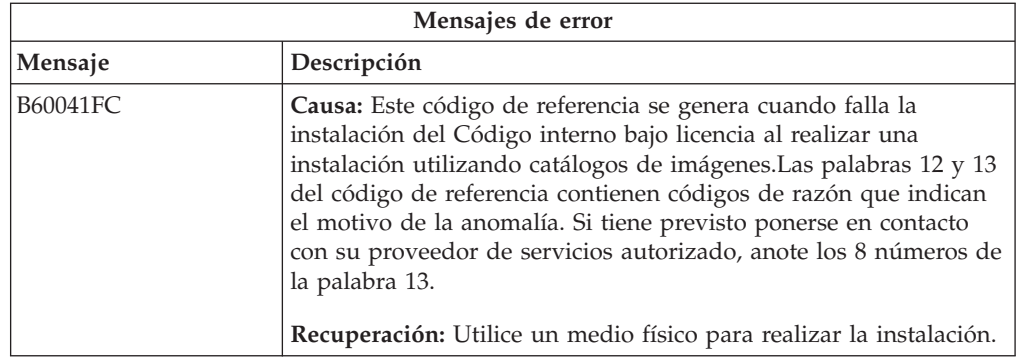

### **Recuperación del sistema operativo**

Utilice este procedimiento si se ha producido un error al instalar el sistema operativo i5/OS.

- 1. Si se produce un problema al sustituir o instalar el sistema operativo, se muestra un código de referencia en en el visor del panel de control o un mensaje de error en la consola. Utilice la siguiente tabla para determinar la causa del problema y lleve a cabo la acción indicada. Después continúe con el paso siguiente de la lista.
- 2. Si estaba utilizando el proceso de instalación automática, inicie de nuevo el proceso utilizando las instrucciones de la sección "Iniciar de nuevo el [proceso](#page-189-0) de instalación [automática"](#page-189-0) en la página 182.
- 3. Vuelva a iniciar la instalación manual utilizando los pasos siguientes.
	- **Atención:** Si realiza esta operación en una partición primaria mientras hay particiones secundarias activas, provocará una IPL inmediata de todas las particiones. Si tiene particiones secundarias activas, apáguelas antes de utilizar este procedimiento.
	- a. Cargue el primer volumen (B29xx\_01) en el dispositivo de instalación para la IPL alternativa. Prepare el dispositivo.
	- b. Utilice el panel de control para establecer la modalidad en **Manual** y seleccione la función **03**.Pulse Intro en el panel de control.
	- c. Vuelva a la tarea que ha sufrido la anomalía y vuelva a iniciarla en el paso en el que la pantalla IPL o Instalar el sistema se muestra en la consola.
	- d. Tras responder a la pantalla Confirmar instalación del sistema operativo, deberá aparecer la pantalla Seleccionar un grupo de idiomas. Verifique que la característica de idioma visualizada coincide con la característica de idioma del medio de instalación de i5/OS que está utilizando.

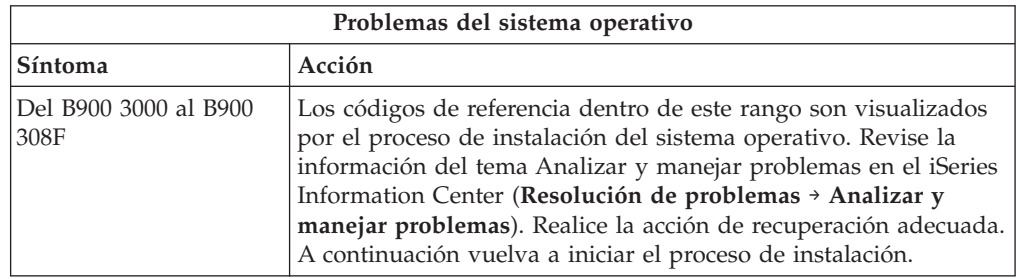

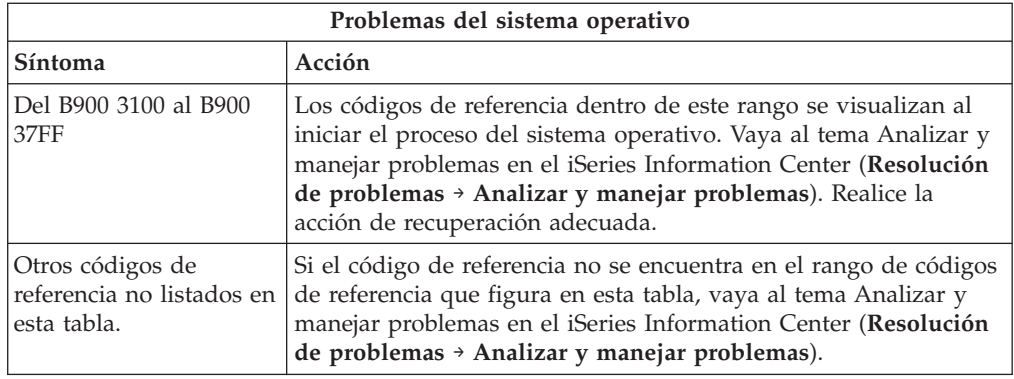

La tabla siguiente contiene algunos de los mensajes de error que pueden producirse durante la instalación del sistema operativo.

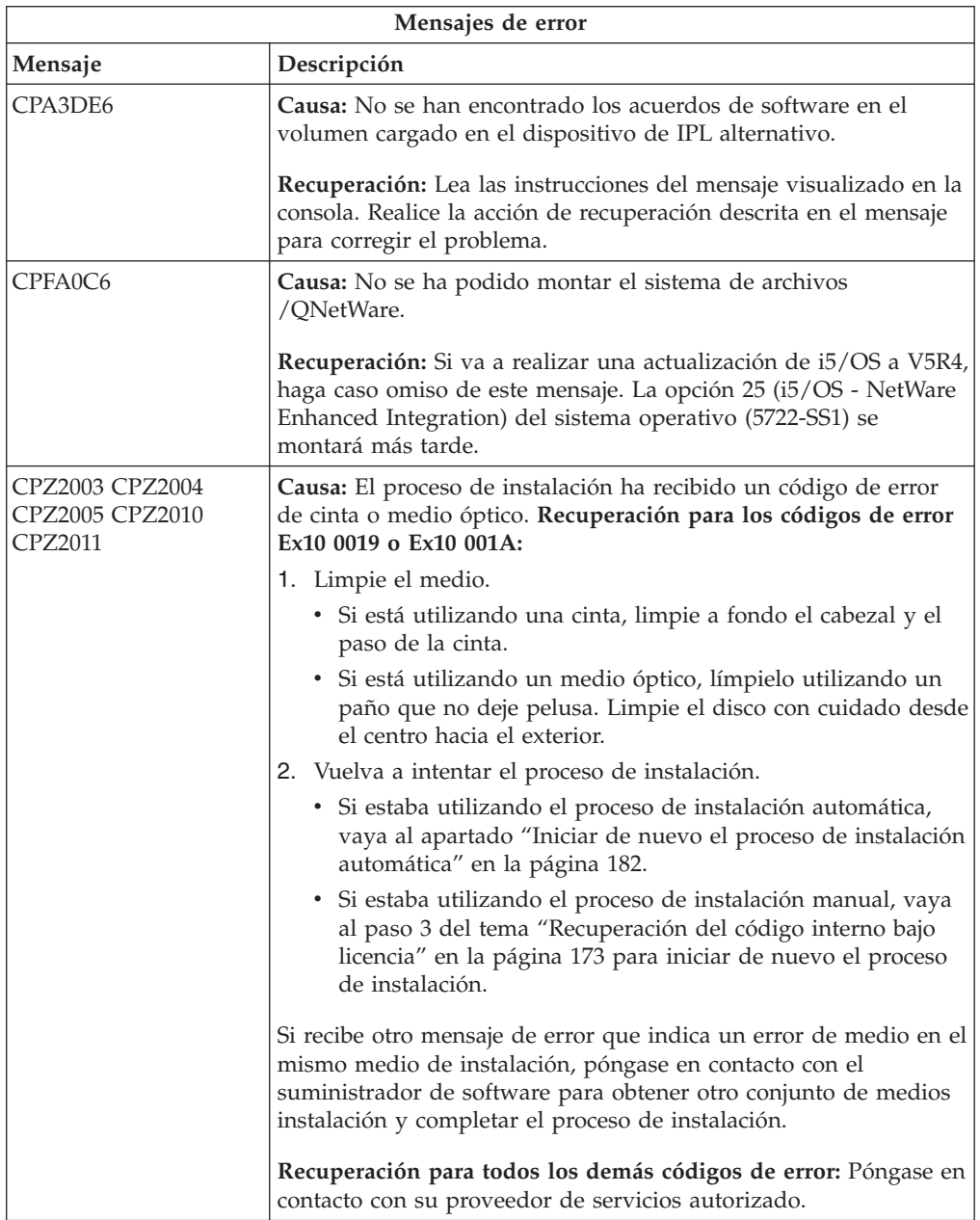

<span id="page-184-0"></span>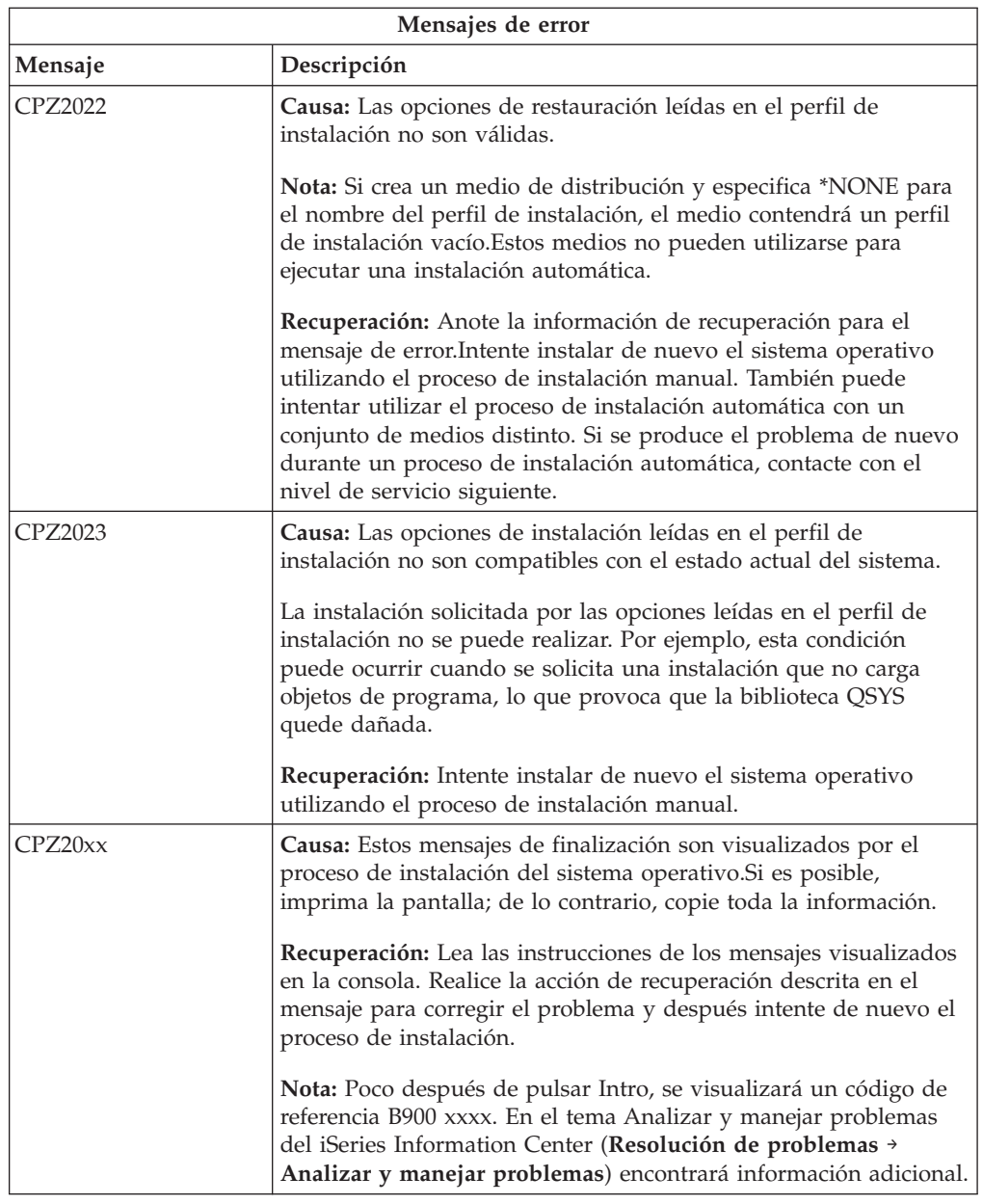

## **Recuperación de programas bajo licencia, PTF e idiomas secundarios**

Utilice este procedimiento si se produjo un error al instalar un programa bajo licencia, PTF o idioma secundario.

- 1. Teclee GO LICPGM en una línea de mandatos CL (Control Language) de i5/OS.
- 2. En el menú Trabajar con programas bajo licencia, teclee 50 (Visualizar anotaciones de mensajes). Pulse Intro.
- 3. Se muestra la pantalla Visualizar Historia Instalación. Pulse Intro.
- 4. Se muestra la pantalla Visualizar Contenido Anotaciones Históricas. Fíjese en los mensajes para determinar el estado de instalación de los programas bajo licencia y PTF. Los mensajes muestran qué parte de la función de instalación de los programas bajo licencia ha fallado. Los procedimientos en los que puede haberse producido la anomalía son los siguientes:
	- v Instalación de las bibliotecas suministradas por IBM
- v Instalación de los programas bajo licencia
- v Instalación de los PTF
- v Instalación de un idioma secundario
- v Proceso de inicialización

Si se produce un problema, como por ejemplo una anomalía de alimentación, durante uno de los procesos de la lista precedente, puede haber un mensaje indicando que el proceso se ha iniciado. Un ejemplo de tales mensajes es Se ha iniciado el proceso de instalación de programa bajo licencia.Sin embargo, puede que no se visualice el mensaje de estado de anomalía o finalización.

- 5. Habrá uno o más mensajes que indiquen qué programa bajo licencia o qué biblioteca suministrada por IBM ha fallado. Asegúrese de leer todos los mensajes. Utilice F10 (Visualizar todo) para ver todos los mensajes.
- 6. Para ver la información de ayuda en línea, mueva el cursor hasta el mensaje y pulse la tecla Ayuda. Lea la información de ayuda en línea correspondiente al mensaje de error para obtener el identificador del mensaje y más información acerca de la causa y recuperación de la anomalía. Vaya a la tabla de mensajes de error de este tema para revisar la lista de posibles mensajes que puede visualizar.
- 7. En la cola de salida hay una copia de las anotaciones de trabajo.

Para localizar y visualizar las anotaciones de trabajo, entre uno de los siguientes mandatos Trabajar con archivo de spool (WRKSPLF) :

- v En una instalación automática, teclee el siguiente mandato y pulse Intro: WRKSPLF SELECT(QLPAUTO) ASTLVL(\*INTERMED)
- v En una instalación manual, teclee el siguiente mandato y pulse Intro: WRKSPLF SELECT(QSECOFR) ASTLVL(\*INTERMED)
- v En el proceso PTF, teclee el siguiente mandato y pulse Intro: WRKSPLF SELECT(QSYS \*ALL \*ALL SCPF) ASTLVL(\*INTERMED)

Si en la parte inferior de la pantalla se muestra Más..., pulse avance página (Giro Arriba) hasta que aparezca Final... Seleccione la opción 5 (5=Visualizar) en la última entrada.

**Nota:** No tenga en cuenta ningún mensaje de error listado en las anotaciones de trabajo nnnnnn/QSYS/QLPINSTALL. Estos mensajes no son mensajes de error de instalación.

Examine las anotaciones de trabajo para ver si hay mensajes de error. Determine la causa y recuperación para cada uno de los mensajes de error en las anotaciones de trabajo. Vaya a la tabla de mensajes de error de este tema para obtener una lista de posibles mensajes que puede visualizar. Asegúrese de examinar completamente las anotaciones de trabajo. Puede haber más de una anomalía. Examine las anotaciones de trabajo utilizando el ID del mensaje. Recuerde que el ID de mensaje es sensible a mayúsculas y minúsculas.

8. Seleccione la opción 10 (Visualizar programas bajo licencia instalados) en la pantalla Trabajar con Programas Bajo Licencia. La columna Estado instalado indica qué programas bajo licencia y componentes opcionales están instalados. La columna Estado instalado indica también si cada programa bajo licencia se ha instalado satisfactoriamente y si es compatible con el sistema operativo instalado. Consulte el tema "Valores de estado de [instalación"](#page-235-0) en la página 228 para obtener una descripción de los valores de estado de instalación.

Puede pulsar la tecla F11 para ver una vista de la pantalla que muestra la columna Release Instalado. Se muestran los valores de versión, release y nivel de modificación de los programas bajo licencia que están instalados de forma

compatible o en un nivel anterior. Efectúe avances de página (giro arriba) a través de todas las pantallas para ver el estado de los programas bajo licencia.

Compruebe si el programa bajo licencia que está instalando tenía un código de característica de idioma distinto al código de característica del idioma primario. Si es así, el programa bajo licencia se marca como \*ERROR, o la columna se deja en blanco. Los objetos de idioma del programa bajo licencia se instalan en una biblioteca de idiomas secundarios. Obtenga un medio de distribución con el código de característica de idioma primario correcto. Pulse la tecla F3 para volver al menú Trabajar con Programas Bajo Licencia.

9. Después de determinar la causa del error y completar la acción de recuperación recomendada, reanude el proceso de instalación. Si estaba utilizando la instalación automática, vaya al tema "Iniciar de nuevo el proceso de [instalación](#page-189-0) [automática"](#page-189-0) en la página 182.Si estaba utilizando el proceso de instalación manual, vaya al apartado "Volver a iniciar el proceso de [instalación](#page-190-0) manual" en la [página](#page-190-0) 183.

tabla siguiente contiene algunos de los mensajes de error con las posibles causas de los errores. Observe los mensajes del servidor para determinar la causa exacta y su recuperación.

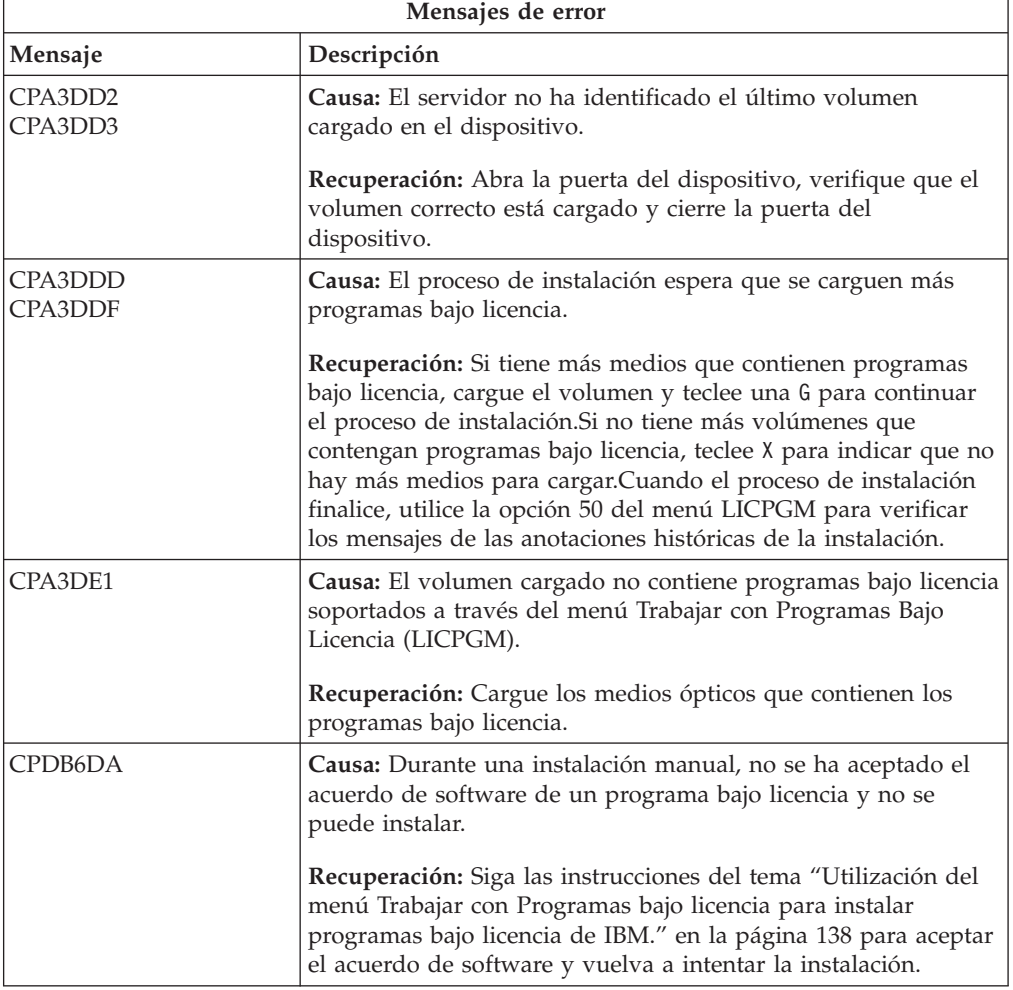

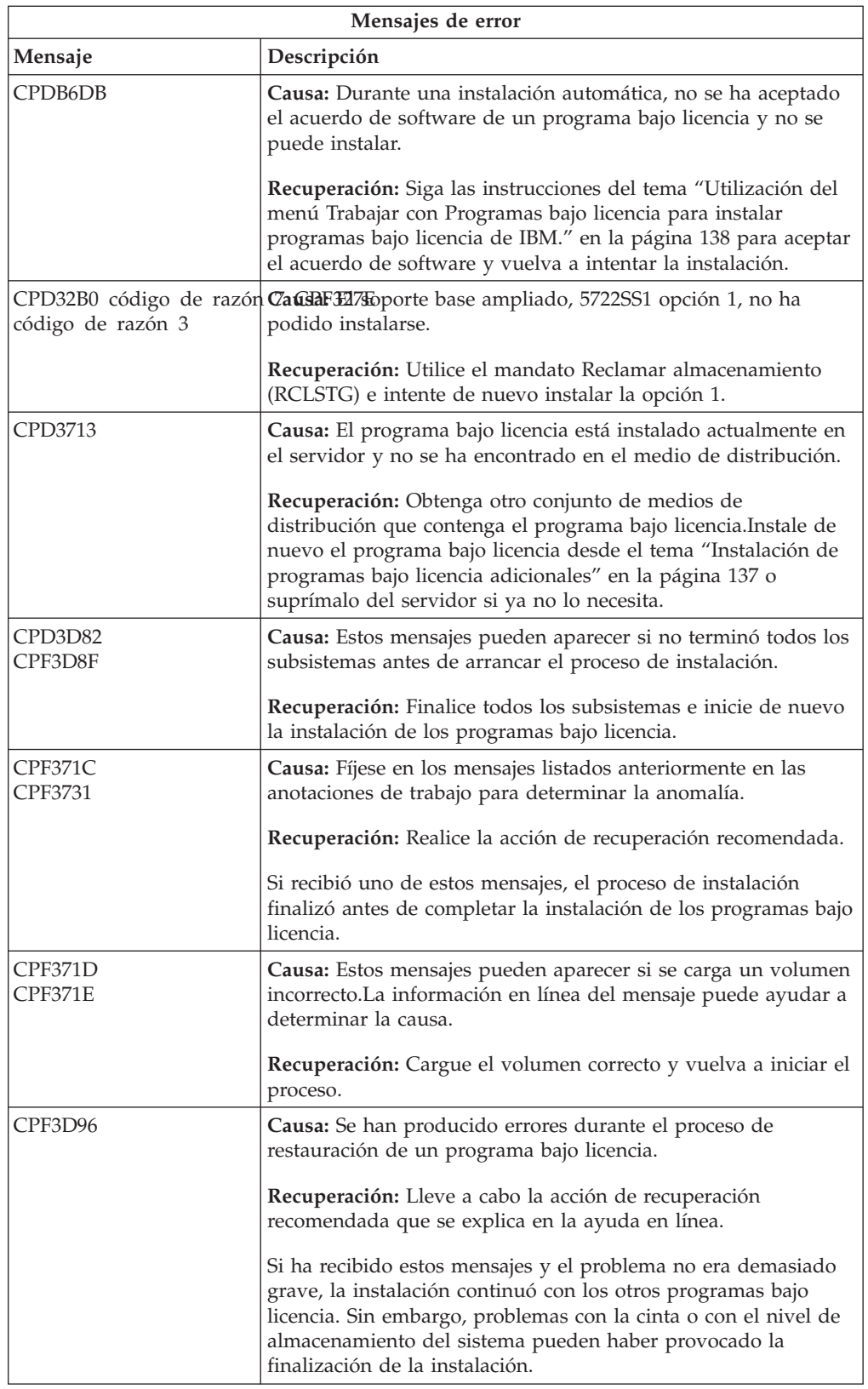

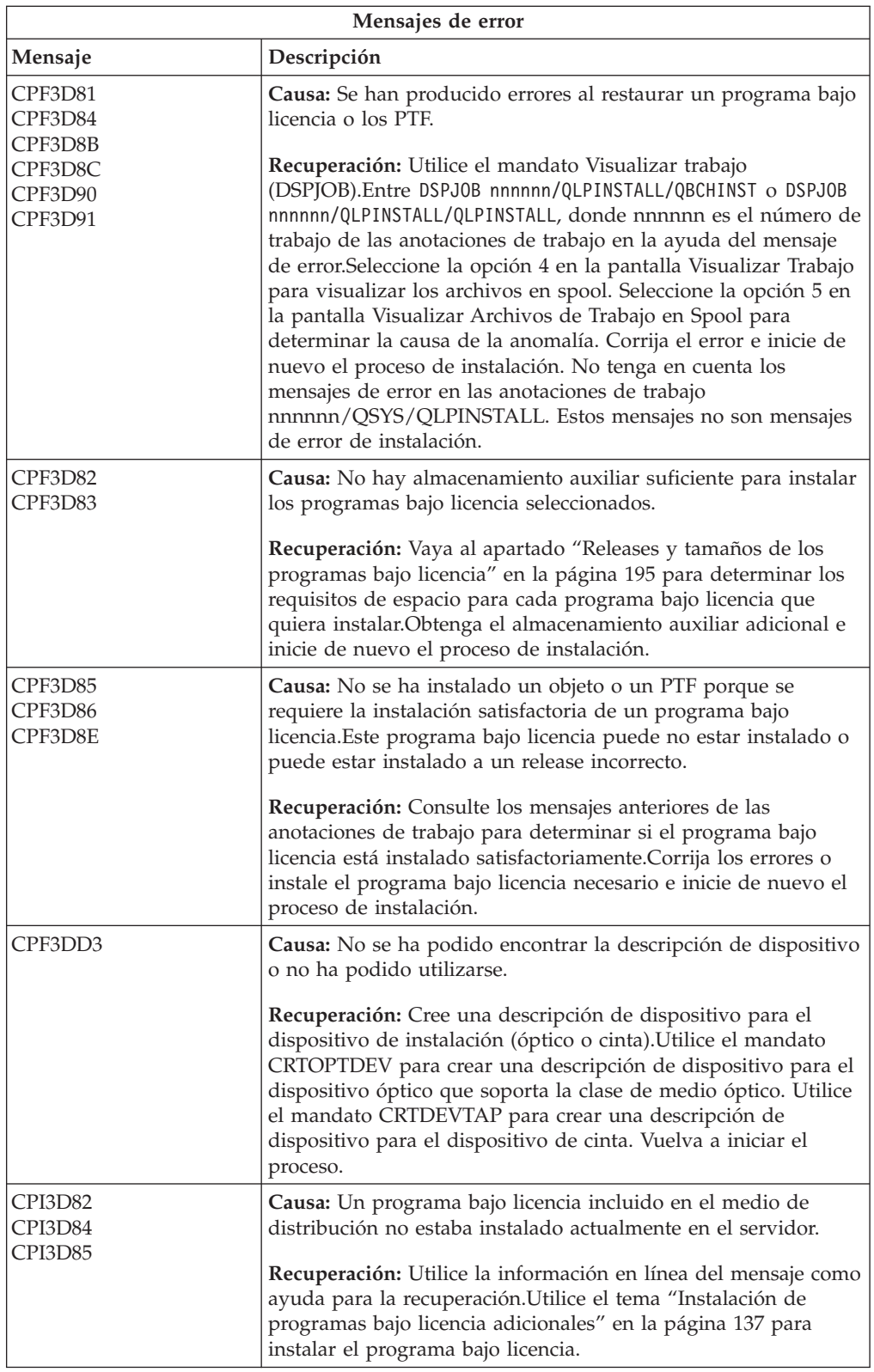

<span id="page-189-0"></span>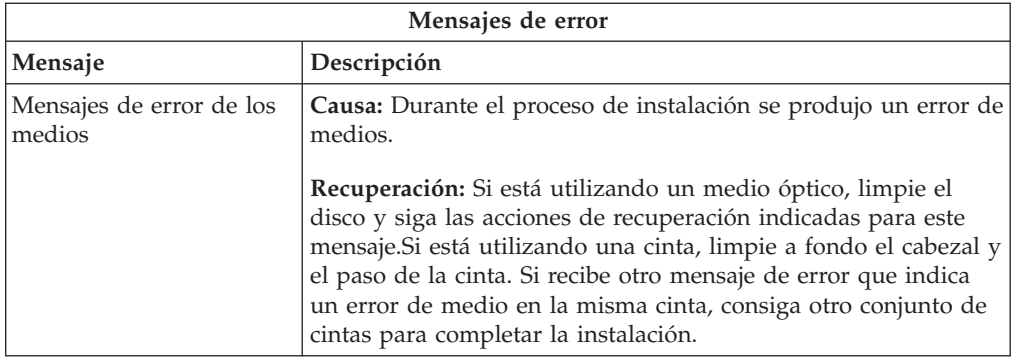

## **Iniciar de nuevo el proceso de instalación automática**

instalación automática tras realizar la recuperación de un error.  $\overline{1}$ **Métodos para volver a iniciar el proceso de instalación automática**

Utilice uno de los tres métodos posibles si desea volver a iniciar el proceso de

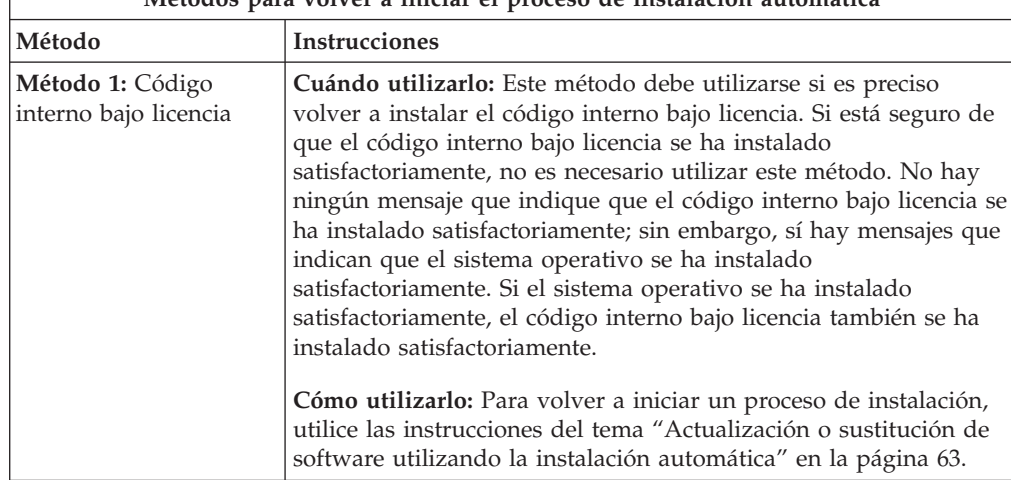

<span id="page-190-0"></span>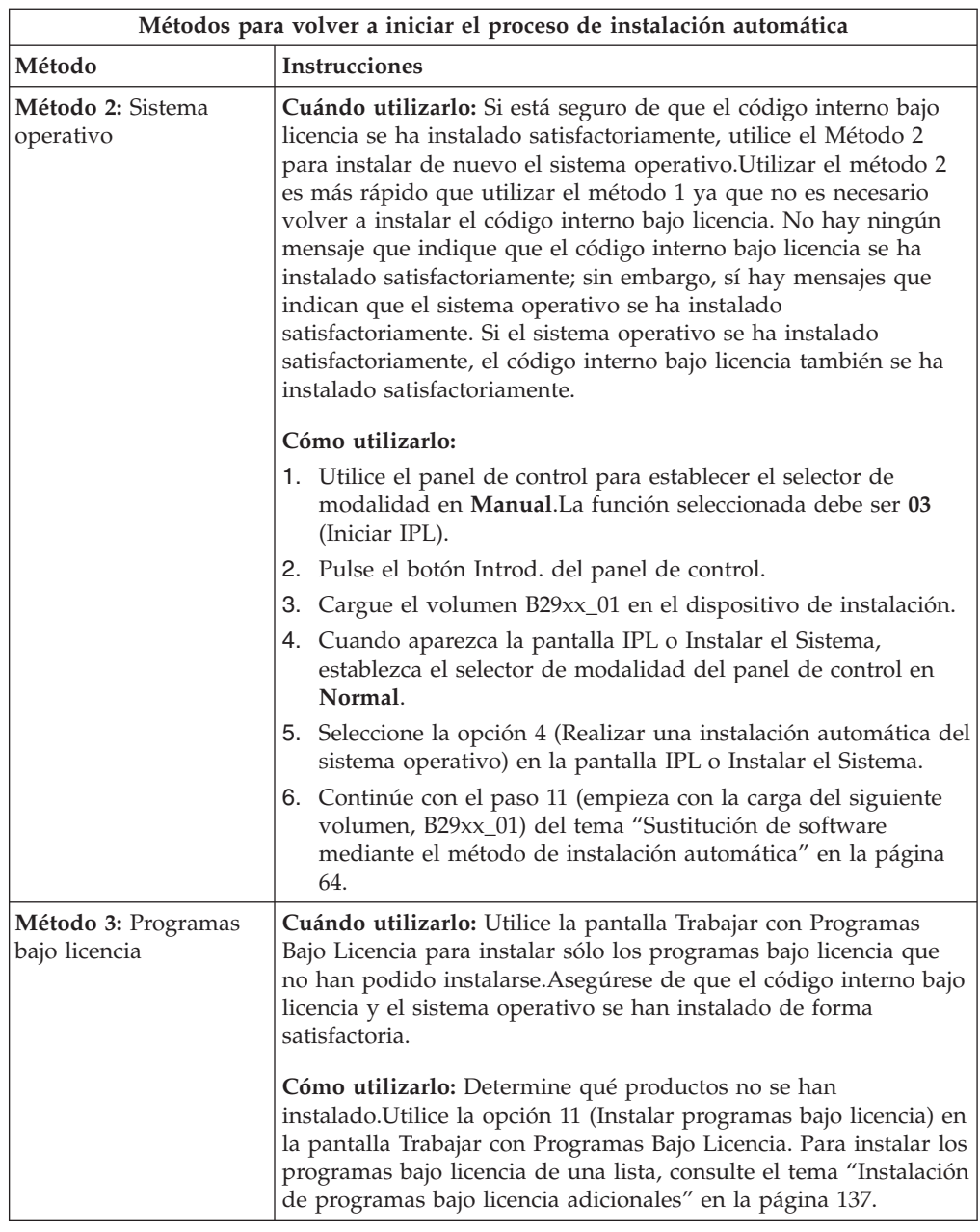

## **Volver a iniciar el proceso de instalación manual**

Utilice uno de estos métodos si desea volver a iniciar el proceso de instalación manual como parte del proceso de recuperación de un error al instalar programas bajo licencia, PTF o idiomas secundarios.

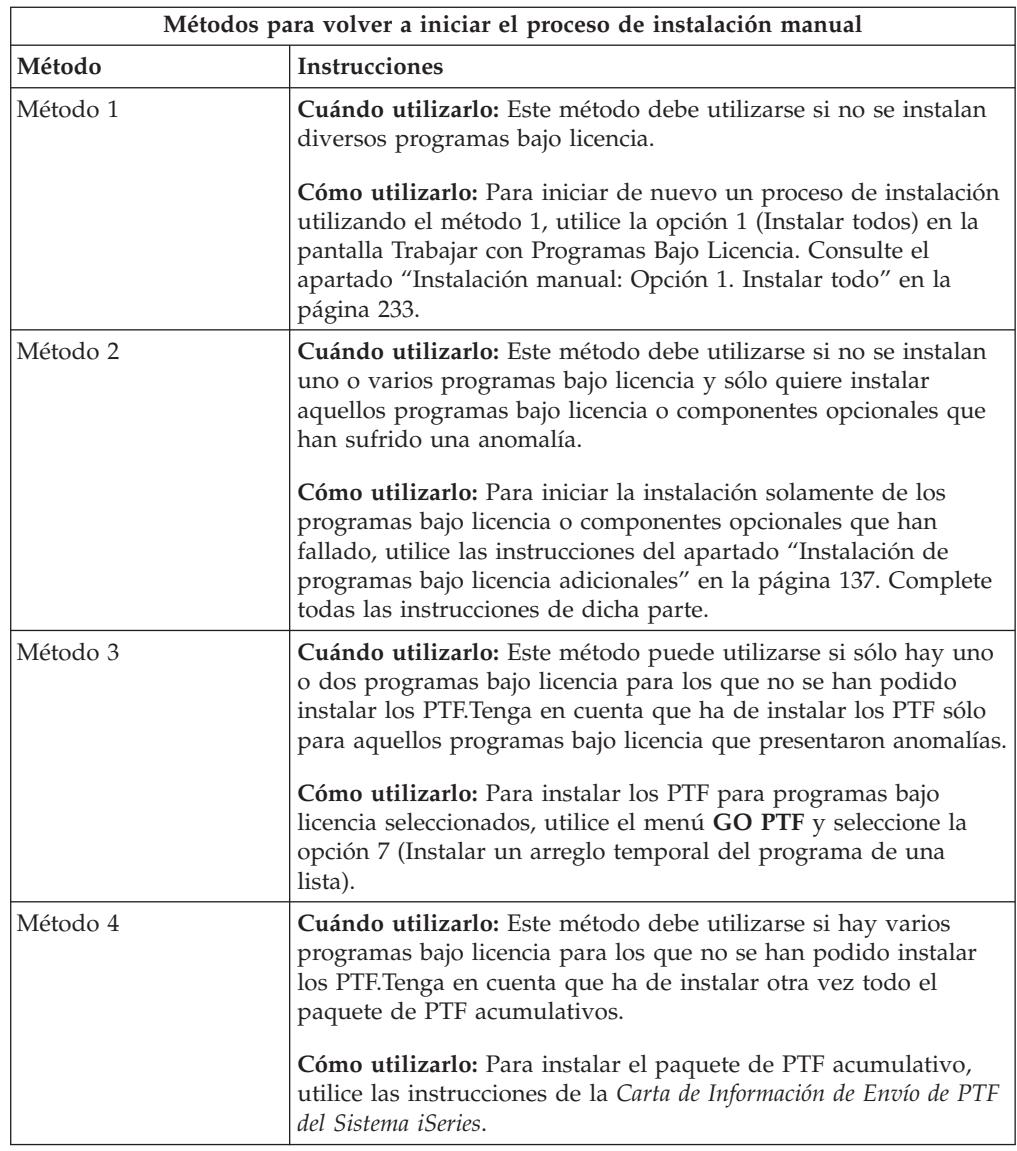

## **Recuperación del mandato Inicializar sistema (INZSYS)**

En una actualización de software, la instalación se finalizará al completarse la parte del proceso de instalación correspondiente a los programas bajo licencia y el proceso INZSYS finaliza satisfactoriamente. Utilice esta información si no finalizó el proceso INZSYS.

El proceso de instalación debe finalizar antes del inicio automático del proceso INZSYS. Este proceso se inicia durante cada IPL después de instalar la biblioteca QUSRSYS hasta que el proceso INZSYS concluye satisfactoriamente. El proceso INZSYS no se iniciará durante la IPL si el sistema está en estado restringido. Si el proceso INZSYS se inicia durante la IPL, se ejecuta en el trabajo SCPF del sistema.

**Nota:** Si realiza una IPL antes de instalar un paquete de PTF acumulativo, asegúrese de que el proceso INZSYS ha finalizado antes de empezar a instalar el paquete de PTF. Utilizar cualquier mandato de PTF antes de que concluya el proceso de INZSYS hace que INZSYS sea anómalo.

El tiempo de finalización para INZSYS varía. Deje transcurrir el tiempo necesario para que se complete este proceso.

Cuando seleccione la opción 50 (Visualizar anotaciones para mensajes) en el menú Trabajar con programas bajo licencia, verá el mensaje Inicializar Sistema (INZSYS) arrancado. Después verá el mensaje Se ha completado satisfactoriamente el proceso Inicializar sistema (INZSYS) (CPC37A9).Si no ve el mensaje que indica que se ha completado el proceso o si aparece el mensaje Anomalía en Inicializar Sistema (INZSYS), consulte las anotaciones de trabajo para determinar el problema.Utilice la información en las anotaciones de trabajo para corregir el problema. A continuación inicie de nuevo el proceso de conversión.

Para iniciar el proceso de conversión usted mismo, puede utilizar un trabajo por lotes o entrar INZSYS en la línea de mandatos CL (Control Language) de i5/OS. Si utiliza un trabajo por lotes, puede utilizar su estación de trabajo mientras el proceso esté ejecutándose, pero el servidor no puede estar en estado restringido. Los trabajos por lotes no se ejecutan cuando el servidor está en estado restringido. Si entra INZSYS en una línea de mandatos CL, IBM recomienda que el servidor esté en un estado restringido. Esto reducirá el tiempo necesario para que finalice el proceso de INZSYS. Antes de utilizar el mandato INZSYS, establezca la selección de modalidad en **Normal** y el tipo de IPL en **B** (o el tipo de IPL que utilice en las operaciones habituales).

Para establecer el servidor en estado restringido, haga lo siguiente:

- 1. Teclee CHGMSGQ QSYSOPR \*BREAK SEV(60) y pulse Intro.
- 2. Puede mostrarse una pantalla de mensajes. Pulse Intro. (Haga caso omiso de los mensajes que se muestren.)
- 3. Teclee el mandato Finalizar subsistema (ENDSBS): ENDSBS \*ALL \*IMMED. Aparece el mensaje El sistema ha finalizado en condición restringida. Pulse Intro para continuar.

Para iniciar de nuevo el proceso de conversión, haga lo siguiente:

- 1. Teclee INZSYS y pulse Intro.
- 2. Utilice la opción 50 (Visualizar anotaciones para mensajes) en el menú Trabajar con programas bajo licencia para asegurarse de que el proceso se ha completado satisfactoriamente.

No intente salvar el sistema hasta que el proceso INZSYS se haya completado satisfactoriamente.

#### **Mensajes de aviso y de error de configuración de disco**

Realice las acciones necesarias si ve un aviso de configuración de disco o un informe de error.

Cuando el servidor detecta condiciones de error o de aviso en la configuración del disco, se mostrará un Informe de avisos o de errores de configuración del disco.

Esta pantalla puede visualizarse inmediatamente después del procedimiento de actualización de hardware o mientras se instala el sistema operativo.

La acción que se lleva a cabo para cada mensaje depende del método de actualización que se utilice. En la siguiente tabla figuran los mensajes que puede ver en la pantalla y las acciones que deben realizarse.

Para cada mensaje, puede seleccionar la opción 5 (Visualizar informe detallado) para ver más información acerca de la causa del mensaje y las acciones posibles que pueden efectuarse.

**Atención: ¿Está utilizando la opción 1?** Al instalar el código interno bajo licencia mediante la opción 1 del menú Instalar el código interno bajo licencia (LIC), los mensajes de aviso de configuración del disco pueden significar que el servidor no podrá recuperar la posibilidad de acceder a los datos de las unidades de discos. **Importante:** No ignore estos mensajes ni intente resolverlos sin consultar la tabla.Probablemente una respuesta incorrecta requerirá que se vuelvan a cargar los datos.

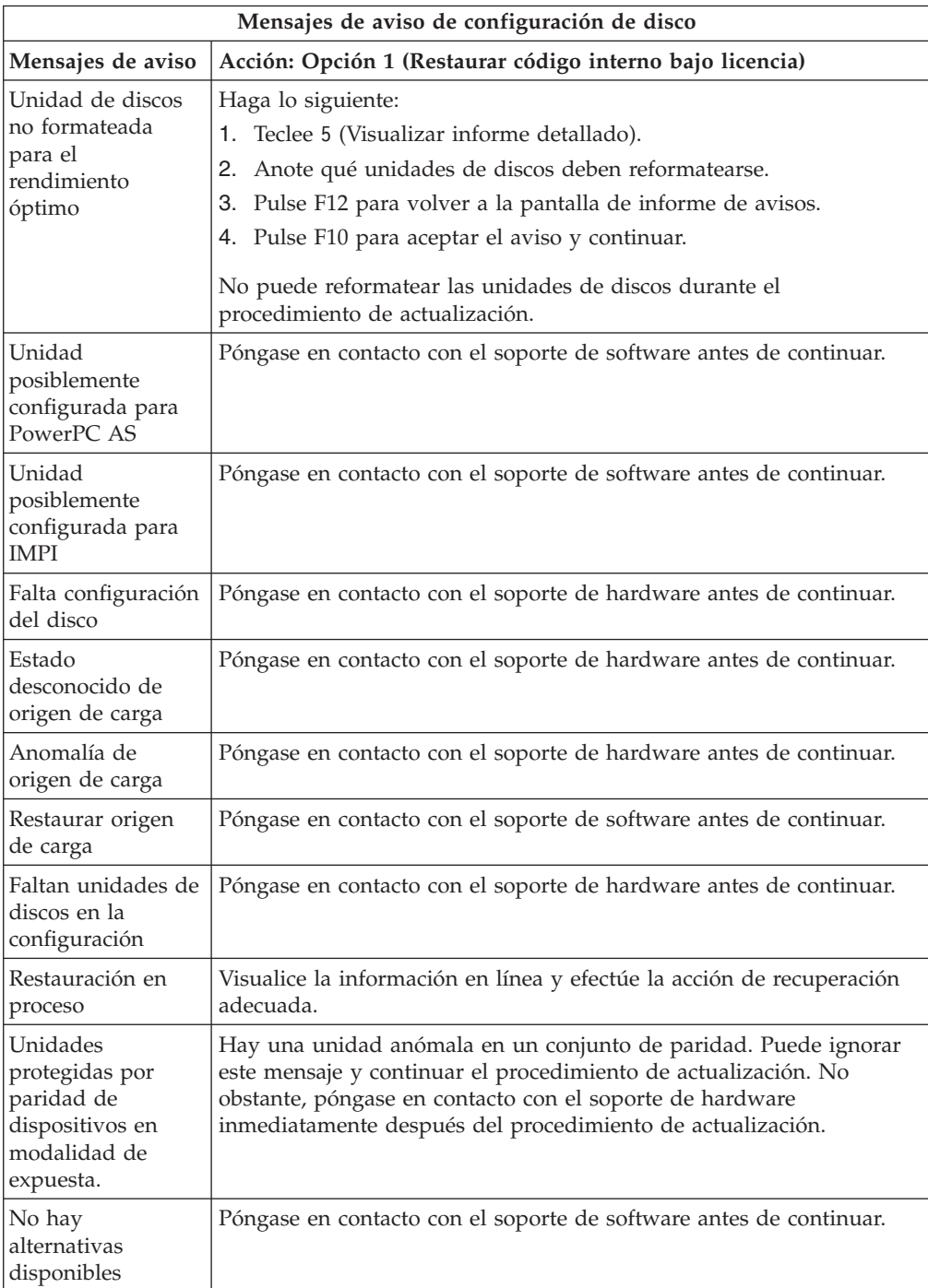

![](_page_194_Picture_951.jpeg)

## **Arrancar desde una condición de apagado**

Si la unidad del sistema está apagada, lleve a cabo los pasos siguientes para encender el sistema y empezar una instalación normal.

Cuando complete este tema, se le indicará que vuelva al paso adecuado de los procedimientos de instalación originales.

- 1. Utilice el panel de control para establecer la modalidad y el tipo de IPL:
	- v Si se le remitió a este punto desde el tema ["Actualización](#page-70-0) o sustitución de software utilizando la instalación [automática"](#page-70-0) en la página 63, establezca el tipo de IPL en **D** y la modalidad en **Normal**.En algunos modelos, se mostrará como **DN**.
	- v Si se le remitió a este punto desde el tema ["Actualización](#page-79-0) o sustitución de software utilizando la [instalación](#page-79-0) manual" en la página 72, establezca el tipo de IPL en **D** y la modalidad en **Manual**.En algunos modelos, se mostrará como **DM**
- 2. Pulse Intro en el panel de control.
- 3. En la consola, asegúrese de que tiene conexión al servidor.
- 4. Si el dispositivo de instalación tiene interruptores de encendido/apagado independientes, verifique que el interruptor esté en la posición de encendido.
- 5. Cargue el medio y prepare el dispositivo. Si no puede cargar el medio ahora, podrá hacerlo en el paso 7.
- 6. Encienda el servidor pulsando el interruptor de encendido una vez.
- 7. Si no ha podido cargar el medio en los pasos anteriores, cargue ahora el primer volumen en el dispositivo de cintas u óptico para la IPL alternativa.
- 8. Está listo para volver a los procedimientos de instalación originales.
	- v Si está realizando una instalación automática, continúe con el paso 4 [en](#page-73-0) la [página](#page-73-0) 66 de los procedimientos de instalación automática.
	- v Si está realizando una instalación manual, continúe con el paso 5 [en](#page-82-0) la [página](#page-82-0) 75 de los procedimientos de instalación manual (sustitución del código interno bajo licencia).

### **Códigos de referencia para la instalación de software**

Si ha aparecido un código de referencia durante la instalación manual o automática, utilice estos procedimientos.

Esta información ofrece una breve explicación de los códigos de referencia (también llamados códigos de referencia del sistema o SRC) más comunes que puede ver durante la actualización o sustitución de un release.

#### **Códigos de referencia comunes para la instalación de software**

En la siguiente tabla encontrará los códigos de referencia más comunes en relación con una instalación de software.

Si está observando los códigos de referencia en un sistema con particiones lógicas, el código de referencia proporciona una indicación del tipo de partición a la que pertenece. Por ejemplo, el código de referencia B1xx xxxx indica una partición primaria. El código de referencia B2xx xxxx indica una partición secundaria.

*Tabla 12. Códigos de referencia comunes*

| Síntoma                                            | Acción                                                                                                    |  |  |
|----------------------------------------------------|----------------------------------------------------------------------------------------------------|--|--|
| A1xx 19xxA12x 19xx<br>(x es cualquier<br>carácter) | Estos códigos de referencia aparecen si el dispositivo de instalación<br>para la IPL alternativa no está preparado. Compruebe lo siguiente:<br>¿Está cargado el volumen de medio de almacenamiento<br>correcto?<br>¿Está el dispositivo preparado?<br>٠<br>¿Se está utilizando el dispositivo para un propósito diferente del<br>dispositivo utilizado para la IPL anterior?<br>¿Está el medio de instalación cargado en el dispositivo de IPL<br>alternativa o de instalación alternativa asignado a esa partición?<br>Cualquiera de estas situaciones pueden provocar la aparición de<br>estos códigos de referencia. En los dos primeros ejemplos,<br>asegúrese de que el volumen de medio de almacenamiento está<br>cargado correctamente y de que el dispositivo está preparado. En<br>el último ejemplo, tiene que esperar hasta que el sistema encuentre<br>el nuevo dispositivo de instalación.<br>Después ejecute el procedimiento correspondiente del apartado |  |  |
|                                                    | "Recuperación de la instalación después de utilizar códigos de<br>referencia" en la página 192.                                                                                                    |  |  |
| A600 1103                                          | Este código de referencia aparece cuando el Código interno bajo<br>licencia está dañado. Utilice el panel de control o el panel de<br>control virtual (Pantalla Trabajar con estado de partición) para<br>establecer el tipo de IPL en D y establecer la modalidad en<br>Manual. Después utilice las instrucciones del apartado<br>"Actualización o sustitución de software utilizando la instalación<br>manual" en la página 72.                                                                                                    |  |  |
| A600 1104                                          | Este código de referencia aparece si el medio de instalación no se<br>puede leer. Puede ser que dicho medio esté sucio o dañado, o que<br>haya una anomalía en el dispositivo óptico. Limpie el medio de<br>almacenamiento o adquiera un nuevo conjunto de medios.<br>Después ejecute el procedimiento correspondiente del apartado<br>"Recuperación de la instalación después de utilizar códigos de<br>referencia" en la página 192.                                                                                                    |  |  |
| B <sub>101</sub> 4500                              | Este código de referencia aparece cuando se detecta un error con el<br>Integrated xSeries Server para iSeries.                                                                                                    |  |  |
|                                                    | Asegúrese de desactivar el Integrated xSeries Server para iSeries<br>antes de ejecutar la función que ha provocado este código de<br>referencia. Si el código de referencia sigue apareciendo, intente de<br>nuevo la instalación. Si se produce de nuevo el mismo error,<br>póngase en contacto con el proveedor de servicios autorizado.<br>Nota: Integrated xSeries Server para iSeries es el nuevo nombre<br>para el Servidor PC integrado (IPCS) o el procesador de<br>entrada/salida del sistema de archivos (FSIOP).                                                                                                    |  |  |
| B1xx 4504B1xx 1933                                 | Este código de referencia aparece cuando el sistema no puede<br>localizar el dispositivo utilizado para la IPL alternativa.<br>Compruebe que el medio de instalación está cargado en el<br>dispositivo correcto y, si es necesario, prepare el dispositivo.                                                                                                    |  |  |
|                                                    | Después ejecute el procedimiento correspondiente del apartado<br>"Recuperación de la instalación después de utilizar códigos de<br>referencia" en la página 192.                                                                                                    |  |  |

| Síntoma                                             | Acción                                                                                                    |
|-----------------------------------------------------|----------------------------------------------------------------------------------------------------|
| <b>B1xx 4505</b>                                    | Estos códigos de referencia aparecen si el medio de instalación está<br>sucio o si se ha cargado un medio de almacenamiento incorrecto.<br>Verifique que se ha cargado el medio de almacenamiento correcto.<br>Si el problema persiste, limpie el disco óptico. Si está utilizando<br>una cinta, limpie el cabezal y el paso de la cinta.<br>Después ejecute el procedimiento correspondiente del apartado<br>"Recuperación de la instalación después de utilizar códigos de                                                                                                    |
| <b>B1xx 4507</b>                                    | referencia" en la página 192.<br>Estos códigos de referencia aparecen si no se ha encontrado el<br>dispositivo de cintas para la IPL alternativa o si no estaba<br>preparado. Asegúrese de que el dispositivo de cintas está<br>encendido y de que la cinta correcta está cargada y preparada.<br>Para preparar los dispositivos de cintas, necesitará abrir y cerrar la<br>puerta del dispositivo de cintas.<br>Después ejecute el procedimiento correspondiente del apartado<br>"Recuperación de la instalación después de utilizar códigos de<br>referencia" en la página 192.                                                                                                    |
| B <sub>2pp</sub> 1310 (pp es el<br>ID de partición) | No se ha seleccionado ningún IOP de dispositivo de IPL<br>alternativa. La IPL intentará continuar, pero puede que no haya<br>suficiente información para buscar el origen de carga de IPL<br>alternativa correcto. Configure un IOP de dispositivo de IPL<br>alternativo para la partición lógica. A continuación, vuelva a<br>intentar la IPL de partición. Si continúa fallando, póngase en<br>contacto con el suministrador de servicio.<br>En el caso de los modelosiSeries 8xx y anteriores, consulte el tema<br>Gestionar particiones lógicas en iSeries Information Center<br>(Gestión de sistemas > Particiones lógicas > Particionado con un<br>servidor iSeries > Gestionar particiones lógicas) para obtener más<br>información. En el caso de los modelos IBM System i5, System p5<br>y los sistemas IBM eServer i5 y p5, consulte el tema Gestióni5/OS<br>de particiones lógicas en IBM Systems Hardware Information<br>Center (Crear particiones en el servidor > Crear particiones con<br>una HMC $\rightarrow$ Crear particiones eni5/OS $\rightarrow$ Gestióni5/OSde<br>particiones lógicas). |
| B <sub>2pp</sub> 1320 (pp es el<br>ID de partición) | No se ha seleccionado ningún IOP de origen de carga por omisión<br>para una IPL de tipo A o B. La IPL intentará continuar, pero puede<br>que no haya suficiente información para buscar el origen de carga<br>correcto. Configure un IOP de origen de carga para la partición<br>lógica. A continuación, vuelva a intentar la IPL de partición. Si<br>continúa fallando, póngase en contacto con el suministrador de<br>servicio.<br>En el caso de los modelos iSeries 8xx o anteriores, consulte el tema<br>Gestión de particiones lógicas en iSeries Information Center<br>(Gestión de sistemas → Particiones lógicas → Crear particiones con<br>un servidor iSeries > Gestión de particiones lógicas). Para<br>obtener información de los sistemas IBM System i5 System p5 e<br>IBM eServer i5 y p5, consulte el tema Gestionar i5/OS particiones<br>lógicas del IBM Systems Hardware Information Center (Crear<br>particiones de servidor $\rightarrow$ Crear particiones con una HMC $\rightarrow$ Crear<br>particiones para $i5/OS \rightarrow$ Gestionar $i5/OS$ particiones lógicas de).               |

*Tabla 12. Códigos de referencia comunes (continuación)*

| Síntoma                                        | Acción                                                                                                    |
|------------------------------------------------|----------------------------------------------------------------------------------------------------|
| $B2pp$ 3110 (pp es el<br>ID de partición)      | La operación de encendido de la partición lógica ha fallado.<br>Explore la lista histórica de códigos de referencia de la partición<br>lógica para conocer los códigos de referencia B2ppxxxx anteriores.<br>Resuelva los problemas que encuentre y, a continuación, intente de<br>nuevo la IPL de la partición. Si la anomalía persiste, póngase en<br>contacto con el servicio técnico.                                                                                                    |
| <b>B2pp 3200</b> (pp es el<br>ID de partición) | La partición lógica no ha podido inicializar una carga de<br>programa.<br>1. Si ha efectuado una operación de encendido desde una IPL<br>tipo D, extraiga el medio de instalación (medio de cinta u<br>óptico), borre el dispositivo y borre el medio de<br>almacenamiento si es posible. Inserte de nuevo el medio de<br>almacenamiento e intente el encendido utilizando la IPL tipo D.<br>2. Verifique que el dispositivo está debidamente direccionado.<br>3. Verifique que el medio está en el dispositivo correcto.<br>Verifique que el medio del dispositivo es compatible.<br>4.<br>5. Verifique que el IOP seleccionado como recurso de IPL es<br>correcto.<br>Vuelva a intentar la IPL de la partición.<br>ნ.                                                                                                    |
| B2xx xxxx                                      | Todos los demás códigos de referencia: Si ha efectuado una IPL de<br>modalidad D, limpie el dispositivo y el medio, y vuelva a intentar<br>el mismo tipo de operación de encendido. Hallará más<br>información en los siguientes temas:<br>• En el caso de los modelos iSeries 8xx y anteriores, consulte el<br>tema Particiones lógicas en iSeries Information Center (Gestión<br>de sistemas $\rightarrow$ Particiones lógicas).<br>• En el caso de los modelos IBM System i5, System p5, y los<br>sistemas IBM eServer i5 y p5, consulte el tema Crear particiones<br>para i5/OS en IBM Systems Hardware Information Center<br>(Crear particiones en el servidor > Crear particiones con una<br>HMC $\rightarrow$ Crear particiones para i5/OS).                                                                                                    |
| B608 1105                                      | Este código de referencia se muestra cuando se sale de la<br>instalación automática debido a que un dispositivo de instalación<br>alternativo conectado al sistema tiene uno de los siguientes<br>problemas:<br>El dispositivo está habilitado, pero no está preparado debido a<br>que la cinta no está cargada.<br>· El dispositivo no está habilitado como dispositivo de instalación<br>alternativo.<br>• El propio dispositivo tiene un problema.<br>Para utilizar el dispositivo de instalación alternativo, haga lo<br>siguiente:<br>1. Apague el sistema.<br>2. Si es necesario, arregle el dispositivo.<br>Encienda el sistema.<br>З.<br>4. Asegúrese de que el dispositivo de instalación alternativo está<br>habilitado como dispositivo de instalación alternativo.<br>5. Cargue la cinta en el dispositivo de instalación alternativo y<br>vuelva a arrancar el procedimiento de instalación. |

*Tabla 12. Códigos de referencia comunes (continuación)*

<span id="page-199-0"></span>![](_page_199_Picture_918.jpeg)

![](_page_199_Picture_919.jpeg)

## **Recuperación de la instalación después de utilizar códigos de referencia**

Después de efectuar la acción correctiva para el código de referencia, ejecute uno de los procedimientos siguientes.

Utilice el procedimiento que sea adecuado para el proceso de instalación, ya fuera automático o manual, que se estaba utilizando cuando apareció el código de referencia.

#### **Si ha utilizado la instalación automática:**

- 1. Establezca el selector de modalidad o el conmutador del panel de control en **Manual**.
- 2. Pulse el interruptor de alimentación para apagado retardado, púlselo de nuevo y espere a que se apague la totalidad del sistema.
- 3. Establezca el selector de modalidad o el conmutador del panel de control en **Normal**.
- 4. Pulse el interruptor de alimentación para encender el sistema y prepare el dispositivo de instalación. Si se enciende la luz de atención del sistema y aparece de nuevo el mismo código de referencia, vaya al apartado ["Recuperación](#page-180-0) del código interno bajo licencia" en la página 173.De lo contrario, continúe con el paso 12 en la [página](#page-75-0) 68.

#### **Si ha utilizado la instalación manual:**

- 1. Asegúrese de que el medio de almacenamiento esté cargado en el dispositivo de instalación para la IPL alternativa.
- 2. Pulse el interruptor de alimentación para apagado retardado, púlselo de nuevo y espere a que se apague la totalidad del sistema.
- 3. Pulse el interruptor de alimentación para encender el sistema y prepare el dispositivo de instalación. Si se enciende la luz de atención del sistema y

aparece de nuevo el mismo código de referencia, vaya al apartado ["Recuperación](#page-180-0) del código interno bajo licencia" en la página 173.De lo contrario, continúe con el paso 12 en la [página](#page-83-0) 76.

# <span id="page-202-0"></span>**Capítulo 12. Información de consulta de software**

Este tema contiene una serie de informaciones de soporte acerca de los conceptos y las tareas relacionadas con la actualización o instalación de software.

## **Releases y tamaños de los programas bajo licencia**

En este release están disponibles los siguientes programas bajo licencia de iSeries compatibles con el sistema operativo i5/OS.

Para ayudarle a planificar la instalación del release nuevo, utilice esta información para encontrar el release y el tamaño actual de los programas bajo licencia que se indican.

![](_page_202_Picture_704.jpeg)

![](_page_203_Picture_779.jpeg)

![](_page_204_Picture_901.jpeg)

![](_page_205_Picture_699.jpeg)

![](_page_206_Picture_683.jpeg)

## **Estimación del tiempo de instalación de software**

Utilice esta información para estimar el tiempo que tardará en instalar el nuevo release.

Es difícil saber exactamente el tiempo necesario para instalar un nuevo release de software. Se combinan muchas variables para crear una serie de circunstancias exclusivas para cada sistema.

El tema ["Minimización](#page-49-0) del tiempo de instalación de software" en la página 42 puede ayudarle a hacer el mejor uso del tiempo empleado en la instalación de software.

### **Métodos comunes para la estimación del tiempo de instalación**

Utilice la información siguiente para conocer las diferentes formas de calcular el tiempo de instalación.

La siguiente lista contiene los métodos más comunes para calcular el tiempo de instalación de una actualización.

v Basar la estimación en el tiempo de instalación de un release anterior. Si la configuración y la carga del sistema son similares, puede utilizar el tiempo de instalación de un release anterior de este sistema *como punto de partida para* la estimación.Si sólo se apoya en el tiempo de instalación del release anterior, la estimación podrá no ser exacta.

Este método no es exacto si se producen muchas conversiones de datos durante el proceso de instalación. Si se salta un nivel de release, generalmente se tardará más. Asegúrese de añadir información para las conversiones que se produzcan en el release que se está saltando y para el nuevo release.

- Basar la estimación en el tiempo de instalación para un sistema similar. Si la empresa tiene múltiples sistemas, puede registrar el tiempo real para instalar el nuevo release en un sistema. Puede utilizar esto para calcular el tiempo necesario para instalar el nuevo release en un sistema con una configuración y una carga similares. Por supuesto no puede utilizar este método hasta que finalice la instalación en el primer sistema.
- Estimar el tiempo utilizando una fórmula. Puede utilizar la información de las secciones siguientes para estimar cuánto tiempo tardará en instalar este release en el sistema. Recuerde que la cifra obtenida diferirá del tiempo de instalación real debido a las variables que afectan al tiempo de instalación.
- v Combinar uno o varios de los métodos descritos anteriormente.

#### **Condiciones que afectan al tiempo de instalación**

Use esta información para entender los factores principales que afectan al rendimiento de la instalación.

La cantidad de tiempo que se tarda en instalar los programas bajo licencia depende de la configuración del sistema y de los programas bajo licencia que está instalando. Es decir, los modelos más grandes con mayor capacidad de sistema tienen un tiempo de instalación menor que los modelos más pequeños que cargan los mismos programas bajo licencia. Los factores principales que afectan al rendimiento de la instalación son:

- v Dispositivo de instalación
- v Número y tipo de procesadores de E/S de unidad de discos
- v Capacidad de la unidad de proceso
- v Espacio disponible en la unidad de disco
- v Almacenamiento principal disponible en la agrupación base
- Interacción humana
- Programas bajo licencia a instalar

### **Procesos de instalación**

El sistema determina el tipo proceso de instalación que utiliza, basándose en los recursos disponibles del sistema y en el tipo de producto que se instala.

Una *instalación de proceso único* es aquella en que los programas bajo licencia se instalan de uno en uno (secuencialmente).Una *instalación multiproceso* es aquella en la que el sistema arranca múltiples trabajos para realizar la instalación de dos o más programas bajo licencia a la vez.

El Código interno bajo licencia y el componente base del sistema operativo se instalan siempre utilizando la instalación de un proceso único. Los programas bajo licencia (incluyendo las bibliotecas QGPL y QUSRSYS y los componentes opcionales del sistema operativo) pueden instalarse utilizando la instalación de un proceso único y la instalación multiproceso.

Si sólo instala un programa bajo licencia, el sistema utiliza la instalación de proceso único. Si instala más de un programa bajo licencia, se utiliza la instalación multiproceso si hay disponibles recursos del sistema. Si no hay disponibles recursos del sistema, se utiliza la instalación de proceso único. Se utiliza instalación de proceso único cuando el almacenamiento principal del sistema o el almacenamiento auxiliar es limitado, y cuando un programa bajo licencia sobrepasa los requisitos de la instalación multiproceso. Para cualquier grupo de programas bajo licencia, si el sistema debe utilizar la instalación de proceso único, la instalación tarda más tiempo.

#### **Instalación multiproceso**

El sistema operativo determina si la configuración del sistema tiene la suficiente capacidad de sistema para utilizar la instalación multiproceso para instalar programas bajo licencia. Si el sistema cuenta con los recursos necesarios, los programas bajo licencia se instalan simultáneamente realizando las siguientes tareas:

- v Se cargan los archivos de instalación de programas bajo licencia desde el medio de almacenamiento a archivos de salvar temporales.
- v Se utilizan múltiples trabajos por lotes para instalar de forma simultánea programas bajo licencia desde los archivos de salvar. Los archivos de salvar se suprimen durante el proceso de instalación cuando ya no son necesarios.

Durante la instalación, un panel de estado indica los programas bajo licencia que se están instalando actualmente desde archivos de salvar. La pantalla lista los programas bajo licencia y el tipo de elemento que se está instalando para cada uno:

**\*PGM** Objetos de programa

**\*LNG** Objetos de idioma

Si el sistema no tiene los recursos necesarios para la instalación multiproceso, los programas bajo licencia se instalan de manera secuencial desde el medio de instalación (proceso único). En una instalación de proceso único, el panel de estado indica el programa bajo licencia que se está instalando actualmente desde el medio.

### **Lista de comprobación para estimar el tiempo de instalación**

Siga estas instrucciones como ayuda para estimar el tiempo aproximado de instalación de este release.

<span id="page-209-0"></span>Esta información se proporciona para ayudarle a estimar el tiempo de instalación aproximado de este release en el sistema. Utilice la siguiente lista de comprobación como guía. La lista de comprobación remite a otras informaciones u hojas de trabajo para obtener valores.

En la lista de comprobación se supone que no se va a cambiar el idioma primario del sistema. La estimación conseguida utilizando esta lista de comprobación está basada en la suposición de que el sistema debe realizar una instalación de proceso único. Si el sistema es capaz de utilizar la instalación multiproceso, el tiempo será menor.

La lista de comprobación y las hojas de trabajo de soporte no incluyen la cantidad de tiempo invertido en la carga de los volúmenes siguientes, los errores de los medios de almacenamiento o en los procedimientos de recuperación.No se incluyen datos de usuario. El tiempo necesario para la realización de INZSYS tampoco está incluido.

Para estimar el tiempo total de instalación, siga estos pasos:

1. Estime el tiempo necesario para salvar el sistema antes de instalar el nuevo release. El tiempo necesario para salvar el sistema depende de cuánto almacenamiento tenga y de qué porcentaje de almacenamiento se utiliza. Utilice el tiempo de la última copia de seguridad del sistema.

Tiempo: \_\_\_\_\_\_\_\_\_\_\_\_\_

- 2. Realice una estimación del tiempo para sustituir el Código interno bajo licencia.Calcule 30 minutos para servidores pequeños. El tiempo medio para servidores de gran tamaño es de unos 15 minutos. Tiempo:
- 3. Añada la cantidad de tiempo estimada para sustituir el sistema operativo, que es aproximadamente el mismo para todos los sistemas.
	- **Nota:** Este tiempo de instalación se basa en la utilización de medios de instalación ópticos. Si utiliza cintas para la instalación (como en el caso de una cinta de distribución creada por una central), estas cifras no son válidas. La velocidad de la unidad óptica es de 600 kilobytes por segundo, que es la misma que la de la unidad de cintas 6390 (8 mm). La siguiente velocidad de cinta es de 300 kilobytes por segundo para la unidad de cintas 6380 (1/4 de pulgada).

Tiempo: 80 minutos

- 4. Utilice el tema ["Estimaciones](#page-210-0) para la instalación de programas bajo licencia" en la [página](#page-210-0) 203 para estimar este tiempo.Asegúrese de incluir todos los programas bajo licencia y los componentes opcionales que desee instalar. Tiempo: \_\_\_\_\_\_\_\_\_\_\_\_\_
- 5. Sume más tiempo para las conversiones de objetos. Siga los pasos del apartado ["Estimaciones](#page-214-0) para las conversiones" en la página 207 para determinar cuánto tiempo deberá añasir a las siguientes conversiones:
	- v ["Conversión](#page-215-0) de objetos que contienen sentencias SQL" en la página 208 Tiempo para la conversión SQL: \_\_\_\_\_\_\_\_\_\_\_\_\_
	- v ["Conversiones](#page-215-0) de archivos de la base de datos." en la página 208 Tiempo para la conversión de archivo de base de datos: \_\_\_\_\_\_\_\_\_\_\_\_\_
	- v ["Conversiones](#page-216-0) de IBM Backup Recovery and Media Services for i5/OS" en la [página](#page-216-0) 209

Tiempo para la conversión de IBM Backup Recovery and Media Services for i5/OS: \_\_\_\_\_\_\_\_\_\_\_\_\_

- <span id="page-210-0"></span>6. Si el servidor utiliza protección por duplicación de disco o una implementación de una técnica RAID-5 en las unidades de discos de la ASP del sistema, añada tiempo adicional como se describe en ["Mecanismos](#page-216-0) de [protección](#page-216-0) de datos" en la página 209.
	- Tiempo:
- 7. Considere el tiempo necesario para que el sistema lleve a cabo una IPL. Si el sistema tarda más de 20 minutos en realizar una IPL, incluya el tiempo que sobrepase los 20 minutos. Por ejemplo, si el sistema tarda 45 minutos en realizar una IPL, anote como tiempo la diferencia de 25 minutos (45 - 20 = 25). Tiempo:
- 8. Sume el tiempo necesario para salvar el sistema después de la instalación. Tenga en cuenta que se pueden producir conversiones de datos durante la operación de salvar que podrían aumentar el tiempo necesario para salvar el sistema.

Tiempo: \_\_\_\_\_\_\_\_\_\_\_\_\_

9. Determine la cantidad de tiempo necesaria para instalar el paquete de PTF acumulativo. Utilice los datos de tiempo de la *iSeriesCarta de envío de PTF del sistema*.

Tiempo: \_\_\_\_\_\_\_\_\_\_\_\_\_

10. Sume tiempo para cualquier trabajo extra de limpieza y para volver a personalizar el sistema.

![](_page_210_Picture_885.jpeg)

El total de estos pasos es el tiempo estimado para la instalación del nuevo release.

Tiempo estimado: \_\_\_\_\_\_\_\_\_\_\_\_\_

 $\overline{\phantom{a}}$ 

Si tiene mecanismos de protección de datos, añada el valor que ha obtenido de la información del tema ["Mecanismos](#page-216-0) de protección de datos" en la página 209):

Tiempo total estimado: \_\_\_\_\_\_\_\_\_\_\_\_\_

#### **Estimaciones para la instalación de programas bajo licencia**

Se puede utilizar la información de este tema para determinar el valor máximo estimado (en minutos) para la instalación de los programas bajo licencia.

La tabla siguiente incluye los datos disponibles en el momento de la publicación. Utilice esta información para completar el paso 4 en la [página](#page-209-0) 202.

Los valores estimados son para tiempos de proceso individuales de cada uno de los programas bajo licencia que deben instalarse. Espere variaciones de los valores. Estos valores no son exactos para instalación desde cinta, como en el caso de cintas de distribución creadas por una oficina central.

Si está consultando en línea la siguiente tabla, utilice la información del tema Cálculo interactivo del tiempo total de instalación de [programas](rzahcmultiplyvalue.htm) bajo licencia para calcular el tiempo de instalación de sus programas bajo licencia.

**Nota:**

- 1. Los valores se crearon utilizando imágenes precargadas en un catálogo de imágenes.
- 2. Un guión significa que no se puede calcular ningún valor.

*Tabla 13. Información de tiempo de los programas bajo licencia*

|          |                  |                                          | Valor para<br>sustituir<br>programa bajo | Valor para<br>añadir<br>programa bajo |
|----------|------------------|------------------------------------------|------------------------------------------|---------------------------------------|
| Producto | Opción           | Descripción                              | licencia                                 | licencia                              |
| 5722-SS1 | Biblioteca       | i5/OS - Biblioteca QGPL                  |                                          |                                       |
| 5722-SS1 | Biblioteca       | i5/OS - Biblioteca QUSRSYS               |                                          |                                       |
| 5722-SS1 | $\boldsymbol{0}$ | i5/OS - Clave de precio por procesador   |                                          |                                       |
| 5722-SS1 | $\mathbf{1}$     | Soporte Base Ampliado                    | 1,9                                      | 1,8                                   |
| 5722-SS1 | $\overline{2}$   | Información en línea                     | 0,5                                      | 0,3                                   |
| 5722-SS1 | 3                | Soporte de Directorio Base Ampliado      | 21.0                                     | 15.1                                  |
| 5722-SS1 | 5                | Entorno Sistema/36                       | 2,1                                      | 0,7                                   |
| 5722-SS1 | 6                | Entorno System/38                        | 1,3                                      | 0,8                                   |
| 5722-SS1 | 7                | Biblioteca Herramientas Ejemplo          | 0,8                                      | 0,4                                   |
| 5722-SS1 | 8                | Fonts de compatibilidad AFP              | 1,3                                      | 0,7                                   |
| 5722-SS1 | 9                | Soporte *PRV de Compilador CL            | 10.8                                     | 4,2                                   |
| 5722-SS1 | 12               | Servidores de Sistema Principal          | 1,8                                      | 0,6                                   |
| 5722-SS1 | 13               | System Openness Includes                 | 21.4                                     | 7.2                                   |
| 5722-SS1 | 14               | <b>GDDM</b>                              | 1,7                                      | 0,5                                   |
| 5722-SS1 | 18               | Ampliaciones de soporte y almacenamiento | 0,3                                      | 0,2                                   |
| 5722-SS1 | 21               | Soporte NLS Ampliado                     | 2,1                                      | 1,7                                   |
| 5722-SS1 | 22               | ObjectConnect                            | 0,4                                      | 0,3                                   |
| 5722-SS1 | 23               | OptiConnect                              | 0,5                                      | 0,4                                   |
| 5722-SS1 | 25               | Integración NetWare Mejorada             | 1,0                                      | 0,6                                   |
| 5722-SS1 | 26               | DB2 Multiproceso simétrico               | 0,2                                      | 0,2                                   |
| 5722-SS1 | 27               | DB2 Multisistema                         | 0,2                                      | 0,2                                   |
| 5722-SS1 | 29               | Soporte de servidor integrado            | 1,8                                      | 2,2                                   |
| 5722-SS1 | 30               | <b>Q</b> shell                           | 1,1                                      | 0,7                                   |
| 5722-SS1 | 31               | Domain Name System                       | 0,6                                      | 0,4                                   |
| 5722-SS1 | 33               | Portable App Solutions Environment       | 7.6                                      | 5,9                                   |
| 5722-SS1 | 34               | Gestor de certificados digitales         | 1,4                                      | 0,8                                   |
| 5722-SS1 | 35               | CCA Cryptographic Service Provider       | 1,6                                      | 0,8                                   |
| 5722-SS1 | 36               | PSF 1-45 IPM Printer Support             | 0,2                                      | 0,1                                   |
| 5722-SS1 | 37               | PSF 1-100 IPM Printer Support            | 0,2                                      | 0,1                                   |
| 5722-SS1 | 38               | PSF Any Speed Printer Support            | 0,2                                      | 0,2                                   |
| 5722-SS1 | 39               | Componentes internacionales para Unicode | $4.4\,$                                  | 3,1                                   |
| 5722-SS1 | 41               | Recursos conmutables HA                  | 0,2                                      | 0,2                                   |
| 5722-SS1 | $42\,$           | HA Journal Performance                   | 0,2                                      | 0,2                                   |
| 5722-SS1 | 43               | Fonts adicionales                        | 7.1                                      | 5,6                                   |

|          |                |                                                           | Valor para<br>sustituir<br>programa bajo | Valor para<br>añadir<br>programa bajo |
|----------|----------------|-----------------------------------------------------------|------------------------------------------|---------------------------------------|
| Producto | Opción         | Descripción                                               | licencia                                 | licencia                              |
| 5722-AF1 | Base           | IBM Advanced Function Printing Utilities para<br>iSeries  | 1,8                                      | 0,8                                   |
| 5722-AP1 | Base           | IBM Advanced DBCS Printer Support for iSeries             | 1,5                                      | 0,7                                   |
| 5722-AP1 | 1              | Adv DBCS Printer Support - IPDS                           | 0,3                                      | 0,3                                   |
| 5722-BR1 | Base           | IBM Backup Recovery and Media Services for<br>i5/OS       | 10.8                                     | 5,3                                   |
| 5722-BR1 | 1              | <b>BRMS</b> - Network Feature                             | 0,2                                      | 0,2                                   |
| 5722-BR1 | $\overline{2}$ | <b>BRMS</b> - Advanced Feature                            | 0,1                                      | 0,1                                   |
| 5722-BZ1 | Base           | <b>IBM Business Solutions</b>                             | 0,7                                      | 0,4                                   |
| 5722-CM1 | Base           | IBM Communications Utilities for i5/OS                    | 1,2                                      | 0,6                                   |
| 5722-CR1 | Base           | IBM Cryptographic Support para AS/400                     | 0,3                                      | 0,2                                   |
| 5722-DB1 | Base           | IBM System/38 Utilities para AS/400                       | 1,5                                      | 0,6                                   |
| 5722-DE1 | Base           | IBM DB2 Universal Database Extenders para<br>iSeries V8.2 | 0,2                                      | 0,2                                   |
| 5722-DE1 | $\mathbf{1}$   | Text Extender para iSeries                                | 0,7                                      | 0,4                                   |
| 5722-DE1 | $\overline{2}$ | XML Extender                                              | 0,7                                      | 0,7                                   |
| 5722-DE1 | 3              | Text Search Engine                                        | 1,7                                      | 1,2                                   |
| 5722-DFH | Base           | IBM CICS Transaction Server for i5/OS                     | 2,1                                      | 0,7                                   |
| 5722-DFH | 1              | CICS - Sample Applications                                | 0,3                                      | 0,2                                   |
| 5722-DG1 | Base           | IBM HTTP Server for i5/OS                                 | 6.6                                      | 4.4                                   |
| 5722-DG1 | 1              | Triggered Cache Manager                                   | 1,0                                      | 0,7                                   |
| 5722-DP4 | Base           | IBM DB2 DataPropagator para iSeries, V8.1                 | 1,3                                      | 1,6                                   |
| 5722-DS1 | Base           | IBM Business Graphics Utility para AS/400                 | 0,3                                      | 0,2                                   |
| 5769-FN1 | Base           | IBM Advanced Function Printing DBCS Fonts<br>para AS/400  | 0,1                                      | 0,1                                   |
| 5769-FN1 | 1              | AFP DBCS Fonts - Japonés                                  | 1,3                                      | 1,0                                   |
| 5769-FN1 | $\overline{c}$ | AFP DBCS Fonts - Coreano                                  | 0,6                                      | 0,4                                   |
| 5769-FN1 | 3              | AFP DBCS Fonts - Chino tradicional                        | 0,3                                      | 0,2                                   |
| 5769-FN1 | $\overline{4}$ | AFP DBCS Fonts - Chino simplificado                       | 0,2                                      | 0,2                                   |
| 5769-FN1 | 5              | AFP DBCS Fonts - Tailandés                                | 0,2                                      | 0,1                                   |
| 5769-FNT | Base           | IBM Advanced Function Printing Fonts para<br>AS/400       | 0,1                                      | 0,1                                   |
| 5769-FNT | $\mathbf{1}$   | AFP Fonts - Sonoran Serif                                 | 0,2                                      | 0,2                                   |
| 5769-FNT | $\overline{2}$ | AFP Fonts - Sonoran Serif Headliner                       | 0,1                                      | 0,1                                   |
| 5769-FNT | $\mathfrak{Z}$ | AFP Fonts - Sonoran Sans Serif                            | 0,2                                      | 0,1                                   |
| 5769-FNT | $\overline{4}$ | AFP Fonts - Sonoran Sans Serif Headliner                  | 0,1                                      | 0,1                                   |
| 5769-FNT | 5              | AFP Fonts - Sonoran Sans Serif Condensed                  | 0,2                                      | 0,1                                   |
| 5769-FNT | 6              | AFP Fonts - Sonoran Sans Serif Expanded                   | 0,1                                      | 0,1                                   |
| 5769-FNT | $\overline{7}$ | AFP Fonts - Monotype Garamond                             | 0,1                                      | 0,1                                   |

*Tabla 13. Información de tiempo de los programas bajo licencia (continuación)*

| Producto | Opción         | Descripción                                                  | Valor para<br>sustituir<br>programa bajo<br>licencia | Valor para<br>añadir<br>programa bajo<br>licencia |
|----------|----------------|--------------------------------------------------------------|------------------------------------------------------|---------------------------------------------------|
| 5769-FNT | 8              | AFP Fonts - Century Schoolbook                               | 0,1                                                  | 0,1                                               |
| 5769-FNT | 9              | AFP Fonts - Pi and Specials                                  | 0,1                                                  | 0,1                                               |
| 5769-FNT | 10             | AFP Fonts - ITC Souvenir                                     | 0,1                                                  | 0,1                                               |
| 5769-FNT | 11             | AFP Fonts - ITC Avant Garde Gothic                           | 0,1                                                  | 0,1                                               |
| 5769-FNT | 12             | AFP Fonts - Math y Science                                   | 0,1                                                  | 0,1                                               |
| 5769-FNT | 13             | AFP Fonts - DATA1                                            | 0,1                                                  | 0,1                                               |
| 5769-FNT | 14             | AFP Fonts - APL2                                             | 0,1                                                  | 0,1                                               |
| 5769-FNT | 15             | AFP Fonts - OCR A y OCR B                                    | 0,1                                                  | 0,1                                               |
| 5722-IP1 | Base           | IBM Infoprint Server para iSeries                            | 3,9                                                  | 3,0                                               |
| 5722-IP1 | 1              | PS to AFP Transform                                          | 0,4                                                  | 0,3                                               |
| 5722-JC1 | Base           | IBM Toolbox para Java                                        | 2,2                                                  | 1,5                                               |
| 5722-JS1 | Base           | IBM Advanced Job Scheduler for i5/OS                         | 8.1                                                  | 3,0                                               |
| 5722-JV1 | Base           | IBM Developer Kit para Java                                  | 1,2                                                  | 0,5                                               |
| 5722-JV1 | 5              | Java Developer Kit 1.3                                       | 3,2                                                  | 2,3                                               |
| 5722-JV1 | 6              | Java Developer Kit 1.4                                       | 2,0                                                  | 1,0                                               |
| 5722-JV1 | 7              | Java Developer Kit 5.0                                       | 6.9                                                  | 5,7                                               |
| 5722-JV1 | 8              | J2SE 5.0 32 bits                                             | 1,0                                                  | 1,6                                               |
| 1TME-LCF | Base           | Tivoli Management Agent                                      | 0,5                                                  | 0,5                                               |
| 5722-LSV | Base           | IBM i5/OS Integration for Linux on xSeries                   | 0,4                                                  | 0,4                                               |
| 5722-MG1 | Base           | IBM Managed System Services for i5/OS                        | 1,2                                                  | 0,7                                               |
| 5722-NAE | Base           | IBM Network Authentication Enablement for<br>i5/OS           | 4,1                                                  | 4.5                                               |
| 5722-PT1 | Base           | IBM Performance Tools para iSeries                           | 1,3                                                  | 0,8                                               |
| 5722-PT1 | $\mathbf{1}$   | Performance Tools - Manager Feature                          | 1,0                                                  | 0,7                                               |
| 5722-PT1 | $\overline{2}$ | Performance Tools - Agent Feature                            | 0,2                                                  | 0,3                                               |
| 5722-QU1 | Base           | IBM Query para iSeries                                       | $0,6$                                                | 0,5                                               |
| 5722-RD1 | Base           | IBM DB2 Content Manager OnDemand para<br>i5/OS               | 0,9                                                  | 0,7                                               |
| 5722-RD1 | $\mathbf{1}$   | Características de archivado de archivo en spool<br>OnDemand | 1,0                                                  | 0,6                                               |
| 5722-RD1 | $\sqrt{2}$     | Características de archivado de objeto<br>OnDemand           | 0,2                                                  | 0,2                                               |
| 5722-RD1 | 3              | Características de archivado de registro<br>OnDemand         | 0,2                                                  | 0,1                                               |
| 5722-RD1 | $\overline{4}$ | Característica AnyStore OnDemand                             | 0,1                                                  | 0,1                                               |
| 5722-RD1 | 5              | Característica de servidor OnDemand                          | 0,2                                                  | 0,1                                               |
| 5722-RD1 | 10             | Característica de servidor común OnDemand                    | 2,8                                                  | 1,3                                               |
| 5722-RD1 | 11             | Kit habilitación Web OnDemand                                | 0,6                                                  | 0,4                                               |
| 5722-RD1 | 12             | Característica de indexador PDF OnDemand                     | 0,6                                                  | 0,4                                               |

*Tabla 13. Información de tiempo de los programas bajo licencia (continuación)*

| Producto | Opción         | Descripción                                                 | Valor para<br>sustituir<br>programa bajo<br>licencia | Valor para<br>añadir<br>programa bajo<br>licencia |
|----------|----------------|-------------------------------------------------------------|------------------------------------------------------|---------------------------------------------------|
| 5722-SM1 | Base           | IBM System Manager for i5/OS                                | 0,8                                                  | 0,4                                               |
| 5722-ST1 | Base           | IBM DB2 Query Manager y SQL Development<br>Kit para iSeries | 1,4                                                  | 0,7                                               |
| 5722-TC1 | Base           | IBM TCP/IP Connectivity Utilities for i5/OS                 | 2,2                                                  | 1,0                                               |
| 5722-VI1 | Base           | IBM Content Manager para iSeries                            | 0,8                                                  | 0,3                                               |
| 5722-VI1 | $\mathbf{1}$   | Content Manager para iSeries                                | 4,1                                                  | 1,2                                               |
| 5722-VI1 | $\overline{2}$ | Content Manager para iSeries                                | 0,1                                                  | 0,1                                               |
| 5722-WDS | Base           | IBM WebSphere Development Studio for iSeries                | 6.0                                                  | 1,2                                               |
| 5722-WDS | 21             | iSeries Tools - Application Development                     | 1,8                                                  | 1,3                                               |
| 5722-WDS | 31             | <b>ILE RPG</b>                                              | 1,0                                                  | 0,4                                               |
| 5722-WDS | 32             | System/36 Compatible RPG II                                 | 1,4                                                  | 0,5                                               |
| 5722-WDS | 33             | System/38 Compatible RPG III                                | 1,3                                                  | 0,4                                               |
| 5722-WDS | 34             | RPG/400                                                     | 1,4                                                  | 0,3                                               |
| 5722-WDS | 35             | ILE RPG *PRV Compiler                                       | 0,7                                                  | 0,3                                               |
| 5722-WDS | 41             | <b>ILE COBOL</b>                                            | 1,0                                                  | 0,4                                               |
| 5722-WDS | 42             | System/36 Compatible COBOL                                  | 1,5                                                  | 0,3                                               |
| 5722-WDS | 43             | System/38 Compatible COBOL                                  | 1,4                                                  | 0,3                                               |
| 5722-WDS | 44             | OPM COBOL                                                   | 1,6                                                  | 0,3                                               |
| 5722-WDS | 45             | ILE COBOL Compilador *PRV                                   | 0,8                                                  | 0,3                                               |
| 5722-WDS | 51             | ILE C                                                       | 1,9                                                  | 0,7                                               |
| 5722-WDS | 52             | ILE $C++$                                                   | 1,4                                                  | 0,7                                               |
| 5722-WDS | 56             | IXLC para C/C++                                             | 0,5                                                  | 0,1                                               |
| 5722-WDS | 60             | Herramientas de estación de trabajo - Base                  | 0,7                                                  | 0,3                                               |
| 5722-XE1 | Base           | IBM eServer iSeries Access para Windows                     | 2,9                                                  | 2,0                                               |
| 5722-XH2 | Base           | IBM eServer iSeries Access para Web                         | 8.2                                                  | 6.5                                               |
| 5722-XP1 | Base           | IBM eServer iSeries Access para Wireless                    | 0,5                                                  | 0,4                                               |
| 5722-XW1 | Base           | IBM eServer iSeries Access Family                           | 0,2                                                  | 0,2                                               |
| 5722-XW1 | $\mathbf{1}$   | Soporte de habilitación iSeries Access                      | 0,2                                                  | 0,2                                               |

<span id="page-214-0"></span>*Tabla 13. Información de tiempo de los programas bajo licencia (continuación)*

Tiempo total de instalación de programa bajo licencia: \_\_\_\_\_\_\_\_\_\_\_\_\_\_\_\_\_\_\_\_

#### **Estimaciones para las conversiones**

El número y tipo de conversiones que se producen al actualizar a un nuevo release puede influir significativamente tanto durante la actualización como en las operaciones normales después de ésta. Se producen más conversiones si se salta un nivel de release. Debe considerar el tiempo necesario para las conversiones en el release que está saltando y en el nuevo release.

Para calcular el tiempo adicional que se necesita para las conversiones, puede reunir información sobre tipo de objetos específicos en el sistema. Para ver información sobre la conversión de un release omitido, consulte la información de <span id="page-215-0"></span>actualización de software en el **iSeries [Information](http://www.ibm.com/servers/eserver/iseries/infocenter) Center** (http://www.ibm.com/eserver/iseries/infocenter) para este release.

#### **Conversiones del sistema de archivos integrado:**

(Esta información sólo es aplicable si actualiza desde V5R2. La conversión no afecta a la duración de tiempo de una actualización.) A partir de la V5R1, los sistemas de archivo "root" (/), QOpenSys y definidos por el usuario (UDFS) del sistema de archivos integrado soportan el formato de directorio \*TYPE2.

El formato de directorio \*TYPE2 es una mejora del formato de directorio \*TYPE1 original. Los directorios \*TYPE2 tienen una estructura interna diferente que los directorios \*TYPE1 y proporcionan un mejor rendimiento y fiabilidad. En los releases V5R1 y V5R2 podía realizar opcionalmente la conversión al formato de directorio \*TYPE2 mediante el correspondiente programa de utilidad de conversión. Además, si el servidor venía precargado con V5R2, el formato de directorio era \*TYPE2.

Si no ha realizado anteriormente la conversión para soportar directorios \*TYPE2, ésta empezará automáticamente para todos los sistemas del archivo poco después de haberse instalado V5R4. Esta conversión se ejecuta en segundo plano durante las operaciones normales y no debería causar un gran impacto en la actividad del sistema. Hallará más información sobre las conversiones de directorios del sistema de archivos integrado en el tema Convertir directorios de \*TYPE1 a \*TYPE2 en el iSeries Information Center (**Archivos y sistemas de archivos** → **Sistema de archivos integrado** → **Convertir directorios de \*TYPE1 a \*TYPE2**).

#### **Conversión de objetos que contienen sentencias SQL:**

En V5R4, la representación interna de las sentencias SQL han cambiado para soportar sentencias de hasta 2 097 152 bytes de longitud.

La primera vez que se hace una referencia a estos objetos después de una actualización al nuevo release, la representación interna de las sentencias SQL en los programas, programas de servicio, paquetes Distributed Relational Database Architecture (DRDA) y paquetes dinámicos ampliados que se crearon antes de V5R4 se convierten automáticamente al nuevo formato. Esta conversión no debe afectar de manera significativa al tiempo necesario para realizar la instalación del release, pero puede notarse una vez haya finalizado la instalación y se hace una primera referencia a los objetos que contienen sentencias SQL. Para controlar el momento en que se realizan estas conversiones de objetos, utilice el mandato Iniciar conversión de objeto (STROBJCVN) después de la actualización. Encontrará más información en el APAR informativo del sitio Web [Soporte](http://www.ibm.com/servers/eserver/support/iseries/) para la familia

[iSeries](http://www.ibm.com/servers/eserver/support/iseries/) (www.ibm.com/servers/eserver/support/iseries/). En la barra de navegación, pulse **Bases de datos técnicas**; a continuación pulse **Informes autorizados de análisis de programa APAR**.

#### **Conversiones de archivos de la base de datos.:**

En V5R4, los archivos de base de datos que se crearon en un release anterior a V5R4 se convierten para eliminar una degradación de rendimiento que puede producirse debido al soporte de la Protección de almacenamiento de hardware ampliada.
Puesto que los archivos de base de datos (objetos \*FILE) están formados por muchos objetos de interfaz de máquina (MI), el tiempo de conversión podría ser significativo cuando una aplicación se inicia la primera vez después de que se instale el V5R4. También, puesto que se aumentará el tamaño de las cabeceras de los objetos MI a 4K durante la conversión, cada objeto MI asociado a un archivo de base de datos aumentará en 4K (4096 bytes).

Para repartir en el tiempo las conversiones del objeto MI, el soporte de conversión de archivo de base de datos se realiza cuando se accede o se utiliza por primera vez los objetos MI de base de datos después de instalar V5R4. Si quiere evaluar el impacto que las conversiones de archivo de base de datos pueden causar en una o varias de las aplicaciones y determinar si tiene suficiente tiempo durante la ventana de actualización para recorrer los pasos necesarios con el fin de eliminar la degradación de rendimiento del arranque para sus aplicaciones más críticas, ejecute el programa QDBFIMIC que se incluye en el PTF SI18716 (si actualiza desde V5R2) o en el PTF SI18615 (si actualiza desde V5R3). La carta de presentación para estos PTF (y todos los otros PTFs) está deisponible en [Soporte](http://www.ibm.com/servers/eserver/support/iseries/)

para la [família](http://www.ibm.com/servers/eserver/support/iseries/) iSeries i sitio Web (www.ibm.com/servers/eserver/support/iseries/). En la barra de navegación, pulse **Bases de datos técnicas**; a continuación pulse **Carta de presentación PTF**.

#### **Conversiones de IBM Backup Recovery and Media Services for i5/OS:**

Si tiene este programa bajo licencia instalado, lea la siguiente información sobre la inicialización del producto.

Si actualizaIBM Backup Recovery and Media Services for i5/OS (Backup Recovery and Media Services), 5722-BR1, es necesaria la inicialización del producto tras una actualización del software antes de poder utilizar las funciones BRMS. La inicialización del producto Servicios BRM se ha sacado del tiempo de instalación para mejorar el tiempo necesario para completar las actualizaciones de software que incluyen los Servicios BRM.

En el Memorándum para usuarios del iSeries Information Center encontrará más información sobre la inicialización del producto RMS y los métodos para determinar el tiempo estimado de la inicialización del producto. El *Memorándum para usuarios* también está disponible en el sitio Web [Soporte](http://www.ibm.com/servers/eserver/support/iseries/) para la família iSeries

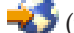

 $\blacktriangleright$  (www.ibm.com/servers/eserver/support/iseries/).

## **Mecanismos de protección de datos**

Si el servidor utiliza protección por duplicación de disco o una implementación de una técnica RAID-5 en las unidades de discos de la ASP del sistema, el tiempo de instalación puede ser superior.

Este período de tiempo variará dependiendo de la configuración, pero si las unidades de discos están protegidas con RAID-5, el el tiempo total de instalación (para el código interno bajo licencia, el sistema operativo, el sistema operativo i5/OS y los programas bajo licencia) será un 15 por ciento mayor aproximadamente. Si las unidades de discos están protegidas por duplicación de disco, el tiempo total de instalación será un 10% mayor aproximadamente. La duplicación de disco y la implementación de las técnicas de RAID-5 no afectan a la duración de las operaciones de salvar.

Utilizando los porcentajes dados, incluya una estimación de tiempo para el servidor en el tema "Lista de [comprobación](#page-208-0) para estimar el tiempo de instalación" en la [página](#page-208-0) 201.

# **Dispositivos y medios de instalación**

Utilice esta información para conocer los dispositivos y los medios que se utilizan en las actualizaciones o instalaciones.

Se pueden utilizar los siguientes dispositivos para instalar el release de i5/OS. En "Tipos de [dispositivos](#page-22-0) de instalación de software" en la página 15 se proporciona una visión general de los dispositivos disponibles y sus convenios de denominación.

## **Medios ópticos**

En este tema se facilitan consejos para utilizar dispositivos y medios ópticos.

El dispositivo óptico utilizado con la clase de medio óptico se considera el dispositivo de IPL alternativo.

Mantenga el medio óptico en su funda protectora si no se utiliza. Al manejar el medio óptico, no toque su superficie. Si el medio tiene polvo o impresiones digitales, se pueden limpiar con un trapo que no deje pelusa (se puede utilizar el trapo de limpieza de cintas). Limpie el medio con cuidado desde el centro hacia el exterior.

Al realizar una instalación desde un medio óptico, es importante conocer qué contiene cada volumen del medio para no tener que salir prematuramente del proceso de instalación. El proceso de creación de una lista maestra de instalación le ayudará a familiarizarse con el contenido de cada volumen del medio.

El sistema debe encenderse antes de poder cargar el medio óptico en el cajón del medio. En ["Arrancar](#page-194-0) desde una condición de apagado" en la página 187 se describe cómo se arranca el sistema cuando está apagado.

Si utiliza DVD, compruebe que inserta el medio en la unidad de medio correcta.

## **Catálogo de imágenes para un dispositivo óptico virtual**

Puede utilizar un catálogo de imágenes ópticas para llevar a cabo una actualización de software, instalar PTF (arreglos) o instalar programas bajo licencia únicos que reciba en un CD-ROM o medio óptico. También puede utilizar un catálogo de imágenes por cinta y un dispositivo de cintas virtual para instaslar PTF o para instalar programas bajo licencia únicos. Sin embargo, no puede utilizar un dispositivo de cintas visrtual para instalar o actualizar a un release de i5/OS.

Un *catálogo de imágenes* es un objeto del servidor que contiene imágenes ópticas.Cada catálogo está asociado con un directorio del sistema de archivos integrado especificado por el usuario. El identificador reconocido por el sistema para el tipo de objeto es \*IMGCLG.

#### **Requisitos del catálogo de imágenes:**

Una actualización por catálogo de imágenes funciona como una IPL de modalidad D sin una consola durante la instalación del código interno bajo licencia. Se utilizan códigos de referencia para mostrar el estado.

- v Las instalaciones llevadas a cabo mediante catálogos de imágenes requieren una línea de mandatos de CL (Control de Lenguaje) de i5/OS para iniciar la instalación.
- v Una instalación no se puede realizar si una agrupación de almacenamiento auxiliar (ASP) independiente es accesible. Los archivos de imagen no pueden residir en una ASP independiente.
- v Los dispositivos ópticos virtuales no soportan lo siguiente:
	- Operaciones de escritura (anterior a V5R3)
	- El mandato LODRUN utilizando múltiples medios.
	- Cambiar un idioma primario desde un medio de idioma secundario.
- v Para realizar una instalación mediante catálogos de imágenes, debe tener como mínimo 1074 MB de almacenamiento libre en la unidad de discos de origen de carga. En ["Preparación](#page-53-0) de la actualización o sustitución de software utilizando un catálogo de [imágenes"](#page-53-0) en la página 46 se describe cómo calcular los requisitos de almacenamiento y liberar espacio en la unidad de discos de origen de carga. En "Limpieza del espacio de [almacenamiento](#page-63-0) en disco" en la página 56 se proporcionan otras consideraciones generales acerca de cómo liberar espacio en la unidad de discos de origen de carga.

# **Cinta o biblioteca de cintas**

Este tema trata acerca de los requisitos de los dispositivos de cinta o las bibliotecas de cintas.

Si utiliza cintas para la instalación, deberá determinar qué unidad de cintas se utilizará para la IPL alternativa. La unidad de cintas de la IPL alternativa es una unidad de cinta interna o externa, conectada a un IOA de almacenamiento en el bus de sistema 1. Si solamente tiene una unidad de cinta, utilícela como la unidad de cinta para la IPL alternativa. Si no sabe qué unidad de cinta debe utilizar, póngase en contacto con su representante de marketing o proveedor de servicios autorizado.

**Nota:** Puede utilizar un catálogo de imágenes de cinta y un dispositivo de cintas virtual para instaslar PTF o para instalar programas bajo licencia únicos. No puede utilizar la cinta virtual para instalar o actualizar un release de i5/OS.

Para ayudar a evitar errores de medio, asegúrese de limpiar los cabezales de la unidad de cintas de la IPL alternativa antes de comenzar el proceso de instalación. Consulte la guía de consulta de la unidad de cintas si necesita obtener más información sobre cómo limpiar los cabezales. Si recibe un mensaje de error de medio durante el proceso de instalación, consulte el tema Capítulo 11, ["Resolución](#page-174-0) de problemas de [instalación](#page-174-0) de software", en la página 167 para obtener información de recuperación.

#### **Compartir un dispositivo de cinta**

Si está compartiendo un dispositivo de cintas de instalación alternativa, asegúrese de que los demás usuarios no asignen ni intenten utilizar la unidad de cintas durante la instalación, porque el proceso de instalación podría fallar.

#### **Configuración de la biblioteca de cintas para la instalación**

Cuando instala un release mediante un dispositivo de biblioteca de cintas, no utilice el dispositivo en modalidad de biblioteca o modalidad aleatoria. La biblioteca de cintas 3494 debe utilizar la modalidad autónoma. Las bibliotecas de cintas 3490 y 35xx deben utilizar la modalidad, automática, secuencial o manual. Consulte la guía del operador del dispositivo de biblioteca de medios para obtener información sobre la configuración y utilización de la modalidad correcta.

# **Dispositivo de cinta no IBM**

Este tema proporciona recomendaciones para el uso de los dispositivos de cinta no IBM.

Si utiliza un dispositivo de cintas no IBM, lea el APAR informativo II09685 para obtener más detalles sobre la instalación de un release. Este APAR informativo indica que es para V3R2, V3R6 y V3R7. Las instrucciones, no obstante, también son válidas para este release.

Si el dispositivo de cinta emula un dispositivo de cinta de IBM, puede tener problemas durante el proceso de instalación y recibir el mensaje CPF5401. Si esto ocurre, póngase en contacto con el proveedor para confirmar que la unidad de cintas es compatible con V5R4.

# **Dispositivo de instalación alternativo**

En este tema se describen las directrices para la configuración e inhabilitación de un dispositivo de instalación alternativo.

Si utiliza un dispositivo de instalación alternativo, debe asegurarse de que está configurado y habilitado. Necesitará los siguientes medios:

- v Medio que contenga el código interno bajo licencia con el mismo nivel que el del medio de instalación. Se recomienda utilizar el medio del código interno bajo licencia suministrado por IBM. También se pueden utilizar medios en cinta o DVD-RAM.
- v Cinta o medio de instalación óptico.

Los siguientes temas hacen referencia a la configuración y utilización de un dispositivo de instalación alternativo.

### **Visión general de los dispositivos de instalación alternativos**

Puede realizar procedimientos de instalación y recuperación utilizando el dispositivo de instalación primario junto con un dispositivo de instalación alternativo que defina.

El dispositivo de instalación alternativo puede ser un dispositivo de cinta o un dispositivo óptico. Algunos servidores, normalmente los que disponen de servidores más rápidos pueden experimentar una mejora en el rendimiento al utilizar un dispositivo de instalación alternativo.

Si utiliza un dispositivo de instalación alternativo, el sistema utiliza el dispositivo de instalación primario para cargar una pequeña parte del código interno bajo licencia durante una IPL tipo D y, a continuación, continúa la instalación utilizando el medio del dispositivo de instalación alternativo.

La función de dispositivo de instalación alternativo puede utilizarse para cualquier instalación o recuperación en la que sea necesario sustituir el Código interno bajo licencia, el sistema operativo o datos. En algunos modelos puede ser necesario configurar un dispositivo de instalación alternativo y utilizarlo para instalar el medio de distribución creado por una ubicación central o para la recuperación utilizando un volumen de medio SAVSYS.

**Atención:** Los dispositivos de cinta conectados mediante una interfaz Fibre Channel deberán configurarse como dispositivos de instalación alternativos.

> Si utiliza un dispositivo de instalación alternativo, debe asegurarse de configurarlo y de habilitarlo. También es necesario tener el CD-ROM, DVD-RAM o medio de cinta que contiene el Código interno bajo licencia y el medio de salvar.

### **Configuración de un dispositivo de instalación alternativo**

Antes de utilizar un dispositivo de instalación alternativo, deben cumplirse determinados requisitos.

Debe habilitar el dispositivo. Debe anotar y guardar la dirección lógica del bus del sistema y la tarjeta del sistema a la que está conectado el dispositivo de instalación alternativo. Si el dispositivo está configurado en otro bus y no dispone de esta información, no podrá realizar instalaciones o recuperaciones.

Si cambia la configuración del sistema, es necesario asegurarse de que esta información sea correcta antes de empezar a utilizar el dispositivo de instalación alternativo.

Lleve a cabo lo siguiente para establecer las direcciones y habilitar el dispositivo de instalación alternativo:

#### **Nota:**

- v Para llevar a cabo este procedimiento es necesario que conozca la contraseña para las Herramientas de Servicio Dedicado.
- v **Usuarios de particiones lógicas:**
	- Si tiene una partición primaria y va a utilizar el mandato siguiente en la partición primaria, asegúrese de apagar todas las particiones secundarias antes de ejecutar el mandato.
	- Si va a utilizar la Consola de Gestión de Hardware, consulte el tema Gestión del servidor utilizando la consola de gestión de hardwareen el IBM Systems Hardware Information Center (**Gestionar el servidor y los dispositivos** → **Gestión del servidor utilizando la consola de gestión de hardware**).
- 1. Utilice el panel de control para establecer la modalidad en **Manual**. A continuación haga IPL utilizando el mandato: PWRDWNSYS OPTION(\*IMMED) RESTART(\*YES) IPLSRC(B).
	- **Nota:** Como alternativa a este paso se puede utilizar el panel de control para seleccionar la función 21 (Herramientas de servicio dedicado). Si utiliza este método, vaya al paso 3. No tendrá que realizar el paso 12 [en](#page-223-0) la [página](#page-223-0) 216.
- 2. Cuando aparezca la pantalla IPL o Instalar el Sistema, seleccione la opción 3 (Utilizar herramientas de servicio dedicado (DST)) y pulse Intro.
- 3. Aparece la pantalla Inicio de Sesión de Herramientas de Servicio Dedicado (DST).

<span id="page-221-0"></span>Inicio de Sesión de Herramientas de Servicio Dedicado (DST) Teclee opciones, pulse Intro. Usuario de DST . . . . . . . . . . . **QSECOFR** Contraseña de DST . . . . . . . . . **\_\_\_\_\_\_\_**

Inicie la sesión utilizando el perfil de usuario QSECOFR.

**Nota:** No inicie la sesión con un perfil que no sea QSECOFR.

- 4. Aparece el menú Utilizar Herramientas de Servicio Dedicado (DST). Desde el menú Utilizar Herramientas de Servicio Dedicado (DST) haga lo siguiente:
	- a. Seleccione la opción 5 (Trabajar con entorno DST).
	- b. Seleccione la opción 2 (Dispositivos del sistema) en la pantalla Trabajar con entorno DST.
	- c. Seleccione la opción 5 (Dispositivo de instalación alternativo) en la pantalla Trabajar con dispositivos del sistema.
- 5. Cuando aparezca la pantalla Seleccionar tipo de medio, seleccione 1 para cinta o 2 para medio óptico. Pulse Intro.
- 6. En la pantalla Seleccionar dispositivo de instalación alternativo, teclee un 5 (Visualizar detalles) junto al recurso que desee y pulse la tecla Intro.

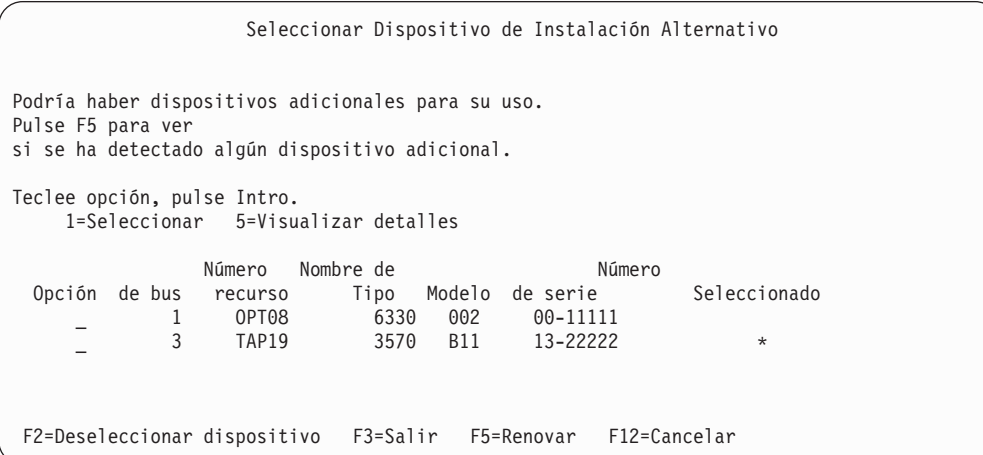

7. Aparece la pantalla Visualizar Detalles de Dispositivo.

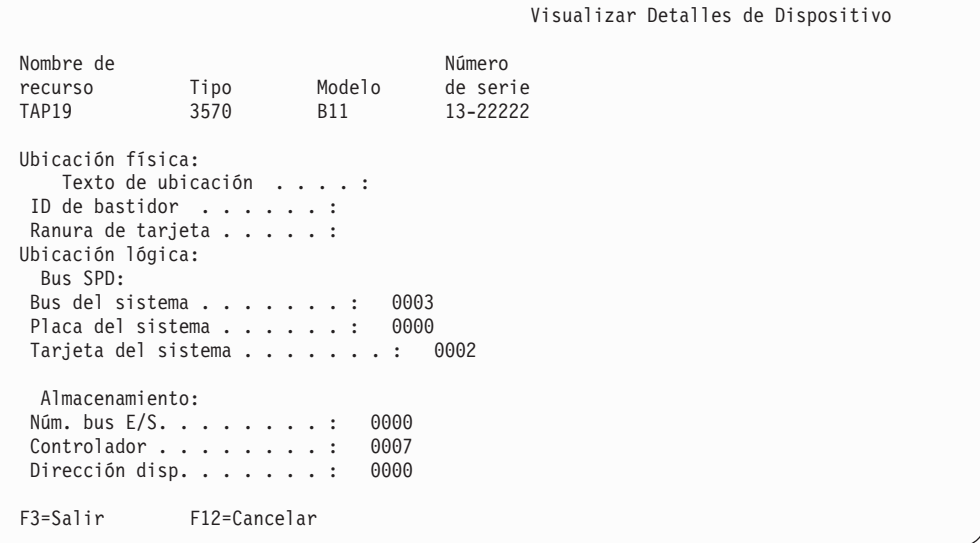

Es necesario que tenga un registro de las direcciones asignadas al dispositivo de instalación alternativo para la instalación y recuperación del sistema. Anote la información siguiente:

- Tipo/Modelo:
- v Bus del sistema: \_\_\_\_\_\_\_\_\_
- Tarjeta del sistema: \_\_\_\_\_\_

#### **Nota:**

- a. Puede repetir este proceso para anotar las direcciones de todos los dispositivos de instalación alternativos que aparecen en el paso 6 [en](#page-221-0) la [página](#page-221-0) 214.Debe guardar esta información en un lugar seguro, por ejemplo en la misma ubicación donde se guarda la información de recuperación y los medios de recuperación.
- b. Si hay más de un dispositivo de instalación alternativo definido, sólo puede habilitarse uno.
- c. Deberá asegurarse de que solamente un dispositivo contiene medios de instalación válidos. Esto evita que cargue una versión errónea del Código interno bajo licencia.

Pulse la tecla Intro.

- 8. Aparece la pantalla Seleccionar Dispositivo de Instalación Alternativo. Teclee 1 (Seleccionar) junto al recurso que desee y pulse la tecla Intro.
- 9. Aparecerá el mensaje siguiente en la parte inferior de la pantalla: Dispositivo de instalación alternativo seleccionado
- 10. Pulse F3 (Salir) para volver a la pantalla Utilizar Herramientas de Servicio Dedicado (DST).
- 11. Vuelva a pulsar F3 (Salir). Aparece la pantalla Salir de Herramientas de Servicio Dedicado (DST).

```
Salir de Herramientas de Servicio Dedicado
Seleccione una de las opciones siguientes:
         1. Salir de Herramientas de servicio dedicado (DST)
         2. Reanudar Herramientas de servicio dedicado
```
Teclee 1 (Salir de Herramientas de servicio dedicado (DST)) y pulse la tecla Intro.

12. La siguiente pantalla que se muestra es la pantalla IPL o Instalar el Sistema. Teclee 1 (Efectuar IPL) y pulse Intro para completar el procedimiento.

### **Inhabilitación de un dispositivo de instalación alternativo**

En determinadas circunstancias puede ser necesario inhabilitar un dispositivo de instalación alternativo.

Puede inhabilitarse un dispositivo de instalación alternativo por una de las razones siguientes:

- v Para continuar con una instalación utilizando medio de CD-ROM.
- v Para habilitar otro dispositivo como dispositivo de instalación alternativo.
- v Para corregir la dirección lógica en el caso de que se haya movido o cambiado el hardware.
- 1. Utilice el panel de control para establecer la modalidad en **Manual**. A continuación, realice una IPL atendida con el mandato: PWRDWNSYS OPTION(\*IMMED) RESTART(\*YES) IPLSRC(B).
	- **Nota:** Como alternativa a este paso se puede utilizar el panel de control para seleccionar la función 21. (Herramientas de servicio dedicado). Si utiliza esta alternativa, sáltese los pasos 2 y 9 en la [página](#page-224-0) 217 que encontrará a continuación.
	- **Nota:** Si tiene una partición primaria y particiones secundarias, y va a utilizar este mandato en la partición primaria, asegúrese de apagar todas las particiones secundarias antes de ejecutar el mandato.

Si va a utilizar la Consola de Gestión de Hardware, consulte el tema Gestión del servidor utilizando la consola de gestión de hardware en IBM Systems Hardware Information Center (**Gestión del servidor y los dispositivos** → **Gestión del servidor utilizando la Consola de gestión de hardware**).

- 2. Cuando aparezca la pantalla IPL o Instalar el Sistema, seleccione la opción 3 (Utilizar herramientas de servicio dedicado (DST)) y pulse Intro.
- 3. Aparece la pantalla Inicio de Sesión de Herramientas de Servicio Dedicado (DST). Inicie la sesión utilizando el perfil de usuario QSECOFR.
- 4. Aparece el menú Utilizar Herramientas de Servicio Dedicado (DST). Desde el menú Utilizar Herramientas de Servicio Dedicado (DST) haga lo siguiente:
	- a. Seleccione la opción 5 (Trabajar con entorno DST).
	- b. Seleccione la opción 2 (Dispositivos del sistema) en la pantalla Trabajar con entorno DST.
	- c. Seleccione la opción 5 (Dispositivo de instalación alternativo) en la pantalla Trabajar con dispositivos del sistema.
- 5. En la pantalla Seleccionar Dispositivo de instalación alternativo, pulse F2 (Deseleccionar dispositivo).
- 6. Aparecerá el mensaje siguiente en la parte inferior de la pantalla:

Dispositivo de instalación alternativo seleccionado

- <span id="page-224-0"></span>7. Pulse F3 (Salir) para volver a la pantalla Utilizar Herramientas de Servicio Dedicado (DST).
- 8. Vuelva a pulsar F3 (Salir). Aparece la pantalla Salir de Herramientas de Servicio Dedicado (DST). Teclee 1 (Salir de Herramientas de servicio dedicado (DST)) y pulse la tecla Intro.
- 9. La siguiente pantalla que se muestra es la pantalla IPL o Instalar el Sistema. Teclee 1 (Efectuar IPL) y pulse Intro para completar el procedimiento.

### **Verificación y selección de un dispositivo de instalación alternativo durante una instalación manual**

Siga estos pasos para verificar y seleccionar un dispositivo de instalación alternativo.

1. Aparece la pantalla Instalar Código interno bajo licencia.

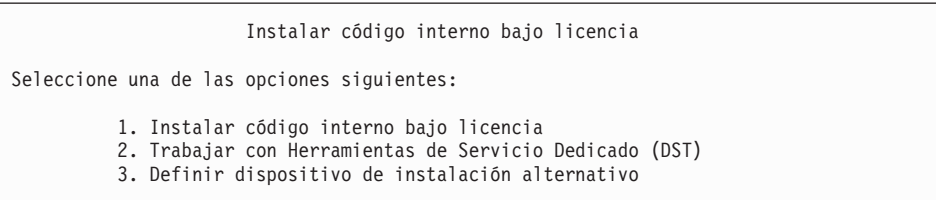

Teclee 3 y pulse Intro.Así verificará la dirección de un dispositivo de instalación alternativo conectado al sistema y determinará si está habilitado o inhabilitado.

2. **Verificación y selección de un dispositivo de instalación alternativo:** Aparece la pantalla Seleccionar bus de dispositivo de instalación alternativo.

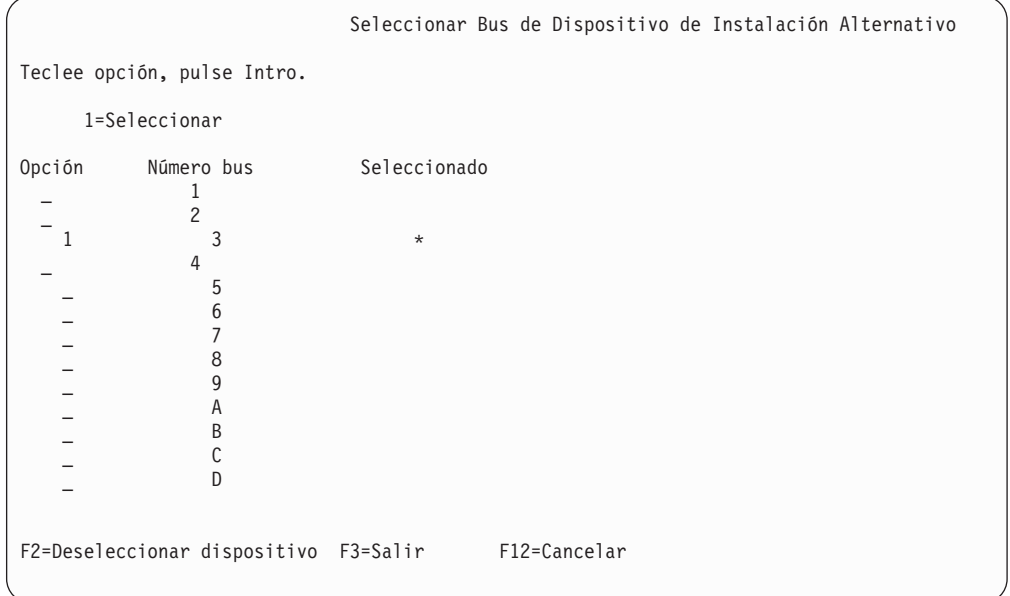

a. Verifique que el dispositivo seleccionado esté en el bus de sistema correcto (el bus en el que el dispositivo está conectado). Si no sabe cuál es el bus correcto, puede ir probando cada uno de los números de bus. Teclee 1 en el campo Opción junto al bus seleccionado y pulse Intro para ver información acerca del dispositivo conectado al bus.Puede tardar varios

minutos. Si aparece el mensaje No hay ningún dispositivo de instalación alternativo configurado, espere un minuto y renueve la pantalla.

- b. Cuando aparezca la pantalla Seleccionar tipo de medio, seleccione 1 para cinta o 2 para medio óptico. Pulse Intro.
- c. Aparece la pantalla Seleccionar Dispositivo de Instalación Alternativo. Utilice esta pantalla para verificar el nombre de recurso, el tipo, el modelo y el número de serie del dispositivo.La siguiente pantalla muestra un ejemplo de un dispositivo de cinta.

```
Seleccionar Dispositivo de Instalación Alternativo
Podría haber dispositivos adicionales para su uso.
Pulse F5 para ver
si se ha detectado algún dispositivo adicional.
Teclee opción, pulse Intro.
   1=Seleccionar 5=Visualizar detalles
               Número Nombre de Número
 Opción de bus  recurso    Tipo  Modelo de serie     Seleccionado
     _ 1 TAP08 6386 001 00-11111
         _ 3 TAP19 3570 B11 13-22222 *
F2=Deseleccionar dispositivo F3=Salir F5=Renovar F12=Cancelar
```
- d. Teclee 1 para seleccionar el dispositivo y realizar las correcciones necesarias para seleccionar, habilitar o inhabilitar el dispositivo. Pulse Intro para confirmar los cambios.
- e. Aparecerá el mensaje Dispositivo de instalación alternativo seleccionado.Pulse F3 para volver a la pantalla Instalar Código interno bajo licencia.
- f. Teclee 1 y pulse Intro para instalar el Código interno bajo licencia.

**Fin de la verificación y selección de un dispositivo de instalación alternativo.**

# **Interoperatividad de releases de i5/OS**

Un servidor interopera con otro servidor al intercambiar datos o al salvar y restaurar objetos. Aquí podrá repasar las combinaciones soportadas de releases de OS/400 y i5/OS.

La **interoperatividad** es la capacidad que tiene un sistema para intercambiar datos u objetos con otro sistema. El intercambio puede realizarse electrónicamente o utilizando un medio físico (por ejemplo, una cinta). Cualquiera de los sistemas puede iniciar el intercambio.

Un servidor interopera con otro servidor al intercambiar datos o al salvar y restaurar objetos.

Si tiene varios servidores en una red, deben tener releases compatibles. Esto es necesario si se van a intercambiar objetos y datos entre los sistemas. Puede utilizar la opción 10 (Visualizar programas bajo licencia instalados) en el menú Trabajar con Programas Bajo Licencia (teclee GO LICPGM) para ver el release instalado de su programa bajo licencia.

### **Deben soportarse todos los releases de los servidores cuando se intercambian datos**

El sistema origen (el sistema que envía la información) y el sistema destino (el sistema que recibe la información) deben estar entre los releases soportados.

Por ejemplo, los sistemas PC que tengan V5R4M0 IBM eServer iSeries Access para Windows instalado soportan funciones en servidores que ejecuten i5/OS (OS/400) V5R2 o posterior.

### **Requisitos para salvar y restaurar objetos que sean interoperativos con releases anteriores**

Para que sean interoperativos, los objetos deben salvarse especificando un release concreto o \*PRV para el valor del parámetro de release de destino (TGTRLS).

Puede salvar y restaurar programas bajo licencia igual que los demás objetos, siempre y cuando el release sea compatible con el release del sistema operativo. En el tema "Releases y tamaños de los [programas](#page-202-0) bajo licencia" en la página 195 encontrará más información acerca de los releases compatibles de los programas bajo licencia.

Hallará más información sobre las combinaciones soportadas de releases de i5/OS (OS/400) u operaciones de salvar objetos en un sistema que ejecute un release anterior, en el apartado de soporte entre releases de la publicación Backup and

Recovery .

# **Notas de instalación acerca del release de i5/OS**

Revise los cambios específicos efectuados en el release de i5/OS.

**Nota:** El sistema debe estar en estado restringido para instalar las bibliotecas QGPL y QUSRSYS y para instalar la opción 12 (Servidores de sistema principal).

**5722-SS1, i5/OS Opción 1** Esta opción se instala automáticamente al instalar el nuevo release del sistema operativo. No puede suprimir esta opción.

**5722-SS1, i5/OS Opción 3** Esta opción se instala automáticamente al instalar el nuevo release del sistema operativo. Esta opción contiene directorios IFS. No puede suprimir esta opción.

IBM Cryptographic Access Provider 128-bit para iSeries, 5722-AC3, se ha eliminado. La función de este programa bajo licencia se incluye ahora en IBM Network Authentication Enablement for i5/OS (5722-NAE), y en varias opciones de i5/OS (5722-SS1).

IBM iSeries Integration para Windows Server, 5722-WSV, forma parte ahora del sistema operativo como opción 29, IBM i5/OS Integration para Windows Server.

Para buscar más información acerca de las novedades o cambios de este release,

consulte el Memorándum para los usuarios en el Information Center. Para obtener más información sobre los productos o características que pueden dejarse de soportar en releases futuros del sistema operativo o en futuros modelos,

previsiones de productos y declaraciones de intenciones, consulte iSeries [Support](http://www.ibm.com/servers/eserver/support/iseries/planning/)

[Planning](http://www.ibm.com/servers/eserver/support/iseries/planning/) (http://www.ibm.com/servers/eserver/support/iseries/planning/).

# **Etiquetas de los medios y sus contenidos**

A continuación encontrará una lista de los medios ópticos que recibe con su pedido de i5/OS.

Si solicita la entrega electrónica de software, consulte el sitio Web [Entrega](http://www.ibm.com/servers/eserver/support/software/delivery/en_US/downloadinfo.html)

[electrónica](http://www.ibm.com/servers/eserver/support/software/delivery/en_US/downloadinfo.html) de software

(http://www.ibm.com/servers/eserver/support/software/delivery/en\_US/downloadinfo.html)

donde encontrará la lista de los nombres de archivo asociados al conjunto estándar y conjunto con clave de productos.

Es necesario organizar los medios de instalación siguiendo el orden indicado. Los programas bajo licencia se identifican como productos de conjunto estándar y productos de conjunto con clave.

#### **Identificador de release para V5R4: R04M00**

Las etiquetas de los medios de distribución indican la versión, el release y el nivel de modificación en un formato distinto al que aparece en las pantallas de la instalación. Las etiquetas de los medios muestran la versión, V5, en la primera línea de la etiqueta. El release y el nivel de modificación se muestran en el formato R0xM00.

### **Identificadores de tipo de medio**

Las etiquetas del medio de distribución que se utilizan para la instalación tienen identificadores únicos. Los identificadores de tipo de medio se encuentran en el centro de la etiqueta del CD-ROM. Estos identificadores ayudan a determinar cuándo debe utilizarse cada volumen del medio. El identificador de la etiqueta empieza con las letras *RS* y va seguido de una serie de números. Los identificadores de B29xx\_01 y B29xx\_02 deben coincidir.

**Nota:** Con el pedido de software V5R4 recibe el CD-ROM *Preparar la instalación de PTF para V5R1, V5R2 y V5R3*, SK3T-8163. Este medio contiene los PTF que aplica temporalmente para poder aceptar en línea los acuerdos de software para los programas bajo licencia de V5R4.

Cuando esté preparado para instalar el software nuevo, organice los medios en el siguiente orden:

1. I\_BASE\_01 Código interno bajo licencia para i5/OS

Este código interno bajo licencia independiente de idioma soporta todas las características de idioma. El código interno bajo licencia forma parte del conjunto de medios estándar.

2. B29xx\_01 IBM i5/OS

Este medio de conjunto estándar contiene la parte básica del sistema operativo i5/OS.

3. B29xx\_02 opciones sin cargo de i5/OS

Este medio de conjunto estándar contiene las bibliotecas QGPL y QUSRSYS suministradas por IBM y una parte opcional sin cargo de i5/OS.

- 4. B29MM\_03 opciones sin cargo de i5/OS Este medio de conjunto estándar contiene la opción sin cargo 3, i5/OS - Soporte de Directorio Base Ampliado.
- 5. B29MM\_04 opciones sin cargo de i5/OS

Este medio de conjunto estándar contiene más partes de la opción sin cargo 3, i5/OS - Soporte de Directorio Base Ampliado.

- 6. D29xx\_01 opciones sin cargo de i5/OS Este medio de conjunto estándar contiene más partes de los componentes opcionales sin cargo de i5/OS.
- 7. D29xx\_02 opciones sin cargo de i5/OS

Este medio de conjunto estándar contiene más partes de los componentes opcionales sin cargo de i5/OS.

- 8. D29xx\_03 opciones sin cargo de i5/OS Este medio de conjunto estándar contiene la opción 39 del sistema operativo, i5/OS - Componentes internacionales para Unicode
- 9. D29xx\_04 opciones sin cargo de i5/OS Este medio de conjunto estándar contiene la opción 43 del sistema operativo, i5/OS - Fonts adicionales.
- 10. D29xx\_05 Programas bajo licencia sin cargo

Este medio de conjunto estándar contiene algunos de los programas bajo licencia sin cargo.

11. D29xx\_06 Programas bajo licencia sin cargo

Este medio de conjunto estándar contiene algunos de los programas bajo licencia sin cargo Java Developer Kit.

- 12. D29xx\_07 Programas bajo licencia sin cargo Este medio de conjunto estándar contiene el programa bajo licencia sin cargo Java Developer Kit 5.0.
- 13. D29xx\_08 Programas bajo licencia sin cargo

Este medio de conjunto estándar contiene el programa bajo licencia sin cargo IBM Network Authentication Enablement para i5/OS.

- 14. L29xx\_01 Programas bajo licencia con cargo Este medio de conjunto con clave contiene opciones con clave de i5/OS y algunos de los productos con clave y opciones de producto con clave.
- 15. L29xx\_02 Programas bajo licencia con cargo

Este medio de conjunto con clave contiene el resto de los productos con clave y las opciones de producto con clave.

16. F29xx\_01 Programas bajo licencia individuales

Este medio contiene los productos individuales que ha pedido. Cada medio se etiqueta de la misma manera: F29xx\_01. Si recibe más de un volumen de medio para un programa bajo licencia individual, los volúmenes adicionales se etiquetan como F29xx\_02, F29xx\_03, etc. Consulte el tema ["Releases](#page-202-0) y tamaños de los [programas](#page-202-0) bajo licencia" en la página 195 para conocer los productos individuales disponibles en este release.

17. N29xx\_01 Medio de idioma secundario

Este medio solamente contiene objetos de idioma para el idioma secundario indicado. Para el medio de idioma secundario, el valor de 29xx es el código de característica del idioma secundario como se utiliza en la instalación. En

"Códigos de [característica](#page-233-0) para las versiones de idioma nacional" en la página [226](#page-233-0) encontrará una relación de los códigos de característica de idioma nacional específicos.

18. SK3T-7768 iSeries Information Center

Este volumen de medio se incluye en todos los pedidos de i5/OS. Este paquete incluye iSeries Information Center y las versiones en formato PDF de los temas y publicaciones de iSeries.

#### **Notas:**

- 1. Conserve todos los medios de distribución. Puede necesitarlos en procedimientos de recuperación.
- 2. Los identificadores de medios que contienen la serie 29*xx* (donde *xx* son números) indican medios específicos del idioma. Esta serie indica el código de característica del idioma primario. Por ejemplo, el medio con la etiqueta B2928\_01 será i5/OS con el francés como idioma primario.
- 3. Puede recibir volúmenes de medios adicionales que no cumplan estas descripciones. Ejemplos de ello serían medios que contienen PRPQ o medios para productos iSeries Access instalados en estaciones de trabajo. Asimismo, los IBM Business Partners pueden etiquetar los medios de manera diferente.
- 4. Las fechas julianas se muestran con el formato *addd*.La *a* es el último dígito del año (del 0 al 9) y *ddd* es el día del año (del 0 al 366).Por ejemplo, la fecha juliana correspondiente al 6 de abril de 1998 sería 8096, ya que el 6 de abril es el día número 96 del año 1998.

# **Conjuntos de productos estándar**

Las tablas siguientes listan los productos específicos incluidos en los CD-ROM de conjunto estándar.

El conjunto estándar se incluye en todos los pedidos de release de software. Contiene los componentes de hardware y software necesarios para realizar la instalación en el servidor. Incluye el código interno bajo licencia, el sistema operativo, sus opciones sin cargo y los programas y características bajo licencia sin cargo (bonus), como por ejemplo mensajes de ayuda en línea.

### **Conjunto estándar I\_BASE\_01**

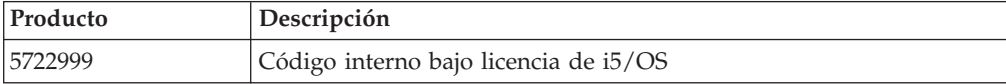

### **Conjunto estándar B29xx\_01**

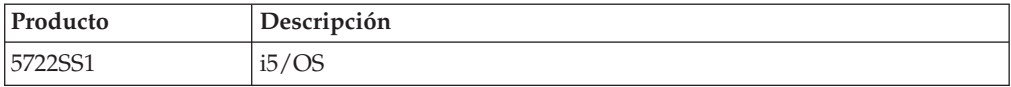

## **Conjunto estándar B29xx\_02**

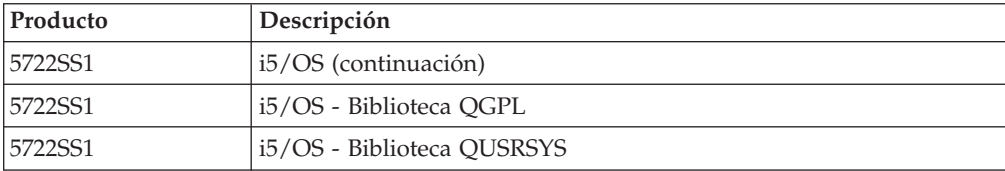

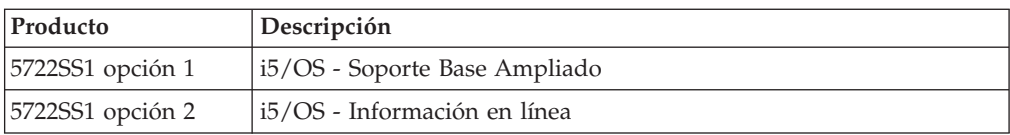

# **Conjuntos estándar B29MM\_03**

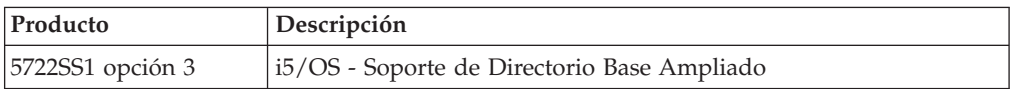

# **Conjuntos estándar B29MM\_04**

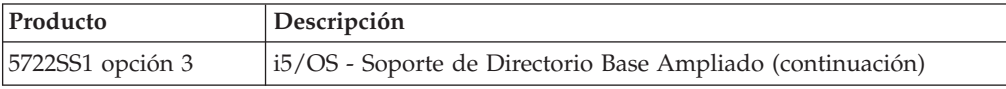

# **Conjunto estándar D29xx\_01**

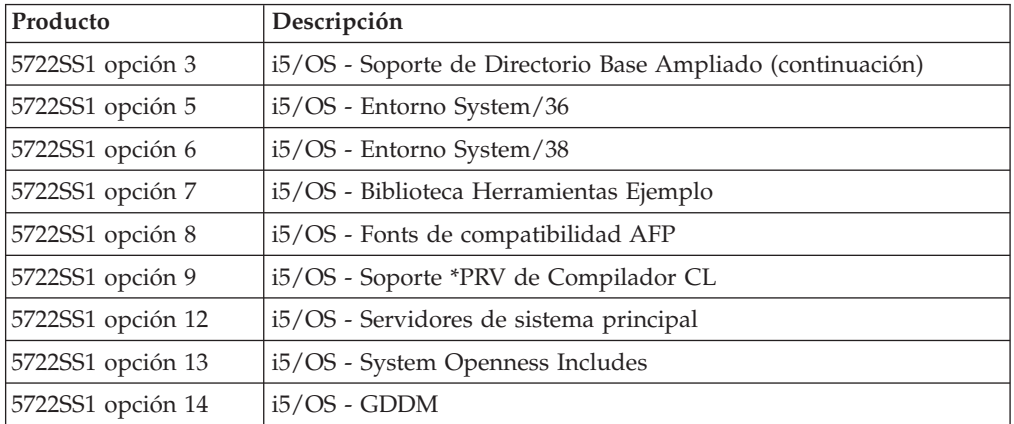

# **Conjunto estándar D29xx\_02**

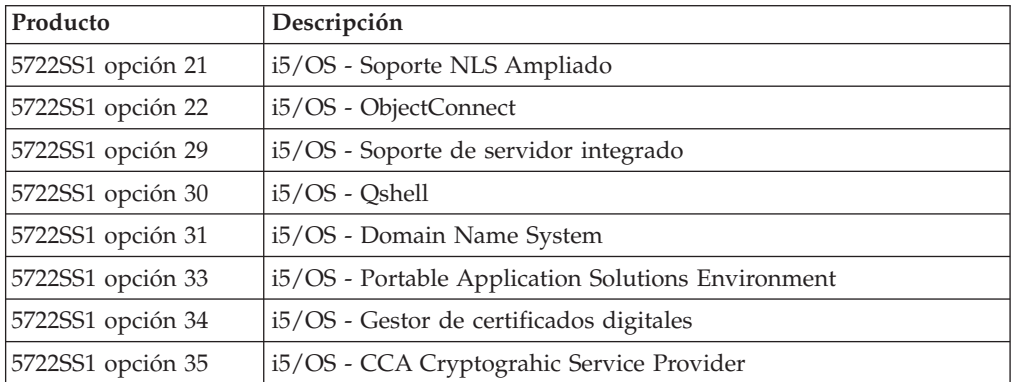

# **Conjunto estándar D29xx\_03**

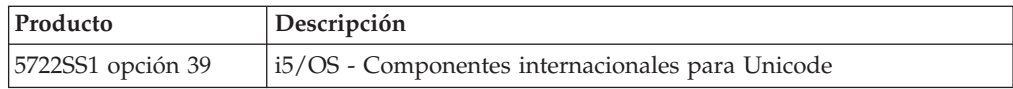

## **Conjunto estándar D29xx\_04**

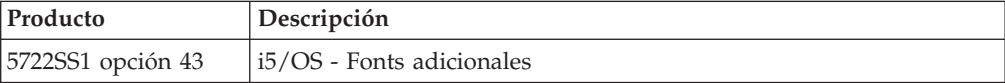

### **Conjunto estándar D29xx\_05**

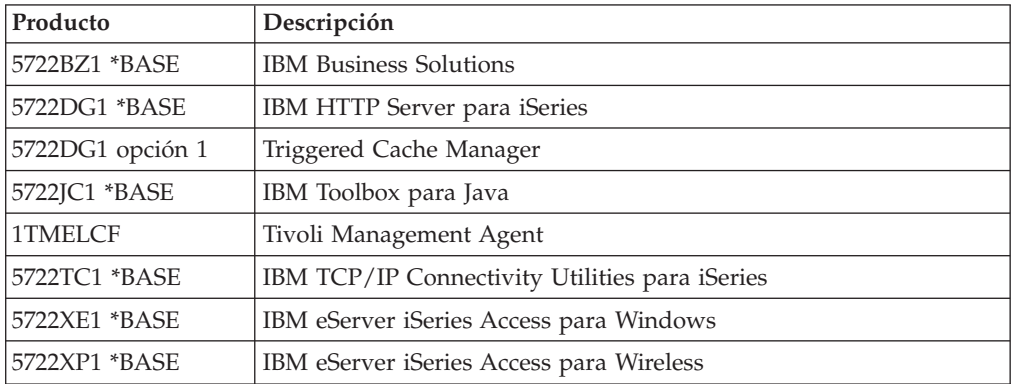

## **Conjunto estándar D29xx\_06**

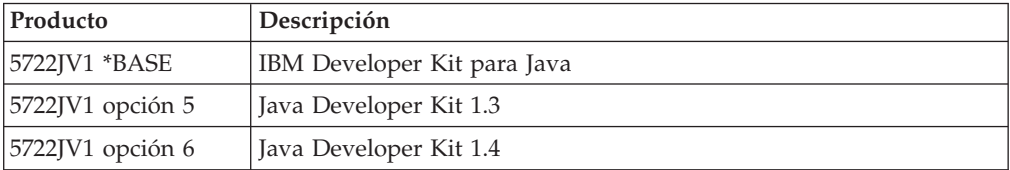

## **Conjunto estándar D29xx\_07**

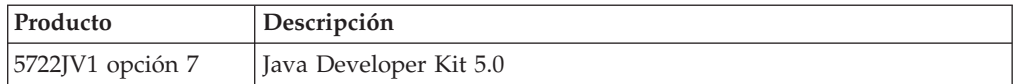

### **Conjunto estándar D29xx\_08**

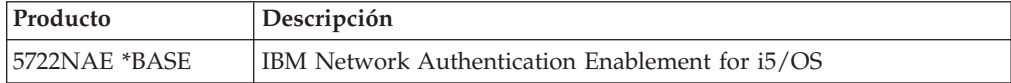

# **Conjuntos de productos con clave**

Las tablas siguientes listan los productos incluidos en los CD-ROM de programas bajo licencia con coste.

El conjunto con clave se incluye en el conjunto estándar en cada pedido de software o actualización. Contiene productos con clave y opciones de programa. Utilice la siguiente información para verificar los programas bajo licencia que ha pedido.

# **Conjunto con clave L29xx\_01**

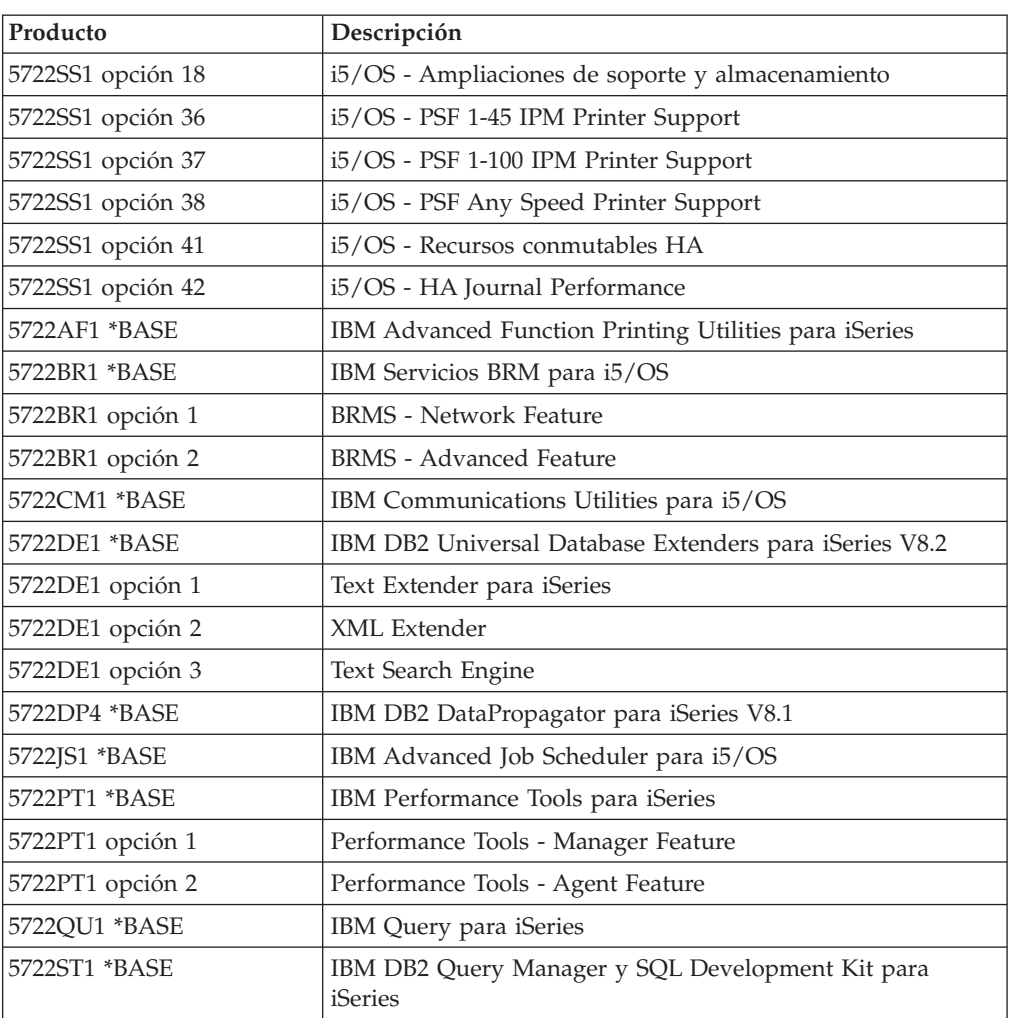

# **Conjunto con clave L29xx\_02**

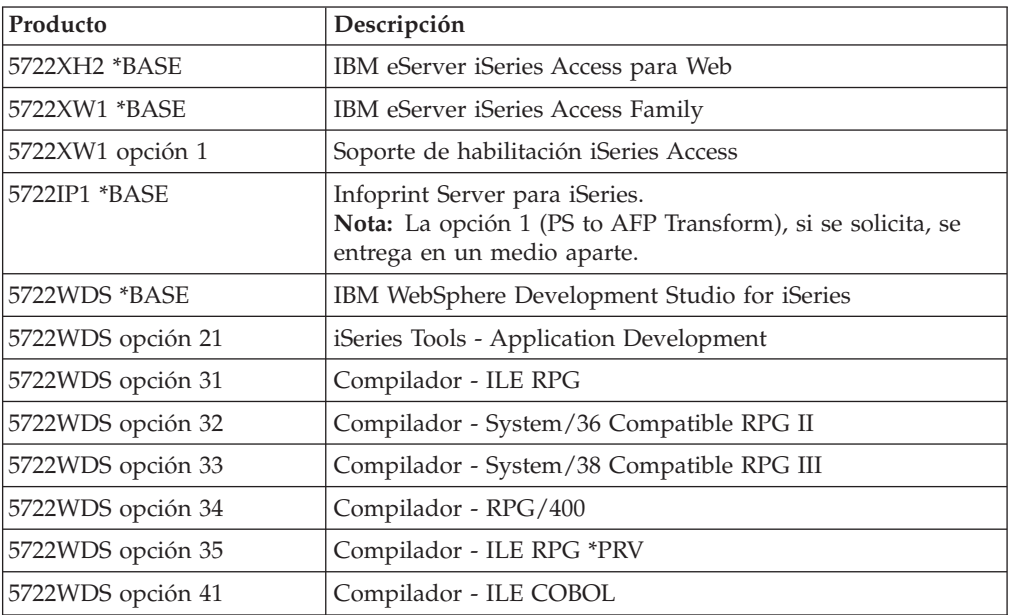

<span id="page-233-0"></span>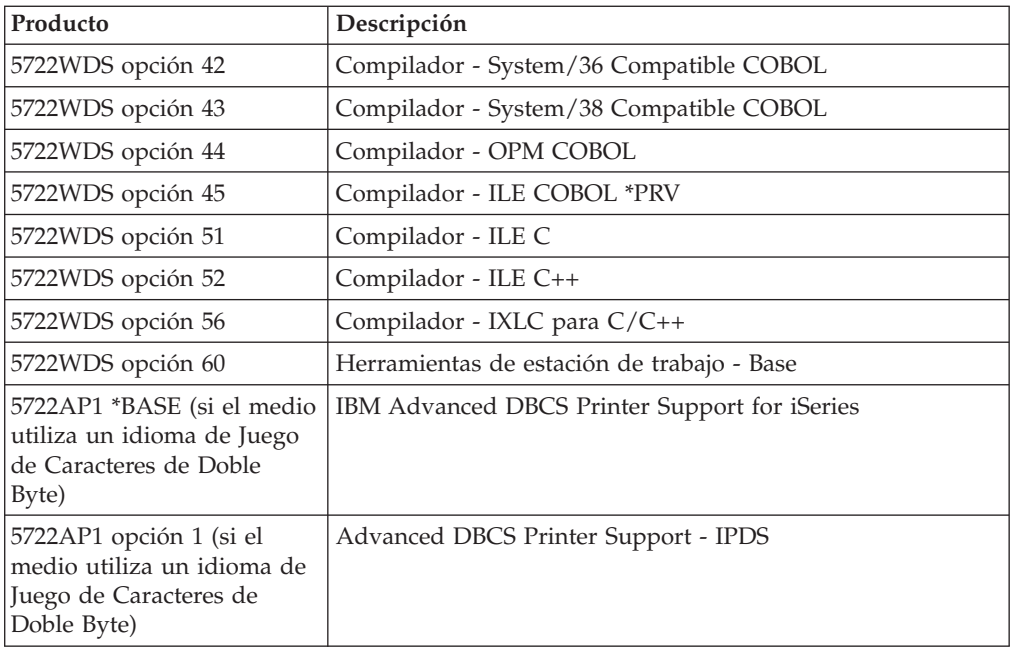

# **Códigos de característica para las versiones de idioma nacional**

Utilice esta tabla para encontrar el código de característica adecuado para su idioma primario o secundario.

**Nota:** Las etiquetas del medio de instalación indican el código de característica para el idioma primario (29xx). Cuando instala i5/OS, el sistema le solicita el idioma primario en el formato 29xx.

El código de característica de idioma secundario se utiliza únicamente cuando se solicitan idiomas secundarios (56xx). Cuando instale el idioma secundario, seleccionará un código de característica en el formato 29xx, desde una lista de identificadores de códigos de características de idiomas nacionales. Por ejemplo, si solicitó francés como idioma secundario, el volumen de medio de idioma secundario estará etiquetado como N2928 y deberá seleccionar 2928 desde la lista de códigos de características cuando instale el idioma secundario.

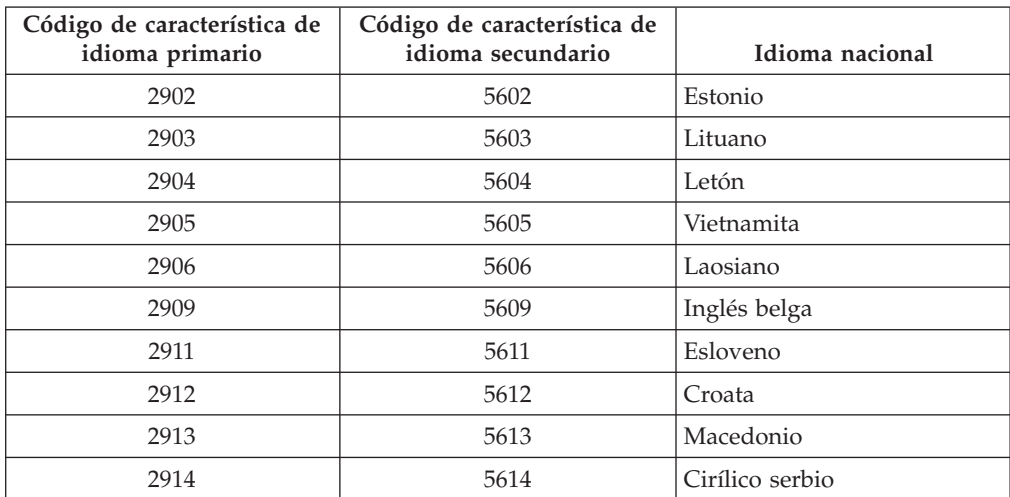

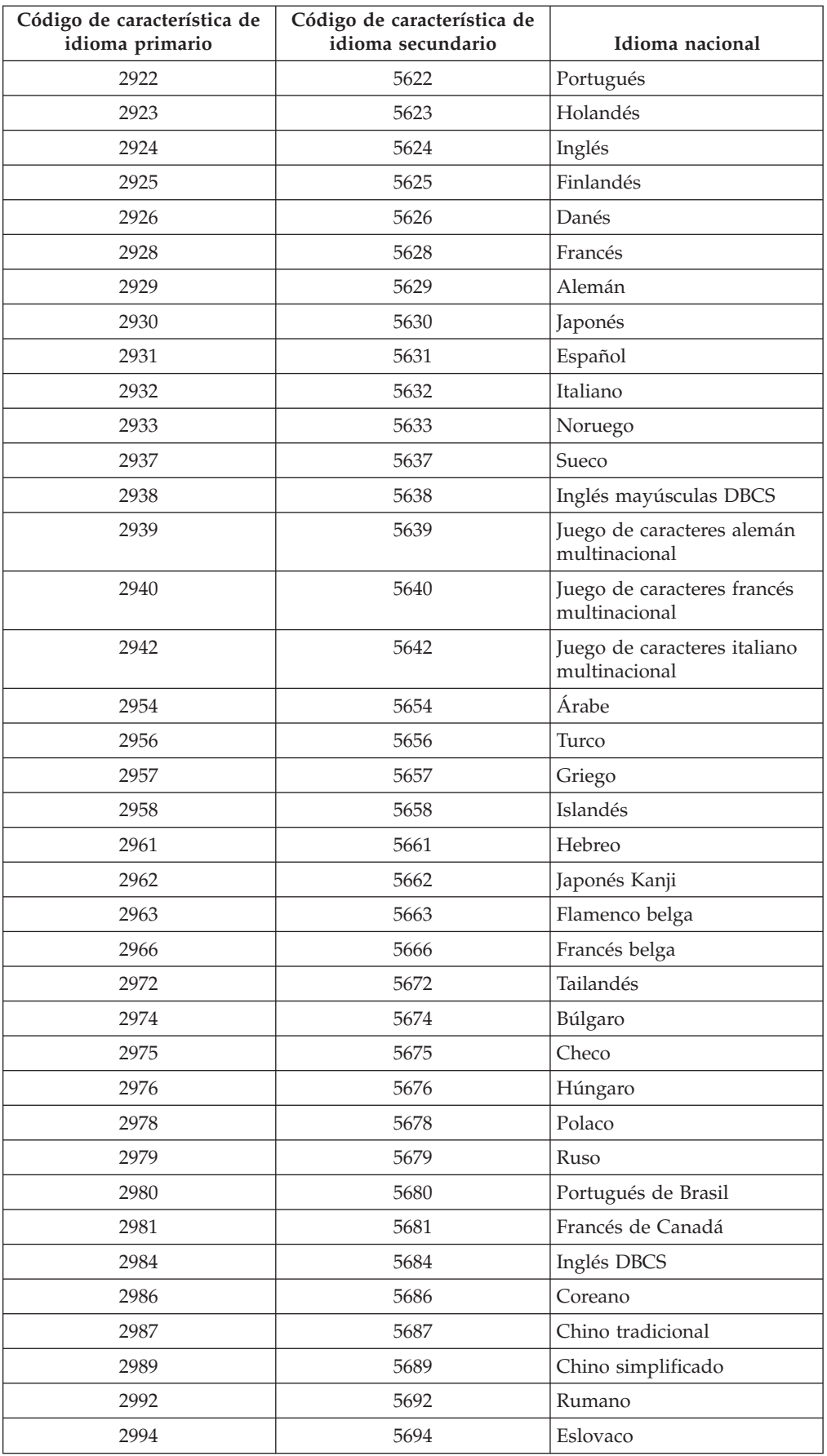

<span id="page-235-0"></span>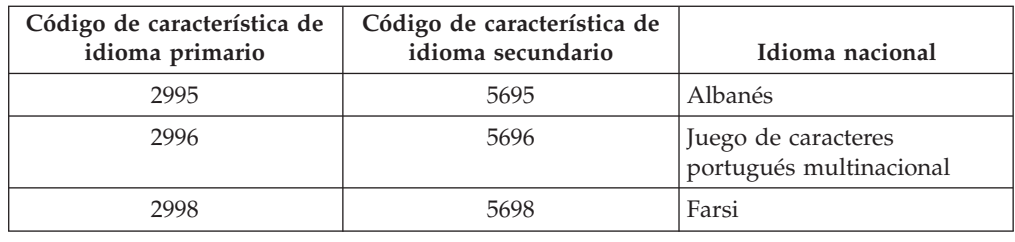

# **Pantallas en blanco**

En este tema se describen las causas de las pantallas en blanco que ocurren durante una instalación.

Durante el proceso de instalación verá algunas pantallas en blanco. Algunas son previsibles y las instrucciones dan un período de tiempo aproximado cuando parece no haber ninguna actividad de instalación. Otras son menos previsibles debido a situaciones exclusivas de su sistema. Si la luz del procesador es intermitente o los códigos de referencia cambian, el proceso de instalación está activo. Si la luz del procesador se apaga, la luz de atención se enciende y se visualiza un código de referencia en el panel de control, vaya al apartado Capítulo 11, ["Resolución](#page-174-0) de problemas de instalación de software", en la página [167](#page-174-0) y siga las instrucciones.

# **Contraseña del sistema**

Utilice esta información para entender los conceptos básicos de la contraseña del sistema y su relación con la instalación de software.

Existe soporte para detectar cambios del modelo de procesador en todos los modelos de servidor iSeries mediante el uso de una contraseña de sistema de 16 caracteres. La contraseña del sistema identifica todos los cambios de modelo para ayudar a mantener la calidad e integridad del servidor iSeries. La contraseña del sistema también asegura la protección de la propiedad intelectual de IBM, incluido el Código interno bajo licencia y los programas bajo licencia de IBM.

Los nuevos servidores se suministran de fábrica con la contraseña del sistema correcta ya instalada.Se necesita una contraseña nueva para cada cambio de modelo o para condiciones que indican un probable cambio de propiedad. Si no tiene la contraseña del sistema en la primera IPL, póngase en contacto con su agente de ventas para hacer un pedido RPQ (solicitud de presupuesto) de contraseña del sistema iSeries. IBM recibe el pedido RPQ y le envía la contraseña del sistema para la instalación. Si no se entra la contraseña correcta del sistema, puede seleccionar una omisión temporal de la contraseña para tener tiempo de obtener a través del representante de ventas la contraseña correcta del sistema. Si la contraseña correcta no está disponible y finaliza el plazo de omisión de contraseña, el sistema no completará la IPL siguiente hasta que se haya instalado la contraseña correcta. Mientras se está en la modalidad de omisión, el sistema indica, mediante mensajes de operador, el tiempo que queda hasta que finalice el plazo.

# **Valores de estado de instalación**

Utilice estos valores para determinar si puede utilizar un producto o si necesita actualizar un programa bajo licencia.

A continuación se ofrece una descripción de los valores de estado de instalación que puede ver en las pantallas de LICPGM. Puede utilizar estos valores para determinar si puede utilizar un producto o si necesita actualizar un programa bajo licencia. Si no observa el valor \*COMPATIBLE, puede comprobar los demás valores de estado de instalación para saber cómo debe continuar.

#### **\*COMPATIBLE**

El producto está instalado. Su versión, release y modificación son compatibles con el nivel instalado del sistema operativo. Puede utilizar este programa con el nivel instalado del sistema operativo.

#### **\*INSTALLED**

El producto está instalado, pero puede o no ser compatible con el nivel instalado de sistema operativo.

**Nota:** Los programas bajo licencia que forman parte del conjunto único aparecerán en el panel de visualización con el valor \*INSTALLED. Será necesario verificar que el nivel de release del programa bajo licencia sea compatible con el nivel del release del sistema operativo. En el caso de productos IBM, compruebe los niveles de release actuales de los programas bajo licencia en el tema, ["Releases](#page-202-0) y tamaños de los [programas](#page-202-0) bajo licencia" en la página 195, o efectúe la comprobación con el suministrador de software antes de utilizar el programa bajo licencia.

#### **\*ERROR**

El producto no se ha instalado satisfactoriamente, o bien sólo se ha instalado parcialmente. Por ejemplo, no se ha instalado un idioma o un objeto de idioma para el producto. Utilice el mandato Comprobar opción de producto (CHKPRDOPT) para determinar la causa de la anomalía. Para determinar la causa de que falte un objeto, teclee GO LICPGM y seleccione las opciones 10 y 50.

**Nota:** Las listas de productos muestran ahora muchos productos, como por ejemplo solicitudes de oferta de precio para programación (PRPQ), ofertas de programa bajo licencia (LPO) y productos no IBM. Es posible que este estado \*ERROR ya existiera antes de la actualización al release del sistema operativo actual, pero no se detectó. Utilice el mandato CHKPRDOPT para averiguar por qué el producto muestra \*ERROR y póngase en contacto con el suministrador de software si precisa asistencia para corregir el problema.

#### **\*BACKLEVEL**

El producto está instalado. Su versión, release y modificación no son compatibles con el nivel instalado actualmente del sistema operativo. Para corregir este problema, instale un release actual de este producto. Si tiene idiomas secundarios, instale también un nuevo release de estos idiomas mediante la opción 21 del menú LICPGM.

**Nota:** Si utiliza un programa bajo licencia que está listado como \*BACKLEVEL, corre el riesgo de mezclar la información procedente de niveles de release distintos, o puede que algunos componentes del programa bajo licencia no funcionen correctamente. Es deseable el valor de estado de instalación \*COMPATIBLE.

#### **\*BKLVLOPT**

El producto está instalado. Su versión, release y modificación no son

compatibles con el nivel instalado actualmente del producto base asociado con la opción.Para corregir este problema, instale un release actual de esta opción.

#### <span id="page-237-0"></span>**\*BKLVLBASE**

El producto está instalado, pero su producto base asociado no es compatible con esta opción. Para corregir este problema, instale un release actual del producto base.

#### **Blanco (en el menú LICPGM, opción 11)**

Si no se muestra ningún valor, un espacio en blanco en la columna de estado de instalación indica que el producto no está instalado.

#### **\*NOPRIMARY**

El producto está instalado, pero el idioma del producto no es el mismo que el idioma primario del sistema operativo. Para corregir este problema, instale el idioma primario del producto utilizando el mandato Restaurar programa bajo licencia (RSTLICPGM) o desde el menú LICPGM.

**Nota:** Si este producto es una LPO, PRPQ o un producto no IBM, es posible que el programa bajo licencia (tal como lo entrega el fabricante) no esté disponible en el idioma primario del sistema operativo.

# **Opciones del menú Preparar para instalación**

Utilice esta información para entender las distintas funciones del menú Preparar para instalación.

Las características principales de esta función son las siguientes:

- v Personalizar una lista de instalación. Preseleccionar programas bajo licencia u opciones que deben instalarse durante el proceso de instalación automática.
- v Verificar el contenido del medio antes de empezar una instalación.
- v Determinar las necesidades de almacenamiento adicional de los programas bajo licencia que tiene previsto instalar.

Esta función aparece como la opción 5 (Preparar para instalación) en el menú Trabajar con programas bajo licencia. La pantalla Preparar para instalación aparece al seleccionar esta opción.

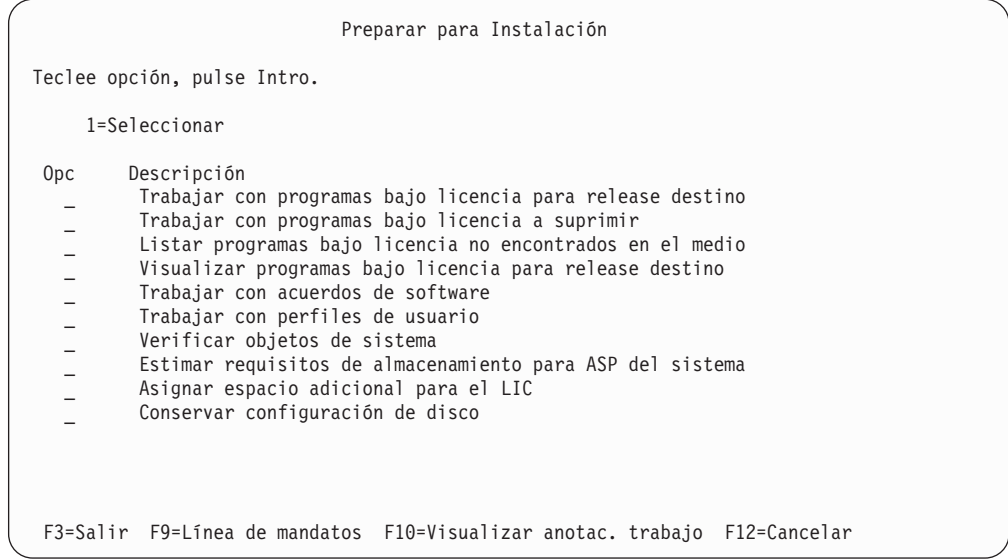

Si desea obtener las instrucciones para utilizar la opción 5, Preparar para instalación, consulte el tema "Necesario: Creación de una lista [personalizada](#page-57-0) de [software](#page-57-0) a instalar" en la página 50.

Con la opción **Trabajar con programas bajo licencia para release destino**, puede trabajar con una lista de los programas bajo licencia para el release destino. Utilice esta opción para verificar el contenido del medio de instalación y crear una lista personalizada de programas bajo licencia a instalar para el release destino. El sistema puede utilizar la lista creada para permitir que los procesos de instalación que sustituyen un release de software instalen también los programas bajo licencia adicionales seleccionados. Para obtener más información, consulte el tema ["Comprobación](#page-39-0) del contenido del pedido de software" en la página 32.

**Nota:** Esta lista no incluye todos los productos. Entre ellos se encuentran solicitudes de oferta de precio para programación (PRPQ), ofertas de programa bajo licencia (LPO) y programas bajo licencia del conjunto único. Si desea instalar estos productos por primera vez, utilice el menú GO LICPGM, opciones 1 u 11.

Con la opción **Trabajar con programas bajo licencia a suprimir** puede trabajar con una lista de programas bajo licencia instalados que no deberían permanecer en el sistema porque ya no están soportados o porque ha elegido no sustituirlos. Esta lista también incluye productos para los que no se ha encontrado sustitución en el medio de distribución. La pantalla indica la razón por la que se incluye un programa bajo licencia en esta lista, así como proporciona opciones para salvar y suprimir cualquiera de los productos listados. Para obtener más información, consulte el tema "Limpieza del espacio de [almacenamiento](#page-63-0) en disco" en la página [56.](#page-63-0)

Con la opción **Listar programas bajo licencia no encontrados en el medio**, puede visualizar una lista de programas bajo licencia que podrían sustituir a productos pero que no se han encontrado en el medio de distribución óptico.Hallará más información sobre la disponibilidad de programas bajo licencia en el tema Capítulo 12, ["Información](#page-202-0) de consulta de software", en la página 195.

Con la opción **Visualizar programas bajo licencia para release destino**, puede visualizar la lista de programas bajo licencia que se instalarán cuando instale el release destino.Para cada programa bajo licencia de la lista, puede visualizar información tal como la acción esperada durante el proceso de instalación y si una opción del producto debe pedirse por separado. Utilice esta opción para verificar los planes de instalación.

Con la opción **Trabajar con acuerdos de software** puede revisar y aceptar acuerdos de software antes de la instalación del release destino.El proveedor de software puede pueden imprimir o visualizar los acuerdos en diferentes idiomas. Cualquier acuerdo de software no aceptado o explícitamente declinado provocará la no instalación del programa bajo licencia durante la actualización al release destino. Si no se aceptan los acuerdos de software del código interno bajo licencia y i5/OS, la actualización al release destino no está permitida.

Con la opción **Trabajar con perfiles de usuario**, puede trabajar con una lista de perfiles de usuario en el sistema y con los objetos que son propiedad de cada perfil de usuario.Utilice esta opción para eliminar perfiles de usuario que ya no se necesiten en el sistema antes de instalar el release destino. Para obtener más información, consulte el tema "Limpieza del espacio de [almacenamiento](#page-63-0) en disco" en la [página](#page-63-0) 56.

Con la opción **Verificar objetos de sistema**, el sistema verifica que las entradas del directorio del sistema incluyen los perfiles de usuario necesarios para el proceso de instalación.El sistema también comprueba si existen errores de archivos de referencias cruzadas de base de datos. Si es necesario, se añaden los perfiles de usuario QSECOFR y QLPINSTALL al directorio de distribución del sistema. Para obtener más información, consulte el tema ["Verificación](#page-47-0) de perfiles de usuario y [comprobación](#page-47-0) de archivos de referencias cruzadas" en la página 40.

Con la opción **Estimar requisitos de almacenamiento para ASP del sistema**, puede determinar si es necesario almacenamiento adicional antes de empezar el proceso de instalación.Esta opción le ayuda a planificar el crecimiento de los programas bajo licencia listados en la pantalla Trabajar con programas bajo licencia para el release destino. Esta opción no tiene en cuenta los programas bajo licencia que no están en el conjunto estándar o en el conjunto con clave, las peticiones de precios (PRPQ), las ofertas de programas con licencia (LPO), o el crecimiento de conversión de sistema como, por ejemplo, los archivos en spool. La opción tampoco tiene en cuenta el almacenamiento necesario para los arreglos temporales de programa (PTF) aplicados temporalmente.

La opción **Asignar espacio adicional para el LIC** es un método que se puede utilizar para asignar el espacio adicional necesario para el siguiente release inmediato. Sin embargo, esta opción no proporciona información sobre si se puede asignar el espacio. El método preferido de asignación del espacio adicional consiste en utilizar la API Asignar espacio del código interno bajo licencia (QLPALCSP). Las instrucciones para ello las encontrará en el tema ["Necesario:](#page-65-0) Asignación de espacio [adicional](#page-65-0) para el código interno bajo licencia" en la página 58.

La opción **Conservar configuración de disco** aparece a partir de la V5R3. Utilice esta opción para cambiar la configuración de disco antes de actualizarse o sustituir un release.

# **Opciones del menú Trabajar con programas bajo licencia**

Utilice esta información para determinar cuándo y cómo puede utilizar estas opciones.

En cada pantalla puede utilizar la tecla de Ayuda para obtener más información sobre la pantalla.

# **Instalación manual: Opción 1. Instalar todo**

La opción 1 (Instalar todo) del menú Trabajar con programas bajo licencia permite instalar todos los programas bajo licencia y los componentes opcionales de los programas bajo licencia desde el medio de distribución.

Con esta opción también se pueden instalar los idiomas secundarios de los medios de distribución.

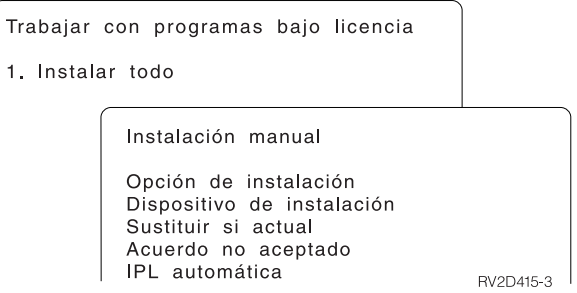

La pantalla Instalación Manual le permite efectuar selecciones para las solicitudes de la lista siguiente. Utilice la tecla de Ayuda para obtener más información sobre cada solicitud.

1. Opción de instalación

Esta opción determina qué tipo de programas bajo licencia y componentes opcionales se instalan desde el medio de distribución. Puede elegir instalar sólo nuevos releases de productos que ya existen en el sistema, instalar todos los productos, instalar sólo productos nuevos o instalar nuevos releases de productos que ya existen en el sistema además de productos seleccionados adicionalmente.

- **Nota:**
- a. La *Opción de instalación* no se aplica a las bibliotecas QGPL y QUSRSYS.Las bibliotecas QGPL y QUSRSYS siempre se instalan si se encuentran en el medio. Para todas las elecciones de la *Opción de instalación*, sólo se instalan objetos nuevos en las bibliotecas QGPL y QUSRSYS.
- b. Para completar la instalación satisfactoriamente, el medio de instalación debe contener todos los productos renovados que están instalados actualmente en el sistema. El medio de instalación puede contener productos cuya versión, release y modificación sean anteriores a los del nuevo release del sistema operativo. (Los productos no se renovaron al mismo tiempo que el sistema operativo).
- 2. Dispositivo de instalación

Los ejemplos de este tema utilizan OPT01 para el nombre del dispositivo de instalación. Hallará más información acerca del convenio de denominación de dispositivos de instalación en el tema "Tipos de [dispositivos](#page-22-0) de instalación de [software"](#page-22-0) en la página 15.

3. Sustituir si actual

Si especifica \*NO, los programas bajo licencia actualmente instalados y que se encuentren al mismo nivel de release que el del medio de instalación no se sustituirán durante una actualización. Puede cambiar el parámetro *Sustituir si actual* a \*YES si desea sustituir los programas bajo licencia ya instalados, incluyendo los productos instalados al mismo nivel de release que el del medio de instalación.Si elige \*YES, puede que tenga que aplicar de nuevo PTF a algunos programas bajo licencia sustituidos desde el medio de instalación.

4. Acuerdo no aceptado

Durante la instalación de los programas bajo licencia, si el acuerdo de software no se ha aceptado anteriormente, la opción acuerdo no aceptado determina si se le solicitará que acepte o decline el acuerdo de software, o si la instalación continuará sin instalar el programa bajo licencia. Un valor de 1 indica que no desea instalar el programa bajo licencia. Un valor de 2 indica que desea mostrar el programa bajo licencia y aceptar el acuerdo de software.

5. IPL automática

Esta opción determina si el sistema hará IPL de forma automática una vez que el proceso de instalación haya concluido satisfactoriamente.

**Atención:** Si realiza esta operación en una partición primaria mientras hay particiones secundarias activas, provocará una IPL inmediata de todas las particiones. Si tiene particiones secundarias activas, apáguelas antes de utilizar este procedimiento.

Si va a utilizar la Consola de Gestión de Hardware, consulte el tema Gestión del servidor utilizando la consola de gestión de hardware en IBM Systems Hardware Information Center (**Gestión del servidor y los dispositivos** → **Gestión del servidor utilizando la Consola de gestión de hardware**).

## **Opciones de instalación automática**

La opción Preparar para instalación le ayuda a crear una lista de instalación y a seleccionar los programas que desea instalar durante el proceso de instalación automática.

La opción Preparar para instalación también le ayuda a verificar los contenidos de los medios de instalación y a determinar los requisitos de almacenamiento, entre otras tareas necesarias en la preparación de la instalación. ["Opciones](#page-237-0) del menú Preparar para [instalación"](#page-237-0) en la página 230 se describe la opción 5 (Preparar para instalación) con más detalle.

#### **Opción 5.Preparar para instalación**

En el tema "Necesario: Creación de una lista [personalizada](#page-57-0) de software a instalar" en la [página](#page-57-0) 50 se proporcionan las instrucciones para utilizar la Opción 5 (Preparar para instalación).

# **Opciones para visualizar, instalar, suprimir y salvar de una lista**

Este tema contiene información sobre cómo visualizar, instalar, suprimir y salvar programas bajo licencia desde una lista.

### **Opción 10. Visualizar programas bajo licencia instalados**

Una vez concluido el proceso de instalación, con frecuencia es necesario determinar si el programa bajo licencia se ha instalado satisfactoriamente en el sistema. Para hacerlo, seleccione la opción 10 (Visualizar programas bajo licencia instalados) en el menú Trabajar con Programas Bajo Licencia.

La pantalla Visualizar programas bajo licencia instalados muestra los programas bajo licencia, componentes opcionales y bibliotecas de usuario proporcionadas por IBM que se han instalado en el sistema.

La columna Estado Instalado indica si ha instalado o no satisfactoriamente el programa bajo licencia. Consulte el tema "Valores de estado de [instalación"](#page-235-0) en la [página](#page-235-0) 228 para obtener una descripción de los valores de estado de instalación.

Si un programa bajo licencia no se ha instalado satisfactoriamente, utilice los procedimientos de recuperación del Capítulo 11, ["Resolución](#page-174-0) de problemas de [instalación](#page-174-0) de software", en la página 167 para instalarlo de nuevo.

Puede utilizar la tecla F11 para ver la columna Release Instalado. Dicha columna muestra el release y la modificación de cada programa bajo licencia instalado.La tecla F11 tiene también una tercera vista, que muestra el número de opción de producto de cada uno de los programas bajo licencia.

### **Opción 11. Instalar programas bajo licencia**

La opción 11 (Instalar programas bajo licencia) de la pantalla Trabajar con programas bajo licencia muestra una lista de los programas bajo licencia y componentes opcionales de los programas bajo licencia soportados por los procesos de instalación de LICPGM cuando estuvo disponible el sistema operativo que tiene instalado.

**Nota:** Antes de instalar ningún programa bajo licencia, consulte la información de producto del iSeries Information Center y la documentación suministrada con el producto por si existen instrucciones especiales.

Puede utilizar esta lista para seleccionar programas bajo licencia y componentes opcionales a instalar en el sistema. También puede utilizar esta lista para instalar un programa bajo licencia que no se instaló satisfactoriamente durante un proceso de instalación anterior.

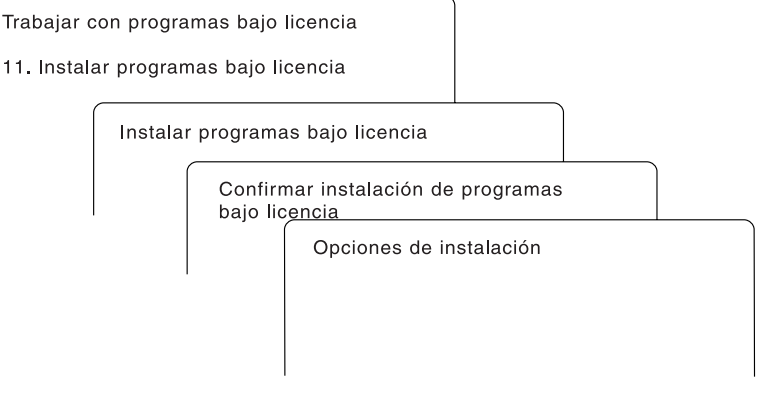

BV3D003-0

Para instalar uno o más programas bajo licencia de la lista, teclee 1 en la columna de opciones junto a los programas bajo licencia y a cualquier componente opcional que desee instalar.Consulte el tema "Releases y tamaños de los [programas](#page-202-0) bajo [licencia"](#page-202-0) en la página 195 para obtener una lista de los programas bajo licencia que se encuentran en el medio.

Es posible que alguno de los programas bajo licencia que desea instalar no aparezca en la lista de la pantalla Instalar Programas Bajo Licencia. Si un programa bajo licencia no aparece en la lista, puede añadirse a ésta especificando información en los campos en blanco situados al principio de la misma. Después de pulsar Intro, el producto aparece en la lista junto con los demás.

- 1. Teclee 1 en la columna Opción
- 2. Teclee el identificador del producto en la columna Programa bajo licencia
- 3. Teclee el valor de opción de producto en la columna Opción de producto
- 4. Pulse Intro.

Al teclear la opción de producto, el sistema sólo acepta tres valores: \*BASE, número de opción o \*ALL.

- v El valor \*BASE sólo instala el producto base del identificador de producto asociado.
- v El número de opción de producto sólo instala la opción determinada del identificador de producto asociado. Para poder instalar las opciones, deberá instalar el producto base (\*BASE).
- El valor \*ALL instala el producto base y todas las opciones del identificador de producto asociado que se encuentren en el medio.

Recuerde que los programas bajo licencia que añada aparecerán en la lista sólo con el identificador del producto, sin proporcionar un nombre descriptivo del producto.

La pantalla Confirmar instalación de programas bajo licencia muestra los programas bajo licencia seleccionados para su instalación. Si no necesita efectuar ningún cambio, pulse Intro para confirmar sus elecciones.

Rellene las siguientes elecciones en la pantalla Opciones de instalar. Utilice la tecla de Ayuda para obtener más información sobre cada solicitud de esta pantalla.

1. Dispositivo de instalación

Los ejemplos de este tema utilizan OPT01 para el nombre del dispositivo de instalación. Hallará más información acerca del convenio de denominación de dispositivos de instalación en el tema "Tipos de [dispositivos](#page-22-0) de instalación de [software"](#page-22-0) en la página 15.

2. Objetos a instalar

Esta opción permite instalar programas y objetos de idioma, sólo programas o sólo objetos de idioma.

3. IPL automática

Esta opción determina si el sistema hará IPLs de forma automática una vez que el proceso de instalación haya concluido satisfactoriamente.

Cuando los programas bajo licencia están instalados, el menú Trabajar con Programas Bajo Licencia o la pantalla Inicio de Sesión se muestran de nuevo. Para comprobar que todos los programas bajo licencia estén instalados de forma satisfactoria, utilice la opción 50 (Visualizar anotaciones de mensajes). (En el apartado "Estado de [finalización"](#page-248-0) en la página 241 hallará más información sobre esta opción.)Si se produce un error, verá el mensaje Función Trabajar con programas bajo licencia no completa, al pie de la pantalla Trabajar con Programas Bajo Licencia.Vaya al apartado Capítulo 11, ["Resolución](#page-174-0) de problemas de [instalación](#page-174-0) de software", en la página 167 para determinar el problema.

Si vuelve a instalar un programa bajo licencia o un componente opcional, debe volver a instalar también los PTF para ese programa bajo licencia.

### **Opción 12. Suprimir programas bajo licencia**

Para suprimir un programa bajo licencia o un componente opcional de un programa bajo licencia instalado en el sistema, seleccione la opción 12 en el menú Trabajar con Programas Bajo Licencia.

**Nota:** Antes de suprimir un programa bajo licencia, repase las ["Consideraciones](#page-172-0) sobre la supresión de [programas](#page-172-0) bajo licencia" en la página 165 y vuelva aquí.

Al seleccionar esta opción, se visualiza la pantalla Suprimir Programas Bajo Licencia. La lista muestra los programas bajo licencia y los componentes opcionales instalados en el sistema. Utilice esta lista para seleccionar programas bajo licencia o componentes opcionales que desee suprimir.

Si suprime un programa bajo licencia (\*BASE) que tiene componentes opcionales, el sistema suprime todos los componentes opcionales de ese programa bajo licencia. Si sólo suprime un componente opcional, el programa base y los demás componentes opcionales permanecerán en el sistema. Esta opción suprime todos los objetos asociados con el programa bajo licencia o el componente opcional que haya seleccionado.

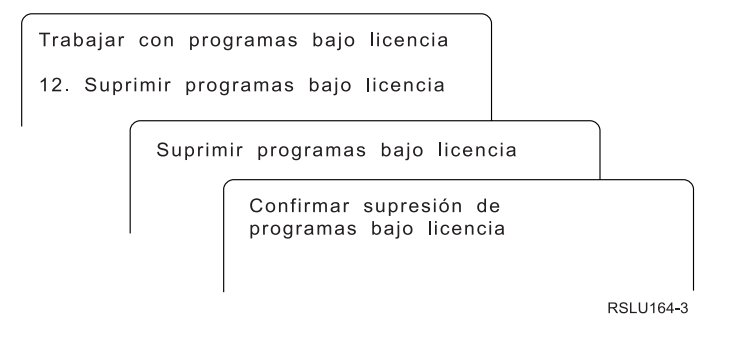

Teclee un 4 en la columna Opción junto al programa bajo licencia o el componente opcional de un programa bajo licencia que quiera suprimir del sistema.

La pantalla Confirmar Supresión de Programas Bajo Licencia le muestra qué programas bajo licencia o componentes opcionales de programas bajo licencia ha seleccionado para suprimir. Pulse Intro para suprimir los programas bajo licencia o los componentes opcionales.

### **Opción 13. Salvar programas bajo licencia**

Seleccione la opción 13 en el menú Trabajar con Programas Bajo Licencia para salvar uno o más programas bajo licencia para redistribución.

La pantalla Salvar Programas Bajo Licencia muestra una lista de los programas bajo licencia y los componentes opcionales instalados en el sistema. Utilice esta lista para seleccionar programas bajo licencia o componentes opcionales que desee salvar. Teclee 1 en la columna de opciones en la pantalla Salvar Programas Bajo Licencia junto a los programas bajo licencia que desee salvar.

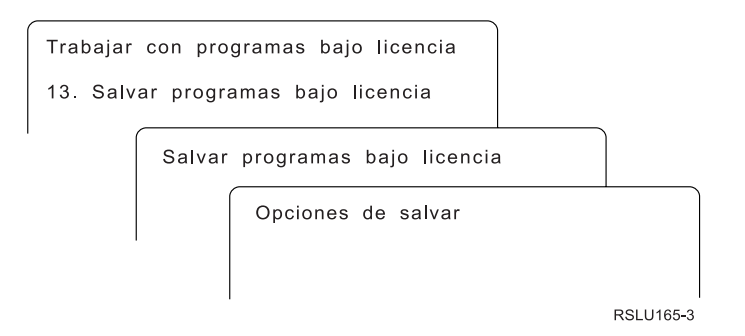

Rellene la información en la pantalla Opciones de Salvar utilizando la información siguiente.

Utilice la tecla de Ayuda para obtener más información sobre cada solicitud de la pantalla.

1. **Dispositivo**

Los ejemplos de este tema utilizan TAP01 para el nombre del dispositivo de cintas. Hallará más información acerca del convenio de denominación de dispositivos de cintas en el tema "Tipos de [dispositivos](#page-22-0) de instalación de [software"](#page-22-0) en la página 15.

#### 2. **Número de secuencia**

Utilice \*Default o especifique su elección para el número de secuencia que se va a utilizar para el proceso de salvar.

#### 3. **Opción de fin de medio**

Cinta : Determina la operación de posicionamiento automático que se realiza en el volumen de la cinta cuando se ha completado la operación de salvar. En el caso de una operación de salvar de múltiples volúmenes, este parámetro se aplica únicamente al último volumen. Todos los demás volúmenes se rebobinan y descargan si la cinta llega al final. Puede especificar estos valores:

- v \*REWIND: La cinta se rebobina automáticamente una finalizada la operación, pero no se descarga.
- \*LEAVE: La cinta no se rebobina ni se descarga una vez finalizada la operación. Permanece en la posición actual en la unidad de cintas.
- v \*UNLOAD: La cinta se rebobina automáticamente y se descarga una finalizada la operación.

Óptico : Especifica la operación que se realiza automáticamente en el volumen óptico una vez finalizada la operación de salvar. Los dispositivos ópticos sólo soportan el valor especial \*UNLOAD. Hacen caso omiso de \*REWIND y \*LEAVE. Algunos dispositivos ópticos expulsarán el volumen una vez finalizada la operación.

#### **Notas:**

- 1. Los programas bajo licencia y los componentes opcionales que se han enviado independientemente del release o modificación del sistema operativo no se visualizan. Utilice el mandato Salvar Programa Bajo Licencia (SAVLICPGM) para guardar los programas bajo licencia y componentes opcionales IBM que se han enviado independientemente.
- 2. Esta opción no debe utilizarse para copia de seguridad y recuperación. Sólo es para redistribución. Encontrará más información acerca de la redistribución en el tema Distribuir softwarede iSeries Information Center (**i5/OS y software relacionado** → **Distribuir software**). Hallará más información sobre cómo salvar el servidor en el tema Copia de

seguridad del servidorde iSeries Information Center (**Gestión de sistemas** → **Copia de seguridad y recuperación** → **Copia de seguridad del servidor**).

# **Opciones para idiomas secundarios**

Este tema contiene información sobre cómo visualizar, instalar y suprimir idiomas secundarios en el sistema.

### **Opción 20. Visualizar idiomas secundarios**

Una vez concluido el proceso de instalación, con frecuencia es necesario determinar si un idioma secundario se ha instalado satisfactoriamente en el sistema. Para hacerlo, seleccione la opción 20 en el menú Trabajar con Programas Bajo Licencia.

La pantalla Visualizar Idiomas Secundarios Instalados muestra el idioma primario y los idiomas secundarios instalados en el sistema.

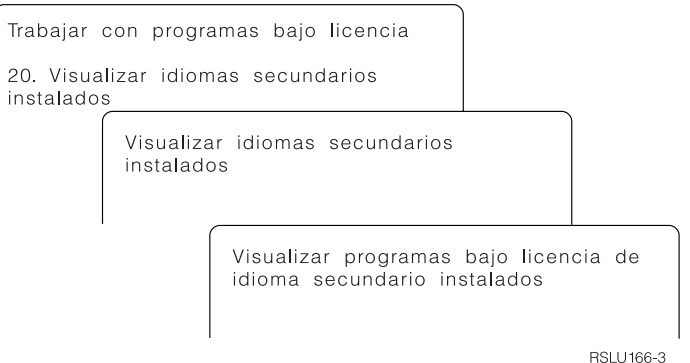

Teclee 5 en la columna Opción junto a un idioma secundario y pulse Intro para ver los programas bajo licencia instalados con el idioma secundario determinado.Esta información se muestra en la pantalla que aparece a continuación, Visualizar programas bajo licencia con idioma secundario instalados. Al pulsar F11 unas cuantas veces, observará el cambio de información de esta pantalla. Esta pantalla muestra la biblioteca de idiomas secundarios, el release del producto, el valor del estado de instalación o la opción de producto.

Para obtener una descripción de los valores de estado de instalación, consulte el tema "Valores de estado de [instalación"](#page-235-0) en la página 228.

### **Opción 21. Instalar idiomas secundarios**

Utilice la opción 21 para instalar de forma selectiva un idioma secundario para los programas bajo licencia instalados en el sistema.

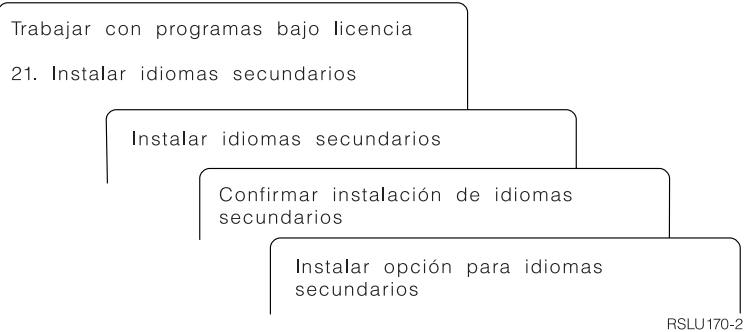

Teclee 1 en el idioma que desee instalar y pulse Intro.Sólo se puede instalar un idioma secundario cada vez. La pantalla Confirmar instalación de idioma secundario muestra la siguiente información:

- v El idioma que ha seleccionado para su instalación
- v La biblioteca en la que se instalará
- v El nivel de release del idioma

En la pantalla Instalar opción para idiomas secundarios, seleccione el dispositivo de instalación y especifique sí o no para el parámetro Sustituir si actual.

Los ejemplos de este tema utilizan OPT01 para el nombre del dispositivo de instalación. El tema "Tipos de [dispositivos](#page-22-0) de instalación de software" en la página [15](#page-22-0) contiene más información acerca del convenio de denominación de los dispositivos de instalación. Si especifica \*NO en el parámetro Sustituir si actual, los idiomas secundarios actualmente instalados y que se encuentren en el mismo release que el del medio de instalación no se sustituyen durante una actualización. Puede cambiar el parámetro Sustituir si actual a \*YES si desea sustituir los idiomas secundarios ya instalados, incluidos los idiomas secundarios instalados al mismo release que el del medio de instalación.

### **Opción 22. Suprimir idiomas secundarios**

Utilice la opción 22 para suprimir idiomas secundarios que ya no quiera tener instalados en el sistema.

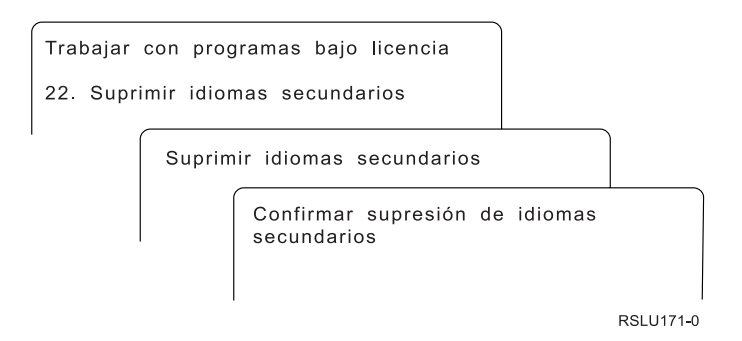

En la pantalla Suprimir idiomas secundarios, teclee 4 para seleccionar el idioma secundario que desee suprimir.Pulse Intro. Pulse Intro otra vez en la pantalla de confirmación.

Encontrará más información acerca de las bibliotecas de idioma secundario en los perfiles de usuario en el tema i5/OS Globalización topic en el iSeries Information Center (**Programación** → **i5/OS Globalización**).

# <span id="page-248-0"></span>**Estado de finalización**

Al instalar programas bajo licencia, un idioma secundario o los PTF, asegúrese de que el proceso de instalación haya concluido satisfactoriamente para evitar problemas cuando empiece a utilizar el sistema.

#### **Opción 50.Visualizar anotaciones para mensajes**

Al seleccionar la opción 50 se muestra la pantalla Visualizar Historia de Instalación. Pulse Intro para visualizar los mensajes de inicio y finalización de la instalación en la pantalla Visualizar Contenido de Anotaciones Históricas. Esta opción visualiza mensajes específicos que aparecen en las anotaciones históricas.

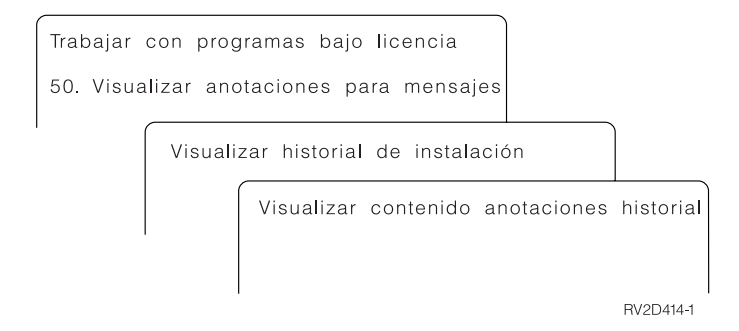

Cada parte del proceso de instalación (por ejemplo, programas bajo licencia, PTF, Inicializar sistema (INZSYS)) debe incluir un mensaje de finalización. Si no aparece el mensaje en la pantalla, espere algunos minutos y vuelva a seleccionar la opción 50. Si sigue sin aparecer un mensaje de conclusión, utilice los procedimientos de recuperación del Capítulo 11, ["Resolución](#page-174-0) de problemas de instalación de [software",](#page-174-0) en la página 167, para instalar los programas bajo licencia o PTF que no se han instalado satisfactoriamente.

# **Mandatos relacionados con el menú Trabajar con programas bajo licencia**

Las opciones 70, 71 y 72 muestran menús de mandatos adicionales que puede emplear.

La opción 70 muestra la pantalla Mandatos de salvar y restaurar. Esta pantalla muestra una lista de menús de mandatos relacionados que puede utilizar.

La opción 71 muestra la pantalla Mandatos de arreglo temporal del programa. Puede utilizar estos mandatos para trabajar con uno o más PTF individuales. Hallará más información sobre los arreglos en el tema Utilizar arreglos de software de iSeries Information Center (**i5/OS y software relacionado** → **Mantener y gestionar i5/OS y software relacionado** → **Utilizar arreglos de software**).

La opción 72 muestra la pantalla Mandatos bajo licencia.

Puede obtener más información sobre los mandatos siguientes en el tema Control language (CL) del iSeries Information Center (**Programación** → **CL**).

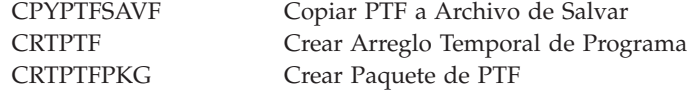

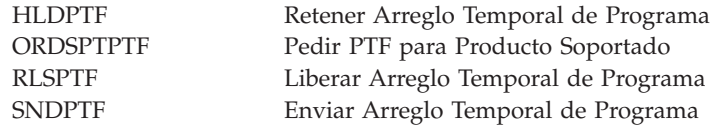

# **Capítulo 13. Información relacionada con la instalación de software**

En esta lista encontrará otras fuentes de información relacionadas con la instalación o actualización de software.

### **Manuales**

v **Memorándum para los usuarios** (aproximadamente 50 páginas) Este documento proporciona información acerca de los cambios de software y

hardware que pueden afectar potencialmente a las operaciones del sistema.

v **Backup and Recovery** (aproximadamente 600 páginas)

Este documento proporciona información general acerca de las opciones de copia de seguridad y recuperación para el servidor iSeries. Incluye temas tales como salvar el sistema, restaurarlo en distintos releases de i5/OS (OS/400) y seleccionar la estrategia correcta de recuperación.

#### **Redbooks**

v **IBM eServer i5 and iSeries System [Handbook](http://www.redbooks.ibm.com/redpieces/abstracts/ga195486.html) i5/OS Version**

Esta publicación proporciona una visión general del producto de los servidores eServer y servidores IBM Systems i5 y iSeries. Presenta las características, las funciones y las especificaciones técnicas de los modelos de servidor que se ofrecen actualmente, e identifica el software soportado por la línea actual de productos. Utilice esta página Web (http://publib-b.boulder.ibm.com/cgibin/searchsite.cgi?query=iseries+AND+handbook) para buscar la versión correcta.

v **iSeries and TotalStorage: A Guide to [Implementing](http://www.redbooks.ibm.com/abstracts/sg247120.html) External Disk on eServer i5; [SG24-7120](http://www.redbooks.ibm.com/abstracts/sg247120.html)**

Esta publicación se utiliza para planificar e implementar consideraciones en el arranque de i5/OS desde la unidad de discos de origen de carga conectada mediante el procesador de E/S 2847.

#### **Sitios Web**

v **[Soporte](http://www.ibm.com/eserver/support/iseries) para la familia iSeries**

(http://www.ibm.com/eserver/support/iseries)

Este sitio Web contiene herramientas y recursos tales como información de Planificación de Servicio Preventivo (PSP) e informes autorizados de análisis de programa (APAR) que le ayudarán a realizar la instalación de software.

v **[Planificación](http://www.ibm.com/servers/eserver/support/iseries/planning/) de soporte de iSeries**

(http://www.ibm.com/servers/eserver/support/iseries/planning/)

Este sitio Web proporciona enlaces a diversas herramientas de planificación e información.

v **Planificación de soporte iSeries: Migración y [actualizaciones](http://www.ibm.com/servers/eserver/support/iseries/planning/migrationupgrade.html)**

(http://www.ibm.com/servers/eserver/support/iseries/planning/migrationupgrade.html)

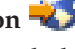

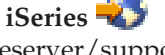

Este sitio Web proporciona información sobre los productos o características de iSeries que pueden dejarse de soportar en releases futuros del sistema operativo i5/OS o en futuros modelos de iSeries, previsiones de productos y declaraciones de intenciones.

## v **[Servicios](http://www.ibm.com/services/its/us/inteapps.html) de soporte de IBM eServer iSeries**

(http://www.ibm.com/services/its/us/inteapps.html)

Este sitio Web contiene información sobre los servicios de que dispone IBM para ofrecer servicios de mantenimiento de iSeries.

v **IBM [Electronic](http://publib.boulder.ibm.com/isrvagt/sdsadoc.html) Service Agent para iSeries**

(http://publib.boulder.ibm.com/isrvagt/sdsadoc.html)

Este sitio Web proporciona información sobre Electronic Service Agent, que forma parte del sistema operativo i5/OS. Electronic Service Agent proporciona una función de informe de problemas de hardware que predice y previene los errores de hardware con una detección anticipada de los problemas potenciales, descargas, arreglos y llamadas automáticas al servicio técnico de IBM, si es necesario. Se envía información de servicio complementaria para ayudar a la determinación del problema, y estos datos se ponen a disposición de los centros de soporte de IBM para una resolución de problemas puntual y proactiva.

**Soporte de [software](http://www.ibm.com/eserver/ess)** (http://www.ibm.com/eserver/ess)

En este sitio Web puede descargar programas bajo licencia, gestionar claves de software y gestionar sus pruebas de titularidad. Si tiene un Software Maintenance Agreement (SWMA), puede solicitar actualizaciones de software.

v **Entrega [electrónica](http://www.ibm.com/servers/eserver/support/software/delivery/en_US/downloadinfo.html) de software**

(http://www.ibm.com/servers/eserver/support/software/delivery/en\_US/downloadinfo.html)

En este sitio Web se proporciona información adicional sobre la descarga de programas bajo licencia de IBM y la preparación para la instalación.

### **Otras fuentes de información en iSeries Information Center**

- v La categoría **Copia de seguridad y recuperación** contiene varios documentos PDF sobre cómo planificar una estrategia de copia de seguridad y recuperación, cómo configurar la protección de disco para los datos, cómo realizar una copia de seguridad del sistema y cómo controlar el apagado del sistema en el caso de una anomalía. También incluye información acerca del conector Servicios BRM de iSeries Navigator.
- v El tema **Operaciones básicas del sistema** contiene temas sobre las operaciones básicas de iSeries, los conceptos de i5/OS y el análisis e informe de problemas del sistema.
- v En el tema **Particiones lógicas** se describe cómo se distribuyen los recursos de un servidor iSeries para que funcione como dos o más servidores independientes.
- v El tema **Mantener y gestionar i5/OS y software relacionado** indica cómo gestionar y mantener arreglos y programas bajo licencia en la red.
- v En el tema **Distribuir software** se describe cómo se puede distribuir todos o una parte de los programas de un sistema, incluyendo el sistema operativo, a otro sistema.
### **Capítulo 14. Información de licencia de código y declaración de limitación de responsabilidad**

IBM le otorga una licencia de copyright no exclusiva para utilizar todos los ejemplos de código de programación, a partir de los que puede generar funciones similares adaptadas a sus necesidades específicas.

SUJETO A LAS GARANTÍAS ESTATUTARIAS QUE NO PUEDAN EXCLUIRSE, IBM, LOS DESARROLLADORES Y LOS SUMINISTRADORES DE PROGRAMAS NO OFRECEN NINGUNA GARANTÍA NI CONDICIÓN, YA SEA IMPLÍCITA O EXPLÍCITA, INCLUIDAS, PERO SIN LIMITARSE A ELLAS, LAS GARANTÍAS O CONDICIONES IMPLÍCITAS DE COMERCIALIZACIÓN, ADECUACIÓN A UN PROPÓSITO DETERMINADO Y NO VULNERACIÓN CON RESPECTO AL PROGRAMA O AL SOPORTE TÉCNICO, SI EXISTE.

BAJO NINGUNA CIRCUNSTANCIA, IBM, LOS DESARROLLADORES O SUMINISTRADORES DE PROGRAMAS SE HACEN RESPONSABLES DE NINGUNA DE LAS SIGUIENTES SITUACIONES, NI SIQUIERA EN CASO DE HABER SIDO INFORMADOS DE TAL POSIBILIDAD:

- 1. PÉRDIDA O DAÑO DE LOS DATOS;
- 2. DAÑOS ESPECIALES, ACCIDENTALES, DIRECTOS O INDIRECTOS, O DAÑOS ECONÓMICOS DERIVADOS;
- 3. PÉRDIDAS DE BENEFICIOS, COMERCIALES, DE INGRESOS, CLIENTELA O AHORROS ANTICIPADOS.

ALGUNAS JURISDICCIONES NO PERMITEN LA EXCLUSIÓN O LA LIMITACIÓN DE LOS DAÑOS DIRECTOS, ACCIDENTALES O DERIVADOS, POR LO QUE PARTE DE LAS LIMITACIONES O EXCLUSIONES ANTERIORES, O TODAS ELLAS, PUEDE NO SER PROCEDENTE EN SU CASO.

#### **Apéndice. Avisos**

Esta documentación se ha desarrollado para los productos y servicios que se ofrecen en los Estados Unidos.

Es posible que IBM no ofrezca los productos, servicios o características descritos en este documento en otros países. Solicite al representante local de IBM información sobre los productos y servicios actualmente disponibles en su país. Las referencias a productos, programas o servicios IBM no afirman ni implican que únicamente puedan utilizarse dichos programas, productos o servicios IBM. Puede utilizarse cualquier otro producto, programa o servicio funcionalmente equivalente que no infrinja ninguno de los derechos de propiedad intelectual de IBM en lugar del producto, programa o servicio IBM. Sin embargo, la evaluación y verificación del funcionamiento de cualquier producto, programa o servicio no IBM son responsabilidad del usuario.

IBM puede tener patentes o solicitudes de patente pendientes que cubran alguno de los temas tratados en este documento. La posesión de este documento no le otorga ninguna licencia sobre dichas patentes. Puede enviar consultas sobre las licencias, por escrito, a:

IBM Director of Licensing IBM Corporation North Castle Drive Armonk, NY 10504-1785 Estados Unidos

Para consultas sobre licencias relativas a la información de doble byte (DBCS), póngase en contacto con el departamento correspondiente de propiedad intelectual de IBM del país o envíe las consultas por escrito a:

IBM World Trade Asia Corporation Licensing 2-31 Roppongi 3-chome, Minato-ku Tokio 106-0032, Japón

**El siguiente párrafo no se aplica al Reino Unido ni a ningún otro país en el que tales términos sean incoherentes a las leyes locales:** INTERNATIONAL BUSINESS MACHINES CORPORATION SUMINISTRA ESTA PUBLICACIÓN " TAL CUAL", SIN GARANTÍA DE NINGUNA CLASE, YA SEA EXPRESA O IMPLÍCITA, INCLUYENDO PERO SIN LIMITARSE A, LAS GARANTÍAS IMPLÍCITAS DE NO VULNERACIÓN, COMERCIALIZACIÓN O IDONEIDAD PARA UN PROPÓSITO DETERMINADO. Algunos países no permiten la declaración de limitación de responsabilidad de garantías expresas o implícitas en determinadas transacciones; por tanto, esta cláusula puede no ser aplicable en su caso.

Esta publicación puede contener imprecisiones técnicas o errores tipográficos. La información que se incluye está sujeta a renovaciones periódicas; dichas renovaciones se incorporarán en nuevas ediciones de esta publicación. IBM puede efectuar mejoras  $y/\text{o}$  cambios en los productos  $y/\text{o}$  en los programas descritos en esta publicación sin previo aviso.

Las referencias hechas en esta información a sitios Web que no son de IBM se proporcionan sólo a efectos de comodidad, y no significan en modo alguno que IBM se haga responsable de los mismos. Los materiales de dichos sitios Web no forman parte de los materiales de este producto IBM, y su utilización es responsabilidad del usuario.

IBM puede utilizar o distribuir la información que usted le suministre del modo que IBM considere conveniente sin incurrir por ello en ninguna obligación para con usted.

Los usuarios con licencia de este programa que deseen obtener información acerca del mismo con el propósito de llevar a cabo: (i) el intercambio de información entre programas creados de forma independiente y otros programas (incluyendo este) y (ii) la utilización mutua de la información intercambiada, deben ponerse en contacto con:

IBM Corporation Software Interoperability Coordinator, Department YBWA 3605 Highway 52 N Rochester, MN 55901 Estados Unidos

Esta información puede estar disponible, sujeta a los términos y condiciones apropiadas, incluyendo en algunos casos el pago de una tasa.

IBM proporciona el programa bajo licencia descrito en esta información y todo el material bajo licencia disponible bajo los términos del contrato de cliente IBM, del contrato internacional de programas bajo licencia IBM, Acuerdo de licencia para código máquina IBM o cualquier contrato equivalente.

Los datos de funcionamiento contenidos en este documento se determinaron en un entorno controlado. Por tanto, los resultados obtenidos en otros entornos operativos pueden variar de forma significativa. Algunas de las mediciones pueden haberse efectuado en sistemas de nivel de desarrollo, y no existe garantía alguna de que dichas mediciones sean las mismas en los sistemas habitualmente disponibles. Además, es posible que alguna medición se haya estimado mediante extrapolación. Los resultados reales pueden variar. Los usuarios de este documento deben verificar que los datos sean aplicables a su entorno específico.

Todas las afirmaciones referentes a planes futuros de IBM están sujetas a cambio o retirada sin previo aviso, y representan únicamente metas y objetivos.

Esta información contiene ejemplos de datos e informes utilizados en operaciones comerciales diarias. Para ilustrarlas de la forma más completa posible, los ejemplos incluyen nombres de personas, empresas, marcas y productos. Todos estos nombres nombres son ficticios y cualquier parecido con nombres y direcciones utilizados por una empresa real es mera coincidencia.

#### LICENCIA DE COPYRIGHT:

Esta información contiene programas de aplicación de ejemplo en lenguaje fuente, que muestran técnicas de programación en varias plataformas operativas. Puede copiar, modificar y distribuir estos programas de ejemplo de cualquier forma sin pagar nada a IBM, bajo el propósito de desarrollo, uso, márketing o distribución de programas de aplicación de acuerdo con la interfaz de programación de la aplicación para la plataforma operativa para la cual se han escrito los programas de ejemplo. Estos ejemplos no se han probado bajo todas las condiciones posibles. IBM, por lo tanto, no puede garantizar ni implicar la fiabilidad, servicio o funcionalidad de estos programas.

Cada copia o porción de estos programas de ejemplo o cualquier trabajo derivado de ellos, debe incluir un aviso de copyright como el siguiente:

© (su nombre de la empresa) (el año). Partes de este código se derivan de programas de ejemplo de IBM Corp. © Copyright IBM Corp. \_especifique el año o años. Reservados todos los derechos.

Si consulta esta documentación en soporte software, puede que no aparezcan las fotografías e ilustraciones en color.

#### **Información de interfaz de programación**

Esta publicación de instalación, actualización o supresión de i5/OS y software relacionado documenta las interfaces de programación cuya intención es la de permitir a los clientes escribir programas para obtener los servicios de i5/OS.

#### **Marcas registradas**

Los siguientes términos son marcas registradas de International Business Machines Corporation en los Estados Unidos, otros países o ambos:

400Funciones Avanzadas de Impresión AFP AIX APL2 AS/400 CICS DataPropagator D<sub>B2</sub> DB2 Universal Database Distributed Relational Database Architecture Domino DRDA Electronic Service Agent eServer GDDM i5/OS IBM ImagePlus Infoprint IPDS iSeriesLotus Netfinity OS/400 PowerPC Print Services Facility Redbooks RPG/400System/36 System/38 Tivoli VisualAge VisualInfo WebSphere xSeries

Microsoft, Windows y el logotipo de Windows son marcas registradas de Microsoft Corporation en Estados Unidos y/o en otros países.

Java y todas las marcas basadas en Java son marcas registradas de Sun Microsystems, Inc. en Estados Unidos y/o en otros países.

Linux es una marca registrada de Linus Torvalds en los Estados Unidos y/o en otros países.

Otros nombres de compañías, productos y servicios pueden ser marcas registradas o marcas de servicio de otras empresas.

#### **Términos y condiciones**

Los permisos para utilizar estas publicaciones están sujetos a los siguientes términos y condiciones.

**Uso personal:** puede reproducir estas publicaciones para uso personal (no comercial) siempre y cuando incluya una copia de todos los avisos de derechos de autor. No puede distribuir ni visualizar estas publicaciones ni ninguna de sus partes, como tampoco elaborar trabajos que se deriven de ellas, sin el consentimiento explícito de IBM.

**Uso comercial:** puede reproducir, distribuir y visualizar estas publicaciones únicamente dentro de su empresa, siempre y cuando incluya una copia de todos los avisos de derechos de autor. No puede elaborar trabajos que se deriven de estas publicaciones, ni tampoco reproducir, distribuir ni visualizar estas publicaciones ni ninguna de sus partes fuera de su empresa, sin el consentimiento explícito de IBM.

Aparte de la autorización que se concede explícitamente en este permiso, no se otorga ningún otro permiso, licencia ni derecho, ya sea explícito o implícito, sobre las publicaciones, la información, los datos, el software o cualquier otra propiedad intelectual contenida en ellas.

IBM se reserva el derecho de retirar los permisos aquí concedidos siempre que, según el parecer del fabricante, se utilicen las publicaciones en detrimento de sus intereses o cuando, también según el parecer del fabricante, no se sigan debidamente las instrucciones anteriores.

No puede bajar, exportar ni reexportar esta información si no lo hace en plena conformidad con la legislación y normativa vigente, incluidas todas las leyes y normas de exportación de Estados Unidos.

IBM NO PROPORCIONA NINGUNA GARANTÍA SOBRE EL CONTENIDO DE ESTAS PUBLICACIONES. LAS PUBLICACIONES SE PROPORCIONAN ″TAL CUAL″, SIN GARANTÍA DE NINGUNA CLASE, YA SEA EXPLÍCITA O IMPLÍCITA, INCLUIDAS, PERO SIN LIMITARSE A ELLAS, LAS GARANTÍAS IMPLÍCITAS DE COMERCIALIZACIÓN, NO VULNERACIÓN E IDONEIDAD PARA UN FIN DETERMINADO.

# **Índice**

#### **A**

actualización de OS/400 (i5/OS) modelos no [soportados](#page-28-0) 21 releases [soportados](#page-28-0) 21 actualización o sustitución pasos de la [preparación](#page-41-0) del [servidor](#page-41-0) 34 software pasos de [preparación](#page-38-0) 31 visión [general](#page-38-0) 31 actualización o sustitución de software lista de [comprobación](#page-34-0) 27 lista de [comprobación](#page-106-0) del mismo [release](#page-106-0) 99 pasos de [preparación](#page-38-0) 31 visión [general](#page-38-0) 31 actualizar release [soportado](#page-27-0) 20 acuerdo de licencia [aceptar](#page-61-0) 54 acuerdo de software [aceptar](#page-61-0) 54 PTF [necesario](#page-42-0) para 35 archivo de base de datos [conversión](#page-216-0) 209 archivo de referencias cruzadas [comprobar](#page-47-0) antes de actualizar 40 arrancar desde una [condición](#page-194-0) de [apagado](#page-194-0) 187 Arrancar desde una [condición](#page-194-0) de [apagado](#page-194-0) 187 arreglo temporal de programa (PTF) acuerdo de [software](#page-42-0) 35 aplicación [permanente](#page-44-0) 37 elegir [configuración](#page-43-0) de disco 36 [mandatos](#page-248-0) 241 arreglos (PTF) necesario para las [actualizaciones](#page-42-0) 35

### **B**

Backup Recovery and Media Services para i5/OS Hora de [conversión](#page-216-0) 209 biblioteca de producto ASP del [sistema](#page-48-0) 41

## **C**

cambio de idioma [primario](#page-162-0) 155 catálogo de imágenes caso práctico de [actualización](#page-53-0) 46 [dispositivo](#page-217-0) óptico virtual 210 [recuperación](#page-176-0) 169 catálogo de imágenes (dispositivo óptico virtual) instalación [automática](#page-70-0) 63, [72](#page-79-0) [instalación](#page-145-0) de programa bajo [licencia](#page-145-0) 138

cinta o biblioteca de cintas [descripción](#page-218-0) 211 claves, licencia de software [comprobar](#page-41-0) 34, [111](#page-118-0) claves de licencia [comprobar](#page-41-0) 34, [111](#page-118-0) código de característica versión en idioma [nacional](#page-233-0) 226 código de característica de versión de idioma nacional [donde](#page-132-0) utiliza 125, [146](#page-153-0) código de referencia [recuperar](#page-199-0) después de utilizar 192 Código de referencia [instalación](#page-195-0) de software 188 Código interno bajo licencia [espacio](#page-65-0) para 58 [instalación](#page-121-0) en nueva partición [lógica](#page-121-0) 114 [recuperación](#page-180-0) 173 conceptos para la instalación de software conjunto de [distribución](#page-25-0) de [medio](#page-25-0) 18 [contenido](#page-23-0) de un pedido de [software](#page-23-0) 16 [conversión](#page-32-0) de objetos 25 [dispositivo](#page-22-0) de instalación de [software](#page-22-0) 15 [documentación](#page-26-0) de producto 19 [documentos](#page-23-0) de licencia de [software](#page-23-0) 16 [entorno](#page-27-0) de release mixto 20 globalización cambio de idioma [primario](#page-31-0) 24 [instalación](#page-31-0) de un idioma [secundario](#page-31-0) 24 visión [general](#page-30-0) 23 objeto [suministrado](#page-28-0) por IBM 21 objetos [comprimidos](#page-29-0) y espacio de [almacenamiento](#page-29-0) 22 proceso de [instalación](#page-18-0) de software 11 releases soportados, [actualizaciones](#page-27-0) de [OS/400](#page-27-0) (i5/OS) 20 [saltarse](#page-26-0) un release 19 visión [general](#page-18-0) 11 condición que afecta al [tiempo](#page-207-0) de [instalación](#page-207-0) 200 configuración del disco elegir antes de [actualizar](#page-66-0) 59 [mensaje](#page-192-0) de aviso y error 185 PTF (arreglo [temporal](#page-43-0) de [programa\)](#page-43-0) 36 conjunto con clave [descripción](#page-231-0) 224 conjunto de distribución de medio [conceptos](#page-25-0) 18 conjunto estándar

[descripción](#page-229-0) 222

Consola de operaciones instalación [automática](#page-67-0) 60, [63,](#page-70-0) [72,](#page-79-0) [112](#page-119-0)[,](#page-121-0) [114](#page-121-0) [recuperación](#page-176-0) 169 contenido de un pedido de software [comprobar](#page-39-0) 32, [110](#page-117-0) [conceptos](#page-23-0) 16 contraseña [descripción](#page-235-0) de sistema 228 contraseña del sistema [descripción](#page-235-0) 228 conversión [archivo](#page-216-0) de base de datos 209 Backup [Recovery](#page-216-0) and Media Services para [i5/OS](#page-216-0) 209 objetos que contienen [sentencias](#page-215-0) [SQL](#page-215-0) 208 sistema de archivos [integrado](#page-215-0) 208 [tiempos](#page-214-0) 207 conversión de objetos [conceptos](#page-32-0) 25

### **D**

datos de rendimiento recoger antes de [actualizar](#page-50-0) 43 dispositivo de cinta no [IBM](#page-219-0) 212 dispositivo de cinta no IBM [descripción](#page-219-0) 212 dispositivo de instalación [elegir](#page-52-0) 45 dispositivo de instalación alternativo [configurar](#page-220-0) 213 [inhabilitación](#page-223-0) 216 instalación [automática](#page-71-0) 64, [73](#page-80-0) [introducción](#page-219-0) 212 [verificación](#page-224-0) y selección durante una [instalación](#page-224-0) manual 217 visión [general](#page-219-0) 212 dispositivo de instalación de software [conceptos](#page-22-0) 15 dispositivo óptico [descripción](#page-217-0) 210 dispositivo óptico virtual catálogo de [imágenes](#page-217-0) 210 dispositivos de cinta [virtual](#page-22-0) 15 [dispositivos](#page-22-0) de cinta virtuales 15 dispositivos ópticos [virtual](#page-22-0) 15 [dispositivos](#page-22-0) ópticos virtuales 15 DLTLIB (Suprimir Biblioteca), mandato cuándo no [utilizarlo](#page-172-0) 165 documentación de producto [conceptos](#page-26-0) 19 documentación de programa bajo licencia [conceptos](#page-26-0) 19 documento [actualización](#page-39-0) o sustitución de [software](#page-39-0) 32

documento *(continuación)* [instalación](#page-117-0) de software 110 documentos de licencia de software [conceptos](#page-23-0) 16 dónde comenzar [recuperación](#page-174-0) 167 [DSPSFWRSC](#page-242-0) (Visualizar Recursos de [Software\),](#page-242-0) mandato 235

### **E**

entorno de release mixto [conceptos](#page-27-0) 20 espacio de almacenamiento [actualizaciones](#page-62-0) 55 catálogo de [imágenes](#page-53-0) 46 Código interno bajo [licencia](#page-65-0) 58 determinar para la [actualización](#page-62-0) 55 [determinar](#page-118-0) para la instalación 111 [limpiar](#page-63-0) 56 estado de finalización Visualizar [anotaciones](#page-248-0) para mensajes [utilizando](#page-248-0) la opción 50 241 estimación del tiempo de instalación cómo afecta al [proceso](#page-208-0) 201 métodos [comunes](#page-207-0) 200 estimación del tiempo de instalación : lista de [comprobación](#page-209-0) 202 etiqueta de medios visión [general](#page-227-0) 220

## **G**

globalización cambio de idioma [primario](#page-31-0) 24 conceptos de la [instalación](#page-30-0) de [software](#page-30-0) 23 [instalación](#page-31-0) de un idioma [secundario](#page-31-0) 24 [preparación](#page-53-0) 46 GO LICPGM (Ir a Programa bajo Licencia), menú mandatos relacionados [utilizar](#page-248-0) la opción 70 241 [utilizar](#page-248-0) la opción 71 241 opciones de estado de finalización [utilizar](#page-248-0) la opción 50 241 opciones de idiomas secundarios [utilizar](#page-246-0) la opción 20 239 [utilizar](#page-246-0) la opción 21 239 [utilizar](#page-247-0) la opción 22 240 opciones de programas bajo licencia [utilizar](#page-242-0) la opción 10 235 [utilizar](#page-242-0) la opción 11 235 [utilizar](#page-244-0) la opción 12 237 [utilizar](#page-244-0) la opción 13 237 guía rápida tareas de instalación, [actualización](#page-14-0) o [supresión](#page-14-0) 7

### **H**

hora [conversión](#page-216-0) de archivo de base de [datos](#page-216-0) 209

hora *(continuación)* [conversión](#page-215-0) de objetos que contienen [sentencias](#page-215-0) SQL 208 [conversiones](#page-214-0) 207 [instalación](#page-49-0) de software 42 maneras para [minimizar](#page-49-0) 42 Hora Backup [Recovery](#page-216-0) and Media Services para [conversión](#page-216-0) i5/OS. 209

#### **I**

idioma primario [cambio](#page-162-0) 155 [utilizando](#page-163-0) medio de idioma [secundario](#page-163-0) 156 conceptos de [instalación](#page-31-0) para el [cambio](#page-31-0) 24 instalación de [programas](#page-166-0) bajo licencia tras [cambiar](#page-166-0) el 159 [novedades](#page-10-0) 3, [23](#page-30-0) idioma secundario conceptos de la [instalación](#page-31-0) 24 [instalación](#page-152-0) 145 [recuperación](#page-184-0) 177 utilizar [opciones](#page-246-0) en el menú GO [LICPGM](#page-246-0) 239 [Imprimir](#page-11-0) este tema 4 información de Planificación de Servicio Preventivo [instalaciones](#page-118-0) nuevas 111 [información](#page-250-0) relacionada 243 Inicializar sistema (INZSYS) [recuperación](#page-191-0) 184 instalación idiomas secundarios [utilización](#page-152-0) del menú Trabajar con [Programas](#page-152-0) bajo Licencia 145 idiomas [secundarios](#page-246-0) utilizando la [opción](#page-246-0) 21 239 lista de [comprobación](#page-156-0) de [finalización](#page-156-0) 149 programa bajo licencia [desde](#page-242-0) lista 235 programas bajo licencia y componentes opcionales [utilizar](#page-242-0) la opción 11 235 instalación , nuevo software visión [general](#page-116-0) 109 instalación, software nuevo [servidor](#page-140-0) con sistema [operativo](#page-140-0) 133 antes de [comenzar](#page-140-0) 133 instalación automática antes de [comenzar](#page-70-0) 63 pasos para [sustituir](#page-71-0) un release 64 [recuperación](#page-179-0) 172 instalación de código interno bajo licencia nueva [partición](#page-121-0) lógica 114 instalación de de programa bajo licencia [tiempos](#page-210-0) para 203 instalación de software códigos de [referencia](#page-195-0) 188

instalación de software *(continuación)* nuevo [servidor](#page-140-0) con sistema [operativo](#page-140-0) 133 nuevo [servidor](#page-129-0) sin sistema [operativo](#page-129-0) 122 instalación de un idioma [secundario](#page-152-0) 145 [instalación](#page-121-0) del release de i5/OS 114 integridad de compromiso de dos fases asegurar antes de [actualizar](#page-48-0) 41 interoperatividad [descripción](#page-225-0) 218 INZSYS (Inicializar sistema) [recuperación](#page-191-0) 184

### **L**

la instalación de [programas](#page-144-0) bajo licencia [adicionales](#page-144-0) 137 lista de comprobación completar la [instalación](#page-156-0) 149 [estimación](#page-209-0) del tiempo de [instalación](#page-209-0) 202 lista de comprobación, preparar [actualización](#page-34-0) o sustitución de [software](#page-34-0) 27 [actualización](#page-106-0) o sustitución de software del [mismo](#page-106-0) releas 99 [instalación](#page-114-0) de software nuevo 107 lista personalizada software para [instalación](#page-57-0) 50

#### **M**

mandato CL restaurar programa bajo licencia (RSTLICPGM), mandato para instalar [idiomas](#page-155-0) [secundarios](#page-155-0) 148 Suprimir Biblioteca (DLTLIB) cuándo no [utilizarlo](#page-172-0) 165 [Visualizar](#page-242-0) Recursos de Software [\(DSPSFWRSC\)](#page-242-0) 235 mecanismo de protección de datos tiempo de [instalación](#page-216-0) 209 medio de distribución óptico comprobar la [actualización](#page-40-0) o [sustitución](#page-40-0) de software 33 [verificación](#page-117-0) de la instalación [nueva](#page-117-0) 110 medio virtual caso práctico de [actualización](#page-53-0) 46 medios [descripción](#page-231-0) del conjunto con [clave](#page-231-0) 224 [descripción](#page-229-0) del conjunto [estándar](#page-229-0) 222 medios CD-ROM [descripción](#page-231-0) del conjunto con [clave](#page-231-0) 224 [descripción](#page-229-0) del conjunto [estándar](#page-229-0) 222 visión [general](#page-227-0) de i5/OS 220 Mensaje [CPA9E1B](#page-101-0) 94, [104,](#page-111-0) [152](#page-159-0) mensaje de aviso y error [configuración](#page-192-0) del disco 185

[información](#page-250-0) relacionada 243 nueva [partición](#page-129-0) lógica o servidor 122

[conceptos](#page-18-0) 11

menú LICPGM utilización para instalar [idiomas](#page-152-0) [secundarios](#page-152-0) 145 Menú Preparar para instalación instalación [automática](#page-241-0) 234 visión [general](#page-237-0) 230 menú Trabajar con Programas bajo Licencia [descripción](#page-240-0) 233 [introducción](#page-240-0) de opciones 233 utilización para instalar [idiomas](#page-152-0) [secundarios](#page-152-0) 145 método [estimación](#page-207-0) del tiempo de [instalación](#page-207-0) 200 método común [estimación](#page-207-0) del tiempo de [instalación](#page-207-0) 200 método de instalación [elegir](#page-52-0) 45

## **N**

nivel de [seguridad](#page-138-0) 131, [135](#page-142-0) nota instalación [i5/OS](#page-226-0) 219 novedades [aceptación](#page-9-0) del acuerdo de software 2 [firmware](#page-10-0) de servidor 3 idiomas [primarios](#page-10-0) 3, [23](#page-30-0) requisitos de [almacenamiento](#page-8-0) del código interno bajo [licencia](#page-8-0) 1 valor de la [modalidad](#page-10-0) de consola 3 [novedades](#page-8-0) de la V5R4 1

# **O**

objeto conceptos para la [instalación](#page-28-0) de [software](#page-28-0) 21, [22,](#page-29-0) [25](#page-32-0) objeto, sistema verificar [integridad](#page-47-0) antes de [actualizar](#page-47-0) 40 objeto del sistema verificar [integridad](#page-47-0) antes de [actualizar](#page-47-0) 40 objeto suministrado por IBM [conceptos](#page-28-0) 21 objetos comprimidos y espacio de almacenamiento [conceptos](#page-29-0) 22 opción de instalación [visualizar,](#page-241-0) instalar, suprimir y salvar de una [lista](#page-241-0) 234

#### **P**

pantalla en [blanco](#page-235-0) 228 pantalla en blanco, [respuesta](#page-235-0) a 228 paquetes de PTF acumulativos [pedido](#page-118-0) 111 partición lógica instalación [automática](#page-71-0) 64, [73,](#page-80-0) [115](#page-122-0) partición lógica *(continuación)* [instalación](#page-121-0) de código interno bajo [licencia](#page-121-0) 114 [instalación](#page-145-0) de programa bajo [licencia](#page-145-0) 138 [instalación](#page-129-0) de software 122 pasos de la preparación del servidor [actualización](#page-41-0) o sustitución 34 PDF, [imprimible](#page-11-0) 4 PDF [imprimible](#page-11-0) 4 pedido, software [comprobar](#page-39-0) 32, [110](#page-117-0) perfil de usuario [comprobar](#page-48-0) antes de actualizar 41 [limpiar](#page-65-0) 58 verificar antes de [actualizar](#page-47-0) 40 personalizar, lista software para [instalación](#page-57-0) 50 preparación [actualización](#page-38-0) o sustitución de [software](#page-38-0) 31 prevención de problemas [pantalla](#page-235-0) en blanco 228 problemas de instalación resolución de [problemas](#page-174-0) 167 problemas de instalación de software resolución de [problemas](#page-174-0) 167 proceso tiempo de [instalación](#page-208-0) 201 proceso de instalación [estimación](#page-208-0) del tiempo de [instalación](#page-208-0) 201 proceso de instalación de software visión [general](#page-18-0) 11 producto releases y [tamaños](#page-202-0) 195 tiempos para la [instalación](#page-210-0) 203 programa bajo licencia añadir a la lista de [instalación](#page-60-0) 53 determinar [componentes](#page-170-0) no utilizados para [suprimir](#page-170-0) 163 instalación [desde](#page-242-0) lista 235 [instalación](#page-166-0) tras cambiar el idioma [primario](#page-166-0) 159 [preseleccionar](#page-57-0) 50 [recuperación](#page-184-0) 177 releases y [tamaños](#page-202-0) 195 restaurar utilizar el [mandato](#page-242-0) [RSTLICPGM](#page-242-0) 235 [utilizar](#page-242-0) la opción 11 235 salvar

utilizar el [mandato](#page-245-0) [SAVLICPGM](#page-245-0) 238 [utilizar](#page-245-0) la opción 13 238 soporte de [arreglos](#page-44-0) 37

[suprimir](#page-64-0) 57 [desde](#page-244-0) lista 237 notas [sobre](#page-172-0) 165 [procedimientos](#page-173-0) para 166 utilizar el [mandato](#page-172-0) [DLTLICPGM](#page-172-0) 165 [utilizar](#page-172-0) la opción 12 165, [166](#page-173-0) tiempos para la [instalación](#page-210-0) 203 [programa](#page-144-0) bajo licencia adicional,

[instalación](#page-144-0) de 137

[programas](#page-144-0) bajo licencia, instalación [adicional](#page-144-0) 137 PTF (arreglo temporal de programa) acuerdo de [software](#page-42-0) 35 aplicación [permanente](#page-44-0) 37 elegir [configuración](#page-43-0) de disco 36 [mandatos](#page-248-0) 241 necesario para las [actualizaciones](#page-42-0) 35 [recuperación](#page-184-0) 177 soporte para [programa](#page-44-0) bajo [licencia](#page-44-0) 37

#### **R**

recuperación catálogo de [imágenes](#page-176-0) 169 Código interno bajo [licencia](#page-180-0) 173 Consola de [operaciones](#page-176-0) 169 [después](#page-199-0) de utilizar códigos de [referencia](#page-199-0) 192 dónde [comenzar](#page-174-0) 167 idioma [secundario](#page-184-0) 177 [Inicializar](#page-191-0) sistema (INZSYS) 184 instalación [automática](#page-179-0) 172 INZSYS [\(Inicializar](#page-191-0) sistema) 184 [programa](#page-184-0) bajo licencia 177 [PTF](#page-184-0) 177 sistema [operativo](#page-182-0) 175 recurso, información [actualización](#page-39-0) o sustitución de [software](#page-39-0) 32 [instalación](#page-117-0) de software 110 recurso de información [actualización](#page-39-0) o sustitución de [software](#page-39-0) 32 [instalación](#page-117-0) de software 110 release notas de [instalación](#page-226-0) 219 release, [instalación](#page-121-0) de i5/OS 114 release, saltarse [conceptos](#page-26-0) 19 release mixto, entorno visión [general](#page-27-0) 20 releases soportados, [actualizaciones](#page-27-0) de [OS/400](#page-27-0) (i5/OS) 20 [requisito](#page-62-0) de disco de origen de carga 5[5,](#page-118-0) [111](#page-118-0) resolución de problemas problemas de [instalación](#page-174-0) de [software](#page-174-0) 167 restaurar programas bajo licencia y componentes opcionales utilizar el [mandato](#page-242-0) [RSTLICPGM](#page-242-0) 235 [utilizar](#page-242-0) la opción 11 235 restaurar [programa](#page-155-0) bajo licencia [\(RSTLICPGM\),](#page-155-0) mandato 148 [RSTLICPGM](#page-155-0) (restaurar programa bajo licencia), [mandato](#page-155-0) 148

#### **S**

saltarse un release [conceptos](#page-26-0) 19

salvar programas bajo licencia y componentes opcionales utilizar el [mandato](#page-245-0) [SAVLICPGM](#page-245-0) 238 [utilizar](#page-244-0) la opción 13 237, [238](#page-245-0) salvar el servidor antes de [actualizar](#page-69-0) 62 servidor xSeries integrado para iSeries preparar la [actualización](#page-69-0) 62 sistema operativo [instalación](#page-129-0) en nuevo servidor 122 instalar [software](#page-140-0) en un nuevo [servidor](#page-140-0) 133 [recuperación](#page-182-0) 175 [sustitución](#page-89-0) al añadir release [nuevo](#page-89-0) 82 software [instalación](#page-129-0) en nueva partición lógica o [servidor](#page-129-0) 122 [suprimir](#page-170-0) 163 software, claves de licencia [comprobar](#page-41-0) 34, [111](#page-118-0) software nuevo, instalación lista de [comprobación](#page-114-0) 107 visión [general](#page-116-0) 109 SQL [Conversión](#page-215-0) de objetos 208 suprimir idiomas secundarios [utilizar](#page-247-0) la opción 22 240 [programa](#page-172-0) bajo licencia 165 determinar [componnetes](#page-170-0) no [utilizados](#page-170-0) 163 [programa](#page-244-0) bajo licencia de la lista 237 programas bajo licencia y componentes opcionales notas [sobre](#page-172-0) 165 utilizar el [mandato](#page-172-0) [DLTLICPGM](#page-172-0) 165 [utilizar](#page-172-0) la opción 12 165 software [relacionado](#page-170-0) con i5/OS 163 Suprimir Biblioteca (DLTLIB), mandato cuándo no [utilizarlo](#page-172-0) 165 sustitución de un release utilización de la instalación manual [sustitución](#page-94-0) de programas bajo [licencia](#page-94-0) 87 [sustitución](#page-89-0) del sistema [operativo](#page-89-0) 82 [verificación](#page-98-0) de la instalación 91 utilizando la [instalación](#page-70-0) [automática](#page-70-0) 63

## **T**

tamaño [programas](#page-202-0) bajo licencia 195 tareas de actualización [inicial](#page-52-0) 45 tareas de instalación [inicial](#page-118-0) 111 tiempo [conversión](#page-215-0) de sistema de archivos [integrado](#page-215-0) integrado 208 instalación de [programas](#page-210-0) bajo [licencia](#page-210-0) 203

tiempo de instalación cómo afecta al [proceso](#page-208-0) 201 [condiciones](#page-207-0) que afectan 200 [estimar](#page-209-0) 202 [mecanismo](#page-216-0) de protección de [datos](#page-216-0) 209 Métodos [comunes](#page-207-0) para la [estimación](#page-207-0) 200 tiempo de instalación de software maneras para [minimizar](#page-49-0) 42

### **V**

V5R4, [novedades](#page-8-0) 1 valor de estado [instalado](#page-236-0) 229 valor del sistema cambiar antes de [actualizar](#page-45-0) 38 grabar e [imprimir](#page-45-0) antes de [actualizar](#page-45-0) 38 huso horario del sistema crear área de [datos](#page-47-0) 40 tareas antes de [actualizar](#page-44-0) 37 verificar [instalación](#page-248-0) utilizando la opción 50 [241](#page-248-0) versión en idioma nacional código de [característica](#page-233-0) 226 visión general [actualización](#page-38-0) o sustitución de [software](#page-38-0) 31 [instalación](#page-18-0) de software 11 [instalación](#page-116-0) de software nuevo 109 visualización instalar idiomas [secundarios](#page-246-0) [utilizando](#page-246-0) la opción 20 239 instalar [programas](#page-242-0) bajo licencia [utilizando](#page-242-0) la opción 10 235 [Visualizar](#page-242-0) Recursos de Software [\(DSPSFWRSC\),](#page-242-0) mandato 235

# **Hoja de Comentarios**

**IBM Systems - iSeries i5/OS y software relacionado Instalar, actualizar o suprimir i5/OS y software relacionado Versión 5 Release 4**

**Número de Publicación SC10-3116-09**

Por favor, sírvase facilitarnos su opinión sobre esta publicación, tanto a nivel general (organización, contenido, utilidad, facilidad de lectura,...) como a nivel específico (errores u omisiones concretos). Tenga en cuenta que los comentarios que nos envíe deben estar relacionados exclusivamente con la información contenida en este manual y a la forma de presentación de ésta.

Para realizar consultas técnicas o solicitar información acerca de productos y precios, por favor diríjase a su sucursal de IBM, business partner de IBM o concesionario autorizado.

Para preguntas de tipo general, llame a ″IBM Responde″ (número de teléfono 901 300 000).

Al enviar comentarios a IBM, se garantiza a IBM el derecho no exclusivo de utilizar o distribuir dichos comentarios en la forma que considere apropiada sin incurrir por ello en ninguna obligación con el remitente. Comentarios:

Gracias por su colaboración.

Para enviar sus comentarios:

- v Envíelos por correo a la dirección indicada en el reverso.
- v Envíelos por fax al número siguiente: Desde otros países o regiones: 34 93 321 61 34
- v Envíelos por correo electrónico a: RCHCLERK@us.ibm.com

Si desea obtener respuesta de IBM, rellene la información siguiente:

Nombre Dirección

Compañía

Número de teléfono **Dirección** de e-mail

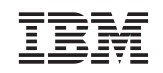

IBM S.A. National Language Solutions Center Av. Diagonal, 571 08029 Barcelona

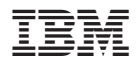

Printed in USA

SC10-3116-09

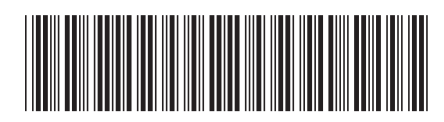